## МИНИСТЕРСТВО ОБРАЗОВАНИЯ И НАУКИ РОССИЙСКОЙ ФЕДЕРАЦИИ

Федеральное государственное автономное образовательное учреждение высшего образования «Уральский федеральный университет имени первого Президента России Б. Н. Ельцина»

> УТВЕРЖДАЮ Проректор по учебной работе

\_\_\_\_\_\_\_\_\_\_\_\_\_\_\_\_\_\_\_ С.Т. Князев « $\sim$  2018 г.

#### **РАБОЧАЯ ПРОГРАММА МОДУЛЯ** ИНФОРМАЦИОННЫЕ ОСНОВЫ ПРОФЕССИОНАЛЬНОЙ ДЕЯТЕЛЬНОСТИ

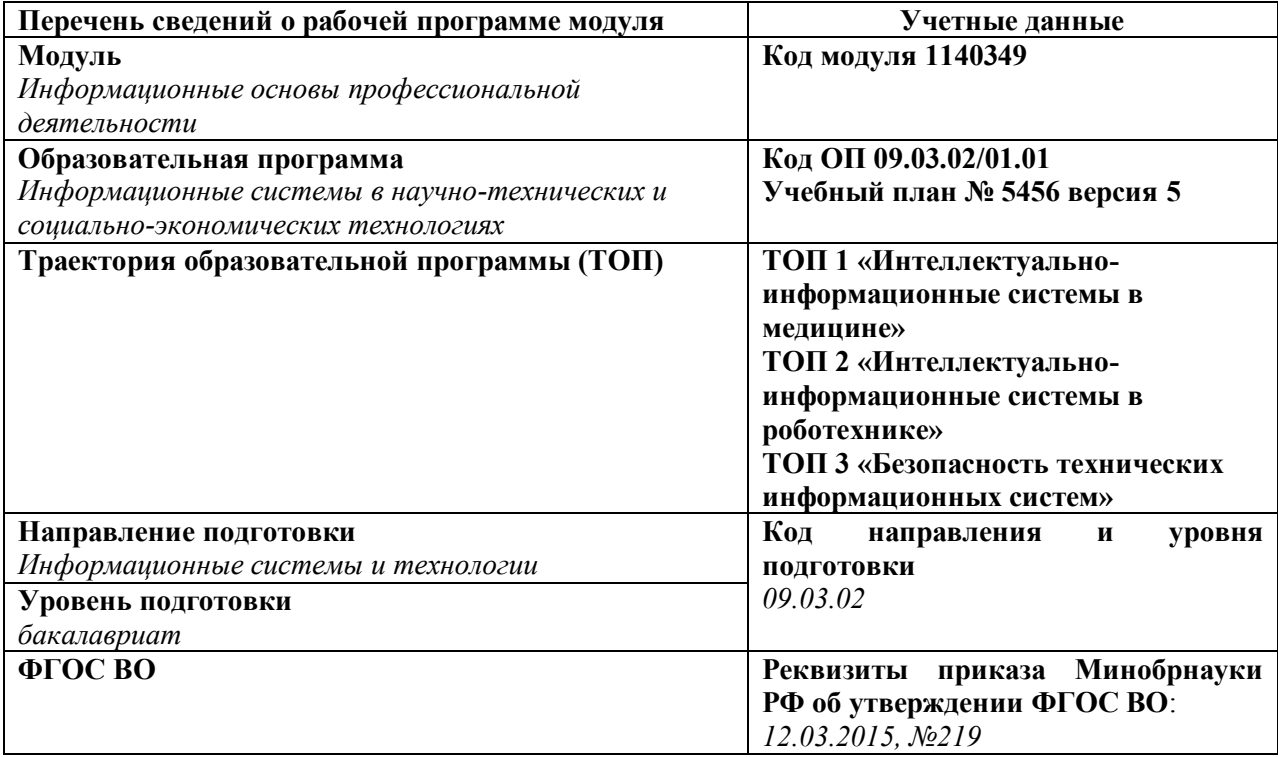

#### **Екатеринбург, 2018**

Программа модуля составлена авторами:

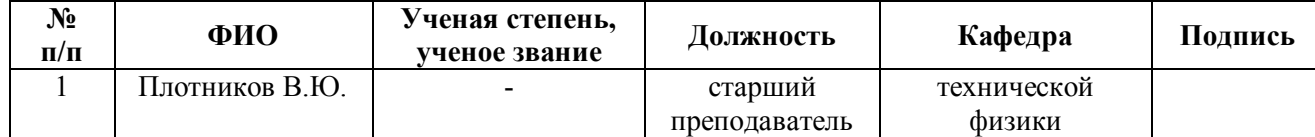

### **Руководитель модуля** В.Ю. Плотников

#### **Рекомендовано учебно-методическим советом Физико-технологического института**

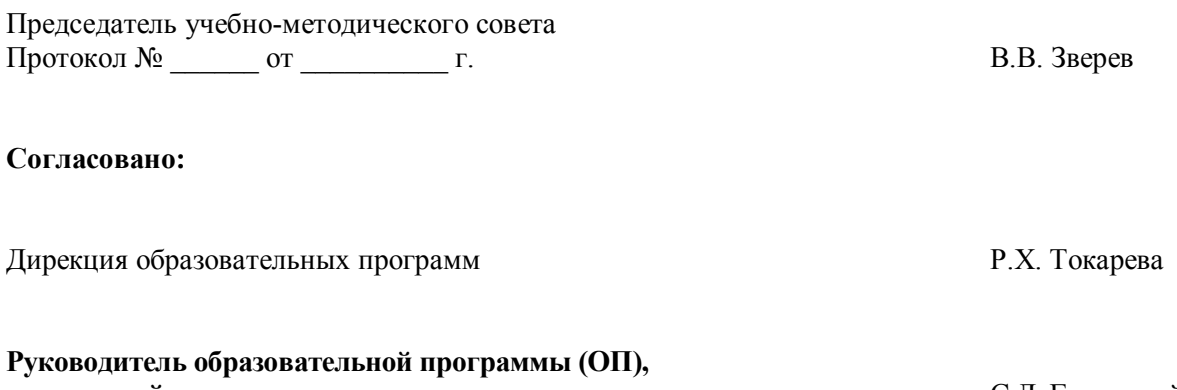

**для которой реализуется модуль** С.Л. Гольдштейн

2

#### **1. ОБЩАЯ ХАРАКТЕРИСТИКА МОДУЛЯ «МЕТОДЫ И СРЕДСТВА ПРОЕКТИРОВАНИЯ ИНФОРМАЦИОННЫХ СИСТЕМ И ТЕХНОЛОГИЙ»**

**1.1. Объем модуля:** 19 з.е.

#### **1.2. Аннотация содержания модуля**

Модуль относится к базовой части образовательной программы. Освоение модуля направлено на формирование компетенций в области применения компьютерных технологий, необходимых для решения профессиональных практических задач. Студенты знакомятся с видами будущей профессиональной деятельности, приобретают понимание сущности и значения информатизации в обществе. Изучение модуля способствует формированию информационной грамотности.

### **2. СТРУКТУРА МОДУЛЯ И РАСПРЕДЕЛЕНИЕ УЧЕБНОГО ВРЕМЕНИ ПО ДИСЦИПЛИНАМ**

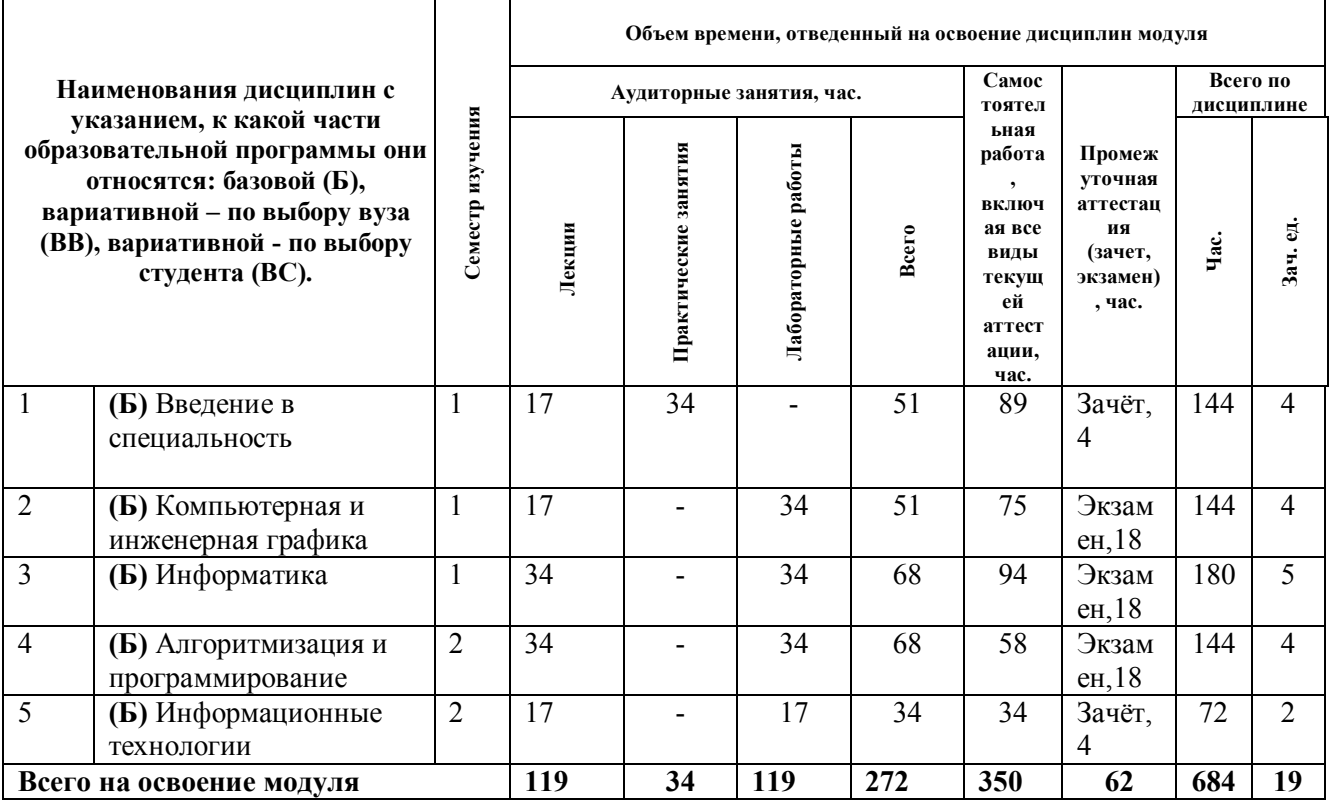

#### **3. Последовательность освоения дисциплин в модуле**

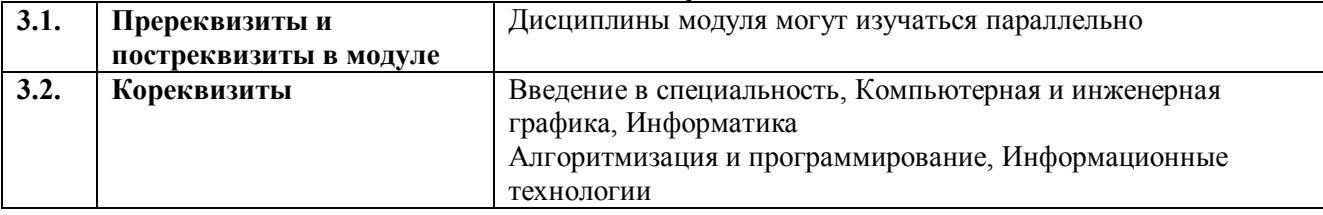

### **4. ПЛАНИРУЕМЫЕ РЕЗУЛЬТАТЫ ОСВОЕНИЯ МОДУЛЯ**

# **4.1. Планируемые результаты освоения модуля и составляющие их компетенции**

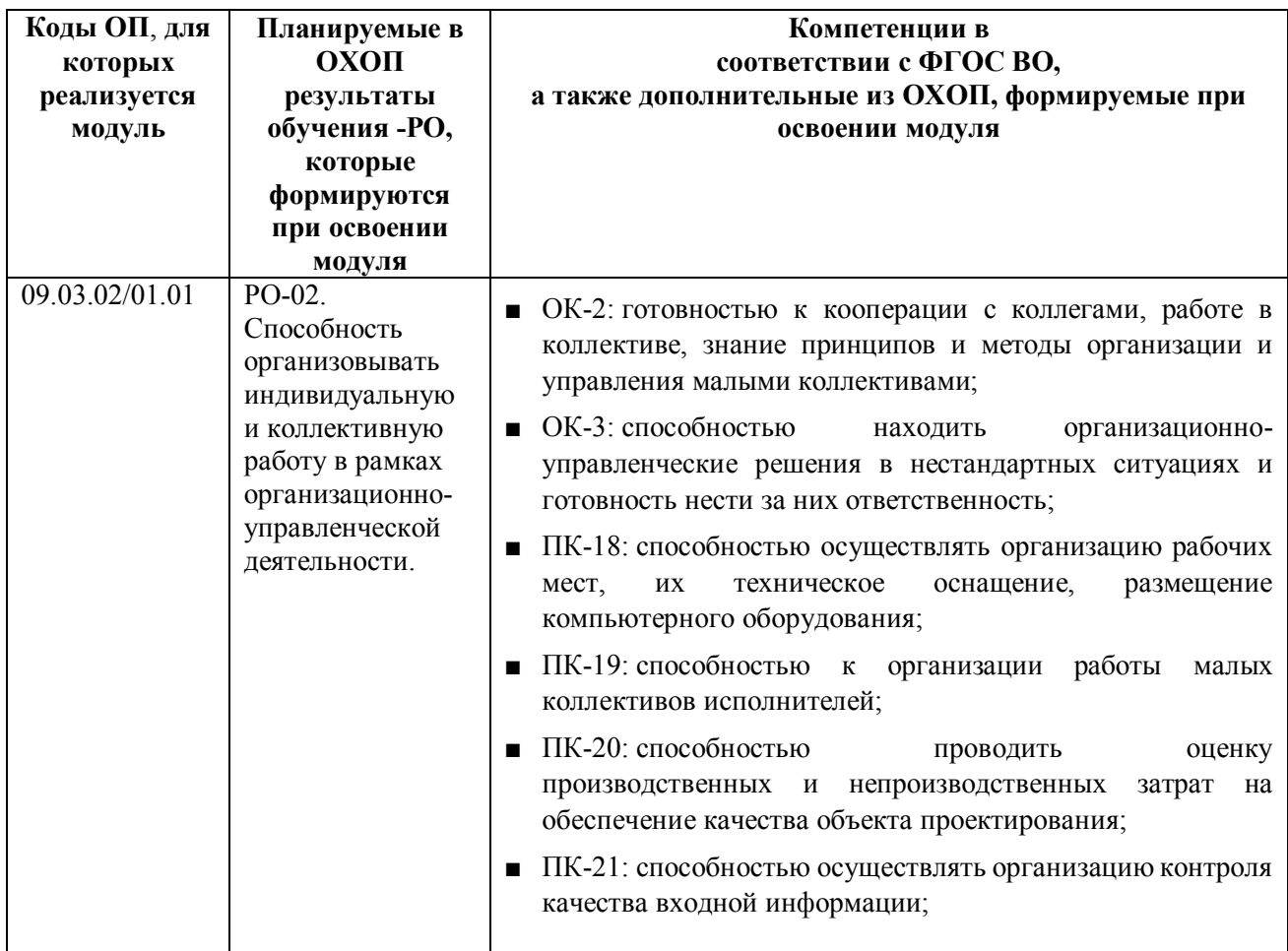

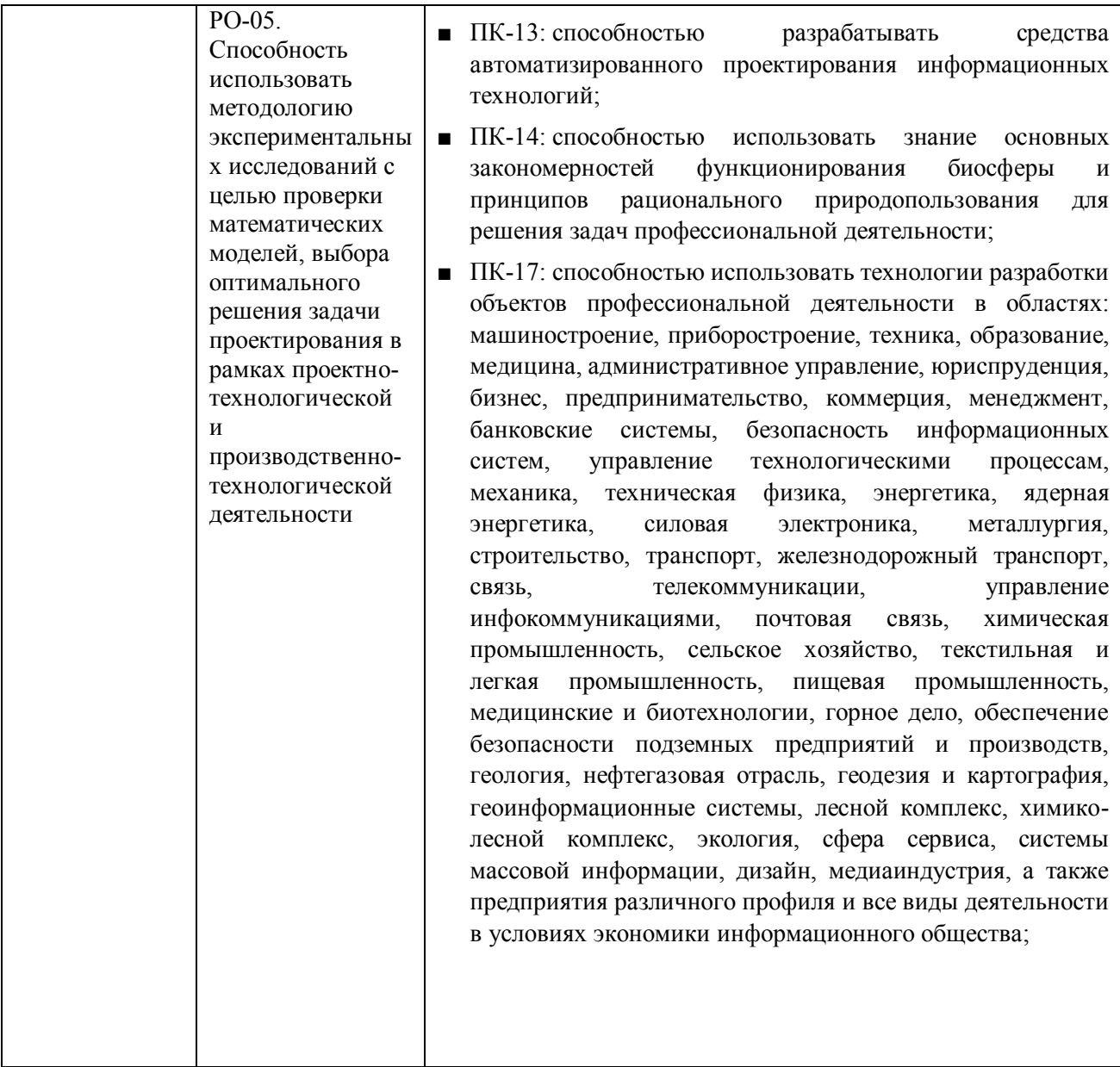

# **4.2. Распределение формирования компетенций по дисциплинам модуля**

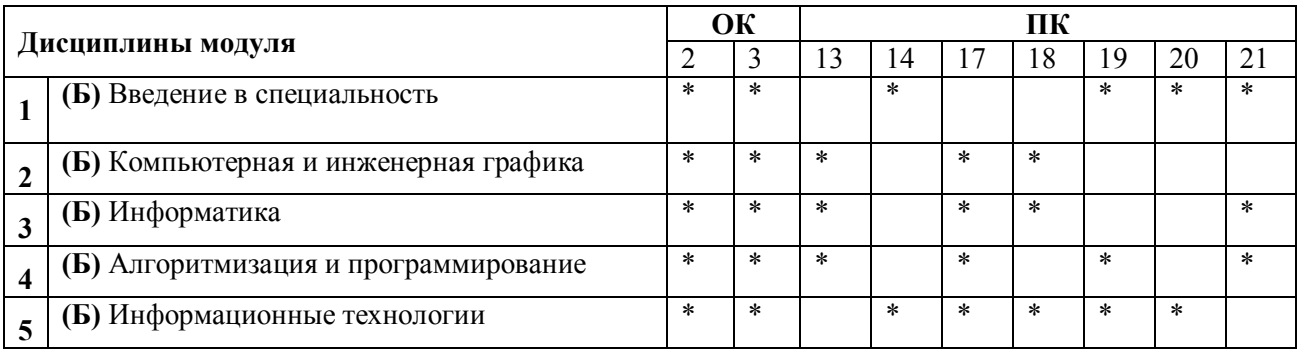

# **5. ПРОМЕЖУТОЧНАЯ АТТЕСТАЦИЯ ПО МОДУЛЮ**

не предусмотрено

# **6. ЛИСТ РЕГИСТРАЦИИ ИЗМЕНЕНИЙ В РАБОЧЕЙ ПРОГРАММЕ МОДУЛЯ**

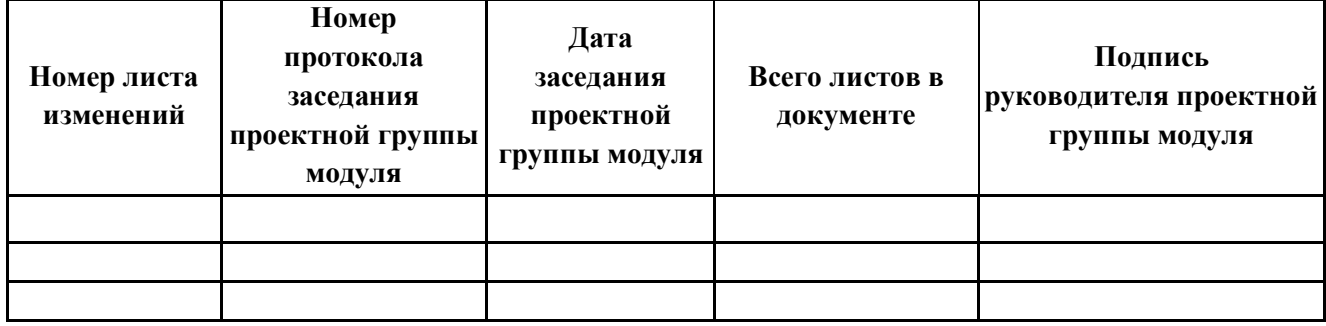

# МИНИСТЕРСТВО ОБРАЗОВАНИЯ И НАУКИ РОССИЙСКОЙ ФЕДЕРАЦИИ

Федеральное государственное автономное образовательное учреждение высшего образования «Уральский федеральный университет имени первого Президента России Б.Н. Ельцина»

#### РАБОЧАЯ ПРОГРАММА ДИСЦИПЛИНЫ **АЛГОРИТМИЗАЦИЯ И ПРОГРАММИРОВАНИЕ**

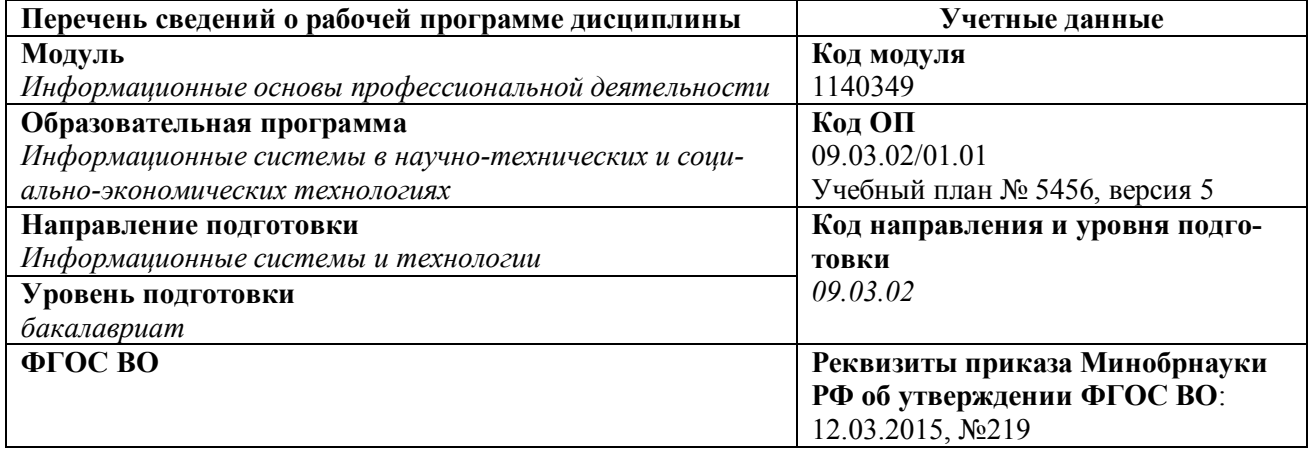

Рабочая программа дисциплины составлена авторами:

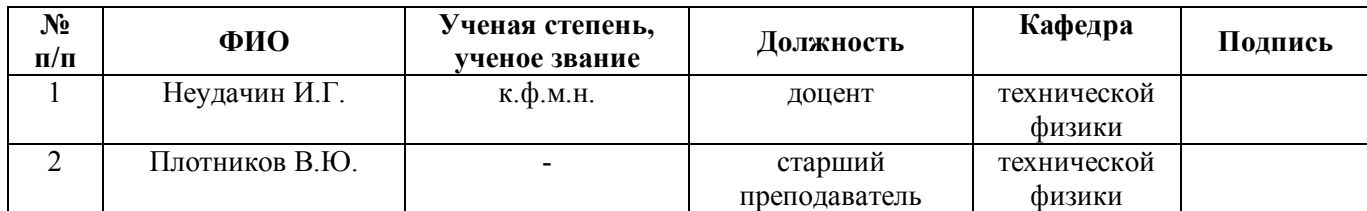

### **Руководитель модуля** В.Ю. Плотников

# **Рекомендовано учебно-методическим советом института** физико-технологического

Председатель учебно-методического совета В.В. Зверев

Протокол № \_\_\_\_\_\_\_ от \_\_\_\_\_\_\_\_\_\_\_ г.

## **Согласовано:**

Дирекция образовательных программ Р.Х.Токарева

#### ОБЩАЯ ХАРАКТЕРИСТИКА ДИСЦИПЛИНЫ «АЛГОРИТМИЗА- $\mathbf{1}$ . ШИЯ И ПРОГРАММИРОВАНИЕ»

#### $1.1.$ Аннотация содержания дисииплины

Современный уровень инженерного труда требует хорошего знания вычислительной техники, информационных технологий и умения использовать их в своей практической деятельности. Курс «Алгоритмизация и программирование» наряду с курсом «Информатика» относится к тем дисциплинам, которые закладывают основу этих знаний.

В рамках дисциплины студенты изучают модели решения функциональных и вычислительных задач, методы разработки алгоритмов и программ, структуры данных, используемые для представления типовых информационных объектов, типовые алгоритмы обработки данных. Закрепляют практически знания о методах проектирования, документирования, разработки, тестирования и отладки программного обеспечения. Работая в интегрированной среде разработки программного обеспечения, реализуют на языке высокого уровня алгоритмы решения профессиональных задач.

Практическая значимость дисциплины состоит в формировании готовности студентов к активной деятельности в современном информационном обществе.

#### $1.2.$ Язык реализации программы

русский

#### $1.3.$ Планируемые результаты обучения по дисциплине

Результатом обучения в рамках дисциплины является формирование у студента следующих компетенний:

#### общекультурные компетенции (ОК):

- ОК-2: готовность к кооперации с коллегами, работе в коллективе, знание принципов и методы организации и управления малыми коллективами;
- ОК-3: способностью находить организационно-управленческие решения в нестандартных ситуациях и готовность нести за них ответственность;

#### профессиональные компетенции (ПК):

- ПК-13: способностью разрабатывать средства автоматизированного проектирования информационных технологий;
- ПК-17: способностью использовать технологии разработки объектов профессиональной деятельности в областях: машиностроение, приборостроение, техника, образование, медицина, административное управление, юриспруденция, бизнес, предпринимательство, коммерция, менеджмент, банковские системы, безопасность информационных систем, управление технологическими процессам, механика, техническая физика, энергетика, ядерная энергетика, силовая электроника, металлургия, строительство, транспорт, железнодорожный транспорт, связь, телекоммуникации, управление инфокоммуникациями, почтовая связь, химическая промышленность, сельское хозяйство, текстильная и легкая промышленность, пищевая промышленность, мелицинские и биотехнологии, горное дело, обеспечение безопасности подземных предприятий и производств, геология, нефтегазовая отрасль, геодезия и картография, геоинформационные системы, лесной комплекс, химико-лесной комплекс, экология, сфера сервиса, системы массовой информации, дизайн, медиаиндустрия, а также предприятия различного профиля и все виды деятельности в условиях экономики информационного общества:
- ПК-19: способностью к организации работы малых коллективов исполнителей:
- ПК-21: способностью осуществлять организацию контроля качества входной информации;

В результате освоения дисциплины студент должен: Знать:

- методы разработки вычислительных программ и способы автоматизации программирования;
- математические программы для использования возможностей компьютеров для качественного исследования свойств различных математических моделей; технологию работы на персо-

нальном компьютере в современных операционных системах;

- основные методы разработки алгоритмов и программ, структуры данных,
- используемые для представления типовых информационных объектов, типовые
- алгоритмы обработки данных;
- языки программирования высокого уровня;
- этапы разработки программ и технологии программирования.

#### **Уметь:**

 использовать возможности вычислительной техники и программного обеспечения; формировать алгоритмы решения задач, разрабатывать и отлаживать программы; использовать стандартные пакеты прикладных программ для решения практических задач.

#### **Владеть (демонстрировать навыки и опыт деятельности):**

- написания программ на языке программирования высокого уровня;
- разработки приложений с помощью современных сред визуального проектирования и объектно-ориентированного программирования;
- составления документации по результатам своей работы.

#### $1.4.$ Объем дисциплины

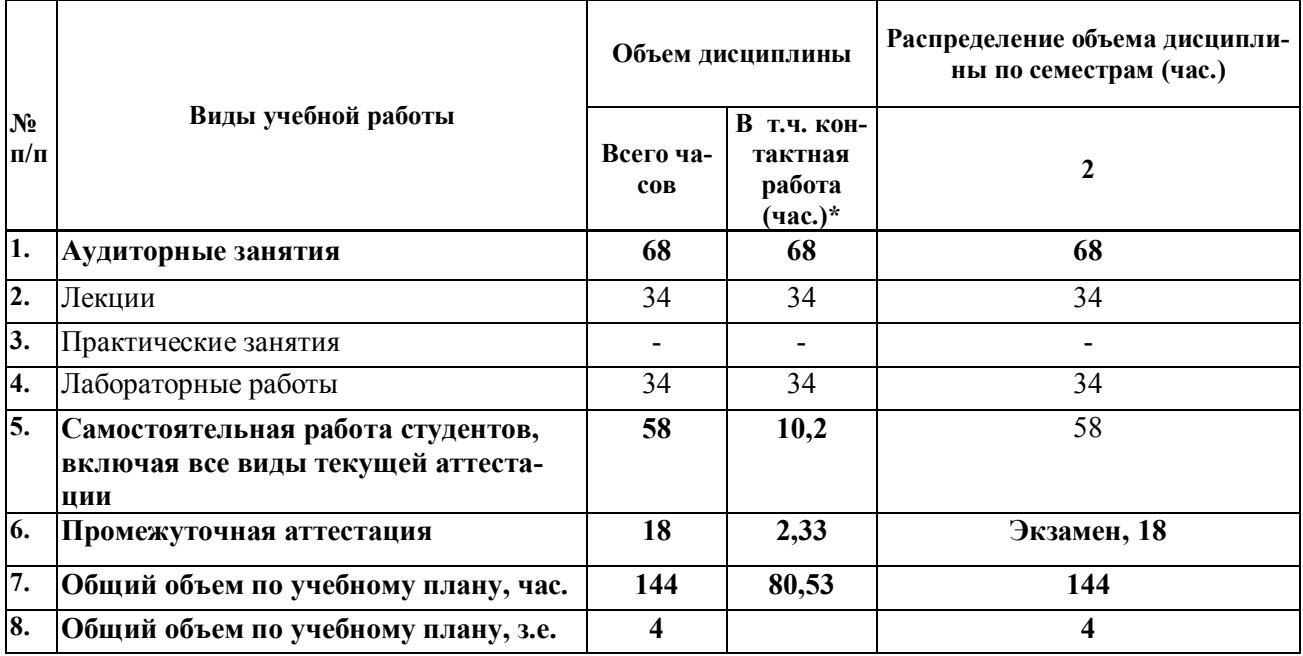

#### СОДЕРЖАНИЕ ДИСЦИПЛИНЫ  $2.$

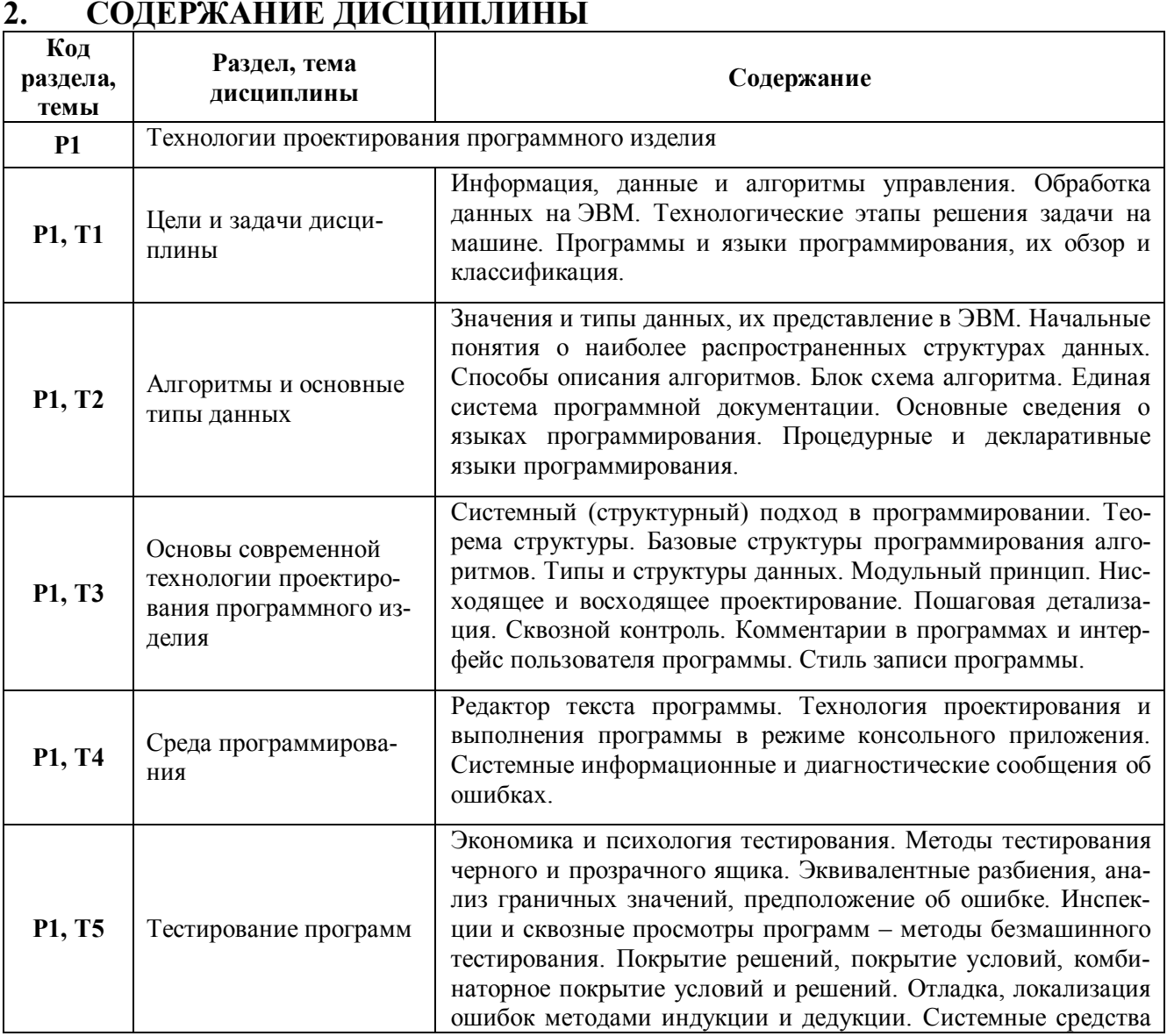

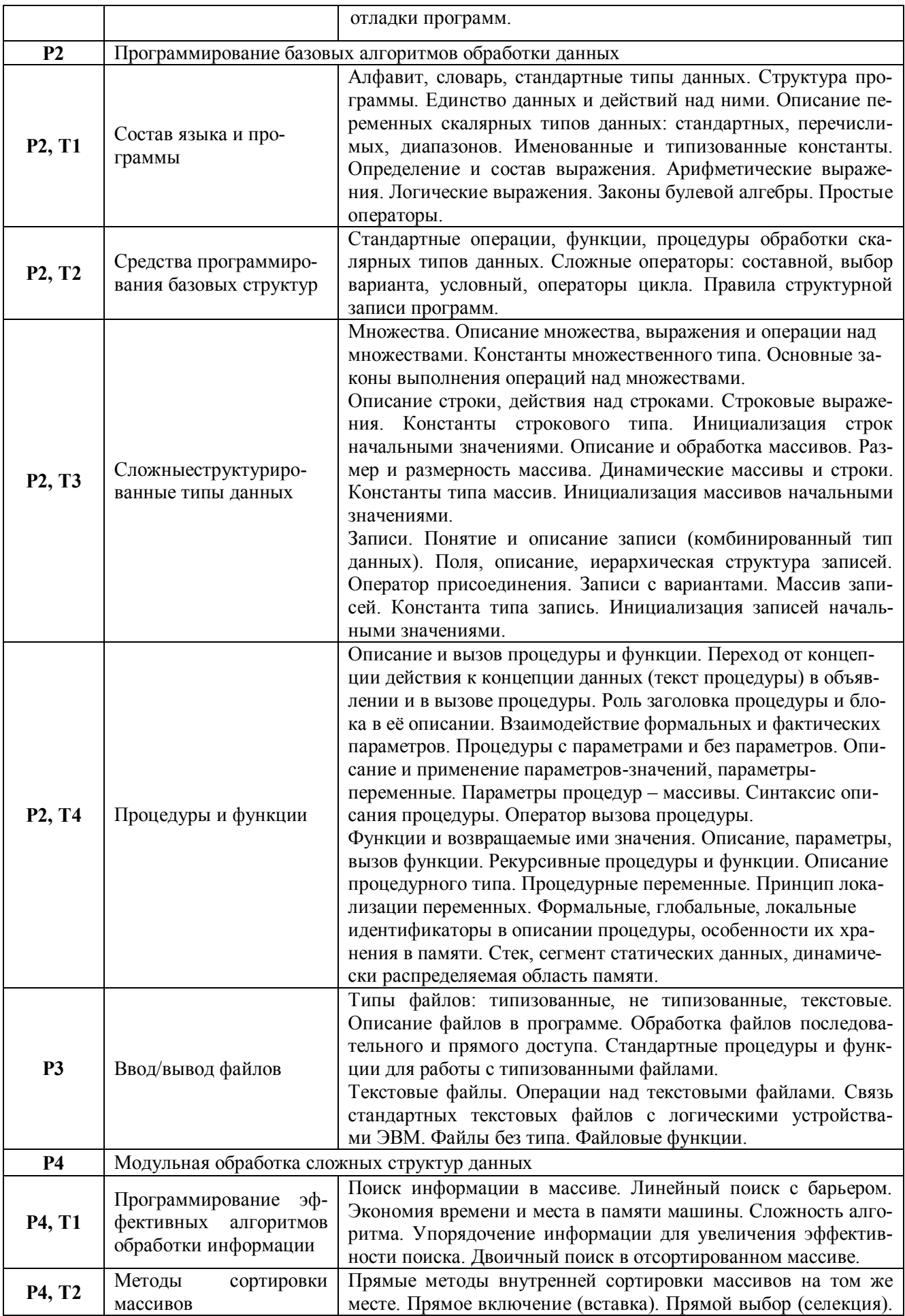

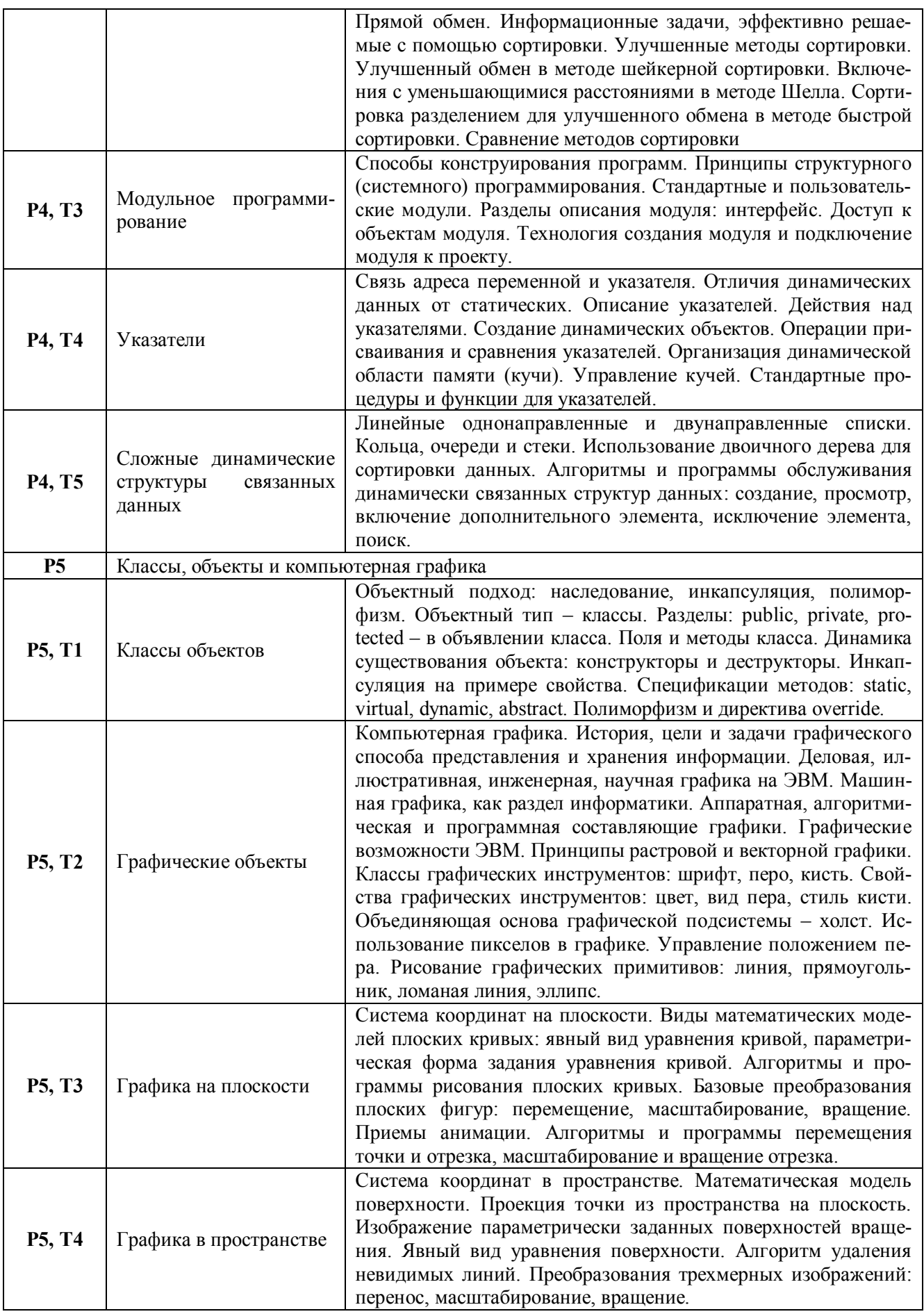

# **3. РАСПРЕДЕЛЕНИЕ ОБЪЕМА УЧЕБНОГО ВРЕМЕНИ ДИСЦИПЛИНЫ ПО РАЗДЕЛАМ И ВИДАМ РАБОТ**

 $\blacksquare$ 

Объем модуля (зач.ед.):19

Объем дисциплины (зач.ед.):4

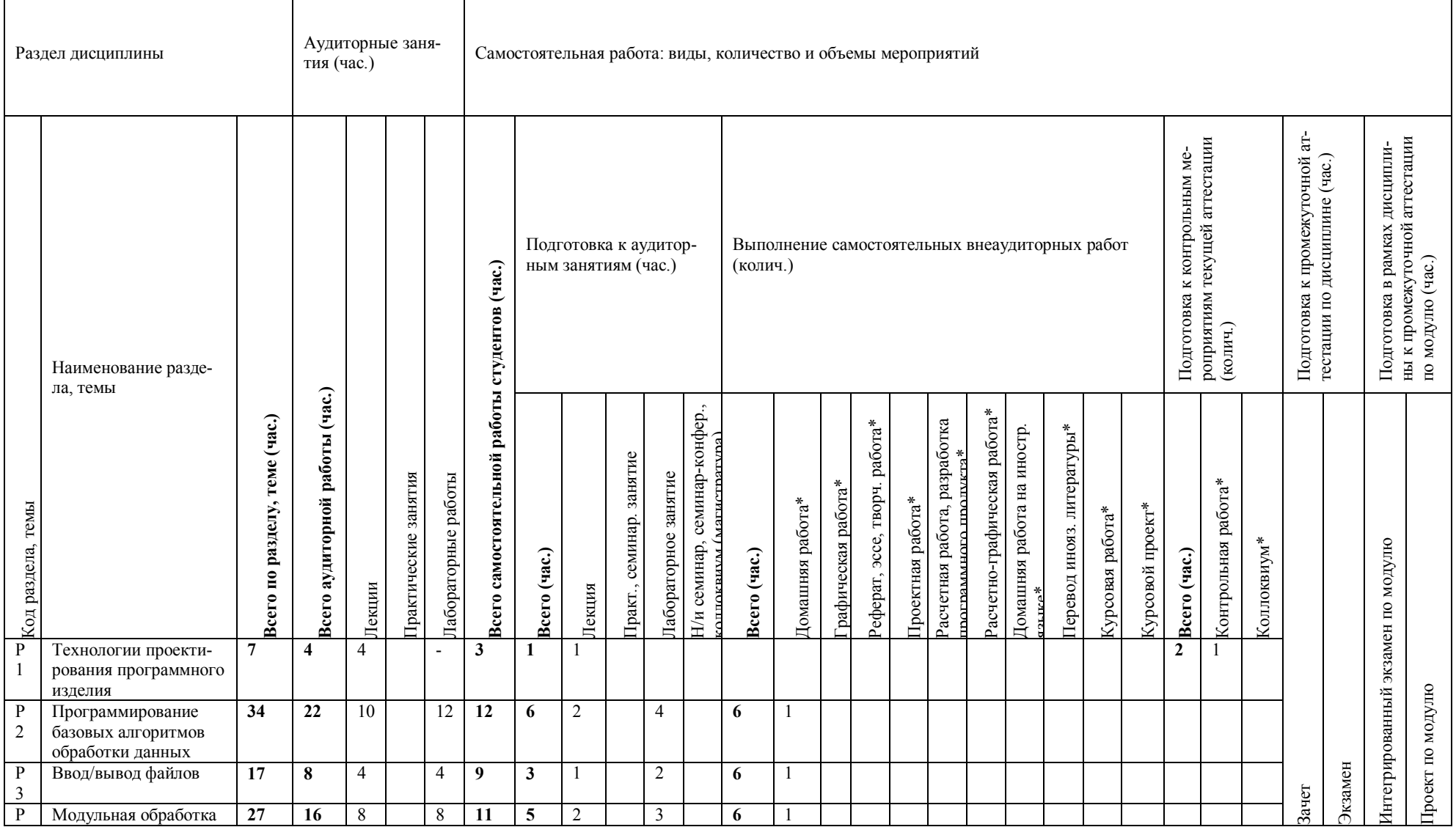

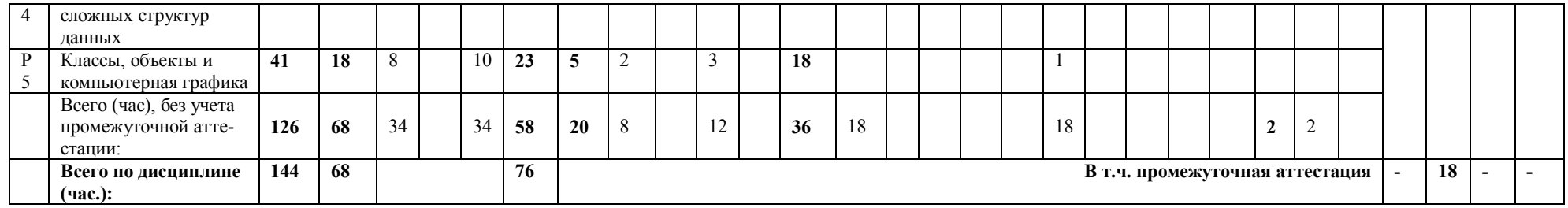

# **4. ОРГАНИЗАЦИЯ ПРАКТИЧЕСКИХ ЗАНЯТИЙ, САМОСТОЯТЕЛЬ-НОЙ РАБОТЫ ПО ДИСЦИПЛИНЕ**

## **4.1.** *Лабораторные работы*

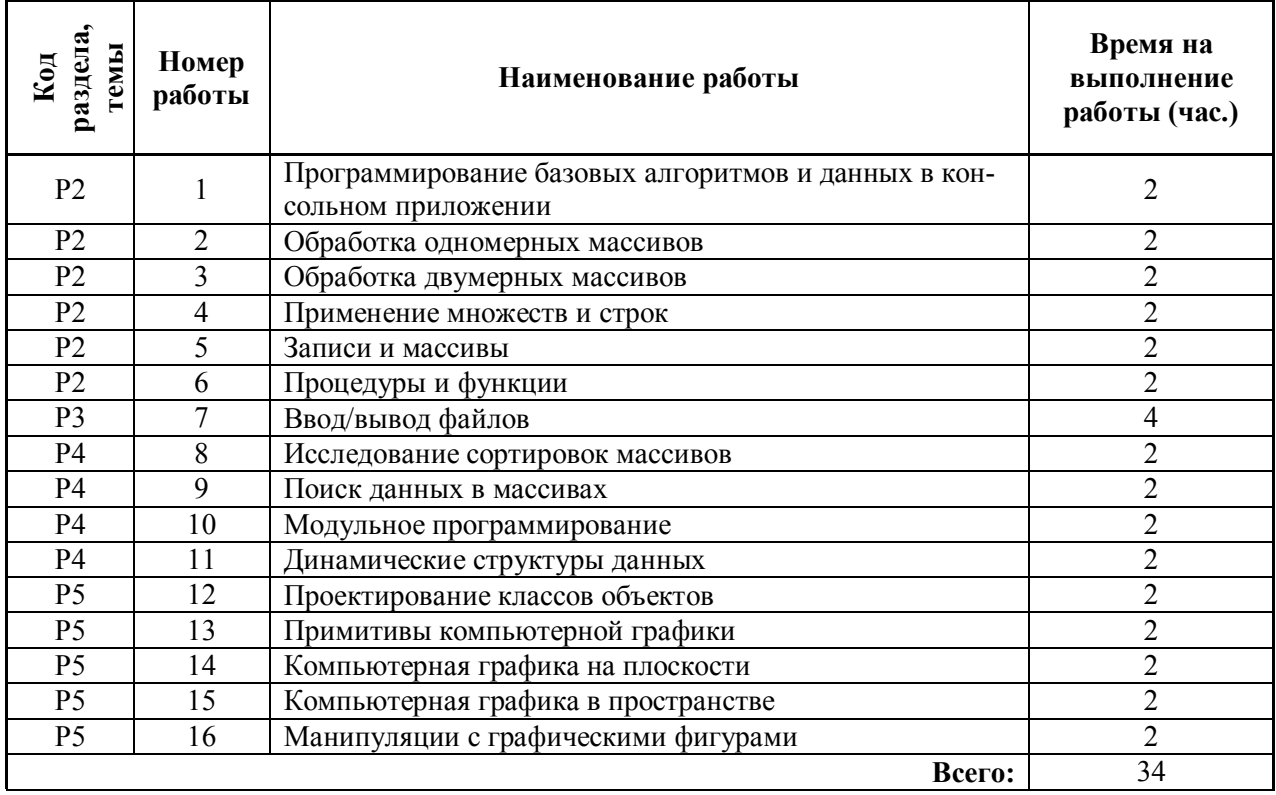

### **4.2.** *Практические занятия*

не предусмотрено

## **4.3.** *Примерная тематика самостоятельной работы*

#### **4.3.1 Примерный перечень тем домашних работ**

Домашняя работа №1:

Отладка, локализация ошибок методами индукции и дедукции.

Арифметические выражения.

Логические выражения.

Основные законы выполнения операций над множествами.

Домашняя работа №2:

Динамические массивы и строки.

Параметры процедур – массивы.

Рекурсивные процедуры и функции.

Операции над текстовыми файлами.

Файловые функции.

Домашняя работа №3:

Прямые методы внутренней сортировки массивов на том же месте.

Улучшенные методы сортировки.

Технология создания модуля и подключение модуля к проекту.

Создание динамических объектов.

Алгоритмы и программы обслуживания динамически связанных структур данных.

## **4.3.2 Примерный перечень тем графических работ**

не предусмотрено

## **4.3.3 Примерный перечень тем рефератов (эссе, творческих работ)**

не предусмотрено

### **4.3.4 Примерная тематика индивидуальных или групповых проектов**

не предусмотрено

### **4.3.5 Примерный перечень тем расчетных работ (программных продуктов)**

не предусмотрено

### **4.3.6 Примерный перечень тем расчетно-графических работ**

- 1. Алгоритмы и программы рисования плоских кривых.
- 2. Базовые преобразования плоских фигур: перемещение, масштабирование, вращение.
- 3. Приемы анимации.
- 4. Изображение поверхностей вращения.
- 5. Алгоритмы и программы рисования поверхностей.
- 6. Преобразования трехмерных изображений: перенос, масштабирование, вращение.
- 7. Применение графических инструментов: шрифт, перо, кисть.
- 8. Свойства графических инструментов: цвет, вид пера, стиль кисти.
- 9. Использование пикселов в графике.
- 10. Управление положением пера.
- 11. Рисование графических примитивов: линия, прямоугольник, ломаная линия, эллипс.

### **4.3.7 Примерный перечень тем курсовых проектов (курсовых работ)**

не предусмотрено

### **4.3.8 Примерная тематика контрольных работ**

- 1. Базовые структуры программирования алгоритмов.
- 2. Типы и структуры данных.
- 3. Сложные операторы: составной, выбор варианта, условный, операторы цикла.
- 4. Основные законы выполнения операций над множествами.
- 5. Описание строки, действия над строками.
- 6. Массив записей.
- 7. Поиск информации в массиве.
- 8. Описание и вызов процедуры и функции.
- 9. Обработка файлов.
- 10. Алгоритмы и программы обслуживания динамически связанных структур данных.
- 11. Компьютерная графика.

#### **4.3.9 Примерная тематика коллоквиумов**

не предусмотрено

# **5. СООТНОШЕНИЕ РАЗДЕЛОВ, ТЕМ ДИСЦИПЛИНЫ И ПРИМЕ-НЯЕМЫХ ТЕХНОЛОГИЙ ОБУЧЕНИЯ**

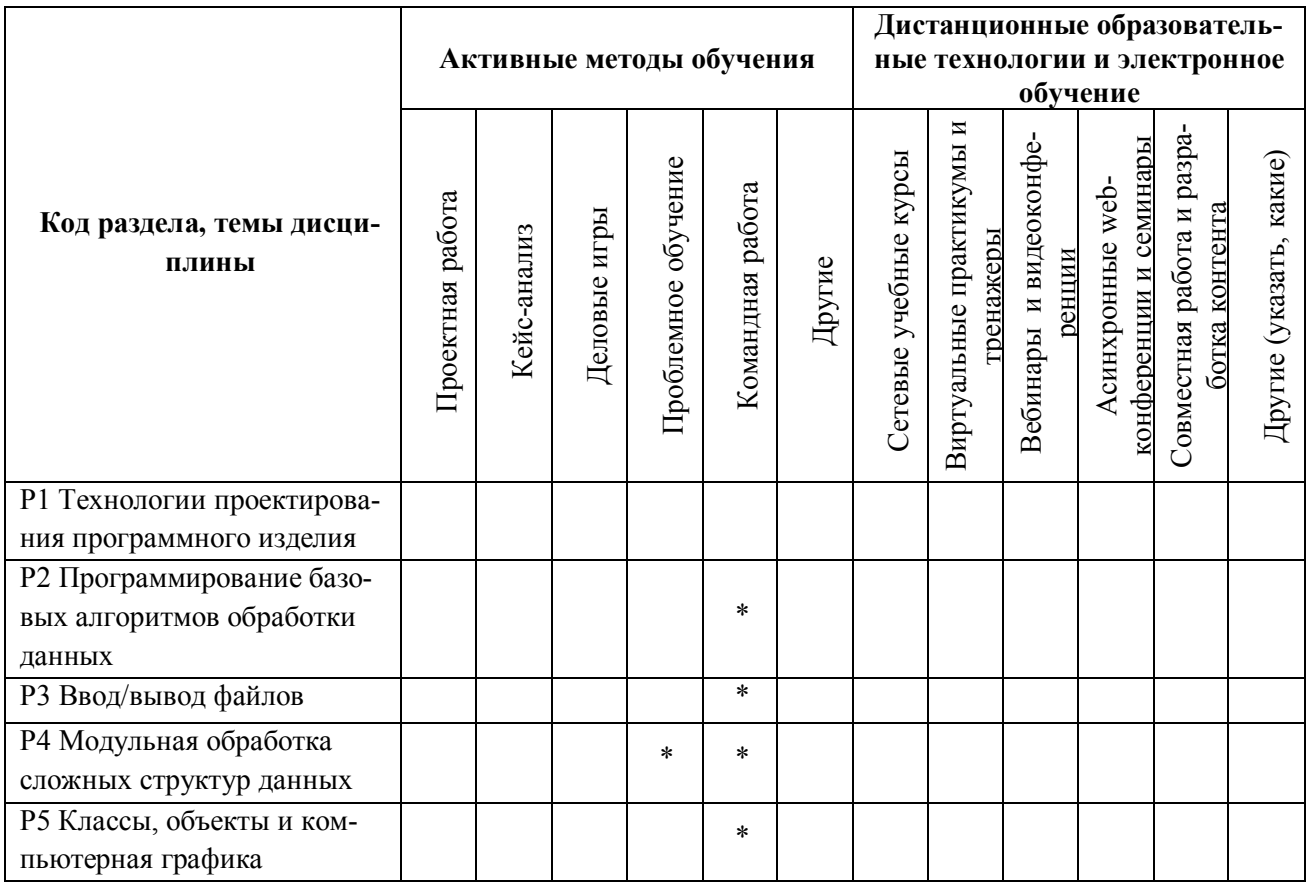

# **6. ПРОЦЕДУРЫ КОНТРОЛЯ И ОЦЕНИВАНИЯ РЕЗУЛЬТАТОВ ОБУ-ЧЕНИЯ (Приложение 1)**

# **7. ПРОЦЕДУРЫ ОЦЕНИВАНИЯ РЕЗУЛЬТАТОВ ОБУЧЕНИЯ В РАМ-КАХ НЕЗАВИСИМОГО ТЕСТОВОГО КОНТРОЛЯ (Приложение 2)**

# **8. ФОНД ОЦЕНОЧНЫХ СРЕДСТВДЛЯ ПРОВЕДЕНИЯ ТЕКУЩЕЙ И ПРОМЕЖУТОЧНОЙ АТТЕСТАЦИИ ПО ДИСЦИПЛИНЕ (Приложение 3)**

# **9. УЧЕБНО-МЕТОДИЧЕСКОЕ И ИНФОРМАЦИОННОЕ ОБЕСПЕ-ЧЕНИЕ ДИСЦИПЛИНЫ**

# **9.1.** *Рекомендуемая литература*

# **9.1.1 Основная литература**

- 1. Вирт, Н.Алгоритмы и структуры данных [Электронный ресурс] / Вирт Н. М. : ДМК Пресс,  $2010. - 272$  c $-$ <URL: [http://www.biblioclub.ru/book/86483/>](http://www.biblioclub.ru/book/86483/).
- 2. Лубашева, Т.В. Основы алгоритмизации и программирования : учебное пособие [Электронный ресурс] / Т.В. Лубашева, Б.А. Железко. – Минск : РИПО, 2016. – 378 с. <URL: [http://biblioclub.ru/index.php?page=book&id=463632>](http://biblioclub.ru/index.php?page=book&id=463632).

## **9.1.2 Дополнительная литература**

- 1. Макконнелл, Стив. Совершенный код. Мастер-класс : [практическое руководство по разработке программного обеспечения] / Стив Макконнелл ; [пер. с англ. под ред. А. И. Вшивцева]. — Москва : Русская редакция, 2016. — 867, [1] с. : ил. — Библиогр.: с. 842-862. — Предм. указ.: с. 863-867. — ISBN 978-5-7502-0064-1.
- 2. Архангельский, Алексей Яковлевич. Программирование в Delphi : учебник по классическим версиям Delphi / А. Я. Архангельский. — М. : Бином, 2006. — 1152 с. : ил. + 1 дискета. — Библиогр.: с. 1151-1152. — ISBN 5-9518-0152-4.
- 3. Кнут, Дональд Эрвин. Искусство программирования : [перевод с английского]. Т. 1, Основные алгоритмы / Д. Э. Кнут ; под общ. ред. Ю. В. Козаченко. — 3-е изд., [испр. и доп.]. — Москва [и др.] : Вильямс, 2010. — 712 с. : ил. — Библиогр.: с. 512-520. — Предм.-имен. указ.: с. 692-712. — ISBN 978-5-8459-0080-7.
- 4. Кнут, Дональд Эрвин. Искусство программирования. Т. 3, Сортировка и поиск / Дональд Э. Кнут ; под общ. ред. Ю. В. Козаченко ; пер. с англ. [В. Т. Тертышного, И. В.Красикова]. — 2-е изд. — Москва [и др.] : Вильямс, 2009. — 822 с. : ил. — На обл. в надзаг.: Классический труд. Испр. и доп. изд. — ISBN 978-5-8459-0082-1.

## **9.2.** *Методические разработки*

- 1. Функции и процедуры обработки файлов. Неудачин. И.Г. Запись и чтение файлов в Pascal: Методические указания к курсовой и лабораторным работам по дисциплине «Алгоритмические языки и программирование» для студентов специальности 230101 Екатеринбург: ГОУ ВПО УГТУ-УПИ, 2007. – 70 с.
- 2. Кибардин А.В. Программирование на алгоритмическом языке Паскаль. Часть 3: визуальное программирование в среде Delphi. Методические указания для самостоятельной работы студентов по курсу "Информатика". Екатеринбург, 2002.– 36 с.
- 3. Кибардин А.В. Основы информатики: в 2 ч. / А.В. Кибардин, И.Г. Неудачин, В.И. Рогович. Екатеринбург, 2005. ч.1. – 204 с.

# **9.3.** *Программное обеспечение*

Операционная система MicrosoftWindows

Пакет программ MicrosoftOffice

Среда визуального программирования Lazarus (свободно распространяемое ПО) Среда программирования FreePascal (свободно распространяемое ПО)

### **9.4.** *Базы данных, информационно-справочные и поисковые системы*

- 1. Портал информационно-образовательных ресурсов http://study.ustu.ru
- 2. Зональная научная библиотека УрФУ http://lib.urfu.ru

## **9.5.** *Электронные образовательные ресурсы*

не используются

# **10. МАТЕРИАЛЬНО-ТЕХНИЧЕСКОЕ ОБЕСПЕЧЕНИЕ ДИСЦИПЛИ-НЫ**

### **10.1.** *Сведения об оснащенности дисциплины специализированным и лабораторным оборудованием*

Компьютерный класс с PC-совместимыми персональными компьютерами с установленной операционной системой Windows XP, Windows 7 или аналогичной.

Число рабочих мест в классе должно обеспечивать индивидуальную работу студентов на персональном компьютере, но не менее 8-10 рабочих мест.

# **6. ПРОЦЕДУРЫ КОНТРОЛЯ И ОЦЕНИВАНИЯ РЕЗУЛЬТАТОВ ОБУ-ЧЕНИЯ В РАМКАХ ТЕКУЩЕЙ И ПРОМЕЖУТОЧНОЙ АТТЕСТАЦИИ ПО ДИСЦИПЛИНЕ**

# **6.1.** *Весовой коэффициент значимости дисциплины – 1*

## **6.2.** *Процедуры текущей и промежуточной аттестации по дисциплине*

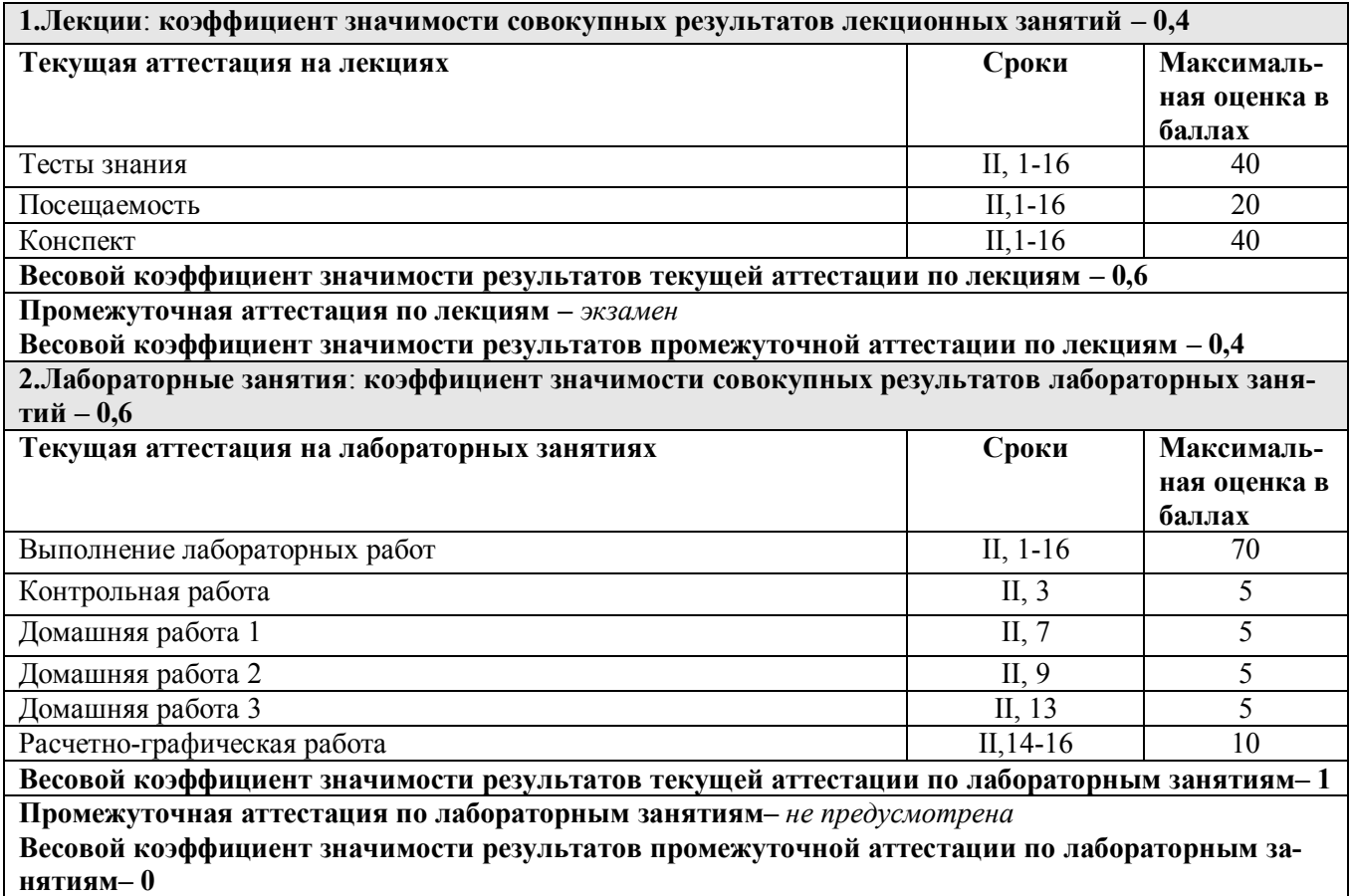

# **6.3.** *Процедуры текущей и промежуточной аттестации курсовой работы/проекта*

не предусмотрено

# **6.4.** *Коэффициент значимости семестровых результатов освоения дисциплины*

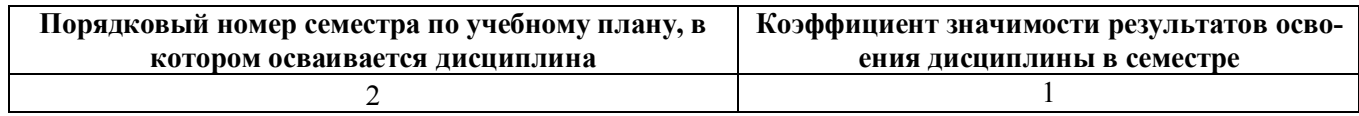

# **7. ПРОЦЕДУРЫ ОЦЕНИВАНИЯ РЕЗУЛЬТАТОВ ОБУЧЕНИЯ В РАМ-КАХ НЕЗАВИСИМОГО ТЕСТОВОГО КОНТРОЛЯ**

не применяется

# **8. ФОНД ОЦЕНОЧНЫХ СРЕДСТВ ДЛЯ ПРОВЕДЕНИЯ ТЕКУЩЕЙ И ПРОМЕЖУТОЧНОЙ АТТЕСТАЦИИ ПО ДИСЦИПЛИНЕ**

# **8.1.** *КРИТЕРИИ ОЦЕНИВАНИЯ РЕЗУЛЬТАТОВ КОНТРОЛЬНО-ОЦЕНОЧНЫХ МЕ-РОПРИЯТИЙ ТЕКУЩЕЙ И ПРОМЕЖУТОЧНОЙ АТТЕСТАЦИИ ПО ДИСЦИПЛИНЕ В РАМКАХ БРС*

В рамках БРС применяются утвержденные на кафедре критерии оценивания достижений студентов по каждому контрольно-оценочному мероприятию. Система критериев оценивания, как и при проведении промежуточной аттестации по модулю, опирается на три уровня освоения компонентов компетенций: пороговый, повышенный, высокий.

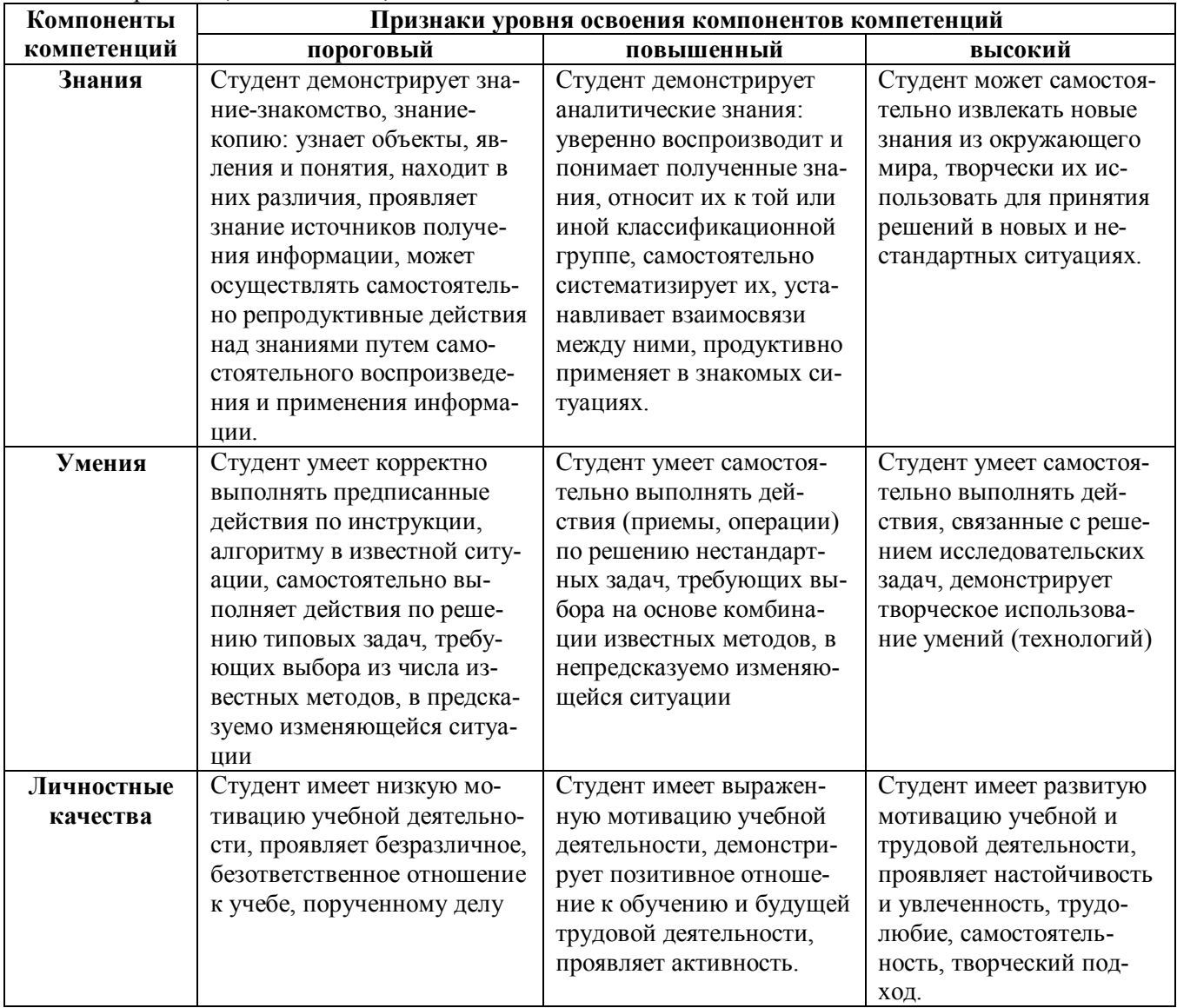

# **8.2.** *КРИТЕРИИ ОЦЕНИВАНИЯ РЕЗУЛЬТАТОВ ПРОМЕЖУТОЧНОЙ АТТЕСТА-ЦИИ ПРИ ИСПОЛЬЗОВАНИИ НЕЗАВИСИМОГО ТЕСТОВОГО КОНТРОЛЯ* не проводится

# **8.3.** *ОЦЕНОЧНЫЕ СРЕДСТВА ДЛЯ ПРОВЕДЕНИЯ ТЕКУЩЕЙ И ПРОМЕЖУТОЧ-НОЙ АТТЕСТАЦИИ*

#### **8.3.1 Примерные задания для проведения мини-контрольных в рамках учебных занятий**

не предусмотрено

#### **8.3.2 Примерные контрольные задачи в рамках учебных занятий**

#### **1. Базовые структуры программирования алгоритмов.**

Пример 1. Задание. Поменять местами значения двух переменных a и b. Постройте блок-схему алгоритма (БСА). Введите исходные данные, выведите результат. Используйте редактор БСА afce.exe.

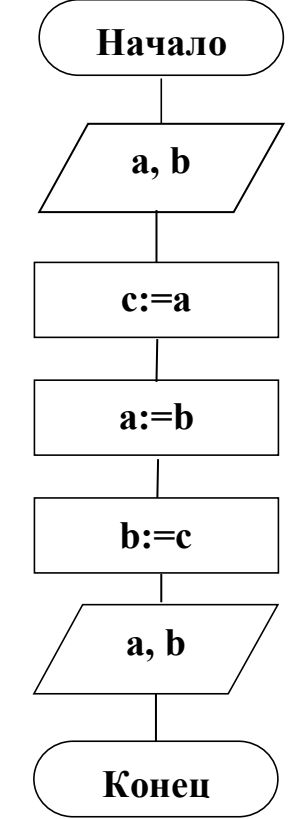

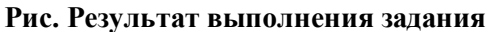

Пример 2. Задание. Составить БСА определения максимального элемента m из двух: a, b, используя блок решения. В БСА должны быть предусмотрены ввод исходных данных и вывод результатов.

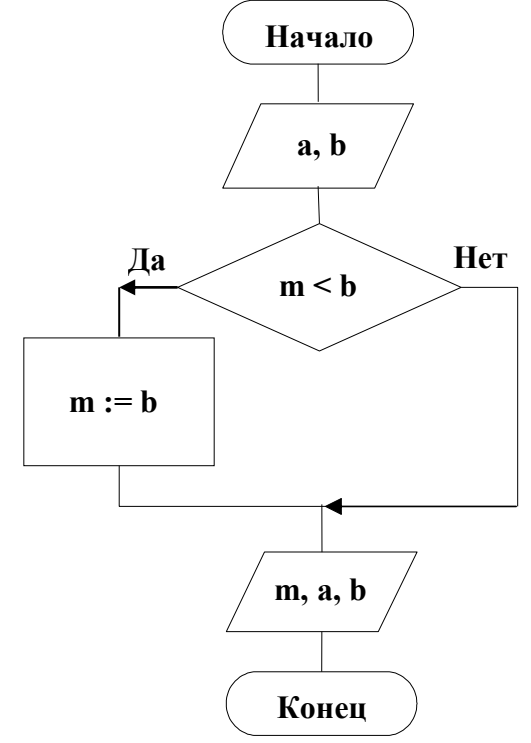

#### Рис. Результат выполнения задания

Пример 3. Задание. Найти максимальный элемент а<sub>тах</sub> одномерного массива {a<sub>i</sub>} длиной **n** и его индекс (порядковый номер) max. В БСА должны быть предусмотрены ввод исходных данных и вывод результатов.

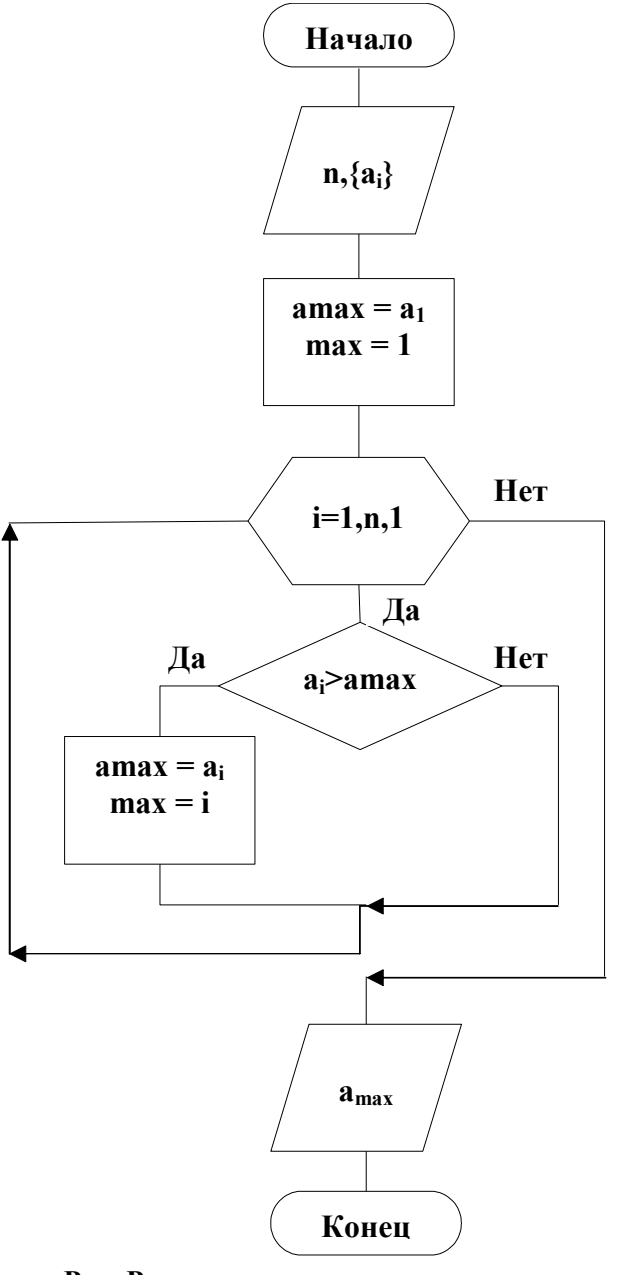

Рис. Результат выполнения задания

#### 2. Типы и структуры данных.

Пример. Задание. Составьте БСА транспонирования матрицы на месте, без привлечения вотрой матрицы.

Задана матрица  $\{a_{ik}\}\$ , где i=1÷n, i=1÷m. Постройте матрицу  $\{at_{ii}\}\$ , транспонированную по отношению к исходной. Элементы транспонированной матрицы вычисляются по формуле  $a t_{ii} = a_{ii}$ 

Постройте блок-схему алгоритма (БСА). Введите исходные данные, выведите результаты. Используйте редактор БСА аfсе.ехе.

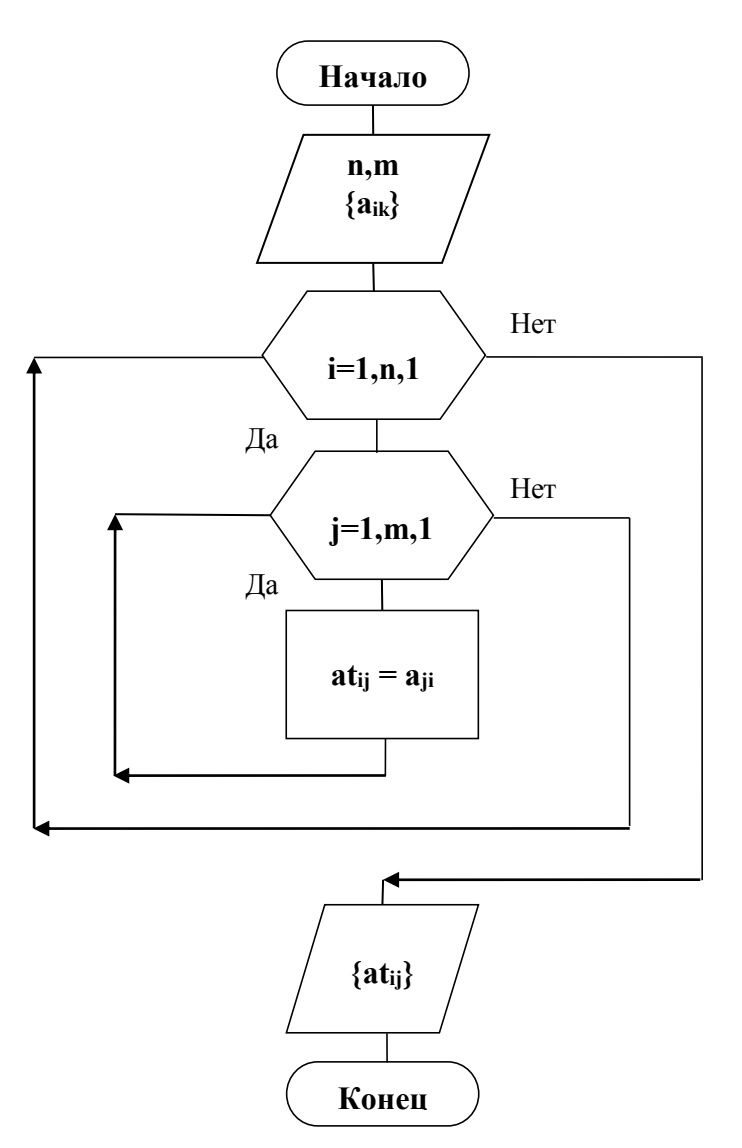

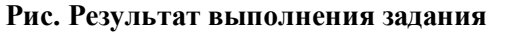

#### 3. Сложные операторы: составной, выбор варианта, условный, операторы цикла.

Пример 1. Задание. Найдите минимальное значение 'm' из двух заданных 'x', 'y'. Разработайте программу на языке Pascal. Сохраните программу на диске. Тестируйте и отладьте программу. Введите исходные данные и выведите результаты. Комментируйте программу, ввод и вывод. Результат выполнения задания. Листинг программы.

```
program minimum;
{$APPTYPE CONSOLE}
var
  x, y, m: real;
begin
  write('Enter var x y:'); readln(x, y);
  m:=x;{предположение и его проверка}
  if (y < m) then m:=y;
  writeln ('Минимальная величина: ', m: 7:3);
  write ('Press Enter to continue...');
  readln
                                         \{Taysa\}end.
```
Пример 2. Задание. Организуйте меню выбора вариантов. Разработайте программу на языке Pascal. Сохраните программу на диске. Тестируйте и отладьте программу. Введите исходные данные и выведите результаты. Комментируйте программу, ввод и вывод. Результат выполнения задания. Листинг программы.

```
program casemenu;
{$APPTYPE CONSOLE}
```

```
var n:integer;
begin
     writeln;
                                   {вывод меню выбора на экран}
     writeln ('Do you want 1?');
     writeln ('Do you want 2?');
     writeln ('Do you want 3?');
     writeln ('Do you want 4?');
     writeln ('Do you want 5?');
     write ('Enter your choice: '); readln(n);
     case n of
                                   {переключатель с селектором 'n'}
       1: writeln('Uno');
       2: writeln('Due');
       3: writeln('Tre');
       4: writeln('Quattro');
       5: writeln('Cinque');
       else writeln('Other choice')
     end:readln:
                                   {Пауза до ввода}
```

```
end.
```
Пример 3. Задание. Полсчитайте сумму целых чисел от единицы до N. Разработайте программу на языке Pascal. Сохраните программу на диске. Тестируйте и отладьте программу. Введите исходные данные и выведите результаты. Комментируйте программу, ввод и вывод.

Результат выполнения задания. Листинг программы.

```
Program summa;
{$APPTYPE CONSOLE}
var i, s, n: integer;
begin
  Write ('Input number N '); Readln(n);
  s := 0:
      i := 1 to n dos := s + i;
  for
  WriteLn('Sum from 1 to N = ', s);
end.
```
#### 4. Основные законы выполнения операций над множествами.

Пример. Задание. Используйте аппарат множеств для анализа детективной истории методом дедукции. Разработайте программу на языке Pascal. Сохраните программу на диске. Тестируйте и отладьте программу. Введите исходные данные и выведите результаты. Комментируйте программу, ввод и вывол.

Результат выполнения задания. Листинг программы.

```
program sherlok;
{$APPTYPE CONSOLE}
var c:char;
     pd, tr, nm: set of 'a'..'z';
                                            {множества имен}
procedure outchar;
                                       {процедура вывода имен}
begin
  for c := 'a'to'z' do
                         {выводятся символы из множества pd}
     if c in pd then write(c, ' ');writeln
                         {перевод на следующую строку экрана}
end;
procedure inpchar; {процедура ввода имен}
begin
  nm := []; read(c);
  while c<>'.' do {вводятся символы в множество nm до точки}
     begin nm:=nm+[c]; read(c); end
end:
```

```
begin {основная программа}
  pd:=[d:..d:']; {множество подозреваемых-пункт плана 1}
  writeln('список подозреваемых');
  outchar; {обращение к процедуре вывода-пункт плана 2}
  writeln('обнаружено тело: '); readln(c); \text{tr}:=\left[\text{c}\right];
   pd:=pd-tr; {уменьшение множества}
   writeln('список подозреваемых'); outchar;
  write('введите список тех,'); \{ [пункт плана 3}
  writeln(' кому это выгодно'); inpchar;
   pd:=pd*nm; {пересечение множеств}
   writeln('список подозреваемых'); outchar; 
  writeln('введите список тех,'); \{пункт плана 4}
  writeln(' кто был на месте преступления'); inpchar;
   pd:=pd*nm; {пересечение множеств}
   writeln('список подозреваемых'); outchar;
readln; {пауза до нажатия клавиши Enter}
end.
```
#### **8.3.3 Примерные контрольные кейсы**

не предусмотрено

### **8.3.4 Перечень примерных вопросов для зачета**

не предусмотрено

#### **8.3.5 Перечень примерных вопросов для экзамена**

- 1. Составление и структура простейших консольных программ. Пример программы по теме вопроса.
- 2. Технология составления, тестирования, отладки и выполнения простейших консольных программ. Пример выполнения.
- 3. Простые операторы. Стиль написания программ. Комментарии в тексте программе, к исходным данным и к результатам выполнения. Пример программы по теме вопроса с комментариями.
- 4. Выражения разных типов. Определение, состав, операции, области применения, результат вычисления. Пример программы вычисления выражений разных типов.
- 5. Переменные с индексами и статические одномерные массивы. Описание, инициализация, обработка статических одномерных массивов. Размер и размерность массива. Пример программы по теме вопроса.
- 6. Операторы форматированного ввода/вывода данных в консольных программах. Ввод/вывод массивов и записей. Пример программы по теме вопроса.
- 7. Переменные с индексами и статические двумерные массивы. Описание, инициализация, обработка статических двумерных массивов. Размер и размерность массива. Пример программы по теме вопроса.
- 8. Переменные с индексами и динамические массивы. Описание, инициализация, обработка динамических массивов. Пример программы по теме вопроса.
- 9. Символы и строки. Описание, инициализация, обработка строк. Пример программы по теме вопроса.
- 10. Составной оператор и диапазон (тип данных). Описание, применение, примеры. Пример программы с применением составного оператора и диапазона.
- 11. Программирование циклов. Синтаксическое определение всех видов операторов цикла. Описание выполнения, особенности операторов, примеры.
- 12. Вложенные циклы всех видов. Описание выполнения, особенности операторов, области применения, примеры.
- 13. Цикл с параметром for и составной оператор при обработке двумерных массивов. Описание выполнения, области применения, Пример программы по теме вопроса.
- 14. Операторы перехода, метки, переключатель. Перечислимый тип данных. Описание выполнения, особенности операторов, области применения, примеры.
- 15. Программирование ветвлений и условные операторы. Определение, правила выполнения,

Пример программы по теме вопроса.

- 16. Функции. Описание и вызов функции. Возвращаемое функцией значение. и фактические параметры. Параметры-переменные и параметры-значения. Пример программы по теме вопроса.
- 17. Процедуры. Описание и вызов процедур. Параметры-переменные и параметры-значения. Пример программы по теме вопроса.
- 18. Множества, их описание, операции, обработка, способы ввода-вывода, примеры использования. Константы множественного типа. Пример программы с множествами.
- 19. Алфавит и слова, служебные слова, слова пользователя, имена, константы. Инициализация начальных значений простых переменных. Базовые типы данных. Пример программы обработки данных разных типов.
- 20. Параметры процедур и функций структурированные данные. Массивы как параметры. Применение открытых массивов в качестве параметров. Принцип локализации переменных. Пример программы по теме вопроса.
- 21. Поиск информации в массиве. Линейный поиск с барьером. Двоичный поиск в отсортированном массиве. Пример программы по теме вопроса.
- 22. Прямые методы внутренней сортировки массивов на месте: включение (вставка), выбор (селекция), обмен. Пример программы по теме вопроса.
- 23. Улучшенные методы внутренней сортировки массивов на месте. Пример программы по теме вопроса.
- 24. Понятие проекта консольного приложения. Файлы проекта. Состав и описание модуля. Подключение модуля. Пример простого проекта с модулем.
- 25. Принципы и виды технологий структурного, модульного программирования. Пошаговая разработка программы.
- 26. Понятие записи и её описание. Поля, их описание, иерархическая структура записей, массивы записей. Оператор присоединения with. Пример программы по теме вопроса.
- 27. Виды доступа к элементам файлов. Типы файлов. Обработка файла, состоящего из записей. Пример программы по теме вопроса.
- 28. Описание типизованных файлов в программе. Стандартные процедуры и функции для работы с типизованными файлами. Пример программы по теме вопроса.
- 29. Текстовые файлы, их описание. Стандартные процедуры и функции для обработки текстовых файлов. Пример программы по теме вопроса.
- 30. Описание указателей. Отличия динамических данных от статических. Способы выделения и освобождения динамической памяти для переменных.
- 31. Действия над указателями. Создание динамических переменных. Операции присваивания и сравнения указателей. Пример программы по теме вопроса.
- 32. Принципы объектно-ориентированного программирования. Описание класса и объекта. Основные элементы класса: поля, методы, свойства, события. Динамика существования объекта.
- 33. Разделы: public, private, protected, published в объявлении класса. Полиморфизм виртуальных методов при их перекрытии, директива override. Описание объекта заданного класса.
- 34. Компьютерная графика. Аппаратная, алгоритмическая и программная составляющие графики. Графическая подсистема в графическом модуле. Классы и свойства графических инструментов. Графические процедуры. Пример программы по теме вопроса.
- 35. Графика на плоскости. Виды математических моделей плоских кривых. Алгоритмы и программы рисования плоских кривых.
- 36. Графика на плоскости. Алгоритмы и программы базовых преобразований плоских фигур. Приемы анимации.

### **8.3.6 Ресурсы АПИМ УрФУ, СКУД УрФУ для проведения тестового контроля в рамках текущей и промежуточной аттестации**

не используются

### **8.3.7 Ресурсы ФЭПО для проведения независимого тестового контроля**

не используются

#### **8.3.8 Интернет-тренажеры**

не используются

#### 8.3.9 Примерные задания в составе домашних работ

#### Домашняя работа №1:

Тема. Реализация приложения для базовых операций работы со структурированными данными (добавление, поиск, изменение, удаление) в оперативной памяти.

Описать процедуру или функцию с параметрами. Написать программу, вызывающую 20 раз пронелуру или функцию с параметрами. Нелесообразно заполнять строки случайными символами, а массивы - случайными числами.

Выполняйте индивидуальные задания раздела «Задания». В отчете по домашнему заданию должны быть: текст задания, пункт «Выполнено», пункт «Тесты». Разработайте проект программы на языке Pascal

### Задание

Пример задания. Заполнение строки случайными большими буквами латинского алфавита.

#### Выполнено

```
Листинг программы
{заполнение строки буквами латинского алфавита в случайном порядке}
program StrRandomLtters;
{$APPTYPE CONSOLE}
Var StrRandLat: string;
Procedure StrRndLat(n:integer; var StrLat:string);
Const z : String[26]='ABCDEFGHIJKLMNOPQRSTUVWXYZ';
Var i, k: integer; c: char;
begin
  Randomize;
  StrLat := ''for i: = n downto 1 do
  begin
    k :=Random(26)+1;
    StrLat := StrLat + z[k];end
end;
begin
  StrRndLat(80, StrRandLat); writeln(StrRandLat);
  write ('Enter'); ReadLn
end.
Формируется строка из 80 случайных символов.
Tecm
RSOJBOOWYKFBOOKFJDKLAVPSUDAVVWBHGCNMONXBRBPLDXLELUNLYENY-
HGDJTMJLXOGUGIFEVEVGIFIN
Enter
Домашняя работа №2:
Тема. Тестирование и отладка программ.
Тест для самооценки
Пример задания. Проверить простую программу анализа треугольника.
Описание программы
Программа читает 3 целых числа. Числа воспринимаются как длины сторон треугольника. Далее про-
грамма выдает одно из следующих сообщений:
1) Треугольник неравносторонний
2) Треугольник равнобедренный
```
3) Треугольник равносторонний

#### Задание

Придумайте и запишите на листке бумаги набор пронумерованных тестов, которые по вашему мнению будут полностью проверять эту программу. Нужно оформить этот тест-кейс в виде таблицы.

#### Выполнено

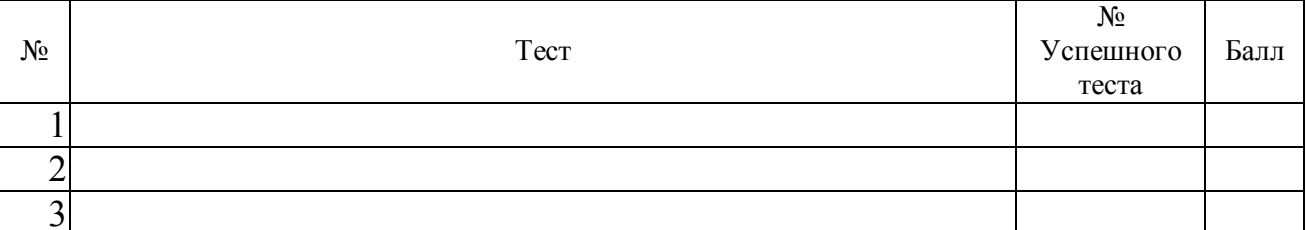

#### Домашняя работа №3:

Тема. Параметрическая форма уравнения кривой.

Постройте график явно заданной функции  $y = f(x)$ . Учтите область допустимых значений для аргумента х при выборе его диапазона. Подберите масштабы по вертикали и горизонтали и место расположения графика.

Создайте новый проект и сохраните его в отдельной папке. Определите заголовок формы Title "Проект 3 Stud", где Stud – ваша фамилия. Добавьте на форму кнопку Button1 и напишите на кнопке Button1 "Функция Stud". После двойного щелчка по кнопке Button1 добавьте в модуль формы Unit1. раз описание метода обработки события Button1Click с вычислением функции  $f(x)=\sin(x)$ . Пример задания. Нарисуем график периодической функции y = sin(x). Диапазон аргумента x должен показать характерное поведение функции. Поэтому выберем значения х=g в диапазоне одного периода от 0° до 360°, где g измеряется в градусах. Аргумент встроенной в Паскаль функции sin должен быть задан в радианах. Поэтому понадобится перевод аргумента g из градусной меры в радианы  $t = \frac{g \cdot \pi}{180}$ ,  $v = \sin(t)$ .

По оси х введем масштаб 1.75. По оси у введем масштаб 100 и слвиг вниз на 200. Эти преобразования вписывают график функции в реальный размер экрана

 $x_1 = 1.75 \cdot x$ ,  $y_1 = 200 + 100 \cdot y$ .

Первую точку графика проще вычислить вне программы

 $g = 0$ ,  $t = 0$ ,  $y = \sin(0) = 0$ ,  $x_1 = 0$ ,  $y_1 = 200$ .

Начальную точку установим в начале цикла построения графика

if  $g=0$  then canvas. Move  $To (px.py)$ :

В модуле Unit1. раз рисуем график функции  $y = f(x)$ .

Описанное построение реализовано в виде следующей программы.

### Выполнено

```
Листинг программы
procedure TForm1.Button1Click(Sender: TObject);
const PI=3.14159;
vart, x, y: real;
px, py: longint;
g, ph, pw: integer;
function f(x:real):real;
begin
  f:=sin(x);end:
begin
                                           \{***2\}canvas. Pen. Color: = clBlue;
                                           \{***2\}canvas. Pen. Width: = 2;
pw:=FormulaF\cdot W\cdot dtdt h div 2 - 5;
ph:=Form1.Height div 2 - 20;
for q:=0 to 360 do
begin
```

```
t:=q*PI/180;x:=t;
  y:=f(x);px:=true(x * pw/PI);py:=ph+trunc(y*ph);if q=0 then canvas. Move To (px, py);
  canvas.LineTo(px,py);
end:
end;
```
Вы ввели программу, обязательно сохраните ее.

### Задание выполнено

Вставьте в отчет текст метода обработки события кнопки OnClick для построения графика функции. procedure TForm1.Button1Click(Sender: TObject);

Tecm

Выполните программу. Вставьте в отчет копию экрана с полученным графиком и кнопкой "SIN Stud"

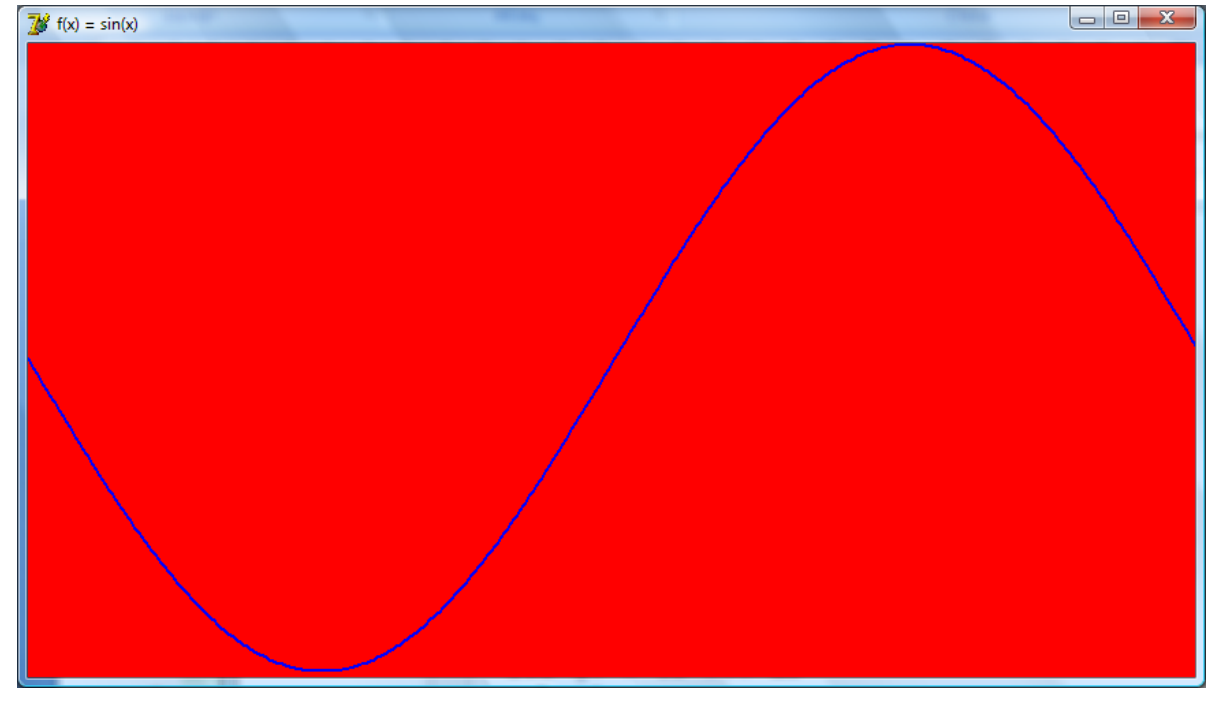

### Задание. График функции

После синусоиды нарисуйте график функции по индивидуальному заданию. Если вашего номера варианта в списке нет, продолжайте счет сначала. Постройте график явно заданной функции  $y = f(x)$ . Учтите область допустимых значений для аргумента х при выборе его диапазона. Подберите масштабы по вертикали и горизонтали и место расположения графика.

Свою программу создайте путем коррекции функции f(x) и метода Button1Click для изображения графика функции sin(x).

## 8.3.10 Примерные задания в составе расчетно-графической работы

#### Тема 1. Блок-схемы алгоритмов

Оформить БСА в редакторе БСА afce.exe. Написать и тестировать процедуру с параметрами по заданию БСА. Включить в отчет БСА, текст программы, тесты.

Пример задания. Сортировка массива вставкой элементов.

Сортировка вставкой заключается в том, что сначала упорядочиваются два элемента массива. Затем делается вставка третьего элемента в соответствующее место по отношению к первым двум элементам. Четвертый элемент помещают в список из уже упорядоченных трех элементов. Этот процесс повторяется до тех пор, пока все элементы не будут упорядочены.

Прежде чем приступить к составлению блок-схемы рассмотрим следующий пример. Пусть известно, что в массиве из восьми элементов первые шесть уже упорядочены, а седьмой элемент нужно вставить между вторым и четвертым. Сохраним седьмой элемент во вспомогательной переменной, так как показано на рисунке, а на его место запишем шестой. Далее пятый переместим на место шестого, четвертый на место пятого, а третий на место четвертого, тем самым, выполнив сдвиг элементов массива на одну позицию вправо. Записав содержимое вспомогательной переменной в третью позицию, достигнем нужного результата.

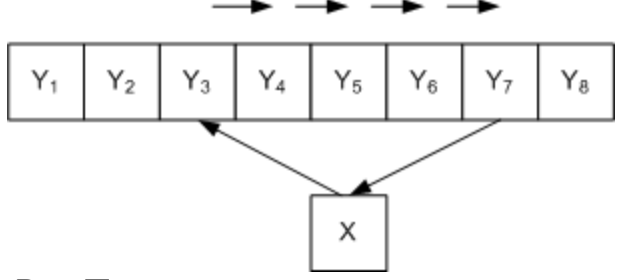

**Рис. Процесс вставки элемента в массив**

Составим блок-схему алгоритма (рис.), учитывая, что возможно описанные выше действия придется выполнить неоднократно.

Организуем цикл для просмотра всех элементов массива, начиная со второго (блок 4). Сохраним значение текущего **i**-го элемента во вспомогательной переменной **X**, так как оно может быть потеряно при сдвиге элементов (блок 5) и присвоим переменной **j** значение индекса предыдущего **(i-1)**-го элемента массива (блок 6). Далее движемся по массиву влево в поисках элемента меньшего, чем текущий и пока он не найден сдвигаем элементы вправо на одну позицию. Для этого организуем цикл (блок 7), который прекратиться, как только будет найден элемент меньше текущего. Если такого элемента в массиве не найдется, и переменная **j** станет равной нулю, то это будет означать, что достигнута левая граница массива, и текущий элемент необходимо установить в первую позицию. Смещение элементов массива вправо на одну позицию выполняется в блоке 8, а изменение счетчика **j** в блоке 9. Блок 10 выполняет вставку текущего элемента в соответствующую позицию.

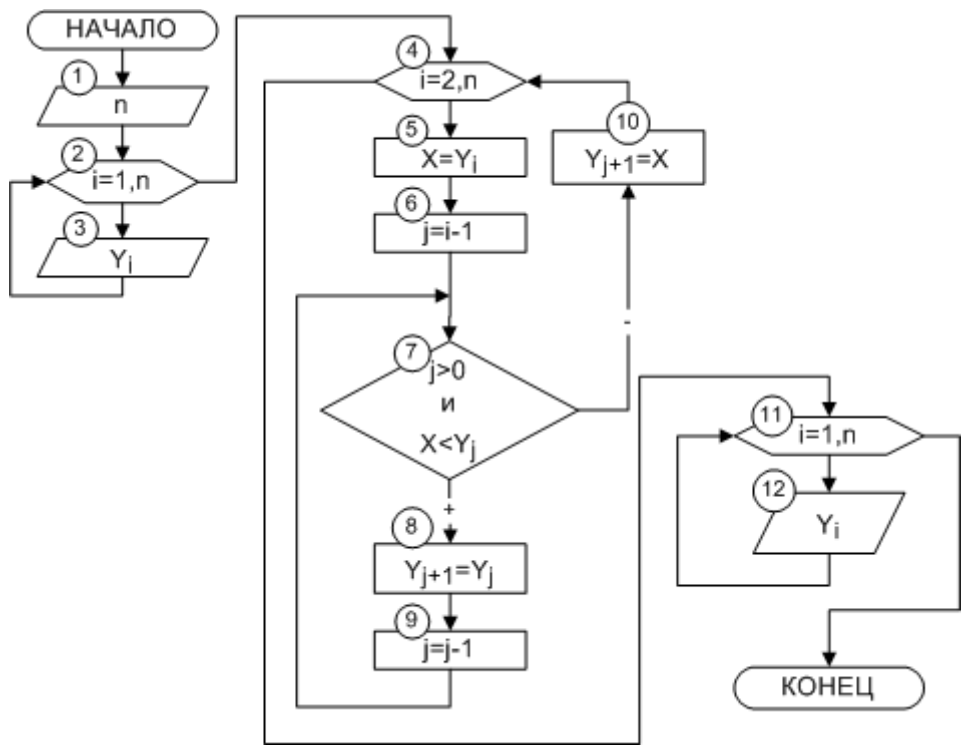

**Рис. БСА. Сортировка массива вставкой**

#### *Выполнено*

Последовательно просматриваем *a<sup>1</sup> , ..., an-1* и каждый новый элемент *a<sup>i</sup>* вставляем на подходящее место в уже упорядоченную совокупность *a<sup>0</sup> , ..., ai-1* . Это место определяется последовательным сравнением *a<sup>i</sup>* с упорядоченными элементами *a<sup>0</sup> , ..., ai-1* .

```
Листинг программы
procedure sortd;
var i, j, x: integer;
begin
  for i:=2 to N do
    begin x:=a[i]; a[0]:=x; {stop} j:=i;
      while x<a[j-1] do
          begin
             a[j]:=a[j-1]; j:=j-1end;
      a[j]:=x \{Bcraska\}end
end;
program sort dir; {main program}
{$APPTYPE CONSOLE}
const m=100;
var i, N: integer;
    a : array [0..m] of integer;
```
begin inp; sortd; writeln; out; readln; readln end.

Сортировка вставками относится к числу методов сортировки на месте. Другими словами, ей не требуется вспомогательная память, мы сортируем элементы массива, используя только память, занимаемую самим массивом. Кроме того, она является устойчивой - если среди сортируемых ключей имеются одинаковые, после сортировки они остаются в исходном порядке.

Tecm

Исходные данные: массив случайных чисел.

Результат: упорядоченный массив чисел.

Тема 2. Электронный файловый справочник

Проектируется система управления специализированной прикладной базой данных (СУБД). Проект должен реализовать необходимый набор стандартных функций: создать БД, открыть БД, дополнить БД, вывести содержимое БД, поиск, сортировка, выход. Дополнительные функции разрабатываются самостоятельно и зависят от темы.

| No             | Тема                               | $N_2$ | Тема                                    | $N_2$ | Тема                              |
|----------------|------------------------------------|-------|-----------------------------------------|-------|-----------------------------------|
|                | Автомобили Audi.                   | 28    | Змеи.                                   |       | 55 Реки.                          |
| $\overline{2}$ | Состав продуктов пита-<br>ния.     | 29    | Методы разработки ал-<br>горитмов.      |       | 56 Комплектующие ЭВМ.             |
| 3              | Автоматизированные<br>справочники. | 30    | Рейтинговая оценка<br>знаний студентов. | 57    | Калории в продуктах пи-<br>тания. |
| $\overline{4}$ | Автомобили.                        | 31    | Рестораны.                              |       | 58 Рецепты блюд.                  |
| 5              | Автомобильные шины.                | 32    | Комнатные растения.                     | 59    | Компьютерные игры.                |
| 6              | Автосалон.                         | 33    | Родословное дерево.                     | 60    | Сессия.                           |
| 7              | Адресная книга.                    | 34    | Самолеты.                               | 61    | Склады продукции.                 |
| 8              | Анкета.                            | 35    | Криптография.                           | 62    | Соревнования.                     |
| 9              | Архитектурные памятни-<br>КИ.      | 36    | Огнестрельное оружие.                   | 63    | Тарифы мобильной связи.           |
| 10             | Мобильные телефоны.                | 37    | Архиваторы.                             | 64    | Операции с графами.               |
| 11             | Психологические тесты.             | 38    | Транспортные маршру-                    | 65    | Спортивные автомобили.            |

Примеры выбранных студентами тем Расчетно-графических работ.

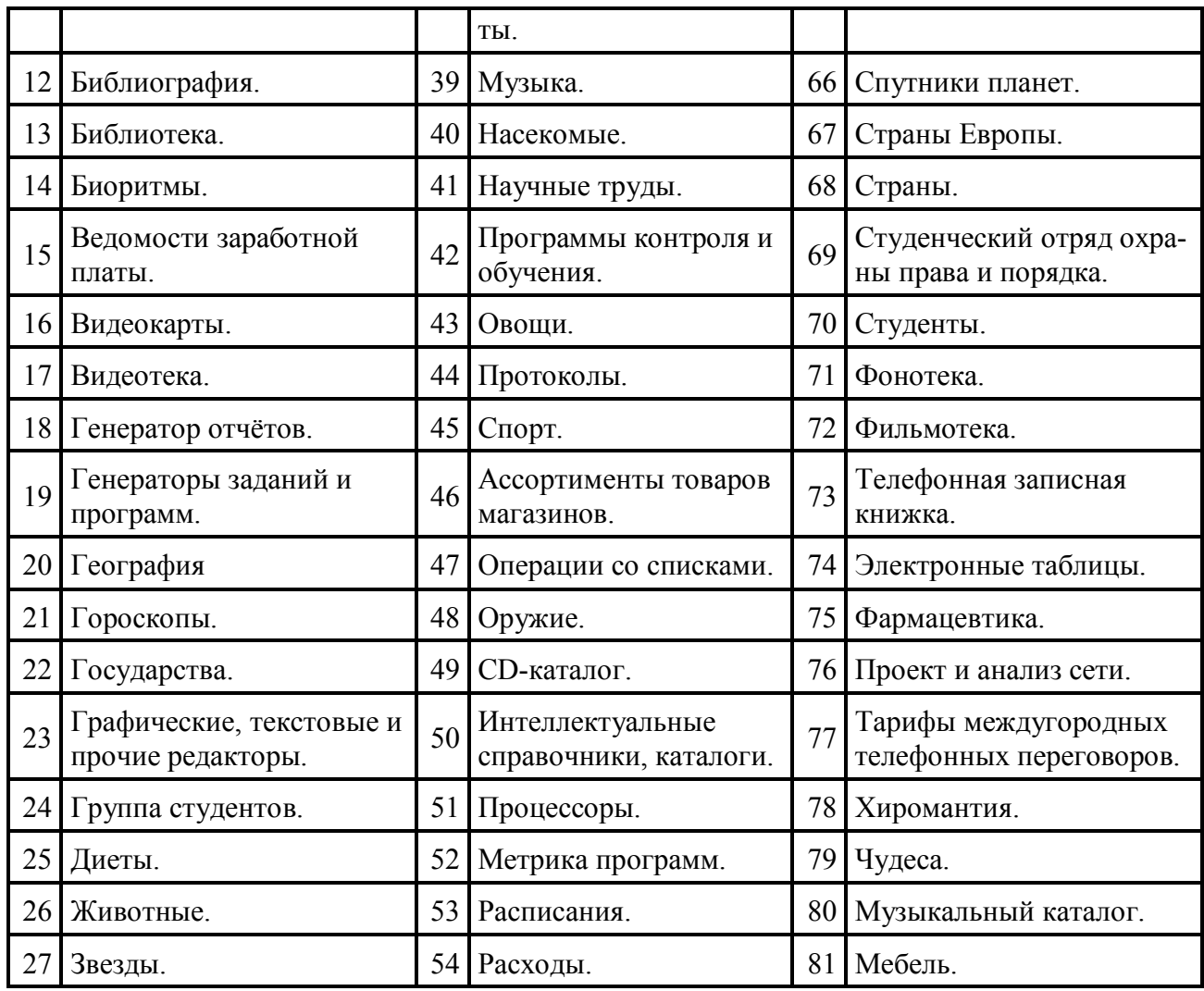

СУБД должна работать в двух режимах:

- диалог через меню,

- управление простейшей программой, которая хранится в текстовом файле.

### **Пошаговая детализация проекта**

### **Шаг 1. Первая версия интерфейса**

*Задание*

Естественно разделить интерфейс и обработку данных по двум разным модулям. Первый модуль будет содержать интерфейс проекта. План данного этапа проектирования.

### *Порядок выполнения*

1. Создайте проект консольного приложения.

Выберите в главном меню Delphi:

File| New…|закладка New| пиктограмма Console Application| OK

2. В открывшемся окне редактора кода введите текст главной программы kurs1.dpr из приложения 4.

3. Сохраните проект в отдельном каталоге, изменив его имя с Project1 на kurs1. File| Save Project As…

4. Создайте первую версию модуля интерфейса.

File| New…|закладка New| пиктограмма Unit| OK

5. В открывшемся окне редактора кода введите текст модуля UnKursI1.pas из приложения 4.

6. Сохраните модуль в каталоге проекта, изменив его имя с Unit1 на UnKursI1. File| Save As…

7. Создайте первую версию второго модуля (см. пункт 4) с заглушками процедур обработки данных.

В открывшемся окне редактора кода введите текст модуля UnKursO1.pas из приложения 4. Сохраните модуль, изменив его имя с Unit1 на UnKursO1 (см. пункт 6).

8. Сохраните все файлы проекта. File| Save All

9. Компилируйте проект. Тестируйте все процедуры, вызывая их по очереди командами меню. Отладьте проект.

#### Контроль правильности выполнения

Тест содержит исходные данные и действия, которые позволят обнаружить ошибки в проекте. В нашем случае исходные данные - это номер пункта текстового меню, появляющегося на экране. Проверяем, как программа обрабатывает предусмотренные данные в диапазоне от 1 до 5.

```
1. Build DataBase File
2.Add records
3. Output DataBase
4.Search Data
5.Ouit
Input menu n:1 In SOZD F. Click Enter
1. Build DataBase File
2. Add records
3. Output DataBase
4.Search Data
5.Ouit
Input menu n:2 In MODY F. Click Enter
1. Build DataBase File
     Add records
2.3. Output DataBase
4. Search Data
5.Ouit
Input menu n:3 In IZO F. Click Enter
1. Build DataBase File
2.Add records
3. Output DataBase
    Search Data
4.5.Quit
Input menu n:4 In POISK W F. Click Enter
1. Build DataBase File
2. Add records
3. Output DataBase
   search Data
4.
5<sub>1</sub>Quit
Input menu n:5 Ouit. Click Enter
```
Чтобы проверить проект на непредусмотренные действия, введите любое число вне диапазона  $1 - 5$ . С этим будет всё в порядке – получим повторное предложение ввода. Попробуйте ввести не числовые данные. Исправьте проект, чтобы этот вариант теста обрабатывался правильно.

Следующие шаги приводят к последовательной реализации функций, заявленных в техническом задании. Вы можете созлавать на каждом шаге новую копию файлов проекта (как это следано в настоящих методических указаниях), или редактировать один и тот же проект, не сохраняя промежуточные шаги. Важно то, что все ошибки выявляются рано, исправляются также рано, и окончательный код не будет содержать ошибок.

#### Шаг 2. Вторая версия интерфейса

#### Задание

Усовершенствуем меню для работы с файлом, добавив из модуля crt32 окраску фона textbackground, позиционирование вывода gotoxy и очистку экрана clrscr. Изменения в тексте программы отмечаются комментарием { \* } в правом поле строки.

#### Порядок выполнения

Откройте проект kurs1.dpr и сохраните его пол именем kurs2.dpr в новой папке. Там же сохраните с именами UnKursI2.pas и UnKursO2.pas копии соответствующих молулей. После этого приступайте к редактированию файлов проекта.

```
Внесите изменения в файл интерфейса UnKursI2.pas:
{Начало модуля не изменилось}
implementation
uses \text{crt32}; \{ \star \}var
       fil :array [1..nm] of string; {строки меню}
{--------------------------------------------------------------}
{ПРОЦЕДУРА ВЫВОДА МЕНЮ}
procedure menu;
var i:integer;
begin
  textbackground(blue); {*}
clrscr; \{\star\} for i:=1 to nm do
 begin {*}
   \text{gotoxy}(8,2 \times i+3); { * }
   Write(i:2, '. ', \text{fil}[i]);
  end;
end;
{--------------------------------------------------------------}
{ПРОЦЕДУРА СОЗДАНИЯ СТРОЧЕК МЕНЮ zapmn не изменилась}
{--------------------------------------------------------------}
{ПРОЦЕДУРА ВЫДЕЛЕНИЯ КРАСНЫМ ФОНОМ СТРОКИ МЕНЮ С НОМЕРОМ n}
procedure RedLabel(n:integer); {*}
begin {*}
       textbackground(red); {*}
      qot\cos(y(8,2^{*}n+3)); {*}
      Write(n:2,'. ',fil[n]); \{*\} textbackground(blue); {*}
end;
{--------------------------------------------------------------}
{ФУНКЦИЯ ВЫБОРА ПУНКТА МЕНЮ С НОМЕРОМ n}
function position(var n: integer): Boolean;
begin
   repeat
   menu; qotcxy(8,2*nm+5); \{*\}Write('Input menu n:'); Readln(n); RedLabel(n); \{\star\} until n in [1..nm];
   position:=true
end;
end.
Внесите изменения в файл обработки данных UnKursO2.pas:
{Начало модуля не изменилось}
implementation
uses UnKursI2, crt32; {*}
{ЗАГЛУШКА ПРОЦЕДУРЫ СОЗДАНИЯ ФАЙЛА БАЗЫ ДАННЫХ}
procedure SOZD_F;
begin
 \text{gotoxy}(8,2*nm+5); {*}
 Write('In SOZD F. Click Enter'); Readln;
end;
Заглушки остальных процедур (MODY_F, IZO_F, POISK_W_F) также дополняются командой пози-
ционирования текста gotoxy(8,2*nm+5).
```
*Контроль правильности выполнения*

Проверьте выделение красным фоном (рис.) пунктов меню.
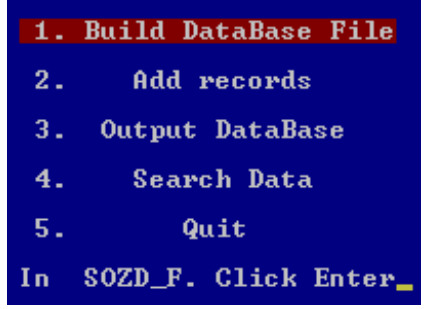

Рис. Меню с выделением

Выбирайте все пункты меню по очереди.

#### Шаг 3. Создать пустой файл

#### Задание

Создайте первоначально пустой файл, имеющий структуру специальной базы данных. Проверьте его существование.

#### Порядок выполнения

Сделайте копии файлов проекта третьей версии и отредактируйте их. Содержание и структуру БД вы видели в предыдущем примере (см. таблицы 4 и 5). Внесите изменения в файл обработки данных UnKursO3.pas:

```
{Начало модуля не изменилось}
implementation
uses UnKursI3, crt32, SysUtils;
                                                             \{ * \}const name f: string='';
                                                             \{ * \}\{ * \}type stud=record
               fam : string [15];
                                                             \{ * \}name: string[10];
                                                             \{ * \}god:1700..2100;
                                                             \{ * \}voxrast:0..200;\{ * \}country: string [15];
                                                            \{ * \}\{ * \}obrazovanie: string [15];
             end {record stud};
                                                             \{ * \}\overline{v}ar
                                                            \{ * \}s:char;
        DBfile: file of stud;
                                                             \{ * \}{Небольшая процедура инициализации имени файла}
procedure nazvanie (var name: string);
                                                             \{ * \}begin
                                                            \{ * \}\{ * \}clrscr;
  repeat
                                                             \{ * \}Write ('Input name of file:'); Readln (name);
                                                            \{ * \}until name \langle \rangle ''
                                                            \{ * \}end;
                                                             \{ * \}{ПРОЦЕДУРА СОЗДАНИЯ ПУСТОГО ФАЙЛА БАЗЫ ДАННЫХ}
procedure SOZD F;
begin
  qotoxy(8, 2*nm+5);
  Write('In SOZD F. Click Enter'); Readln;
                                                             \{ * \}nazvanie (name f);
  if FileExists(name f) then begin
                                                             \{ * \}
```

```
Write('All records will be deleted,');
                                                                      \{ * \}Write ('from File. ');
                                                                      \{ * \}Write('Input N, if abort ---> ');
                                                                      \{ * \}Readln(s);
                                                                      \{ * \}if (s='N') or (s='n') then Extt;\{ * \}\{ * \}end;
  Assignfile (DBfile, name f); Rewrite (DBfile); Closefile (DBfile);
end:
```
Заглушки остальных процедур (MODY F, IZO Z, IZO F, POISK W F) не изменились.

#### Контроль правильности выполнения

Создайте новый файл, попытайтесь создать его ещё раз. Проанализируйте реакцию приложения на эту попытку. Проверьте существование созданного файла на диске.

#### Шаг 4. Открытие файла специальной базы данных

#### Задание

Дополните меню процедурой открытия файла. Открывать файл можно только после проверки его существования.

#### Порядок выполнения

Внесите изменения в процедуру menu файла kurs4.dpr:

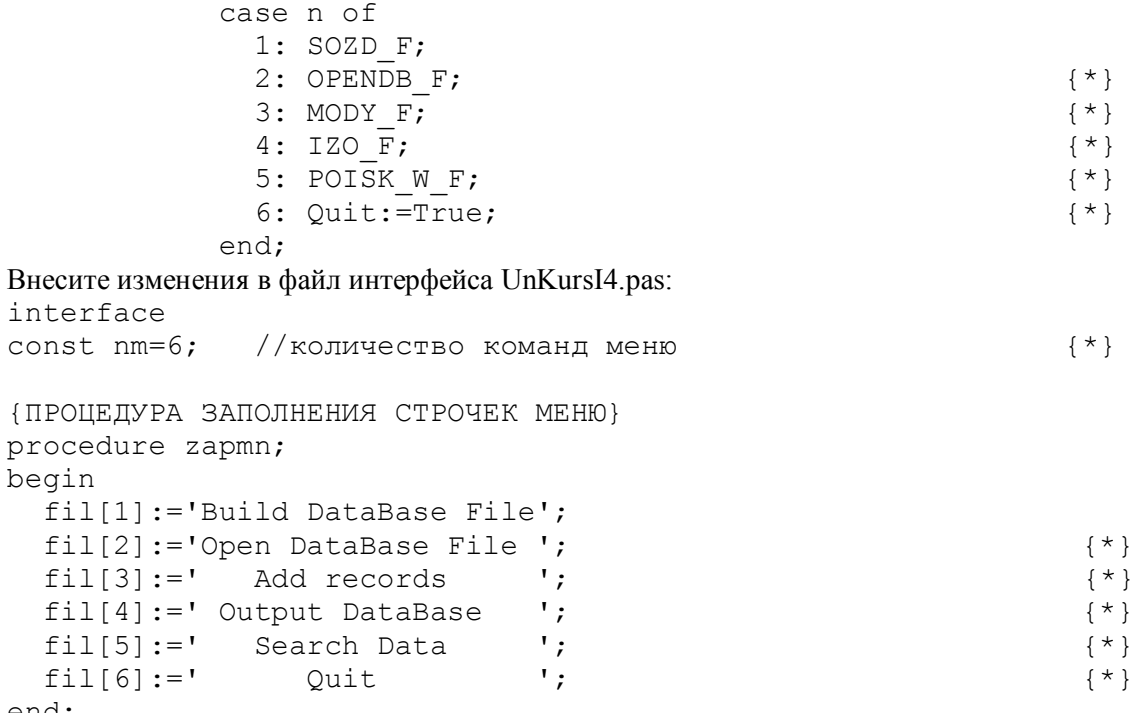

end;

Измените файл обработки данных UnKursO4.pas так, как показано в приложении 4.

#### Контроль правильности выполнения

Откройте существующий файл БД. Откройте его вторично. Попытайтесь открыть несуществующий файл.

#### Задание для самостоятельной работы

Допишите проверку открытия БД при уже открытом файле. Предупредите пользователя об уже открытом файле. Контролируйте правильность вводимого имени файла.

#### Шаг 5. Заполнение файла базы данных записями

Задание

Организуйте комментированный ввод записей в созданный раньше файл БД.

Порядок выполнения Исправьте файл обработки данных UnKursO5.pas:

```
implementation
\dddotscvar
        s:char;
        DBfile: file of stud;
                                                                   \{ * \}tekz:stud;
{ПРОЦЕДУРА ДОПОЛНЕНИЯ БАЗЫ ДАННЫХ}
procedure MODY F;
  procedure wwodz (var tekz:stud); {Чтение записей с клавиатуры *}
  begin
                                                                   \{ * \}clrscr;
                                                                   \{ * \}with tekz do
                                                                   \{ * \}begin
                                                                   \{\star\}Write ('Input Surname: '); Readln(fam);
                                                                   \{ * \}Write ('Input Name: ');
                                       Readln(name);
                                                                   \{ * \}Write ('Was born in? (1700 - 2100): '); Readln(god);
                                                                   \{ * \}Write ('How years old? (0-200): '); Readln (vozrast); {*}
         Write ('Country: ');
                                          Readln(country); \{\star\}Write('Education: '); Readln(obrazovanie);
                                                                  \{ * \}end {tekz}
                                                                   \{ * \}end; { KOHEL WWOdz }
                                                                   \{ * \}beain
      {Раздел операторов процедуры MODY F}
  qotoxy(8, 2*nm+5);Write ('In MODY F. Click Enter'); Readln;
  if OPEN F then begin
                                                                   \{ * \}repeat {В файл DBfile добавляем новые записи}
                                                                   \{ * \}seek(DBfile, filesize(DBfile));
                                                                   \{ * \}wwodz (tekz);
                                                                   \{ * \}Write (DBfile, tekz);
                                                                   \{ * \}Write('Add more records ? (Y/N) --> '); Readln(s)
                                                                   \{ * \}until (s='N') or (s='n');\{ * \}\{ * \}closefile(DBfile);
                                                                   \{ * \}end
end;
```
#### Контроль правильности выполнения

Создайте файл БД или откройте файл, созданный раньше. Обратите внимание на его первоначальный размер. Добавьте несколько записей в создаваемый или открытый файл. После добавления записей должен увеличиваться размер файла.

#### Шаг 6. Вывод записей файла специальной базы данных

#### Задание

Организуйте комментированный вывод записей из созданной раньше БД.

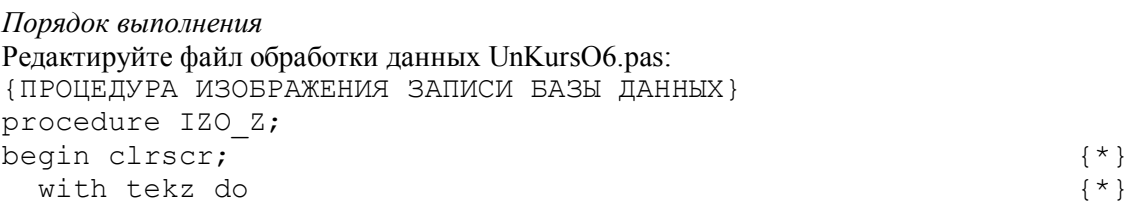

```
begin
                                                               \{ * \}Writeln('Surname - ', fam, ' Name - ', name, '.');
                                                             \{*\}Writeln('Was borned in ', god:5,' year.');
                                                              \{ * \}Writeln(' Have ', vozrast: 3, ' years old');
                                                              \{ * \}Writeln('Country - ', country,'.');
                                                              \{ * \}Writeln(' Education - ', obrazovanie,'.');
                                                              \{ * \}\{ * \}Writeln
     end
                                                              \{ * \}end;
{ПРОЦЕДУРЫ ВЫВОДА БАЗЫ ДАННЫХ}
procedure IZO F;
begin
  qotoxy(8, 2*nm+5);Write('In IZO F. Click Enter'); Readln;
  if name f = \sqrt{1} then begin
                                                             \{ * \}Write ('File must be opened.'); Readln; EXIT
                                                              \{ * \}\{ * \}end;
  AssignFile(DBfile, name f); Reset(DBfile);
                                                              \{ * \}clrscr;
                                                              \{ * \}while not EOF(DBfile) do
                                                              \{ * \}\{ * \}begin
                                                              \{ * \}Write ('Click Enter for next record'); Readln;
      Read(DBfile, tekz);
                                                              \{ * \}IZO Z;
                                                              \{ * \}end:
                                                              \{ * \}CloseFile(DBfile);
                                                              \{ * \}Write('End of File. Click Enter'); Readln; clrscr
                                                           \{\star\}end;
```
#### Контроль правильности выполнения

Проверьте комментированный вывод записей из созданной раньше БД. Установите необходимость предварительного открытия файла.

Задание для самостоятельной работы Сообщите о конце вывода. Если файл пустой, предупредите об этом.

#### Шаг 7. Поиск информации в файле

#### Задание Найдите человека и его однофамильцев в БД.

```
Порядок выполнения
Внесите изменения в файл обработки данных UnKursO7.pas:
                                                                     \star }
{ПРОЦЕДУРА ПОИСКА И ВЫВОДА ДАННЫХ.
procedure POISK W F;
                                                                    \{ * \}var
    no:boolean; fam: string[15];
                                                                    \{ * \}begin
  qotoxy(8, 2*nm+5);
  Write('In POISK W F. Click Enter'); Readln;
  if name f = '' then begin
                                                                   \{ * \}Write ('File must be opened.'); Readln; EXIT
                                                                   \{ * \}end;
                                                                   \{ * \}no:=false:\{ * \}Write ('Input Surname for searching:'); Readln (fam);
                                                                   \{ * \}AssignFile(DBfile,name f); Reset(DBfile);
                                                                   \{ * \}while not EOF(DBfile) and not no do
                                                                   \{\star\}
```
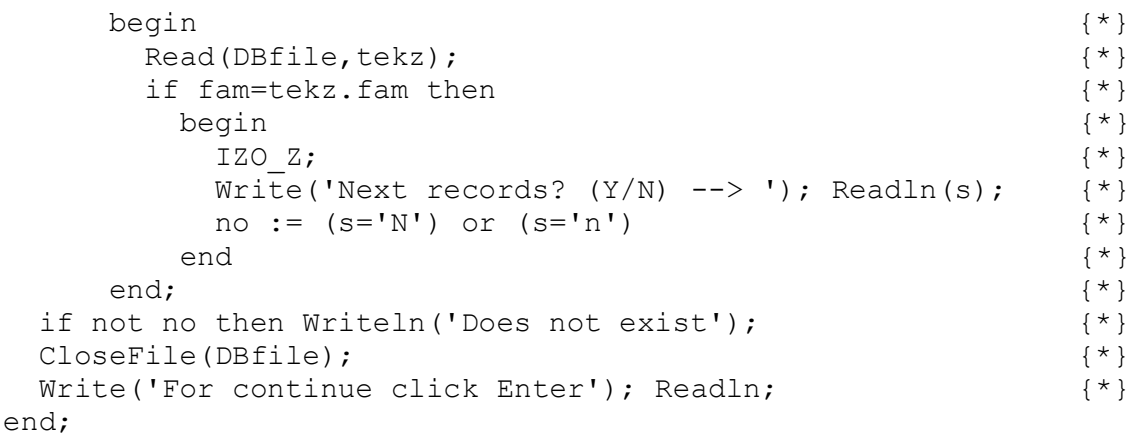

#### Контроль правильности выполнения

Найдите в БД кого-либо по фамилии. Попытайтесь найти несуществующий персонаж. Добавьте в файл каких-либо однофамильцев, выведите все записи на экран. Найдите всех однофамильцев.

Задание для самостоятельной работы Дополните вывод номером обнаруженной записи. Предупредите об однофамильцах

#### Шаг 8. Упорядочивание записей файла

Задание Сортируйте записи БД по фамилиям в алфавитном порядке.

```
Порядок выполнения
Внесите изменения в процедуру вывода меню файла kurs8.dpr:
              case n of
                1: SOZD F;
                2: OPENDB F;
                3: MODY F;
                4: IZO \overline{F};
                5: POISK W F;
                6: SORT \overline{F};
                                                                       \{ * \}7: Quit:=True;\{ * \}end;
Отредактируйте файл интерфейса UnKursI8.pas:
interface
const nm=7;
              //количество команд меню
                                                                       \{ * \}{ПРОЦЕДУРА ЗАПОЛНЕНИЯ СТРОЧЕК МЕНЮ}
procedure zapmn;
begin
  fill[1]:='Build Database File';fill[2]:='Open Database File ';fill[3]:=' Add records ';
  fill[4]:=' Output Database\cdot ;
                                  \mathbf{F}fill[5] :=' Search Data
  fill[6] := Quit
                                   \mathbf{F}\rightarrowfil[6]:=' Sorting Data
                                                                       \{ * \}\mathbf{L}fill [7]:='Ouit
                                                                       \{ * \}end;
```
Внесите изменения в файл обработки данных UnKursO8.pas: unit UnKursO8;

interface {Заголовки процедур} procedure SOZD F;

```
procedure OPENDB_F;
procedure MODY_F;
procedure IZO_Z;
procedure IZO_F;
procedure POISK_W_F;
procedure SORT \overline{F}; {Сортировка файла методом обмена} {*}
implementation
uses UnKursI8, crt32, SysUtils; \{ \star \}const name f:string='';
type stud=record
         fam : string[15];
          name:string[10];
          god :1700..2100;
          vozrast:0..200;
          country:string[15];
          obrazovanie:string[15];
         end {record stud};
var
     s:char;
    NN: integer; \{*\}ArRecords:array of stud; \{A\text{JIA}} обмена *}
     DBfile:file of stud;
     tekz:stud;
…
{В конце модуля, перед словом end.}
{--------------------------------------------------------------}
procedure buble; {Сортировка массива методом обмена} {*}
var i,j:integer; \{*\}begin {*}
 for i:=2 to NN do \{*\} for j:=NN downto i do {*}
    if ArRecords[j-1].fam > ArRecords[j].fam then {*}
      begin {buble go to top} {*}
      tekz:=ArRecords[j-1]; {*}
       ArRecords[j-1]:=ArRecords[j]; {*}
       ArRecords[j]:=tekz {*}
end \{\star\}end; \{\star\}{--------------------------------------------------------------}
procedure SORT_F; {Сортировка файла методом обмена} {*}
var i:integer; \{*\}begin {*}
 \text{gotoxy}(8,2*nm+5); {*}
 Write('In SORT F. Click Enter'); Readln; \{*\}if name f = '' then begin \{ * \}Write('File must be opened.'); Readln; EXIT \{\star\} end; {*}
 AssignFile(DBfile,name f); Reset(DBfile); \{*\} NN:=FileSize(DBfile); {*}
 SetLength(ArRecords, NN+1); i:=1; \{\star\}while not EOF(DBfile) do \{ \star \} begin {*}
    Read(DBfile,ArRecords[i]); i:=i+1; \{\star\}end; \{\star\} buble; {*}
```
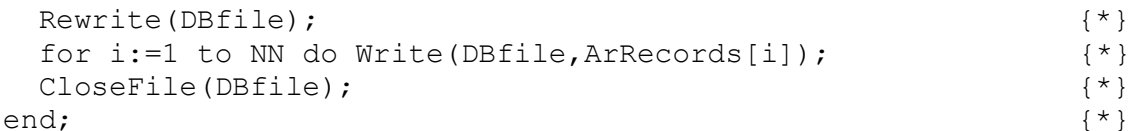

#### Контроль правильности выполнения

Откройте файл, допишите в него каких-либо однофамильцев, выведите все записи на экран. Сортируйте БД и проверьте правильность этой операции. Убедитесь, что однофамильцы расположились при выводе рядом друг с другом.

#### Задание для самостоятельной работы

Обеспечьте сортировку базы данных по другим полям. Необходимо также дополнить проект меню второго уровня, которое обеспечит выбор поля для упорядочивания записей в файле.

#### Шаг 9. Программный режим управления базой данных

#### Задание

Качественно расширим возможности проекта, дополнив его программным режимом выполнения (рис. 4). Программа должна храниться в текстовом файле и может иметь любой структурный уровень сложности

Рассматривается пример программы, имеющей линейную структуру.

#### Порядок выполнения

Операторы языка программирования в этом примере записываются в отдельных строках файла и вызывают соответствующие процедуры: help, open, write, sort, find, stop. Команда help выводит список операторов и их возможности. Команла open вызывает процедуру OPENDB F, write  $-$  IZO F, find  $-$ POISK W F, sort – SORT F, stop – EXIT. Заглавные и строчные буквы языка не различаются. Вперели и после оператора могут находиться пустые символы. Необходимо предусмотреть реакцию приложения на ошибочные макрокоманды.

Окончательные версии файлов kurs9.dpr, UnKursI9.pas, UnKursO9.pas смотрите в приложении 4.

#### Контроль правильности выполнения

Составьте и выполните программу, которая тестирует все возможности вашего языка.

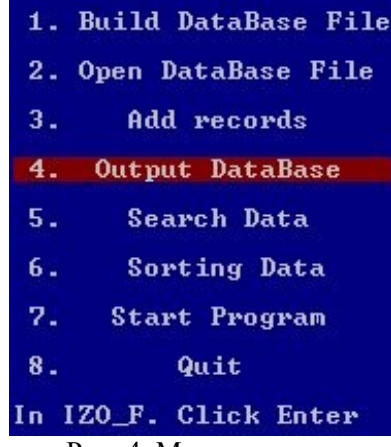

Рис. 4. Меню проекта

Пример программы в файле prg.txt:

Help OPEN Write sort write **ERROR** find stoP

После каждой операции преобразования данных вызывается команда вывода write, и можно посмотреть на результаты. Первая и третья строки содержат лишние пробелы. Команда ERROR проверяет выявление и обработку ошибок. Последняя строка заканчивает выполнение приложения.

#### Задание для самостоятельной работы

Необходимо дополнить ваш язык программирования структурами ветвления и циклами. Придумайте команды с параметрами.

Доработайте проект, введя специальные функции обработки данных, характерные для вашей темы Расчетно-графической работы. В реализованном проекте интересно проверить правильность заполнения поля vozrast, зная год рождения. Всегда можно организовать справочный текстовый файл по результатам поиска. Будет также полезно дополнить меню командой, вызывающей диалог подбора кадров.

# МИНИСТЕРСТВО ОБРАЗОВАНИЯ И НАУКИ РОССИЙСКОЙ ФЕДЕРАЦИИ

Федеральное государственное автономное образовательное учреждение высшего образования «Уральский федеральный университет имени первого Президента России Б.Н. Ельцина»

#### РАБОЧАЯ ПРОГРАММА ДИСЦИПЛИНЫ **ВВЕДЕНИЕ В СПЕЦИАЛЬНОСТЬ**

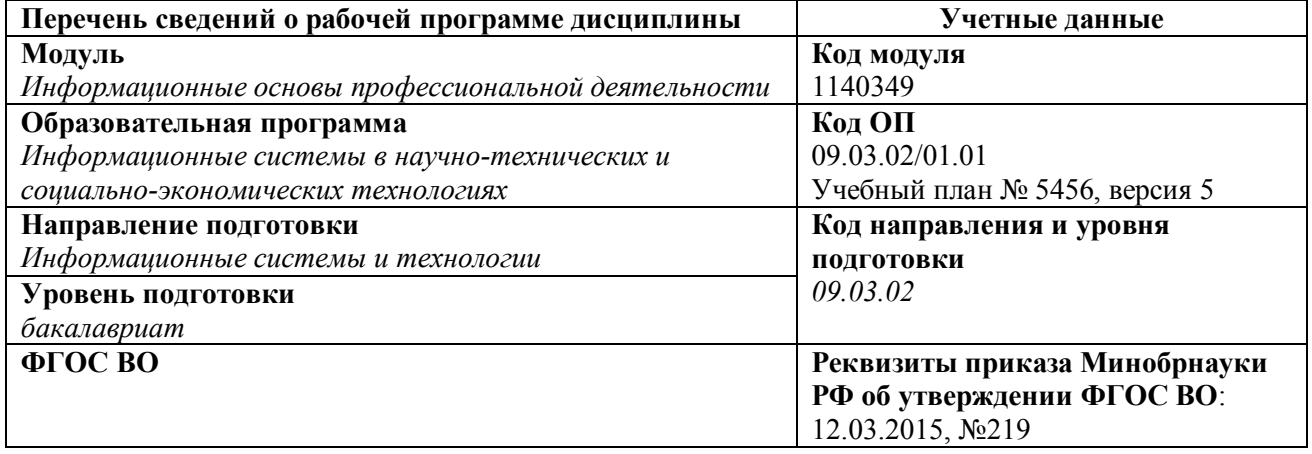

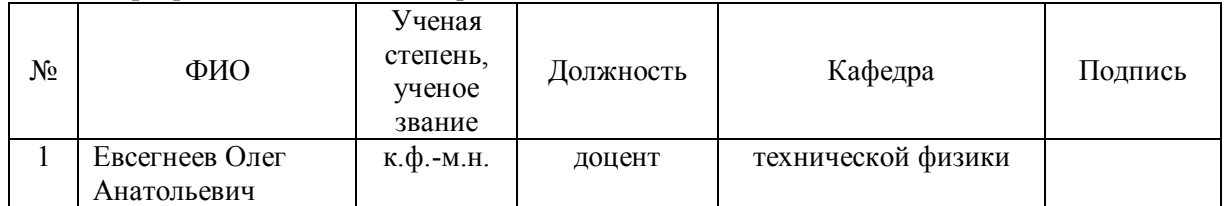

## **Руководитель модуля** *В.Ю. Плотников*

## **Рекомендовано учебно-методическим советом физико-технологического института**

Председатель учебно-методического совета *В.В. Зверев* Протокол № \_\_\_\_от \_\_\_\_\_\_\_\_\_\_\_\_\_\_

**Согласовано:**

Дирекция образовательных программ *Р.Х. Токарева*

# **1 ОБЩАЯ ХАРАКТЕРИСТИКА ДИСЦИПЛИНЫ ВВЕДЕНИЕ В СПЕЦИАЛЬНОСТЬ**

## **1.1** *Аннотация содержания дисциплины*

Дисциплина «Введение в специальность» относится к числу базовых дисциплин, для успешного изучения дисциплины студенту не требуется дополнительная информация, превышающая объём знаний, обеспечиваемый программой среднего обязательного образования.

В рамках дисциплины кратко излагается содержание ФГОС ВО по соответствующему направлению подготовки. Рассматриваются исторические этапы развития информационных систем и вычислительной техники.

Дисциплина «Введение в специальность» содействует формированию мировоззрения и системного мышления, ориентирует обучающихся в широкой сфере информационных систем и технологий. Изучение дисциплины позволяет подготовить студентов к осознанному, активному участию в учебном процессе, приобрести первоначальные знания о сфере будущей профессиональной деятельности, направлениях её развития и мировых тенденциях.

## *1.2 Язык реализации программы*

русский

## *1.3 Планируемые результаты обучения по дисциплине*

Результатом обучения в рамках дисциплины является формирование у студента следующих компетенций:

#### **общекультурные компетенции (ОК):**

- ОК-2: готовность к кооперации с коллегами, работе в коллективе, знание принципов и методы организации и управления малыми коллективами;
- ОК-3: способность находить организационно-управленческие решения в нестандартных ситуациях и готовность нести за них ответственность;

## **профессиональные компетенции (ПК):**

- ПК-14: способностью использовать знание основных закономерностей функционирования биосферы и принципов рационального природопользования для решения задач профессиональной деятельности;
- ПК-19: способностью к организации работы малых коллективов исполнителей;
- ПК-20: способностью проводить оценку производственных и непроизводственных затрат на обеспечение качества объекта проектирования;
- ПК-21: способностью осуществлять организацию контроля качества входной информации;

#### В результате освоения дисциплины студент должен **Знать:**

- правовые основы организации высшего профессионального образования;
- содержание Федерального государственного образовательного стандарта по соответствующему направлению подготовки;
- основы построения систем обработки и передачи информации, их современное состояние и перспективы развития;
- типы пользователей и уровни представления данных в автоматизированных системах.
- особенности обработки информации с использованием компьютерных систем;
- основные проблемы обеспечения безопасности информации в компьютерных и информационных системах.

#### **Уметь:**

 пользоваться современной научно-технической информацией по рассматриваемым в рамках дисциплины проблемам и задачам.

## **Владеть (демонстрировать навыки и опыт деятельности):**

 демонстрировать навыки изложения исторических аспектов развития отрасли профессиональной деятельности;

 владеть профессиональной терминологией в предметных областях, связанных со сферой профессиональной деятельности направления подготовки.

## *1.4 Объем дисциплины*

Форма обучения – очная.

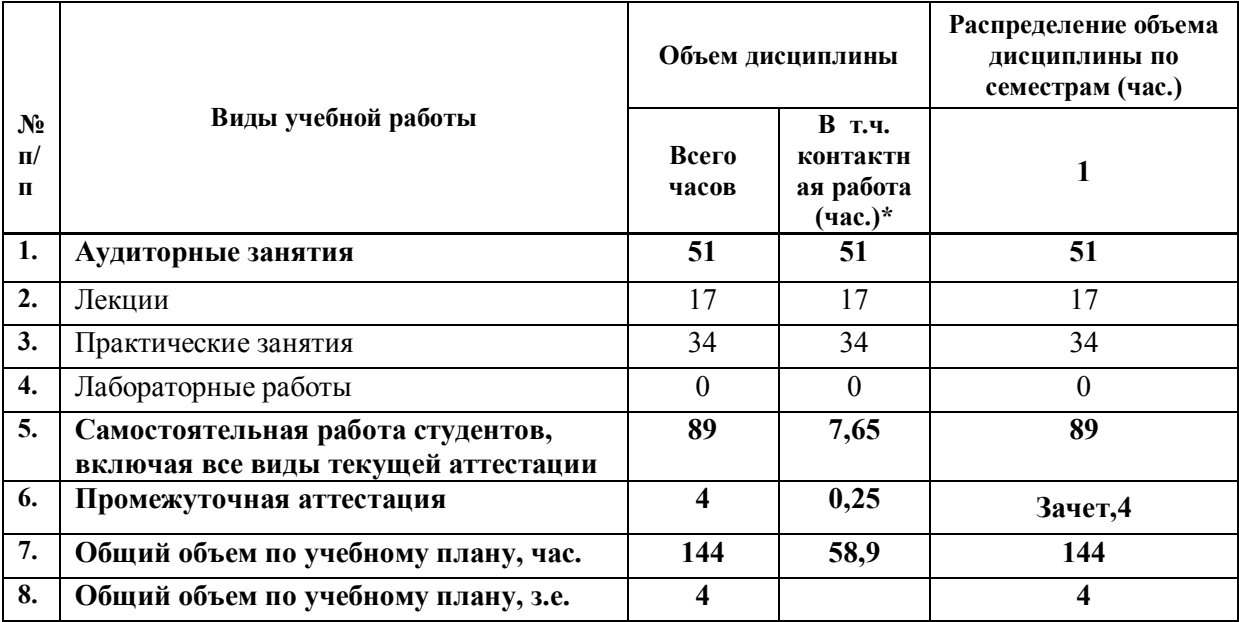

# **2 СОДЕРЖАНИЕ ДИСЦИПЛИНЫ**

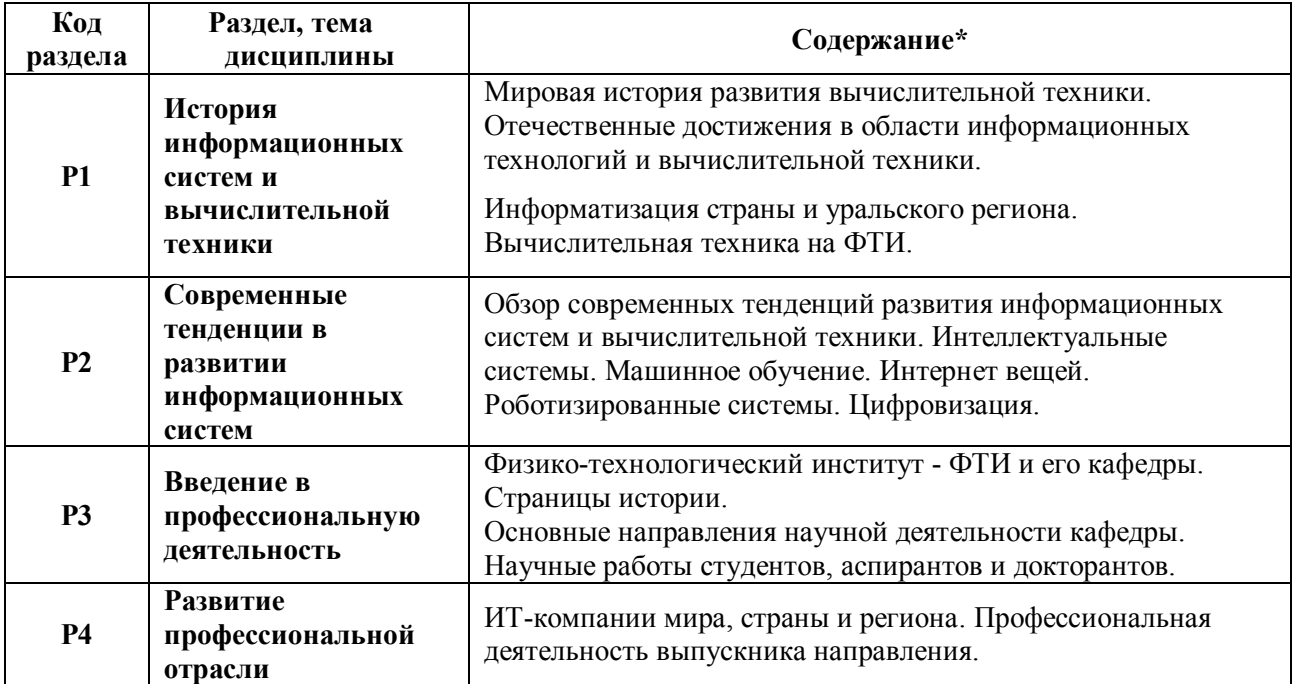

# **3 РАСПРЕДЕЛЕНИЕ ОБЪЕМА УЧЕБНОГО ВРЕМЕНИ ДИСЦИПЛИНЫ ПО РАЗДЕЛАМ И ВИДАМ РАБОТ**

Объем модуля (зач.ед.):19 Объем дисциплины (зач.ед.):4

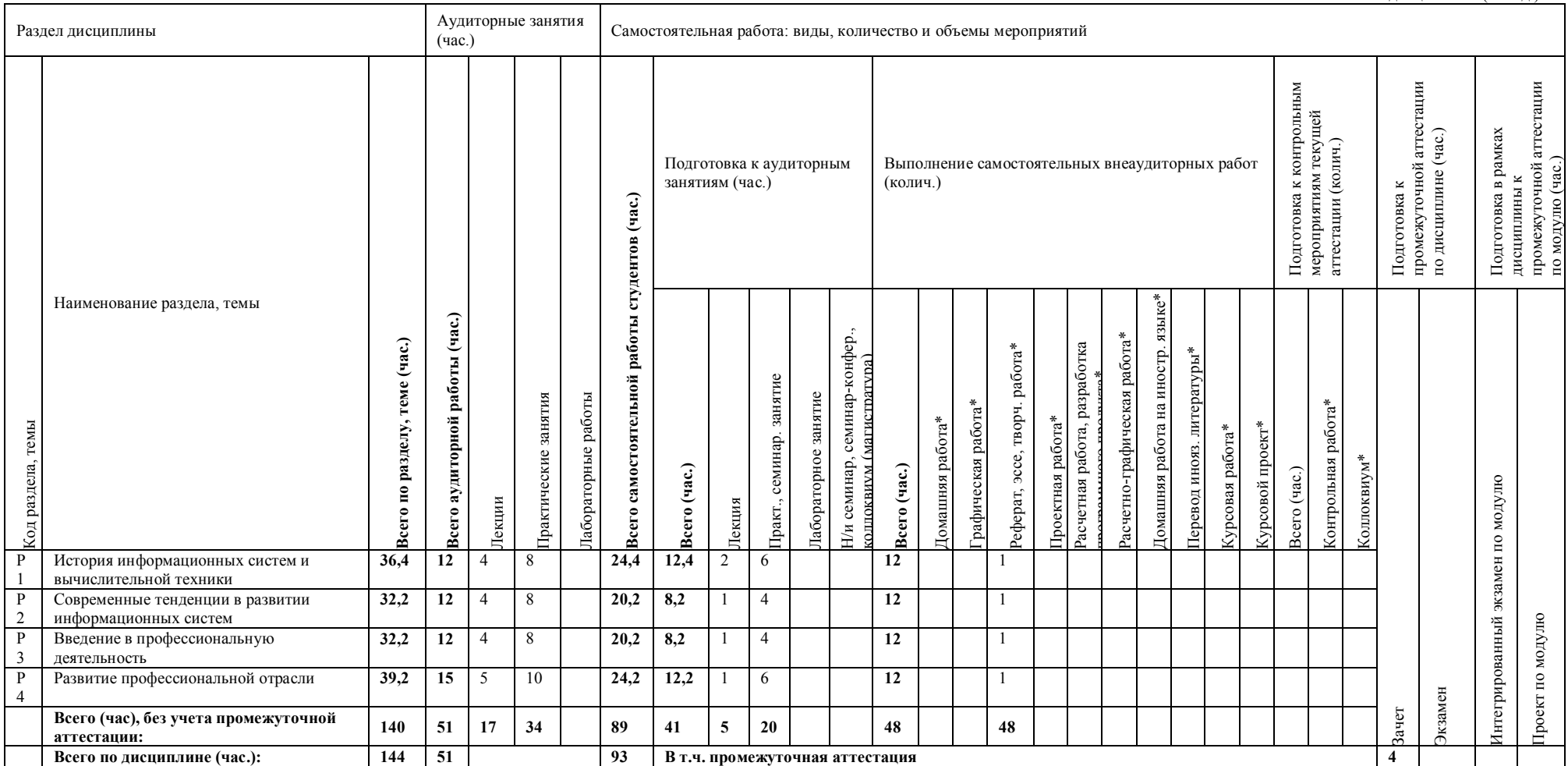

# **4 ОРГАНИЗАЦИЯ ПРАКТИЧЕСКИХ ЗАНЯТИЙ, САМОСТОЯТЕЛЬНОЙ РАБОТЫ ПО ДИСЦИПЛИНЕ**

#### *4.1 Лабораторные работы*

не предусмотрено

## *4.2 Практические занятия*

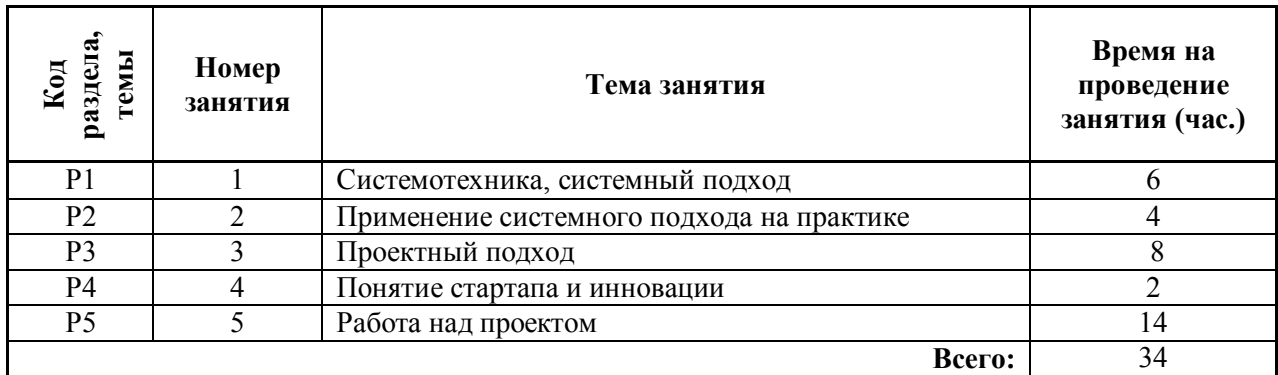

## *4.3 Примерная тематика самостоятельной работы*

**4.3.1 Примерный перечень тем домашних работ**

не предусмотрено

## **4.3.2 Примерный перечень тем графических работ**

не предусмотрено

## **4.3.3 Примерный перечень тем рефератов (эссе, творческих работ)**

- 1. Место информационных технологий в современном мире.
- 2. Обзор систем компьютерного зрения.
- 3. Машинное обучение.
- 4. Технология Blockchain.
- 5. Анализ больших данных.
- 6. Интернет вещей.
- 7. Информационные технологии в медицине.
- 8. Информационные технологии в робототехнике.
- 9. Информационные технологии в физических исследованиях.

# **4.3.4 Примерная тематика индивидуальных или групповых проектов**

не предусмотрено

#### **4.3.5 Примерный перечень тем расчетных работ (программных продуктов)** не предусмотрено

# **4.3.6 Примерный перечень тем расчетно-графических работ**

не предусмотрено

#### **4.3.7 Примерный перечень тем курсовых проектов (курсовых работ)** не предусмотрено

## **4.3.8 Примерная тематика контрольных работ**

не предусмотрено

#### **4.3.9 Примерная тематика коллоквиумов**

не предусмотрено.

## **5 СООТНОШЕНИЕ РАЗДЕЛОВ, ТЕМ ДИСЦИПЛИНЫ И ПРИМЕНЯЕМЫХ ТЕХНОЛОГИЙ ОБУЧЕНИЯ**

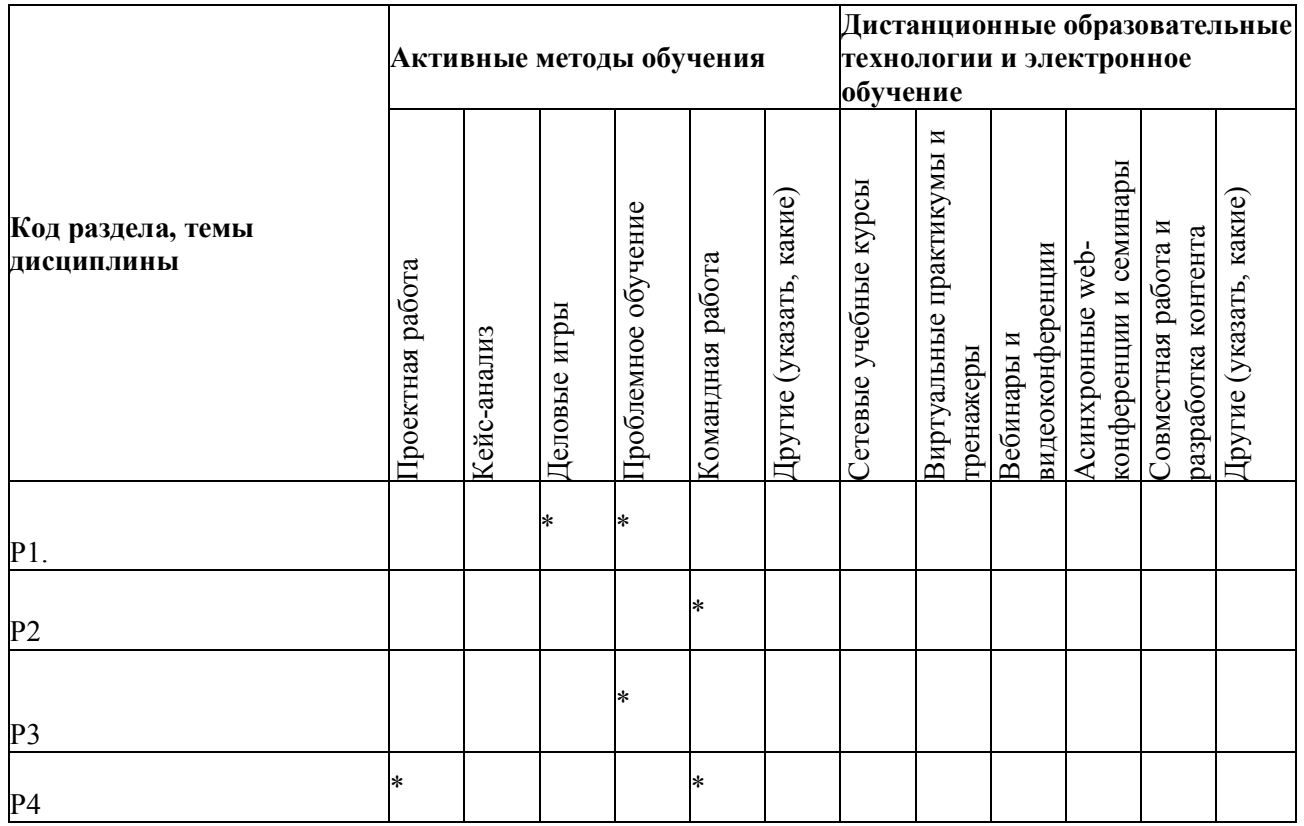

# **6 ПРОЦЕДУРЫ КОНТРОЛЯ И ОЦЕНИВАНИЯ РЕЗУЛЬТАТОВ ОБУЧЕНИЯ (Приложение 1)**

# **7 ПРОЦЕДУРЫ ОЦЕНИВАНИЯ РЕЗУЛЬТАТОВ ОБУЧЕНИЯ В РАМКАХ НЕЗАВИСИМОГО ТЕСТОВОГО КОНТРОЛЯ (Приложение 2)**

# **8 ФОНД ОЦЕНОЧНЫХ СРЕДСТВ ДЛЯ ПРОВЕДЕНИЯ ТЕКУЩЕЙ И ПРОМЕЖУТОЧНОЙ АТТЕСТАЦИИ ПО ДИСЦИПЛИНЕ (Приложение 3)**

# **9 УЧЕБНО-МЕТОДИЧЕСКОЕ И ИНФОРМАЦИОННОЕ ОБЕСПЕЧЕНИЕ ДИСЦИПЛИНЫ**

## *9.1 Рекомендуемая литература*

## **9.1.1 Основная литература**

- 1. Общая теория систем: учебное пособие [Электронный ресурс] : учеб. пособие / А.В. Горохов [и др.]. — Электрон. дан. — Йошкар-Ола : ПГТУ, 2016. — 88 с. — Режим доступа: https://e.lanbook.com/book/92569. — Загл. с экрана.
- 2. Федеральный портал. Российское образование. Режим доступа: [http://www.edu.ru/.](http://www.edu.ru/)

## **9.1.2 Дополнительная литература**

- 1. Набойченко С.С., Соболев А.Б., Усенко В.Г. и др. Уральский государственный университет-УПИ. Екатеринбург. «Реал-Медиа». 2005. 432 с.
- 2. Уральский федеральный университет 90 лет УГТУ-УПИ. Почетные выпускники. Екатеринбург: Издательство «Реал-Медиа», 2010 392 с.
- 3. Петров Ю.Л. История и философия науки. Математика, вычислительная техника, информатика: учебное пособие / Ю.Л. Петров. C-Пб.: БХВ Петербург, 2005. - 448 с.

## *9.2 Методические разработки*

не используются

## *9.3 Программное обеспечение*

Microsoft Office

#### *9.4 Базы данных, информационно-справочные и поисковые системы*

- 1. Портал информационно-образовательных ресурсов http://study.ustu.ru
- 2. Зональная научная библиотека УрФУ http://lib.urfu.ru

## *9.5 Электронные образовательные ресурсы*

не используются

# **10 МАТЕРИАЛЬНО-ТЕХНИЧЕСКОЕ ОБЕСПЕЧЕНИЕ ДИСЦИПЛИНЫ**

#### *10.1 Сведения об оснащенности дисциплины специализированным и лабораторным оборудованием*

Лекционный материал должен изучаться в специализированной аудитории оснащенной современным компьютером с подключенным к нему мультимедийным проектором. Для практических занятий необходимы специализированные лаборатории кафедры.

# **6 ПРОЦЕДУРЫ КОНТРОЛЯ И ОЦЕНИВАНИЯ РЕЗУЛЬТАТОВ ОБУЧЕНИЯ В РАМКАХ ТЕКУЩЕЙ И ПРОМЕЖУТОЧНОЙ АТТЕСТАЦИИ ПО ДИСЦИПЛИНЕ**

#### *6.1 Весовой коэффициент значимости дисциплины – 1*

## *6.2 Процедуры текущей и промежуточной аттестации по дисциплине*

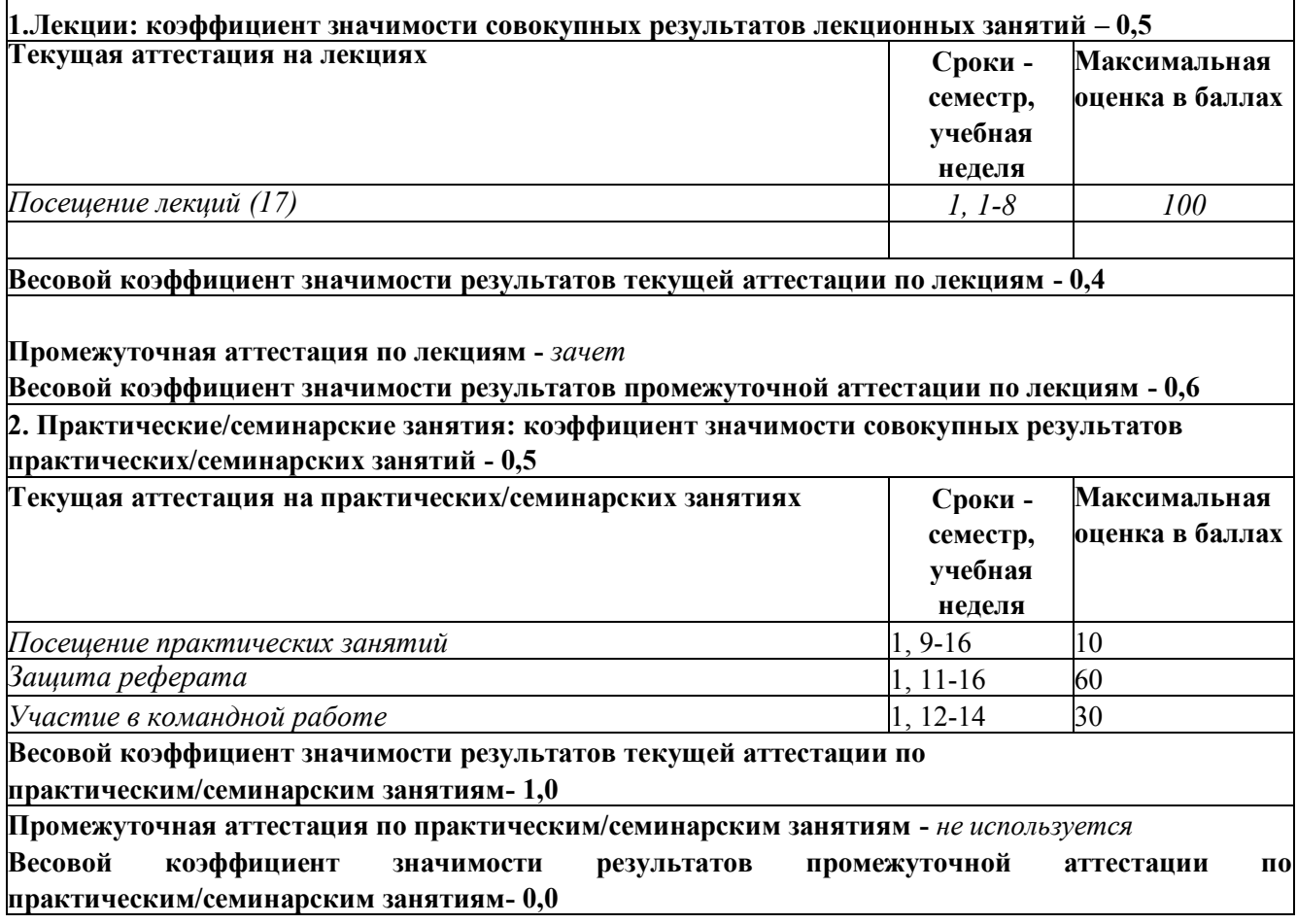

## *6.3 Процедуры текущей и промежуточной аттестации курсовой работы/проекта*  Не предусмотрено.

#### *6.4 Коэффициент значимости семестровых результатов освоения дисциплины*

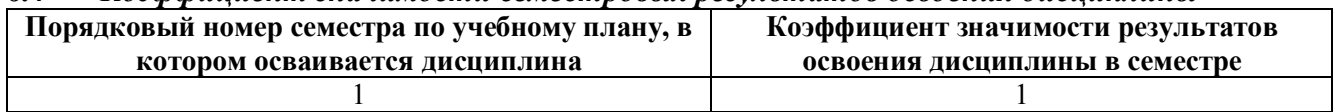

3567

9

# **7 ПРОЦЕДУРЫ ОЦЕНИВАНИЯ РЕЗУЛЬТАТОВ ОБУЧЕНИЯ В РАМКАХ НЕЗАВИСИМОГО ТЕСТОВОГО КОНТРОЛЯ**

не применяется

# **8 ФОНД ОЦЕНОЧНЫХ СРЕДСТВ ДЛЯ ПРОВЕДЕНИЯ ТЕКУЩЕЙ И ПРОМЕЖУТОЧНОЙ АТТЕСТАЦИИ ПО ДИСЦИПЛИНЕ**

## *8.1 КРИТЕРИИ ОЦЕНИВАНИЯ РЕЗУЛЬТАТОВ КОНТРОЛЬНО-ОЦЕНОЧНЫХ МЕРОПРИЯТИЙ ТЕКУЩЕЙ И ПРОМЕЖУТОЧНОЙ АТТЕСТАЦИИ ПО ДИСЦИПЛИНЕ В РАМКАХ БРС*

В рамках БРС применяются утвержденные на кафедре критерии оценивания достижений студентов по каждому контрольно-оценочному мероприятию. Система критериев оценивания, как и при проведении промежуточной аттестации по модулю, опирается на три уровня освоения компонентов компетенций: пороговый, повышенный, высокий.

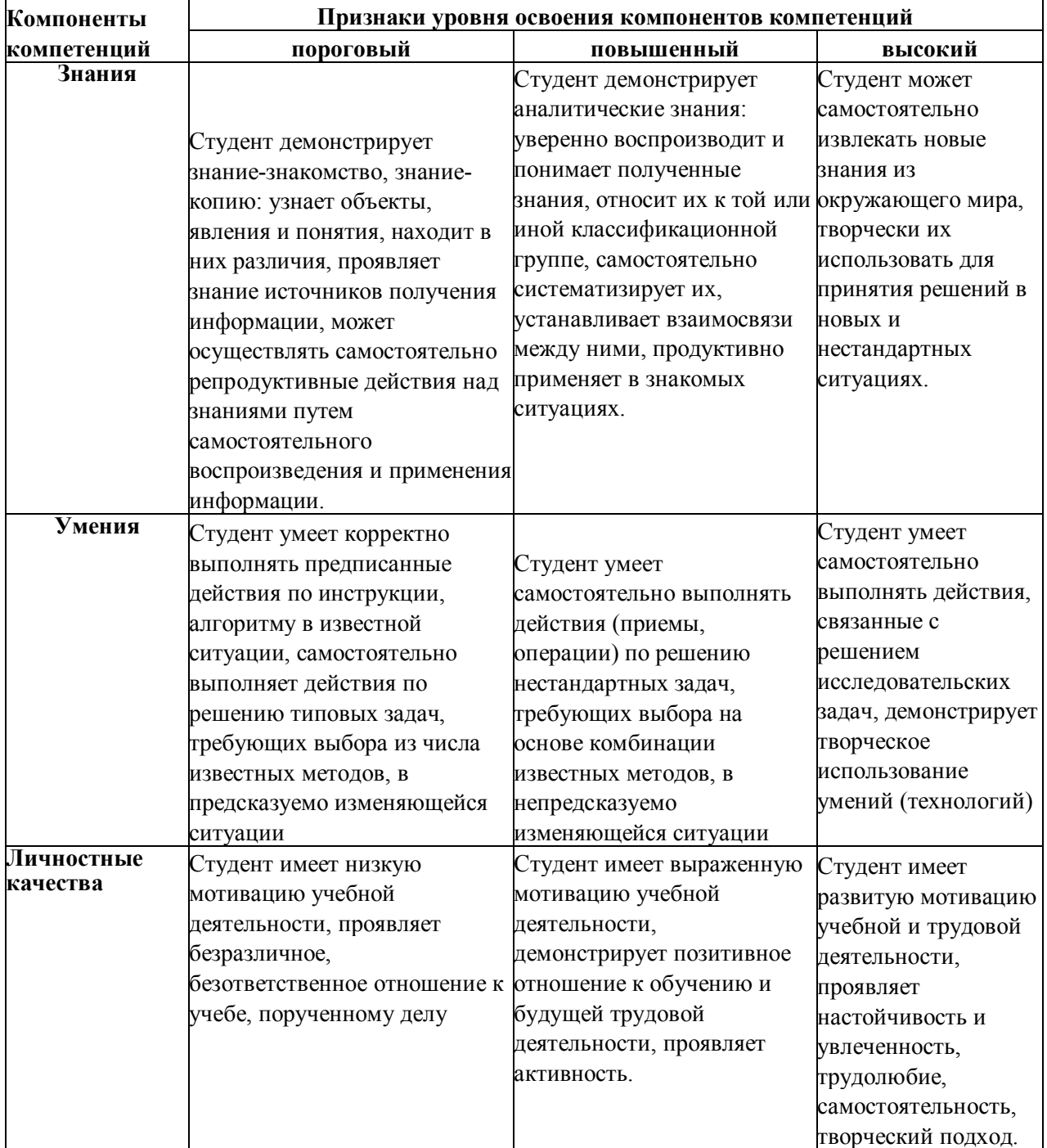

## *8.2 КРИТЕРИИ ОЦЕНИВАНИЯ РЕЗУЛЬТАТОВ ПРОМЕЖУТОЧНОЙ АТТЕСТАЦИИ ПРИ ИСПОЛЬЗОВАНИИ НЕЗАВИСИМОГО ТЕСТОВОГО КОНТРОЛЯ*

не применяется

## *8.3 ОЦЕНОЧНЫЕ СРЕДСТВА ДЛЯ ПРОВЕДЕНИЯ ТЕКУЩЕЙ И ПРОМЕЖУТОЧНОЙ АТТЕСТАЦИИ*

#### **8.3.1 Примерные задания для проведения мини-контрольных в рамках учебных занятий** не предусмотрены

# **8.3.2 Примерные контрольные задачи в рамках учебных занятий**

не предусмотрены

#### **8.3.3 Примерные контрольные кейсы**

не предусмотрены

#### **8.3.4 Перечень примерных вопросов для зачета**

- 1. Признаки системного мышления.
- 2. Примеры задач, для решения которых требуется системное мышление.
- 3. Краткая история информатики и вычислительной техники.
- 4. Понятие проекта и проектной деятельности.
- 5. Интеллектуальные системы.
- 6. Компьютерное зрение.
- 7. Понятие информационной системы.

#### **8.3.5 Перечень примерных вопросов для экзамена**

не предусмотрены

#### **8.3.6 Ресурсы АПИМ УрФУ, СКУД УрФУ для проведения тестового контроля в рамках текущей и промежуточной аттестации**

не используются

## **8.3.7 Ресурсы ФЭПО для проведения независимого тестового контроля**

не используются

#### **8.3.8 Интернет-тренажеры**

не используются

#### **8.3.9 Примерные задания в составе реферата.**

Студент составляет и защищает реферат по дисциплине. Тема реферата уточняется при выдаче задания.

Работа предполагает выполнение следующих этапов:

- 1. Провести информационный поиск
- 2. Обосновать актуальность рассматриваемого вопроса
- 3. Изложить основные материалы реферата в соответствии с подготовленным и согласованным с преподавателем планом (в зависимости от темы предусмотреть изучение нормативных документов, статистической информации, практики решения вопроса)
- 4. Сделать выводы по проделанной работе.
- 5. Подготовить публичное выступление для защиты

# МИНИСТЕРСТВО ОБРАЗОВАНИЯ И НАУКИ РОССИЙСКОЙ ФЕДЕРАЦИИ

Федеральное государственное автономное образовательное учреждение высшего образования «Уральский федеральный университет имени первого Президента России Б.Н. Ельцина»

## РАБОЧАЯ ПРОГРАММА ДИСЦИПЛИНЫ **ИНФОРМАТИКА**

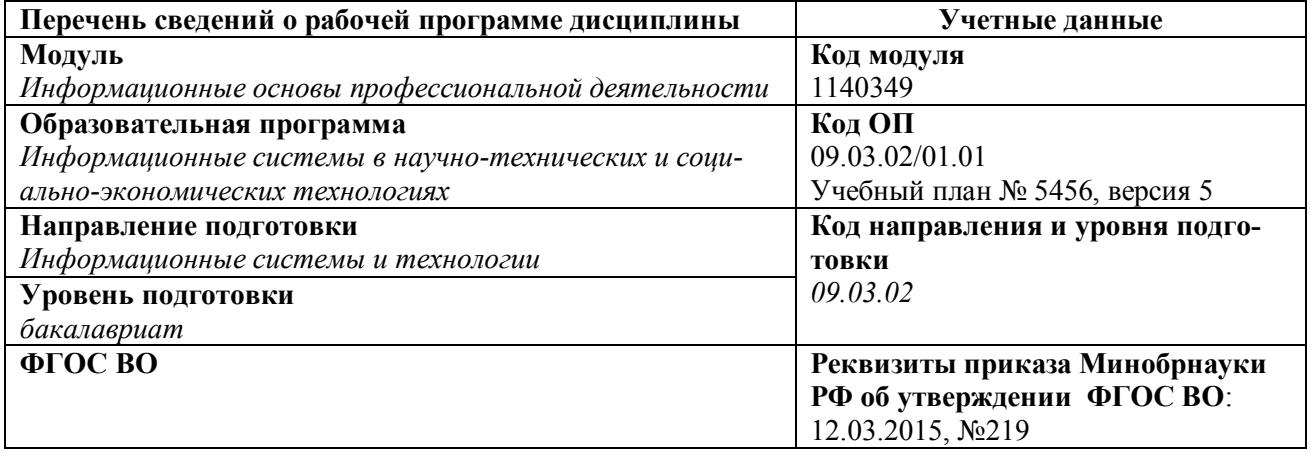

Рабочая программа дисциплины составлена авторами:

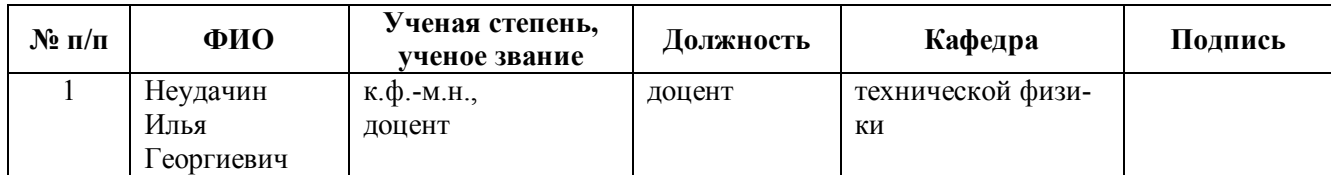

## **Руководитель модуля** В.Ю. Плотников

#### **Рекомендовано учебно-методическим советом Физико-технологического института**

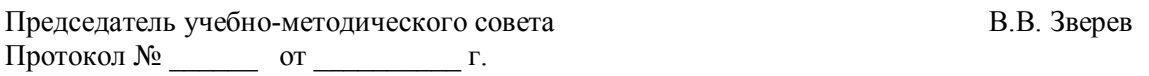

## **Согласовано:**

Дирекция образовательных программ Р.Х. Токарева

#### $\mathbf{1}$ . ОБЩАЯ ХАРАКТЕРИСТИКА ДИСЦИПЛИНЫ ИНФОРМАТИКА

## 1.1 Аннотация содержания дисциплины

Рассматриваются основные концепции информатики, и осваивается технология моделирования прикладных систем на компьютере. Изучаются базовые типы моделей прикладных систем, встречающиеся в практике работы инженера: вербальные, реляционные, алгоритмические и математические. Осваивается иерархия абстракций обработки, хранения и передачи данных от нижнего уровня процессора компьютера до глобального уровня сети Internet. Даются основные приемы и технология работы в среде операционной системы Windows, а также популярных приложений Microsoft Office. Изучаются элементы управления процессами и данными. Студенты овладевают основами языков программирования разных уровней и возможностями их использования при решении соответствующих прикладных задач.

Цикл лабораторных работ направлен на приобретение навыков использования программ информационного моделирования и управления моделями систем для достижения поставленных целей. Полученные компетенции студент сможет применить в своей будущей профессиональной деятельности, а также в лругих учебных лисциплинах физического, математического и естественнонаучного цикла.

## 1.2 Язык реализации программы

русский

## 1.3 Планируемые результаты обучения дисциплине

Результатом обучения в рамках дисциплины является формирование у студента следующих компетенций:

#### общекультурные компетенции (ОК):

- ОК-2: готовность к кооперации с коллегами, работе в коллективе, знание принципов и методы организации и управления малыми коллективами:
- ОК-3: способность находить организационно-управленческие решения в нестандартных ситуациях и готовность нести за них ответственность;

#### профессиональные компетенции (ПК):

- ПК-13: способностью разрабатывать средства автоматизированного проектирования информационных технологий:
- ПК-17: способностью использовать технологии разработки объектов профессиональной деятельности в областях: машиностроение, приборостроение, техника, образование, медицина, административное управление, юриспруденция, бизнес, предпринимательство, коммерция, менеджмент, банковские системы, безопасность информационных систем, управление технологическими процессам, механика, техническая физика, энергетика, ядерная энергетика, силовая электроника, металлургия, строительство, транспорт, железнодорожный транспорт, связь, телекоммуникации, управление инфокоммуникациями, почтовая связь, химическая промышленность, сельское хозяйство, текстильная и легкая промышленность, пищевая промышленность, медицинские и биотехнологии, горное дело, обеспечение безопасности подземных предприятий и производств, геология, нефтегазовая отрасль, геодезия и картография, геоинформационные системы, лесной комплекс, химико-лесной комплекс, экология, сфера сервиса, системы массовой информации, дизайн, медиаиндустрия, а также предприятия различного профиля и все вилы деятельности в условиях экономики информационного общества:
- ПК-18: способностью осуществлять организацию рабочих мест, их техническое оснащение, размещение компьютерного оборудования;

- ПК-21: способностью осуществлять организацию контроля качества входной информации; В результате освоения дисциплины студент должен:

#### Знать:

- основы теории информации: технические и программные средства реализации современных информационных технологий;
- формы и способы представления данных в персональном компьютере (ПК);
- технологию работы на ПК;
- прикладные программы для использования ПК;
- принципы алгоритмизации и программирования;
- один из языков программирования;
- глобальные и локальные компьютерные сети.

#### **Уметь:**

- использовать современные информационные технологии для решения практических задач;
- работать на современных ПК на уровне опытного пользователя; пользоваться сетевыми средствами для обмена данными, в том числе с использованием глобальной информационной сети Интернет;
- разрабатывать полные законченные программы на одном из языков высокого уровня.

#### **Демонстрировать навыки и опыт деятельности:**

- в области информационной технологии обработки данных;
- владения основными методами работы на ПК с прикладными программными средствами;
- владения основами автоматизации решения инженерных задач вычислительного характера;
- владения одним или несколькими современными языками программирования.

#### **1.4** *Объем дисциплины*

Форма обучения – очная

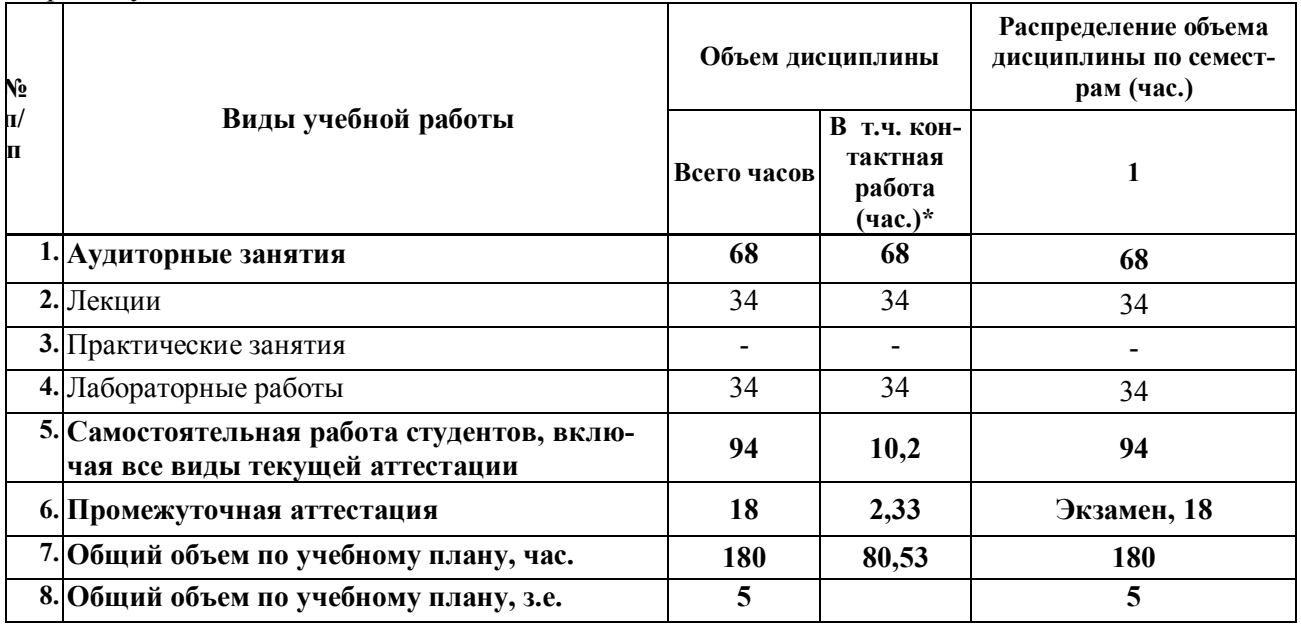

#### СОДЕРЖАНИЕ ДИСЦИПЛИНЫ  $2.$

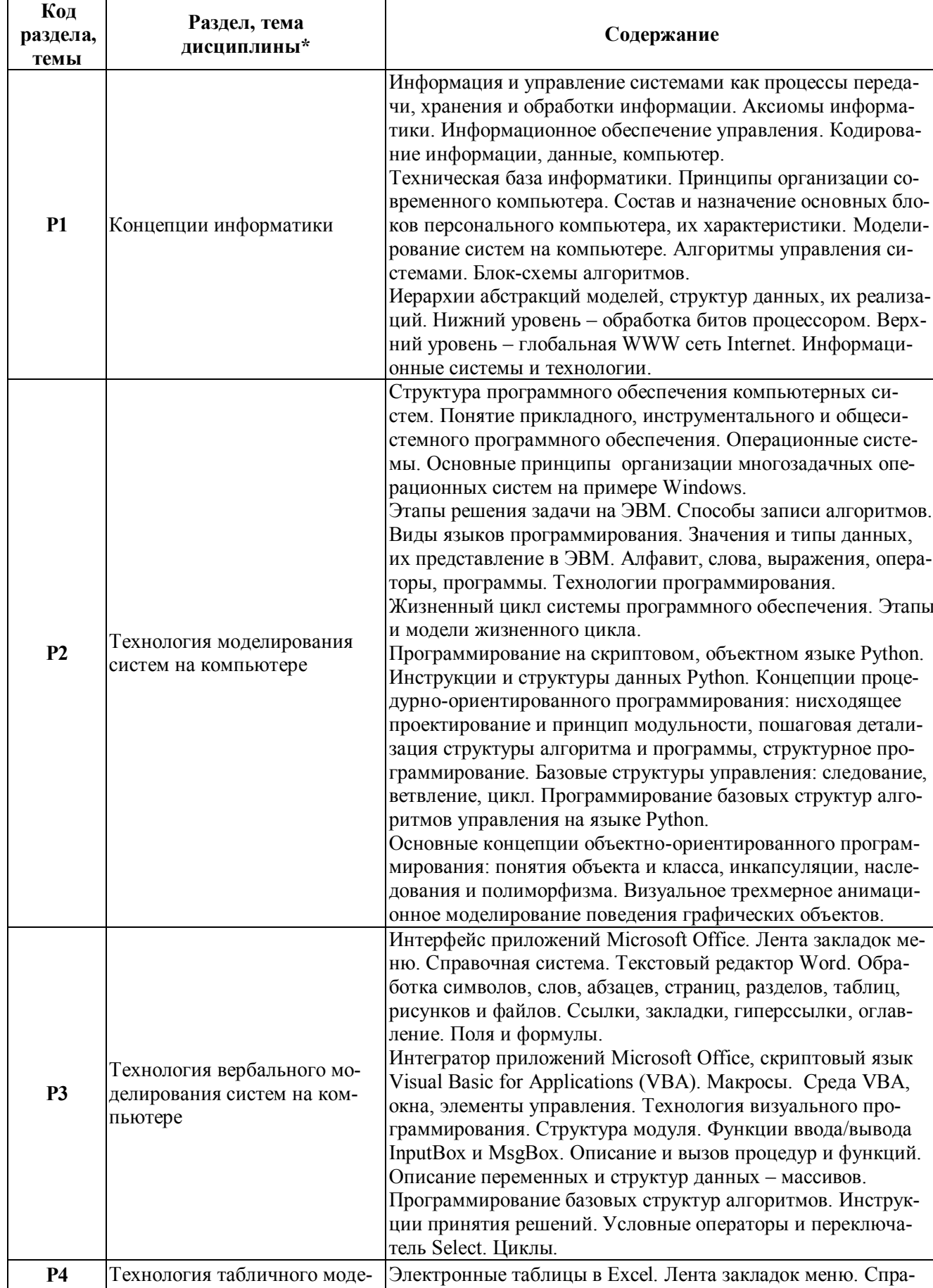

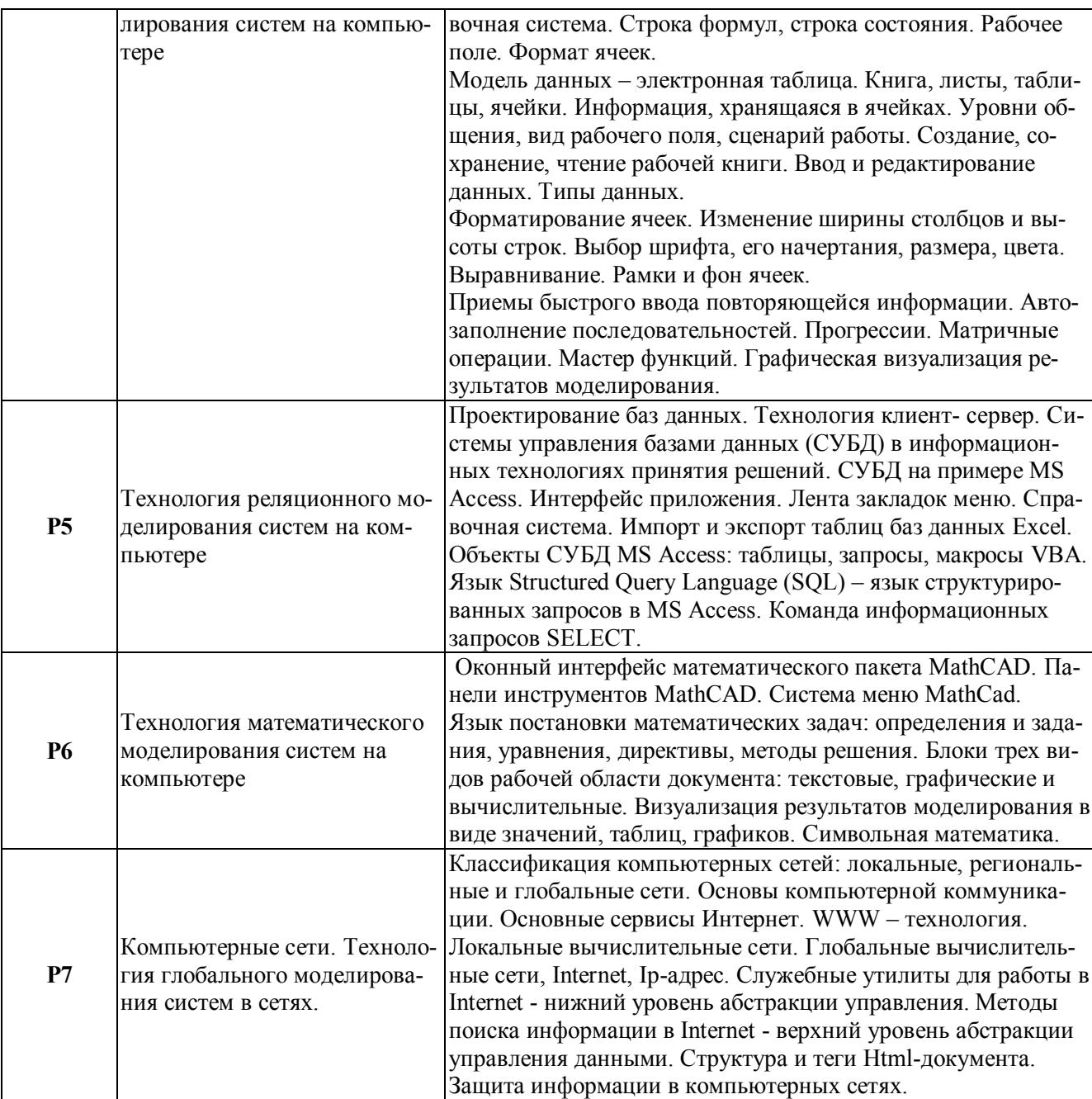

# **3. РАСПРЕДЕЛЕНИЕ АУДИТОРНОЙ НАГРУЗКИ И МЕРОПРИЯТИЙ САМОСТОЯТЕЛЬНОЙ РАБОТЫ ПО РАЗДЕЛАМ ДИСЦИПЛИНЫ**

Объем модуля (зач.ед.): 19

Объем дисциплины (зач.ед.): 5

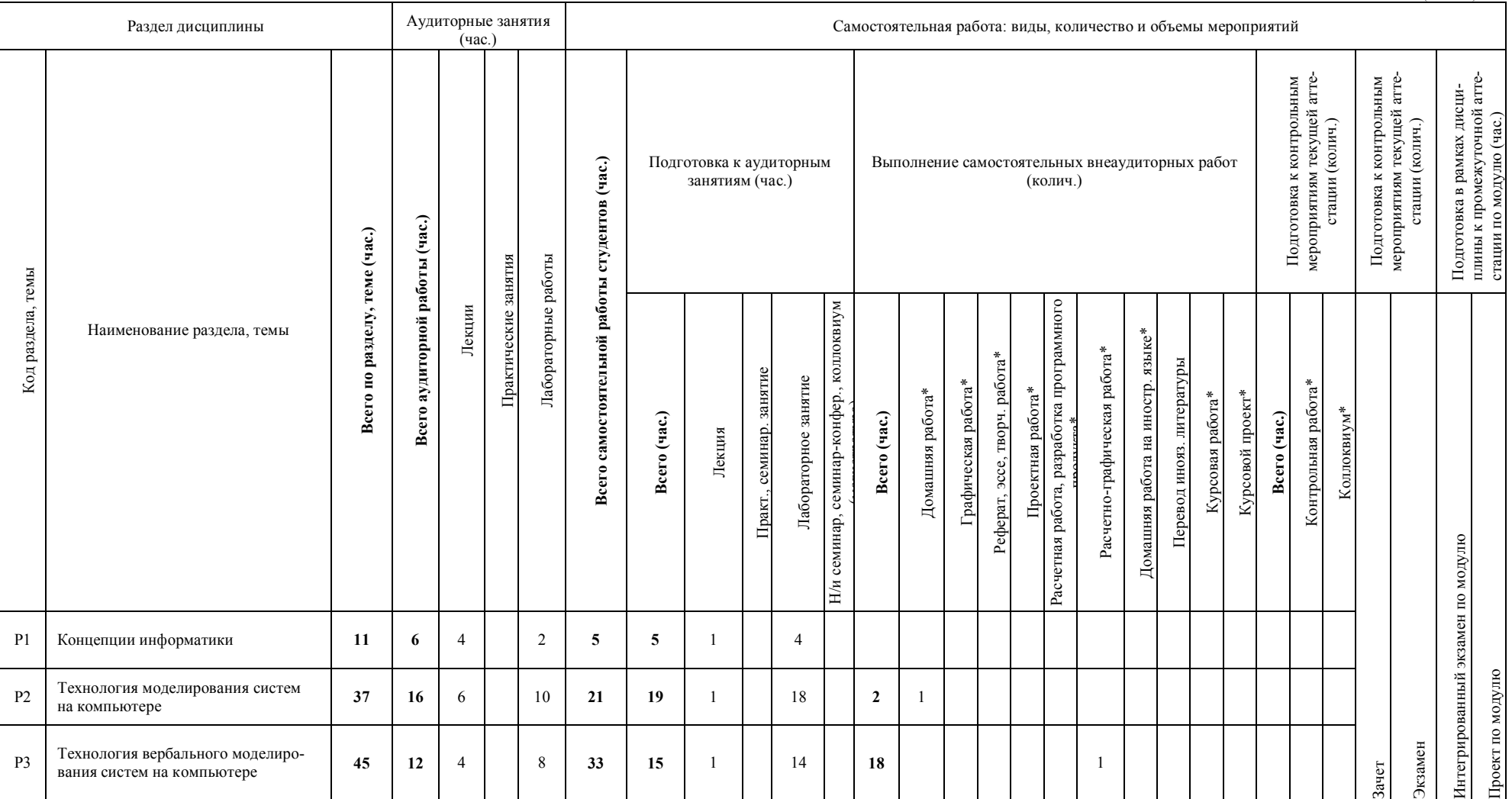

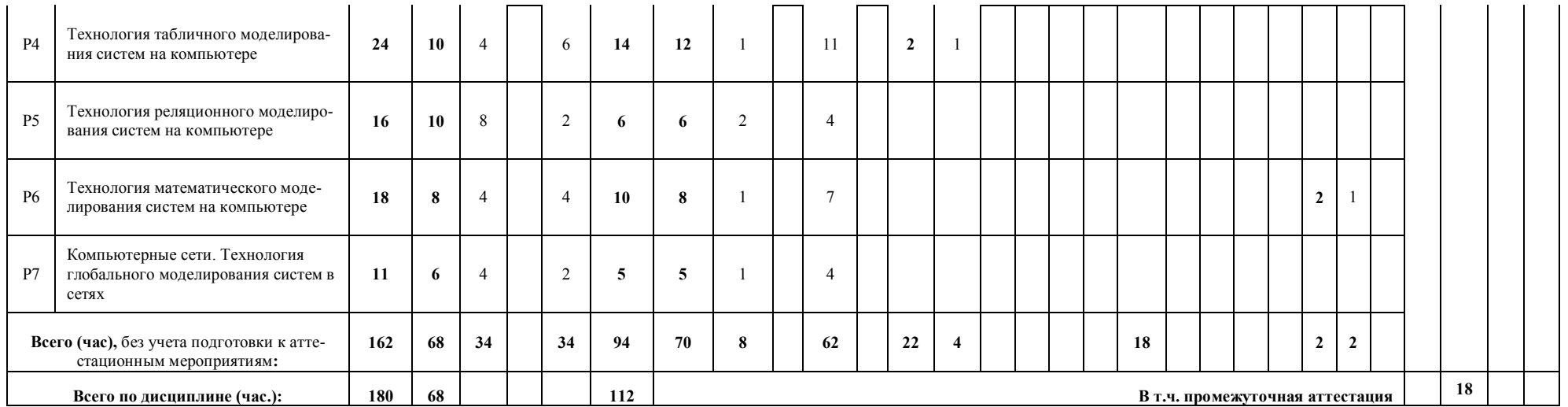

# **4. ОРГАНИЗАЦИЯ ПРАКТИЧЕСКИХ ЗАНЯТИЙ, САМОСТОЯТЕЛЬ-НОЙ РАБОТЫ ПО ДИСЦИПЛИНЕ**

## **4.1** *Лабораторные работы*

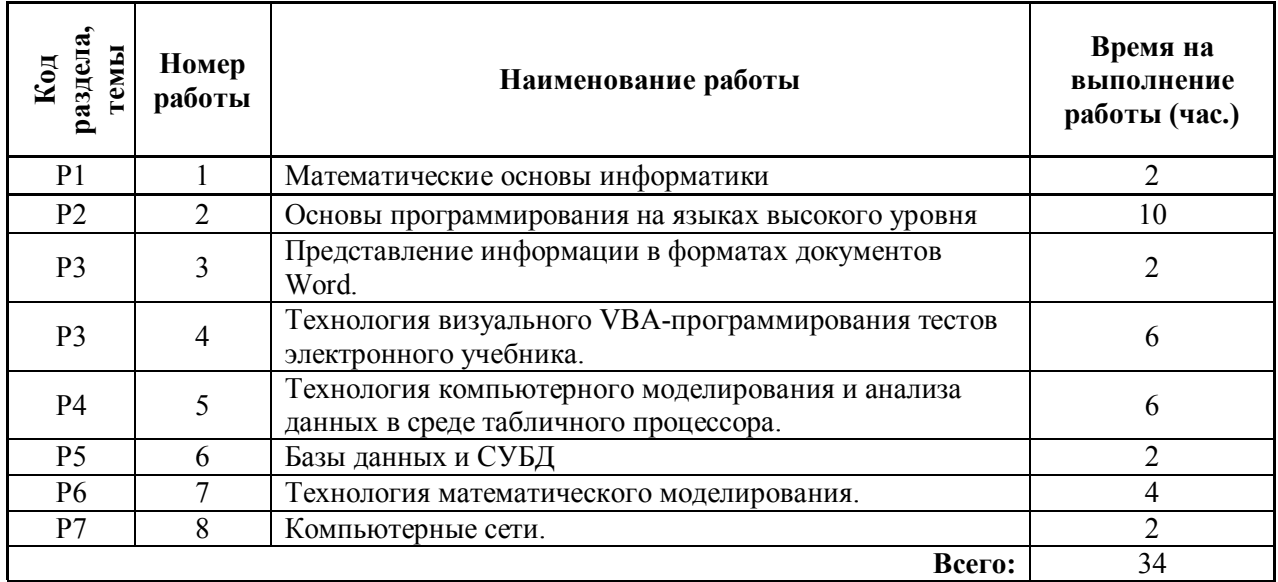

## **4.2** *Практические занятия*

Не предусмотрено

## **4.3** *Примерная тематика самостоятельной работы*

## **4.3.1 Примерный перечень тем домашних работ**

- 1. Программа на языке высокого уровня (по вариантам)
- 2. Визуальное представление данных (по вариантам)
- 3. Поиск и статистическая обработка данных (по вариантам)
- 4. Трехмерная анимация VPython
- 5. Выбор и построение диаграмм
- 6. Дизайн предметных Web-страниц в формате HTML-документов (по вариантам).

## **4.3.2 Примерный перечень тем графических работ**

не предусмотрено

## **4.3.3 Примерный перечень тем рефератов (эссе, творческих работ)**

не предусмотрено

## **4.3.4 Примерная тематика индивидуальных или групповых проектов**

не предусмотрено

## **4.3.5 Примерный перечень тем расчетных работ (программных продуктов).**

не предусмотрено

## **4.3.6 Примерный перечень тем расчетно-графических работ.**

Расчетно-графическая работа выполняется на выбранную из списка или предложенную студентом предметную тему. Тема оформляется в виде электронного учебника не меньше, чем на пять разделов или больше, с оглавлением и заключением. Каждый раздел включает документы MS Word: занятие с изложением информации и тест на проверку полученных учащимся компетенций. Тест программируется на языке программирования Visual Basic for Applications. Документы электронного учебника связаны между собой гиперссылками с закладками.

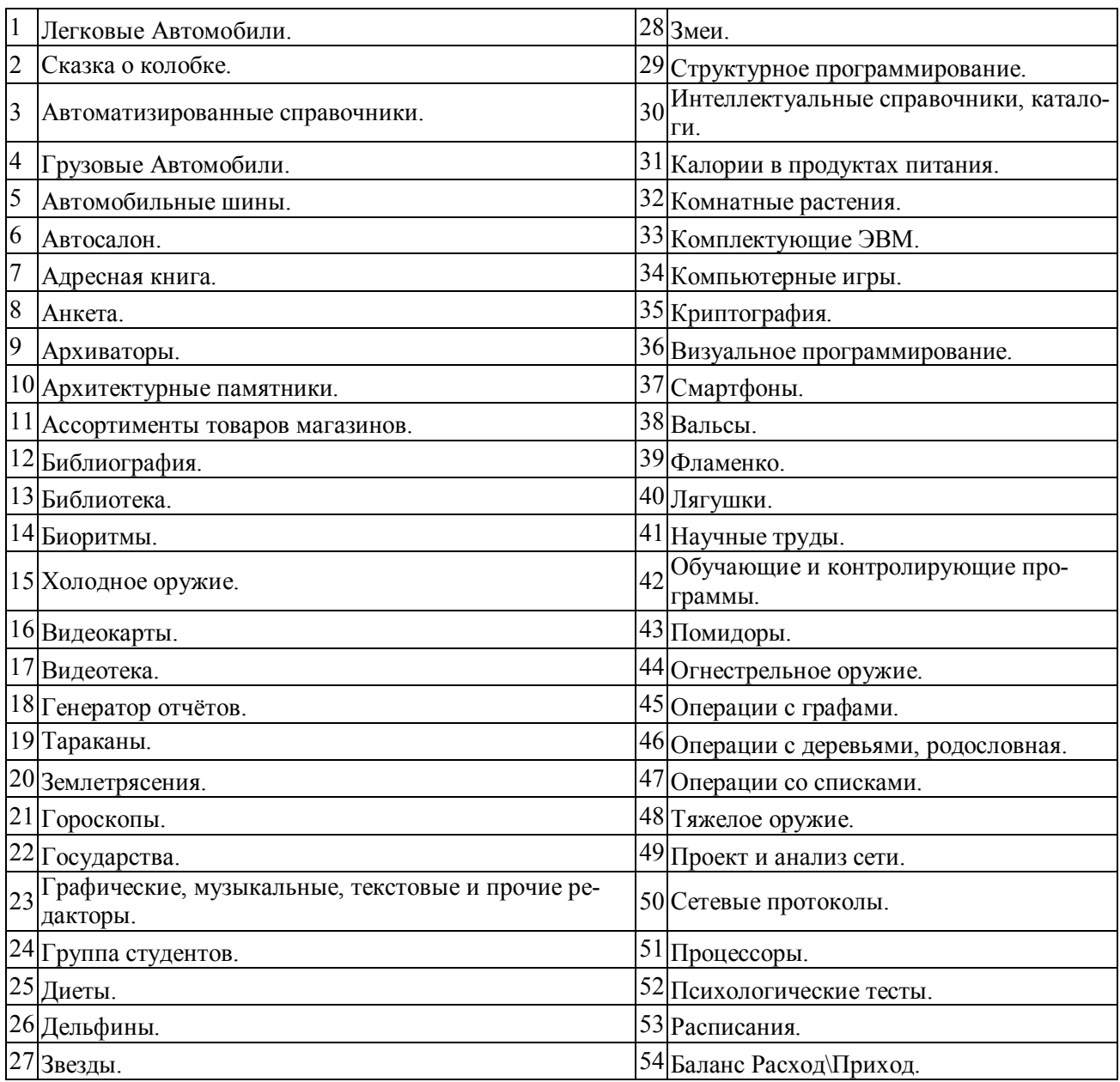

## **4.3.7 Примерный перечень тем курсовых проектов (курсовых работ)**

не предусмотрено

## **4.3.8 Примерная тематика контрольных работ**

- 1. Операции в системах счисления, применяемых в человеко-машинных системах.
- 2. Решение вычислительных задач в Excel.
- 3. Построение поверхностей в Excel.
- 4. Построение поверхностей в MathCAD.
- 5. Запросы и поиск данных.

## **4.3.9 Примерная тематика коллоквиумов**

не предусмотрено

#### СООТНОШЕНИЕ РАЗДЕЛОВ, ТЕМ ДИСЦИПЛИНЫ И ПРИМЕ- $\overline{5}$ . НЯЕМЫХ ТЕХНОЛОГИЙ ОБУЧЕНИЯ

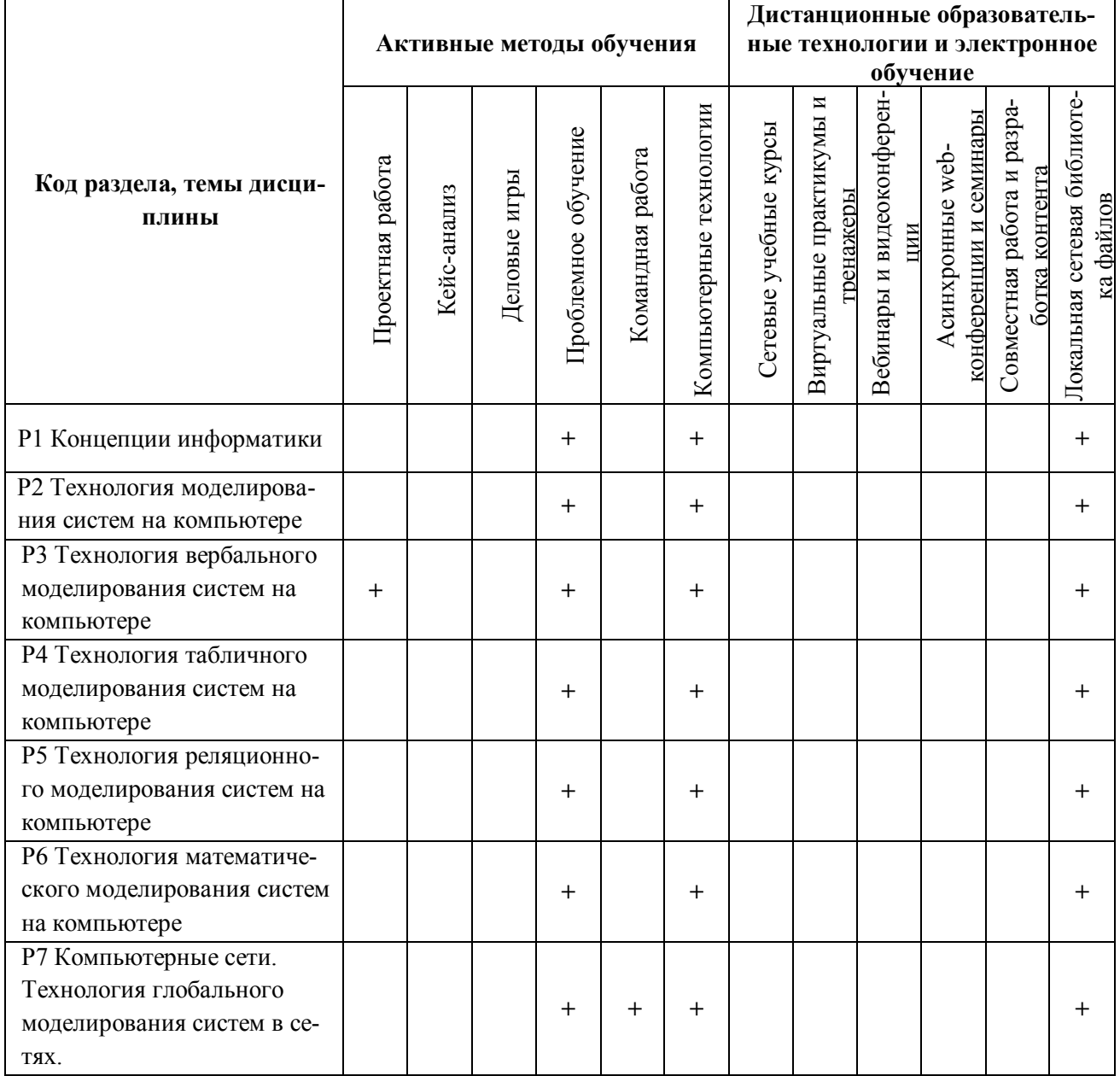

#### ПРОЦЕДУРЫ КОНТРОЛЯ И ОЦЕНИВАНИЯ РЕЗУЛЬТАТОВ ОБУ-6. ЧЕНИЯ (Приложение 1)

#### ПРОЦЕДУРЫ ОЦЕНИВАНИЯ РЕЗУЛЬТАТОВ ОБУЧЕНИЯ В РАМ- $7.$ КАХ НЕЗАВИСИМОГО ТЕСТОВОГО КОНТРОЛЯ (Приложение 2)

#### ФОНД ОЦЕНОЧНЫХ СРЕДСТВ ДЛЯ ПРОВЕДЕНИЯ ТЕКУЩЕЙ И 8. ПРОМЕЖУТОЧНОЙ АТТЕСТАЦИИ ПО ДИСЦИПЛИНЕ (Приложение 3)

# **9. УЧЕБНО-МЕТОДИЧЕСКОЕ И ИНФОРМАЦИОННОЕ ОБЕСПЕ-ЧЕНИЕ ДИСЦИПЛИНЫ**

## **9.1** *Рекомендуемая литература*

## **9.1.1 Основная литература**

- 1. Острейковский В. А. Информатика: учебник. Высшая школа, 2009 (329 экз. в фонде; гриф: министерство образования РФ, рекомендовано в качестве учебника)
- 2. Острейковский В. А. Информатика. М.: Высшая школа, 2005. 511 с.
- 3. Мощенский А. В. Математические основы информатики: учебник. БГУ, 2008. 155 с.

## **9.1.2 Дополнительная литература**

- 1. Аладьев В.З., Хунт Ю.Я., Шишаков М.Л. Основы информатики. Учебное пособие. М.: Информационно-издательский дом «Филинъ», 1999. 544 с.
- 2. Алексеева И.В. Сборник задач и упражнений по курсу «Информатика». Обнинск: Обнинский институт атомной энергетики, 1996.
- 3. Ахо А. В. Структуры данных и алгоритмы: монография. Вильямс, 2000.
- 4. Валерий Очков. Mathcadдля студентов, инженеров и конструкторов. БХВ-Петербург, 2007.
- 5. Васин В. А.; Власов И. Б.; Егоров Ю. М.; Калмыков В. В.; Кузнецов А. А.; Федоров И. Б. (ред.) Информационные технологии в радиотехнических системах: учебник. МГТУ им. И. Э. Баумана, 2003.
- 6. Дьяконов В.П. Справочник по MathCADPLUS6.0 PRO. Москва: СК Пресс, 1997.
- 7. Ивановский Р. И. Компьютерные технологии в науке и образовании. Практика применения систем MathCADPro: другое. Высшая школа, 2003.
- 8. Информатика: Учебник/ Под ред. И.В. Макаровой. М.: Финансы и статистика, 1997. 768 с.
- 9. Компьютерные технологии обработки информации: Учебное пособие/ С.В. Назаров, В.И. Першинов, В.А. Тафинцев и др.; Под ред. С.В. Назарова. М.: Финансы и статистика, 1995. 248 с.
- 10. Основы современных компьютерных технологий: Учебное пособие/Под ред. Проф. ХомоненкоА.Д.. СПб: Корона, 1998. 448 с.
- 11. Острейковский В.А. Информатика. М.: Высшая школа, 1999. 511 с.
- 12. Симонович С. В. Информатика. Базовый курс: учебник. Питер, 2003.
- 13. Хомоненко А. Д.; Мальцев М. Г.; Цыганков В. М. Базы данных: учебник. КОРОНА принт, 2000. (19 экз. в фонде; гриф: учебно-методическое объединение рекомендовано в качестве учебника)
- 14. Электронные вычислительные машины. В 8 кн. /Кн.2. Основы информатики//Практ. пособие для вузов. А.Я. Савельев, Б.А. Сазонов, Э.К. Скуратович, Н.М. Когдов; Под ред. А.Я. Савельева. М.: Высшая школа, 1991.
- 15. Сузи Р.А. Python в подлиннике. СПб.: БХВ-Петербург, 2002. 768 с.

## **9.2** *Методические разработки*

- 1. Кибардин А.В. Основы информатики: В 2 ч. -Ч.1/ А.В. [Кибардин](http://elibrary.ru/author_items.asp?refid=32241249&fam=%D0%9A%D0%B8%D0%B1%D0%B0%D1%80%D0%B4%D0%B8%D0%BD&init=%D0%90+%D0%92), И.Г. [Неудачин](http://elibrary.ru/author_items.asp?refid=32241249&fam=%D0%9D%D0%B5%D1%83%D0%B4%D0%B0%D1%87%D0%B8%D0%BD&init=%D0%98+%D0%93), В.И. [Рогович.](http://elibrary.ru/author_items.asp?refid=32241249&fam=%D0%A0%D0%BE%D0%B3%D0%BE%D0%B2%D0%B8%D1%87&init=%D0%92+%D0%98) Екатеринбург: УГТУ-УПИ, 2005. -204 с.
- 2. Кибардин А.В. Информационные технологии: В 2 ч. -Ч.2/ А.В. [Кибардин](http://elibrary.ru/author_items.asp?refid=32241250&fam=%D0%9A%D0%B8%D0%B1%D0%B0%D1%80%D0%B4%D0%B8%D0%BD&init=%D0%90+%D0%92), И.Г. [Неудачин](http://elibrary.ru/author_items.asp?refid=32241250&fam=%D0%9D%D0%B5%D1%83%D0%B4%D0%B0%D1%87%D0%B8%D0%BD&init=%D0%98+%D0%93), В.И. [Рогович.](http://elibrary.ru/author_items.asp?refid=32241250&fam=%D0%A0%D0%BE%D0%B3%D0%BE%D0%B2%D0%B8%D1%87&init=%D0%92+%D0%98) Екатеринбург: УГТУ-УПИ, 2005. -134 с.
- 3. Неудачин И.Г. Основы VISUAL BASIC для приложений: Методические указания к лабораторным работам по курсу "Информатика" для студентов специальности ВМКСС, 220100.. Екатеринбург: УГТУ, 2006. - 39 с.
- 4. Кара-Ушанов В.Ю. Компьютерное проектирование баз данных в среде СУБД Access. Ч.1: Структура данных и запросы-выборки: методические указания к лабораторному практикуму по курсам «Базы данных» и «Управление данными» »/ В.Ю. Кара-Ушанов. Екатеринбург: ГОУ ВПО УГТУ-УПИ, 2006, 47с.
- 5. Кара-Ушанов В.Ю. Компьютерное проектирование баз данных в среде СУБД Access. Ч.2: Нормализация структуры данных и корректирующие запросы: методические указания к лабораторному практикуму по курсам «Базы данных» и «Управление данными» » / В.Ю. Кара-Ушанов. Екатеринбург: ГОУ ВПО УГТУ-УПИ, 2006, 46с.
- 6. Кара-Ушанов В.Ю. Введение в MathCAD: Учебное пособие / В. Ю. Кара-Ушанов. Екатеринбург: УГТУ-УПИ, 2008. 103 с.
- 7. Макаров Э.П. Алгоритмизация решения физических задач в электронных таблицах: учебное пособие по дисциплине "Информатика" для студентов всех форм обучения, / Э. П. Макаров: УрФУ, 2013. – 168 с.
- 8. Неудачин И.Г. Программирование на Visual Basic для приложений. Методические указания к курсовой работе по дисциплине "Информатика" для студентов специальности ВМКСС, 220100. Екатеринбург: УГТУ-УПИ, 2006. - 36 с.

## **9.3** *Программное обеспечение*

- 1. ОС Windows
- 2. Редактор блок-схем алгоритмов (Свободно распространяемое ПО в открытых кодах)
- 3. Python, VPython (Свободно распространяемое ПО в открытых кодах)
- 4. MS Office
- 5. MathCad
- 6. Internet-Браузер

#### **9.4** *Базы данных, информационно-справочные и поисковые системы*

http:/[/www.yandex.ru](http://www.yandex.ru/) – поисковая система;

http://google.ru – поисковая система;

[http://citforum.ru](http://citforum.ru/) – центр информационных технологий, свободный доступ;

http://www.intuit.ru – образовательный портал, свободный доступ;

[http://elibrary.ru](http://elibrary.ru/) – научная электронная библиотека;

http://ocw.mit.edu – образовательный портал, свободный доступ;

[http://www.gpntb.ru](http://www.gpntb.ru/) – государственная публичная научно-техническая библиотека;

[http://www.study.urfu.ru](http://www.study.urfu.ru/) – портал информационно-образовательных ресурсов УрФУ;

[http://lib.urfu.ru](http://lib.urfu.ru/) – зональная научная библиотека УрФУ.

## **9.5** *Электронные образовательные ресурсы*

не используются

# **10. МАТЕРИАЛЬНО-ТЕХНИЧЕСКОЕ ОБЕСПЕЧЕНИЕ ДИСЦИПЛИ-НЫ**

## **10.1** *Сведения об оснащенности дисциплины специализированным и лабораторным оборудованием*

Лекционный материал может изучаться в обычной аудитории с хорошей доской при наличии пишущего на ней мела (фломастера), или в специализированной аудитории, оснащенной современным компьютером с подключенной к нему интерактивной доской или проектором с настенным экраном. Требуются устройства подключения съемных электронных дисков. Этим требованиям в основном удовлетворяют аудитории: Ф-406, Ф-416, Ф-417, Ф-401, Ф-201.

Лабораторные работы студенты выполняют в специализированных классах, оснащенных современными персональными компьютерами и программным обеспечением, в соответствии с тематикой изучаемого материала. Число рабочих мест в классах позволяет организовать индивидуальную работу студента на отдельном персональном компьютере с использованием локальной вычислительной сети и сетевых устройств хранения данных, в некоторых случаях с выходом в Интернет. Требуются устройства подключения съемных электронных дисков. Этим требованиям удовлетворяют аудитории: Ф-303, Ф-304, Ф-306.

# **6. ПРОЦЕДУРЫ КОНТРОЛЯ И ОЦЕНИВАНИЯ РЕЗУЛЬТАТОВ ОБУ-ЧЕНИЯ В РАМКАХ ТЕКУЩЕЙ И ПРОМЕЖУТОЧНОЙ АТТЕСТА-ЦИИ ПО ДИСЦИПЛИНЕ**

## **6.1** *Весовой коэффициент значимости дисциплины – 1*

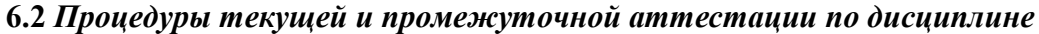

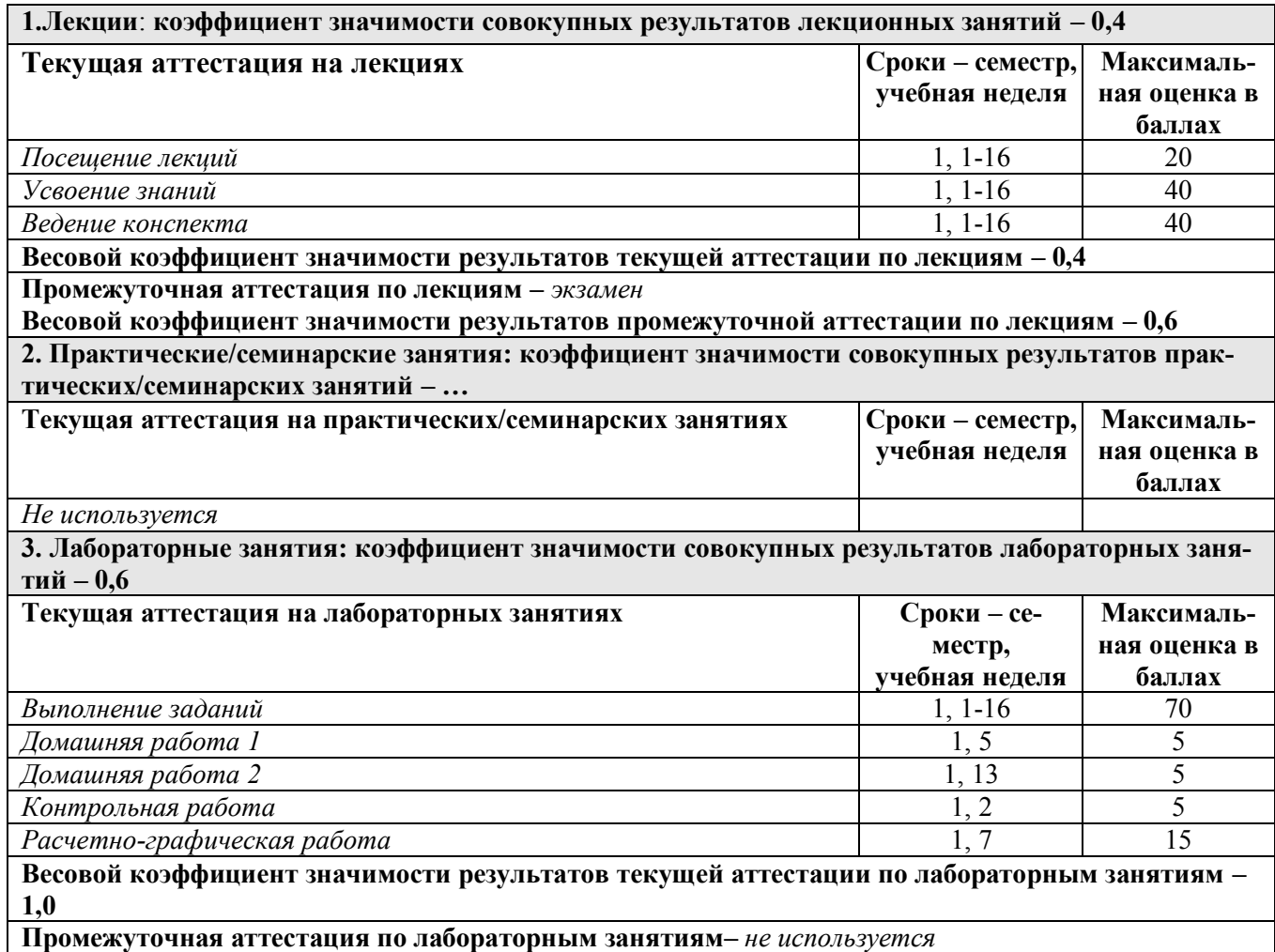

## **6.3** *Процедуры текущей и промежуточной аттестации курсовой работы/проекта*  не предусмотрено

## **6.4** *Коэффициент значимости семестровых результатов освоения дисциплины*

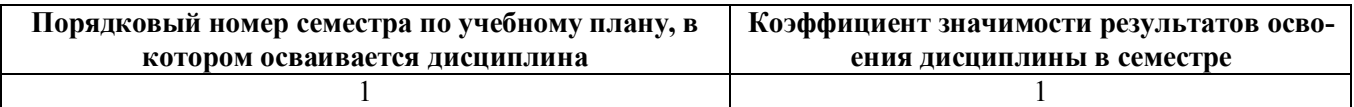

# **7. ПРОЦЕДУРЫ ОЦЕНИВАНИЯ РЕЗУЛЬТАТОВ ОБУЧЕНИЯ В РАМ-КАХ НЕЗАВИСИМОГО ТЕСТОВОГО КОНТРОЛЯ**

не применяется

# **8. ФОНД ОЦЕНОЧНЫХ СРЕДСТВ ДЛЯ ПРОВЕДЕНИЯ ТЕКУЩЕЙ И ПРОМЕЖУТОЧНОЙ АТТЕСТАЦИИ ПО ДИСЦИПЛИНЕ**

## **8.1** *КРИТЕРИИ ОЦЕНИВАНИЯ РЕЗУЛЬТАТОВ КОНТРОЛЬНО-ОЦЕНОЧНЫХ МЕ-РОПРИЯТИЙ ТЕКУЩЕЙ И ПРОМЕЖУТОЧНОЙ АТТЕСТАЦИИ ПО ДИСЦИПЛИНЕ В РАМКАХ БРС*

В рамках БРС применяются утвержденные на кафедре критерии оценивания достижений студентов по каждому контрольно-оценочному мероприятию. Система критериев оценивания, как и при проведении промежуточной аттестации по модулю, опирается на три уровня освоения компонентов компетенций: пороговый, повышенный, высокий.

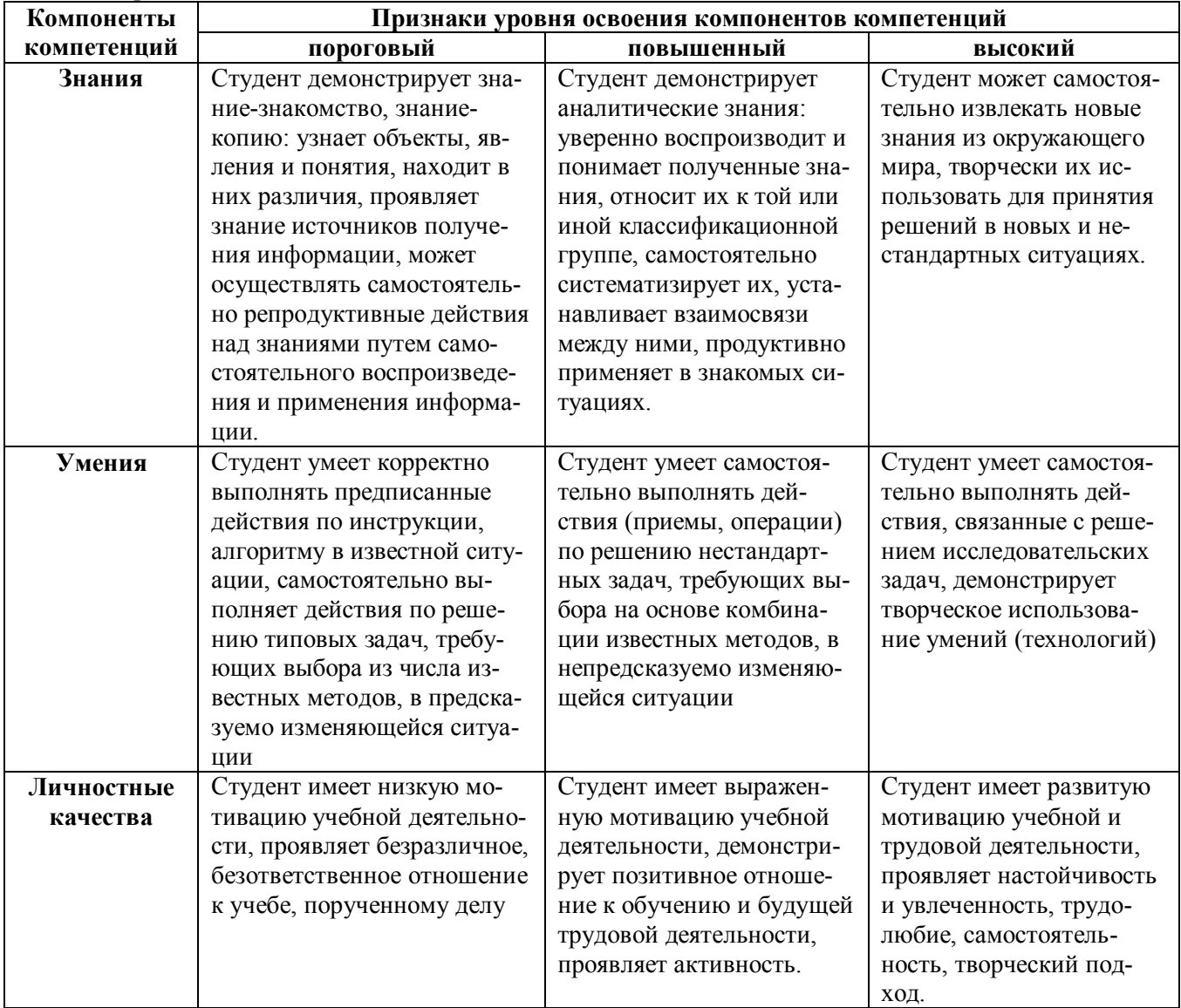

# **8.2** *КРИТЕРИИ ОЦЕНИВАНИЯ РЕЗУЛЬТАТОВ ПРОМЕЖУТОЧНОЙ АТТЕСТАЦИИ ПРИ ИСПОЛЬЗОВАНИИ НЕЗАВИСИМОГО ТЕСТОВОГО КОНТРОЛЯ*

не проводится

# **8.3** *ОЦЕНОЧНЫЕ СРЕДСТВА ДЛЯ ПРОВЕДЕНИЯ ТЕКУЩЕЙ И ПРОМЕЖУТОЧНОЙ АТТЕСТАЦИИ*
#### **8.3.1 Примерные задания для проведения мини-контрольных в рамках учебных занятий**

Язык программирования Python:

- 1. Раскройте по-английски IDLE сокращенное название среды Python.
- 2. Какой вид транслятора применяет язык программирования Python?
- 3. Выберите номера правильных имен переменных в Python.
- 4. Оператор вывода Python.
- 5. Операторы ввода Python.

Язык программирования VBA:

- 1. Пусть A=20, B=30, C=40 Чему будут равны A, B, C после выполнения операторов If  $A > 10$  Then  $A = A + 1$ :  $B = B + A$ :  $C = C + B$ .
- 2. Пусть A=0, B=30, C=40 Чему будут равны A, B, C после выполнения операторов If  $A > 10$  Then  $A = A + 1$  :  $B = B + A$  :  $C = C + B$ .
- 3. Напишите простейший цикл While, который никогда не закончится.
- 4. Напишите операторы VBA, которые меняют значениями переменные A и B.
- 5. Что делают следующие операторы VBA:
	- $M = A$ : If  $M \leq B$  Then  $M = B$

Пакет математического моделирования MathCAD:

- 1. Какое расширение у файлов документов MathCAD?
- 2. Направление анализа документа MathCAD?
- 3. Нажатие клавиши с символом \ задает в документе MathCAD …
- 4. Вывод результатов выполняет в MathCAD нажатие клавиши с символом …
- 5. Какую операцию задает нажатие клавиши с символом ? в MathCAD?

#### **8.3.2 Примерные контрольные задания в рамках учебных занятий**

#### **1. Форматирование и структурирование документов Word.**

Пример 1. Задание. Создание таблиц.

Распакуйте файл MiraesRu2017.zip. После распаковки файла MiraesRu2017.zip Данные берите из получившейся после распаковки одноименной папки MiraesRu2017.

Откройте в браузере файл главной страницы index.htm и переходите к нужному месту сайта по гиперссылкам. Копируйте и вставьте со страниц сайта разные поля в нужное место строк таблицы (выделите объект копирования, Ctrl+C, перейдите в место вставки, Ctrl+V). Создайте в отчете таблицу с описаниями АЭС мира, содержащую 12 строк и 7 столбцов.

### **Таблица 1. АЭС мира**

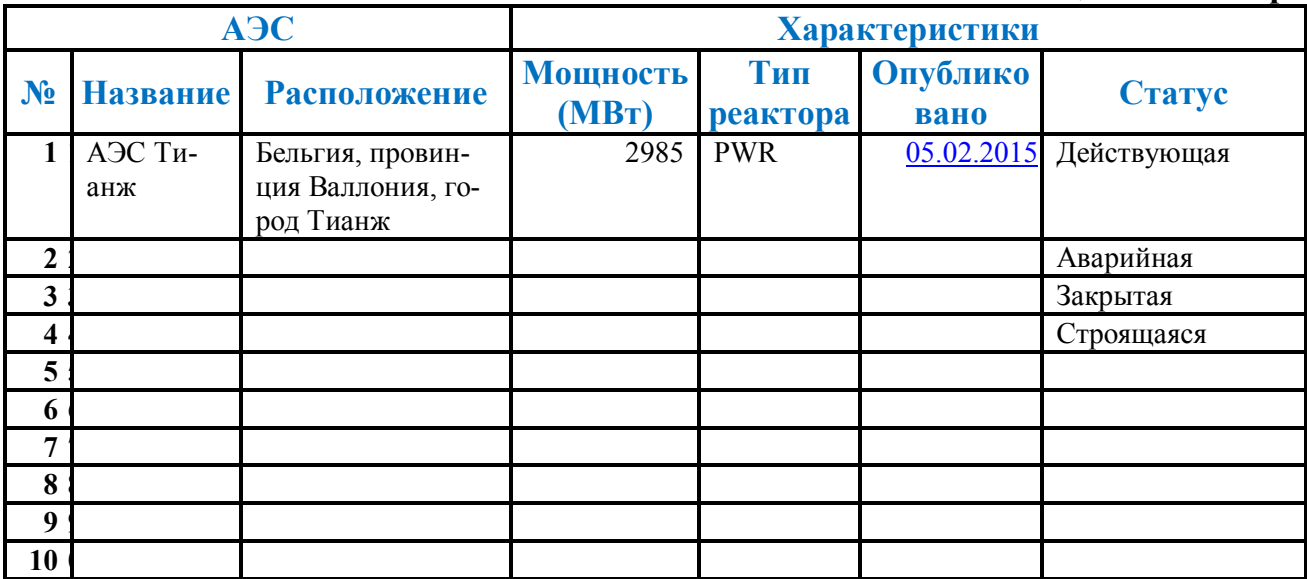

#### **2. Выполнение**

1. Выполните команду меню **Вставка**| **Таблица**| **Вставить таблицу...** В открывшемся диалоговом окне Вставка таблицы укажите число столбцов 7 и число строк 12. Установите везде в таблице шрифт Times New Roman и размер шрифта 14.

2. Формируем заголовки первой строки таблицы (АЭС, Характеристики). Выделите три верхние ячейки слева первой строки и выполните команду контекстного меню **Объединить ячейки.** Установите выравнивание по центру. Выполните эти действия, выделяя оставшиеся следующие четыре верхние ячейки первой строки.

3. Формируем заголовки второй строки таблицы. При вводе заглавий № и Расположение для выравнивания их по вертикали используйте команды **Главная| Абзац** или в контекстном меню **Выравнивание ячеек**.

4. Заполняем колонки таблицы. Для автоматического ввода значений в первый столбец воспользуйтесь командой **Главная| группа Абзац | выберите нумерованный список | определите формат номера.** Задайте выравнивание номеров по правому краю.

5. Во второй колонке вводите название АЭС, выровняйте по центру. Для набора колонок: Расположение, Тип реактора, Статус – выравнивание слева. Набор колонок: Мощность, Опубликовано – выравнивание справа.

Пример ввода строки. Введите название, например, "АЭС Тианж" без кавычек, затем нажмите клавишу табуляции и введите Расположение: Бельгия, провинция Валлония, город Тианж. Снова, нажимая клавишу табуляции, укажите Мощность: 2 985 – выравнивание справа. Тип реактора: PWR. Опубликовано: [05.02.2015](file:///C:/Metod/ÐÐ»Ð°Ð½ÑÐ Ð°Ð±Ð¾ÑÑ/Ð¡Ð¾Ð²ÑÐµÐ¼ÐµÐ½Ð½ÑÐµ%20ÐÐ¢/Ð¤ÑÐ-141202IT508/01LabIT/ÐÐ­Ð¡%20ÐÐ¸ÑÐ°/MiraesRu/miraes/index-9.htm). Статус: Действующая.

6. Самостоятельно найдите и введите данные в соответствующие ячейки остальных девяти строк таблицы. Данные берите из папки MiraesRu2017.

7. Поменяйте местами столбцы Тип реактора и Мощность.

8. Добавьте одну строку внизу и заполните ее данными по одиннадцатой АЭС.

9. Добавьте два столбца справа с названием **Аварии** и **Размер**. Заполните столбец **Аварии** количеством аварий.

10. Выделяя нужные области таблицы с помощью команды **Макет| Свойства** или в контекстном меню придайте таблице требуемый внешний вид.

Пример 2. Задание. Создание и сортировка таблиц.

1. Создайте в документе таблицу своей группы.

- 2. Отсортируйте строки таблицы по фамилиям в алфавитном порядке. Для упорядочения таблицы проделайте следующие действия:
- Сделайте копию таблицы.
- Выделите в таблице строки, начиная со второй, и столбцы, начиная со второго.
- Отсортируйте строки таблицы по фамилиям в алфавитном порядке: **Выделить таблицу**| **Макет**| **Данные**| **Сортировка**.
- Сохраните полученную таблицу в документе.
- Отсортируйте строки таблицы по должностям и для одинаковых должностей по возрастанию личных номеров. Сохраните полученную таблицу в документе.

Пример 3. Задание. Визитная карточка.

Создать визитную карточку можно следующим образом:

Вставьте таблицу из 2-х строк и 2-х столбцов

Установите длину первого и второго столбца равной 4 см.

Выделите первую строку таблицы и выполните команду "Объединить ячейки". В результате получится таблица, состоящая из трех ячеек 1.2 и3, следующего вида

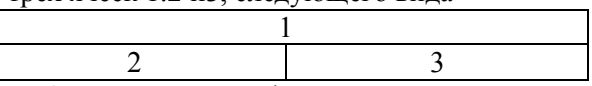

Занесите в ячейку № 1 место работы, должность, фамилию, имя и отчество. В ячейку № 2 домашний адрес, в ячейку № 3 – рабочий и домашний телефоны, факс и адрес электронной почты.

Подберите нужные шрифты и их размеры, Начертание фамилии должно выделяться по отношению к другой информации. Отцентрируйте текст в ячейке № 1, ячейку № 2 . выровняйте по левому, а ячейку № 3 по правому краю.

Выделите всю таблицу и выполните команды "Формат, Границы и заливка", В диалоговом окне выберите режим "Рамка", для того чтобы ваша визитка взялась в рамочку.

Визитка практически готова, но она занимает лишь небольшую часть листа формата А4. Разместим на листе 10 копий визитки в две колонки. Для этого:

Выполните команды "Формат, Колонки" и установите у листа две колонки для размещения текста. Выделите таблицу и скопируйте ее в буфер обмена.

Установите курсор на одну строку ниже таблицы.

Вставьте содержимое буфера обмена (команды "Правка, Вставить"). Повторите эти действия пять раз. Если пятая копия не вмещается в первой колонке, или в ней остается свободное место, то измените размеры верхнего и нижнего полей страницы. Аналогично заполните правую колонку.

#### 2. Блок-схемы алгоритмов.

Пример. Задание. Поменять местами значения двух переменных а и b. Постройте блок-схему алгоритма (БСА). Введите исходные данные, выведите результат. Используйте редактор БСА afce.exe.

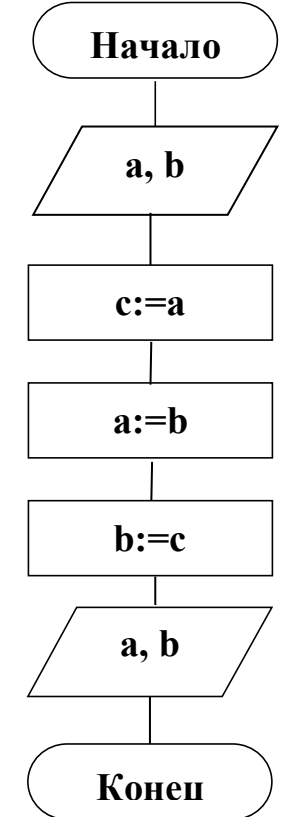

Рис. Результат выполнения задания

3. Программирование решения задач с базовыми структурами управления обработки данных: следование, развилка, цикл на языке Python.

Пример 1. Задание. Установка Python.

Вставьте копии jpeg экранов (Alt+Print Screen) каталога Python27 и справки Python27 chm в отчет, используя Paint.

Пример 2. Задание. Интерпретатор Python.

Запустите интерпретатор d:\Users\Infka\Python27\python.exe или через меню Пуск|Все программы|Python 24|Python (command line).

Посчитайте, сколько будет 2<sup>\*</sup>2, введя в командной строке после приглашения >>>:

 $>>$  2\*2 #Enter

Проверьте ответ 4.

>>>  $2*2 == 4$  #Enter

Проверьте ответ True.

Пример 3. Задание. Объем шара.

Найдите объем шара радиусом  $r=8,17$ . Вставьте копию jpeg экрана (Alt+Print Screen) с вычислением объема шара, используя Paint.

Результаты

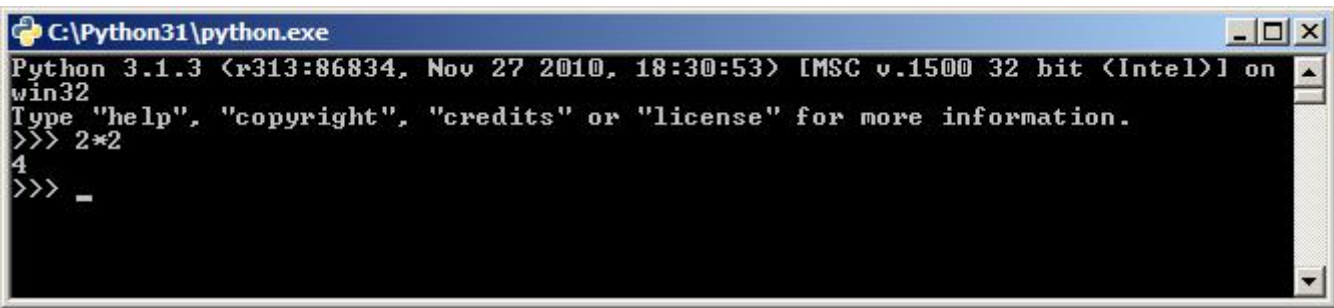

**Рис. В отчете - окно с** объемом шара r=1,75

Закройте черное окно консоли интерпретатора клавишами "Ctrl"+"Z" и "Enter". Пример 4. Задание. Скрипт Python.

1. Напишите в любом текстовом редакторе скрипт 1First.py (**расширение py, обязательно!)** и сохраните его в своей папке. Текст скрипта:

s='Python' print 'Hello ',s pass; pass; pass

2. Загрузите среду программирования на языке Python IDLE d:\Users\Infka\Python27\Lib\idlelib\

idle.bat или из меню программ **Пуск|Все программы|Python 24|IDLE (Python GUI)**. Освойте работу в диалоговом окне Run|Python Shell и в окне редактирования скрипта, загрузив файл-

модуль 1First.py. Выполняйте модуль 1First.py

3. Выведется Hello Python

Пример 5. Задание. Программирование ветвлений в прикладных задачах.

Найдите минимальное значение m одной из 2-х переменных: a, b в диалоговом режиме PythonShell.

```
PANJAZINEX SAZAR<br>
\Rightarrow 2-X переменных: a, b в диа<br>
\Rightarrow >>> a, b = 1, 2<br>
\Rightarrow T = a<br>
\Rightarrow i f b <m:<br>
m = b<br>
\Rightarrow a, b, m<br>
(1, 2, 1)<br>
\Rightarrow >><br>
Puc. Минимум из двух
```
Тестируйте второй вариант, когда значение a>b

Пример 6. Задание. Мяч в ящике.

Добавьте заднюю стенку, и "невидимую" переднюю стенку ящика. То есть не рисуйте переднюю стенку, но включите оператор "if", чтобы предотвратить проникновение шарика через переднюю стенку. Придайте вашему шарику компонент скорости также в z направлении, что вызовет его отражение от задней и передней стенок. Трассу и вектор не рисуйте.

```
from visual import *
print """
Right button drag to rotate "camera" to view scene.
Middle button to drag up or down to zoom in or out.
   On a two-button mouse, middle is left + right.
   On a one-button mouse, middle is CTRL + mouse.
"" ""
side = 4.0thk = 0.3s2 = 2*side - thk
```

```
s3 = 2*side + thkwallR = box (pos=( side, 0, 0), length=thk, height=s2, width=s3, color = col-
or.red)
wallL = box (pos=(-side, 0, 0), length=thk, height=s2, width=s3, color = col-
or.red)
wallB = box (pos=(0, -side, 0), length=s3, height=thk, width=s3, color = col-
or.blue)
wallT = box (pos=(0, \text{side}, 0), length=s3, height=thk, width=s3, color = col-
or.blue)
wallBK = box(pos=(0, 0, -side), length=s2, height=s2, width=thk, color =
(0.7,0.7,0.7))
ball = sphere (color = color, green, radius = 0.4)ball.mass = 1.0ball.p = vector (-0.15, -0.23, +0.27)side = side - thk*0.5 - ball. radius
dt = 0.5t=0.0while 1:
rate(100)
 t = t + dtball.pos = ball.pos + (ball.p/ball.mass)*dtif not (side >ball.x> -side):
ball.p.x = -ball.p.xif not (side >ball.y> -side):
ball.py = -ball.pyif not (side >ball.z> -side):
ball.p.z = -ball.p.z
```
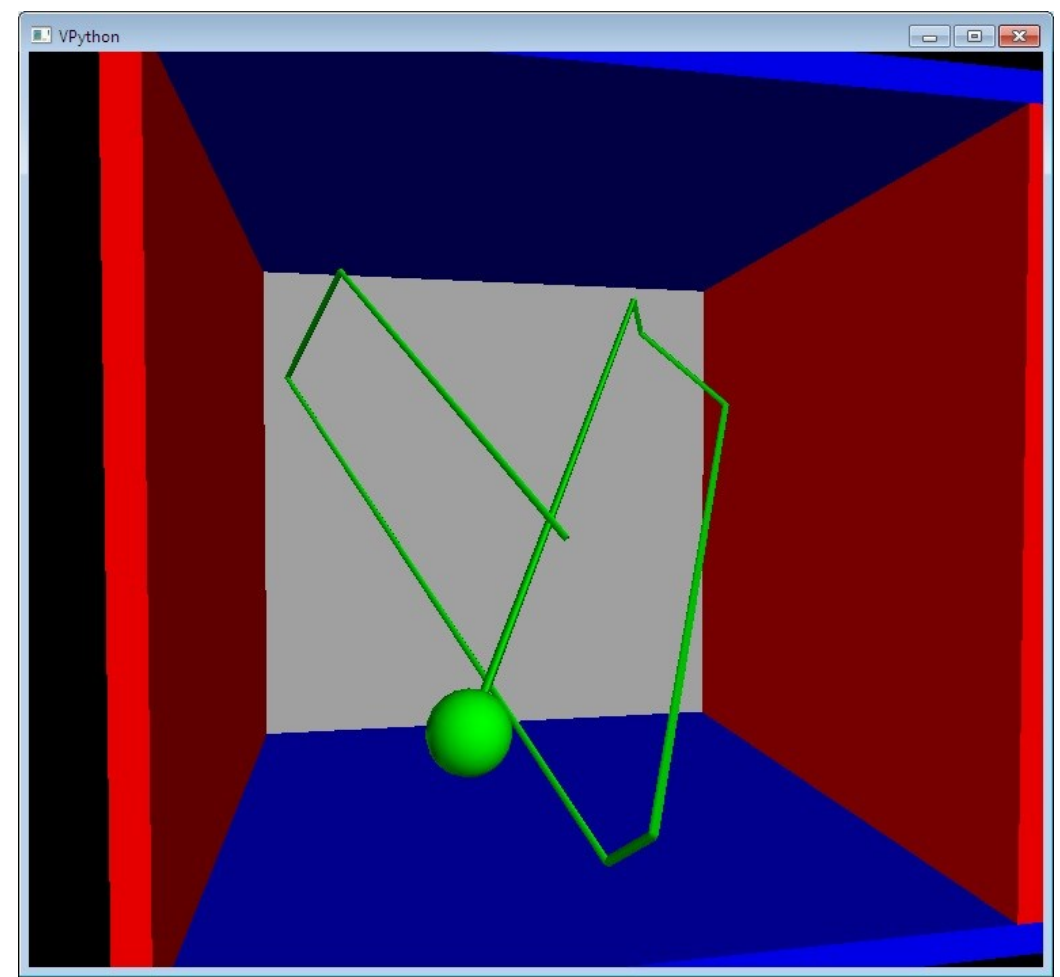

Посмотрите реализацию мячика в ящике в программе … Python27\Lib\sitepackages\visual\examples\bounce2.py.

Выполняйте свой вариант работы VPython. **Трассу и вектор не рисуйте**.

- 1. Пусть двигается не шарик, а коробка box.
- 2. Двигается не шарик, а конус cone.
- 3. Двигается не шарик, а 3 цилиндра cylinder образующих гантель.
- 4. Двигается не шарик, а эллипсоид ellipsoid.
- 5. Двигается не шарик, а спираль helix.
- 6. Двигается не шарик, а цилиндр cylinder в форме таблетки.
- 7. Двигается не шарик, а тор ring.
- 8. Двигается не шарик, а пирамида pyramid.
- 9. Двигается не шарик, а составной объект frameиз сферы и цилиндра.
- $f = frame()$

```
cylinder(frame=f, pos=(0,0,0), radius=0.1, length=1, col-
or=color.cyan)
```
sphere(frame=f, pos=(1,0,0), radius=0.2, color=color.red)  $f. axis = (0, 1, 0)$ 

 $f.pos = (-1, 0, 0)$ 

10. В цикле while скрипта ball2W.py непрерывно изменяйте массу шарика (ball.mass).

11. В цикле while скрипта ball2W.py непрерывно изменяйте радиус шарика.

12. При столкновении со стенкой шарик меняет форму и превращается в конус cone, а при следующем столкновении восстанавливает свою первоначальную форму.

13. При столкновении со стенкой шарик меняет форму и превращается в цилиндр cylinder, а при следующем столкновении восстанавливает свою первоначальную форму.

14. Шарик катится по внутренней поверхности коробки.

15. При столкновении со стенкой шарик меняет форму и превращается в пирамиду pyramid, а при следующем столкновении восстанавливает свою первоначальную форму

16. Изменяйте цвет шарика при каждом столкновении со стенкой.

17. Шарик замедляется.

18. Шарик ускоряется.

19. После 10-го столкновения шарик проходит сквозь стенку.

20. При столкновении со стенкой шарик меняет форму и превращается в кубик, а при следующем столкновении восстанавливает свою первоначальную форму.

21. Меняйте цвет трассы при каждом столкновении шарика со стенкой.

22. Шарик отскакивает от стенки не зеркально, а в случайном направлении.

23. Два шарика отскакивают от стенок.

24. Два цилиндра cylinder отскакивают от стенок.

25. Две пирамиды pyramid отскакивают от стенок.

26. Два эллипсоида ellipsoid отскакивают от стенок.

#### **4. Последовательности в Excel.**

Пример. Заполнение таблиц маркером заполнения.

Задание 1. Шаг равен 1. Задания выполняйте на разных листах книги отчета.

В следующей таблице нужно вводить только столбец A.

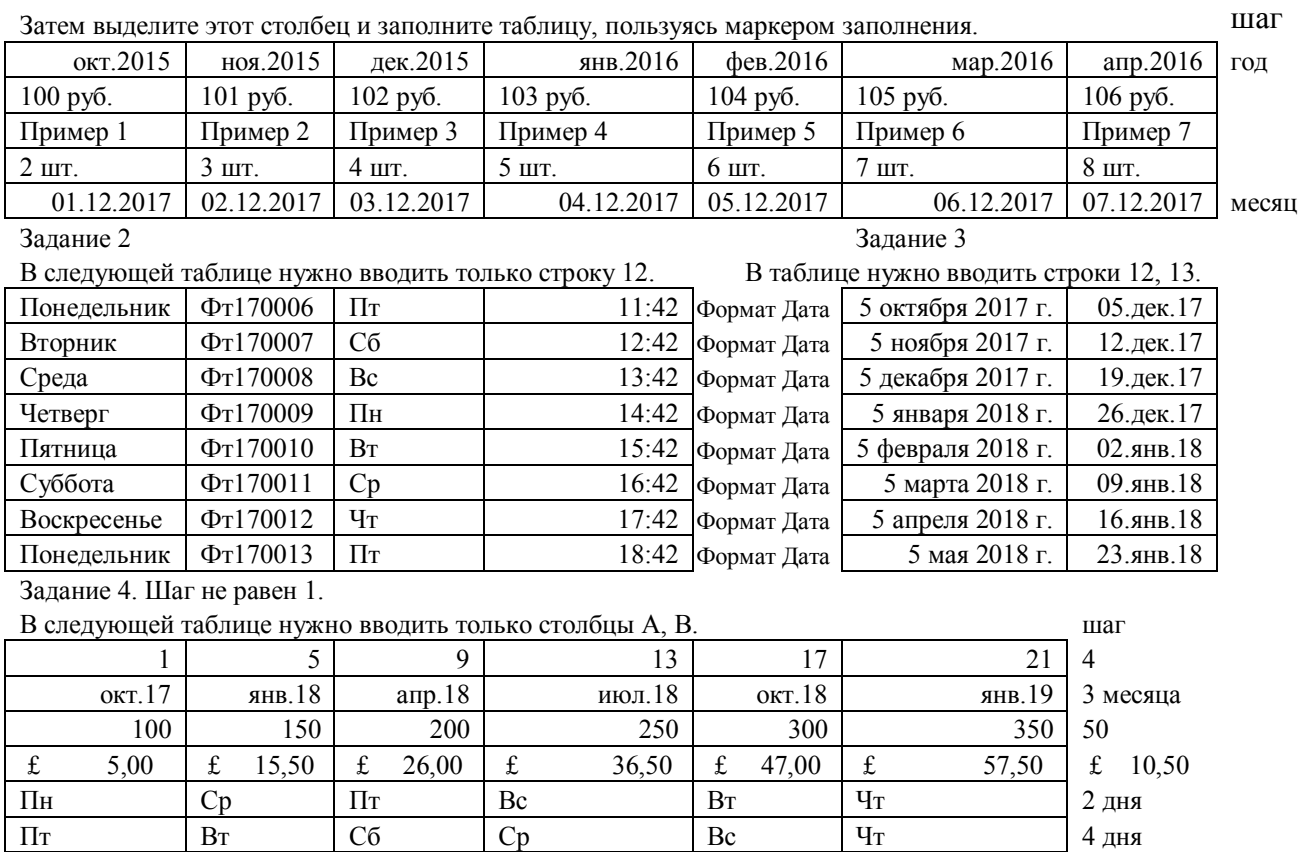

05.10.2017 05.12.2017 05.02.2018 05.04.2018 05.06.2018 05.08.2018 2 месяца

\$ 1,50 \$ 1,70 \$ 1,90 \$ 2,10 \$ 2,30 \$ 2,50

В четвертой и последней строке формат чисел - финансовый

#### Задание 5

Самостоятельно придумайте начальные данные и заполните таблицу с шагом не равным 1, применив маркер заполнения.

#### **8.3.3 Примерные контрольные кейсы**

не предусмотрено

#### **8.3.4 Перечень примерных вопросов для зачета**

не предусмотрено

#### **8.3.5 Перечень примерных вопросов для экзамена**

Экзаменационный билет содержит два вопроса. Первый вопрос билета требует ответа по теоретической части дисциплины. Полный ответ на поставленный вопрос должен содержать определение, описание применения, примеры.

Второй вопрос билета содержит условие задачи на выполнение заданий аналогичных заданиям, выполненным на лабораторных занятиях, в домашних и расчетно-графических работах.

- 1. Аксиомы информатики. Оценка количества информации. Распространенные в информатике системы счисления. Преобразование целых чисел без знака из одной системы счисления в другую систему счисления.
- 2. Операционная система Windows. Элементы рабочего стола. Панель задач, меню "Пуск". Работа с каталогами и папками. Контекстные меню. Управление программами папками и файлами.
- 3. Окно текстового редактора Word. Лента меню, закладки, группы пиктограмм инструментов. Строка состояния. Контекстные меню. Изменение размеров окна и перемещение окна. Рабочее поле. Работа с символами, словами, абзацами, таблицами, рисунками и файлами.
- 4. Напишите программу поиска максимального значения из трех a, b, c на языке Visual Basic for Applications.
- 5. Окно табличного процессора Excel. Лента меню, закладки, группы пиктограмм инструментов. Строка состояния. Изменение размеров окна и перемещение окна. Рабочее поле. Формат ячеек.
- 6. Электронные таблицы Excel. Вычисления, функции, ячейки, диапазоны ячеек. Графика.
- 7. Электронные таблицы Excel. Создание и редактирование книги. Структура книги Excel. Форматирование.
- 8. Получение последовательностей в Excel. Операции над матрицами в Excel.
- 9. Опишите построение поверхности в Excel.
- 10. Опишите исследование функции в Excel.
- 11. Окно Системы Управления Базами Данных Access. Лента меню, закладки, группы пиктограмм инструментов. Режимы. Контекстные меню. Объекты базы данных на левой панели.
- 12. Создание и редактирование таблиц и запросов в Ms Access.
- 13. Проектирование баз данных. Язык структурированных запросов SQL.
- 14. Синтаксис команды SELECT языка SQL в Access.
- 15. Технология конструирования запроса на языке SQL в Access.
- 16. Visual Basic for Applications (VBA). Среда VBA, окна, элементы управления.
- 17. Visual Basic for Applications. Структура модуля. Функции ввода/вывода данных. Описание и вызов процедур и функций.
- 18. Visual Basic for Applications. Типы данных. Описание переменных и массивов. Инструкции Public, Private, Static. Инструкции присвоения. Выражения.
- 19. Типы данных, описания переменных и массивов на языке Visual Basic for Applications.
- 20. Визуальные элементы управления Visual Basic for Applications.
- 21. Visual Basic for Applications. Программирование ветвлений. Инструкции принятия решений. Условные операторы и переключатель Select.
- 22. Visual Basic for Applications. Циклы.
- 23. Структура модуля на языке Visual Basic for Applications (VBA). Технология программирования на языке VBA. Простые операторы, операции и выражения.
- 24. Окно системы математического моделирования Mathcad. Виды панелей инструментов. Виды блоков постановки вычислительных задач. Редактирование блоков постановки вычислительных задач.
- 25. Математическое моделирование в Mathcad. Окно Mathcad. Язык постановки вычислительных задач. Символьная математика. Представление результатов моделирования.
- 26. Операторы программирования ветвлений в Python.
- 27. Операторы программирования циклов в Python.
- 28. Сложные структуры данных Python.
- 29. Компьютерные сети. Виды и состав вычислительных сетей. IP адрес.
- 30. Поля и формулы Word. Разметка страницы Word. Ссылки, сноски, закладки, гиперссылки, оглавление.
- 31. Трехмерная графика и анимация Python.
- 32. Описание электронного учебника в среде Visual Basic for Applications для Word.

#### **8.3.6 Ресурсы АПИМ УрФУ, СКУД УрФУ для проведения тестового контроля в рамках текущей и промежуточной аттестации**

не используются

#### **8.3.7 Ресурсы ФЭПО для проведения независимого тестового контроля**

не используются

#### **8.3.8 Интернет-тренажеры**

не используются

#### **8.3.9 Примерные задания в составе домашней работы**

#### **1. Трехмерная анимация VPython**

Пример задания. Анимируйте движение шарика в ящике

#### **Шаг 1. Порядок выполнения**

Вы знаете, когда компьютерная программа выполняется с начала, то каждый оператор действует в порядке появления. Таким образом, в программе компьютер сначала рисует красную сферу, затем рисует зеленую стенку (конечно, это происходит достаточно быстро, и появляется, как будто одновременно). Когда мы добавляем операторы в программу, то записываем их в том порядке, в котором хотим, чтобы они выполнились. Иногда мы возвращаемся и вставляем операторы в начале программы, потому что хотим, чтобы они выполнились перед операторами, которые записаны ниже.

#### **Шаг 2. Оживление шарика**

Мы хотели бы перемещать красный шарик по экрану и отразить его от зеленой стенки. Представим себе движение как ряд "кадров", изображающих позиции шарика в последовательные моменты времени, когда он перемещается по экрану. Чтобы определить, как далеко переместится шарик, нужно определить его скорость и сколько времени прошло.

Нужно установить временной интервал между "кадрами". Назовем его очень коротким интервалом времени "dt". В контексте программы, мы говорим о виртуальном времени (то есть времени в нашем виртуальном мире); виртуальный временной интервал 1 секунда может быть намного меньше, чем одна секунда на быстром компьютере.

Напишите эту строку в конце программы:

 $dt = 0.05$ 

#### **Скорость**

Мы также должны определить скорость шарика. Можно сделать из скорости шарика атрибут, вызывая её "ball.velocity". Так как шарик будет двигаться в трёх измерениях, нужно определить компоненты x, y и z скорости шарика. Сделаем это, задавая вектор "ball.velocity". Напишите эти строкиперед циклом в программе:

```
ball = sphere(pos=(-5,0,0), radius=0.5, color=color.red)
ball.velocity = vector(2,0,0)
```
Если выполнить программу, ничего не произойдёт, потому что мы еще не задали команды о том, как использовать скорость, чтобы изменить позицию шарика.

Поскольку расстояние distance = speed\*time, мы можем вычислить смещение шарика за время dt, умножая ball.velocity на dt. Чтобы найти новую позицию шарика, мы добавляем смещение к старой позиции:

ball.pos = ball.pos + ball.velocity\*dt

Обратите внимание, так как скорость – вектор, то и позиция шарика – тоже.

#### **Анимация**

Ваша программа должна теперь выглядеть следующим образом:

```
# -*- coding: cp1251 -*-
fromvisualimport *
scene.title = "Мой мяч №Фамилия студента, номер группы"
scene.background=(0.9,0.9,0.9)
```

```
wallR = box(pos=(6,0,0), size=(0.2,4,4), color=color,green)dt = 0.05ball = sphere(pos=(-5, 0, 0), radius=0.5, color=color.red)
ball.velocity = vector(2,0,0)while 1:
rate(100)
ball = sphere(pos=(-5, 0, 0), radius=0.5, color=color.red)
```
#### Выполните программу.

Не многое изменилось! Проблема состоит в том, что программа выполнила только один шаг по времени, а нужно сделать много шагов. Чтобы осуществить их, организуем цикл по времени. Этот цикл проинструктирует компьютер о необходимости выполнить ряд команд много раз, пока мы не сообщим, что пора остановиться.

Удалите последнюю строку программыball = sphere(pos=(-5,0,0), radius=0.5, color=color.red). Вместо неё введитевведитев цикле следующий оператор со сдвигом вправо:

ball.pos = ball.pos + ball.velocity\*dt

Обратите внимание, если вы позиционируете ваш курсор в конце оператора, IDLE автоматически сдвигает и выравнивает следующие строки, когда вы нажимаете Enter. В качестве альтернативы, можно просто нажимать клавишу Tab, чтобы выровнять строку. Все выровненные со сдвигом операторы будут выполнены, каждый раз при выполнении цикла.

Программа должна теперь выглядеть следующим образом:

```
# -*- coding: cp1251 -*-
fromvisualimport *
scene.title = "Мой мяч №Фамилия студента, номер группы"
scene.background=(0.9, 0.9, 0.9)wallR = box(pos=(6,0,0),size=(0.2,4,4),color=color,green)dt = 0.05ball = sphere(pos=(-5,0,0), radius=0.5, color=color.red)
ball.velocity = vector(2, 0, 0)while 1:
rate(100)
ball.pos = ball.pos + ball.velocity*dt
```
#### Выполните программу.

Вы заметите, что шарик перемещается вправо. Чтобы замедлить его, вставьте оператор rate внутри цикла (после оператора while):

rate(50)

Тогда цикл while не будет срабатывать чаще, чем 100 раз в секунду.

Выполните программу.

Вы должны наблюдать более медленное перемещение шарика вправо. Однако, он продолжает движение сквозь стенку, в пространство, потому что так мы задали.

Попутно посмотрите выполнение варианта программы с интенсивностью цикла rate(10). Вы увидите замедленное движение, реалистическое погружение шарика в стенку и его полёт в далёкую перспективу.

#### **Шаг 4. Отскок шарика: логические тесты**

Чтобы рассчитать отскок шарик от стенки, нужно обнаружить столкновение между шариком и стенкой. Просто требуется сравнить координату x шарика и координату x стенки, и поворачивать x компонент скорости шарика, если шарик передвинулся слишком далеко вправо. Можно использовать логический тест, чтобы сделать это:

ifball.x>wallR.x: ball.velocity.x = -ball.velocity.x

Сдвинутая строка (ветвь условного оператора) после оператора "if", будет выполнена, если логический тест предыдущей строки ball.x>wallR.x выдаст "истину" при сравнении. Если результат логического теста "ложь" (то есть если координата х шарика не больше чем координата х стенки), сдвинутая строка будет пропущена.

Так как мы хотим, чтобы этот логический тест выполнялся каждый раз при перемещении шарика, нужно сдвинуть обе эти строки вправо, так чтобы они оказались внутри цикла. Вставьте пробелы перед этими строками, для того чтобы сдвинуть их вправо. Ваша программа должна теперь выглядеть следующим образом:

```
# -* coding: cp1251 -*fromvisualimport *
scene.title = "Мой мяч NNФамилия студента, номер группы"
scene.background=(0.9, 0.9, 0.9)wallR = box(pos=(6,0,0),size=(0.2,4,4),color=color,qreen)dt = 0.05ball = sphere(pos=(-5, 0, 0), radius=0.5, color=color.red)
ball.velocity = vector(2, 0, 0)while1:
rate (100)
  ball.pos = ball.pos + ball.velocity*dtifball.x>wallR.x:
ball. velocity.x = -ball. velocity.x
```
Выполните программу. Вы должны увидеть движение шарика вправо, отражение от правой стенки, и затем перемещение налево, с уходом в окружающее пространство. Обратите внимание, что наш тест не очень точен. Из-за того, что ball. $x - B$  центре шарика, и wallR. $x - B$  центре стенки, шарик немного проникает в стенку. Исправьте этот недостаток самостоятельно. Паузу в движении шарика делает клавиша Alt.

#### Шаг 5. Две стенки

Добавим другую стенку wallLc левой стороны экрана. Также сделаем отскок шарика от этой стенки. Ваша программа должна теперь выглядеть так:

```
# -* coding: cp1251 -*-
fromvisualimport *
scene.title = "Мой мяч NNФамилия студента, номер группы"
scene.background=(0.9, 0.9, 0.9)ball = sphere(pos=(-5, 0, 0), radius=0.5, color=color.red)
wallR = box(pos=(6,0,0), size=(0.2,4,4), color=color.green)
wallL = box(pos=(-6,0,0), size=(0.2,4,4), color=color,qreen)dt = 0.05ball.velocity = vector(2, 0, 0)while1:
rate (100)
  ball.pos = ball.pos + ball.velocity*dtif not (wallL.x+ball.radius<ball.x<wallR.x-ball.radius):
ball.velocity.x = -ball.velocity.x
```
Обратите внимание, что мы вставили оператор рисования левой стенки перед циклом while. Если поместить оператор внутри цикла, то новая стенка будет создаваться, каждый раз при выполнении цикла. Получились бы тысячи невидимых стенок в одном и том же положении, но компьютер будет рисовать их, а это значительно замедлило бы программу.

#### Результаты

Сохраните текст скриптаball2W.DV и копию графического экрана.

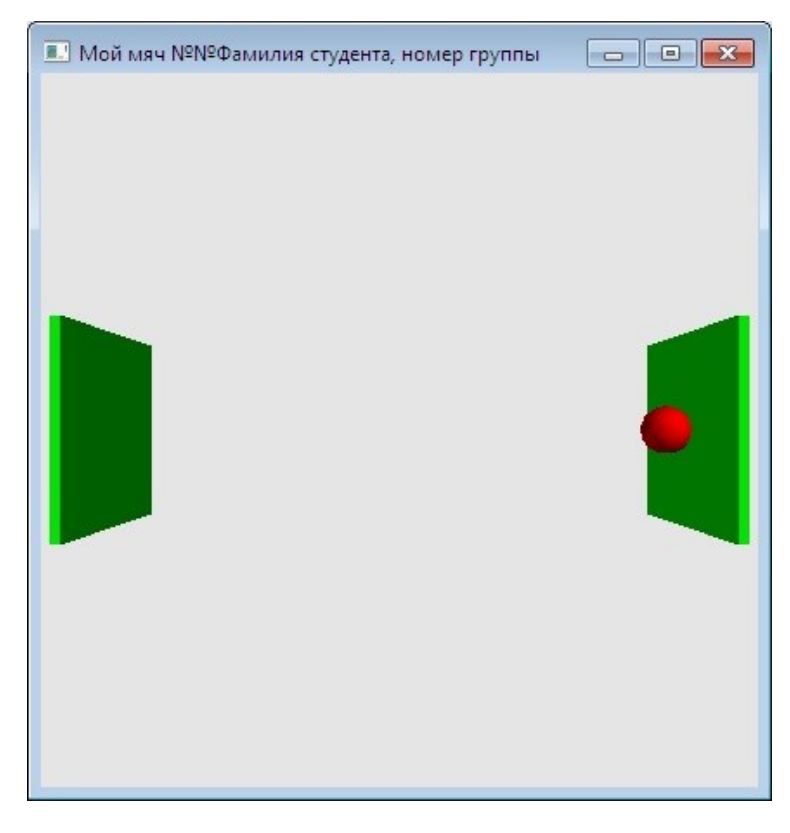

#### **Шаг 6. Выполняйте свой вариант перемещения**

#### **8.3.10 Примерные задания в составе расчетно-графической работы**

#### **1. Расчет, построение и анализ биоритмов.**

Пример задания. Составить компьютерную модель биоритмов для конкретного студента.

#### **Цель исследования**

Установить влияние биологических ритмов на работоспособность учащихся.

#### **Задачи исследования**

- Составить компьютерную модель биоритмов для конкретного студента.
- Исследовать модель влияния биоритмов на состояние человека и взаимоотношение людей.
- Подтвердить или опровергнуть соответствие показателей с личными достижениями человека.
- На основе индивидуальных биоритмов прогнозировать неблагоприятные дни, выбирать благоприятные дни для разного рода деятельности.

**Первый этап**: создание описательной информационной модели.

**Второй этап***:* создание формализованной модели. Графики биоритмов описываются математическими формулами – тригонометрической функцией sinx, где х – количество прожитых дней. Установить формальные соотношения между датой рождения и датой определения прогноза на 31 день.

**Третий этап***:* преобразование формализованной информационной модели в компьютерную с помощью электронной таблицы Excel, введение формул с использованием относительных и абсолютных ссылок, визуализировать модель, построив диаграмму типа График.

**Четвертый этап***:* [проведение компьютерного эксперимента](http://zodorov.ru/interveyu-so-specialistami-provedenie-eksperimenta.html). Тест.

**Пятый этап** состоит в анализе полученных исследований и рекомендаций.

#### **Этапы исследования**

#### **1. Разработка информационной модели**

*Модель «Биоритмы человека»*

Существует теория, что жизнь человека подчиняется биоритмам:

- 1. физическому (период ритма 23 дня),
- 2. эмоциональному (период 28 дней),
- 3. интеллектуальному (период 33 дня).

Что представляют собой биологические ритмы?

**Физический биоритм** характеризует жизненные силы человека, т.е. его физическое состояние. Физический биоритм определяет энергию человека, его силу, выносливость, координацию движения. В течение первой половины (верхняя часть синусоиды) физического цикла биоритма человек энергичен и достигает лучших результатов в своей деятельности; во второй половине цикла (нижняя часть синусоиды) энергичность уступает лености. Физический биоритм наиболее ощущаем теми, кто по роду деятельности связан с физическими нагрузками: спортсменами, строителями, шахтерами. Как правило, в высшей фазе человек чувствует прилив сил и выносливости, что позволяет ему выполнять больший объем работы. В [критические дни могут возникнуть](http://zodorov.ru/rekomendacii-pri-abscesse.html) проблемы со здоровьем, высок риск травматизма. Для отрицательной фазы характерен упадок сил, повышенная утомляемость и отсутствие аппетита.

**Эмоциональный биоритм** характеризует внутренний настрой человека, его возбудимость, способность эмоционального восприятия окружающего. Эмоциональный биоритм обусловливает состояние нервной системы и настроение.

В первой половине эмоционального цикла биоритма человек весел, агрессивен, оптимистичен, переоценивает свои возможности, во второй половине – раздражителен, легко возбудим, недооценивает свои возможности, пессимистичен, все критически анализирует. Наиболее подверженными влиянию эмоционального биоритма являются люди, чьи профессии связаны с общением и искусством: журналисты, актеры, художники.

Минимальные значения биоритма характеризуются затрудненностью общения, снижением "креативности", эмоциональной вялостью, апатичностью и равнодушием. Для эмоциональных людей возможны повышение раздражительности и агрессивности.

Критическая фаза воспринимается очень остро, вплоть до депрессии и психозов. Человек ощущает себя ни на что не годным, появляются угнетенность и страхи. Он сильнее ощущает бессмысленность многих, доселе интересовавших его, вещей. А если еще и по складу характера человек не оптимист, то проблема становится еще более острой.

Зато в восходящей фазе биоритма человек динамичен, активен и жизнерадостен. Это время, когда человек радуется любым мелочам, легок и приятен в общении. Это [самое подходящее время для того](http://zodorov.ru/radioelektronnoj-apparaturi.html), чтобы расширить круг друзей, например, разместив свою анкету на сайте знакомств.

**Интеллектуальный биоритм** характеризует мыслительные способности, интеллектуальное состояние человека, определяет творческую способность личности. Интеллектуальный биоритм влияет на умственные способности: логику, обучаемость, абстрактное мышление. Этот биоритм имеет самый длинный период, составляющий 33 дня. Учителя, адвокаты, бухгалтера хорошо чувствуют этот ритм.

В фазе подъема: высокие аналитические способности, поддержка любой интеллектуальной деятельности, хорошее усваивание информации. В такие дни легко решаются кроссворды и головоломки. Высока способность предсказания результатов игр.

Критические дни интеллектуального биоритма сказываются на мыслительной деятельности. Снижается способность к прогнозированию. Ослабевает скорость реакции и концентрация внимания. Основная характеристика фазы спада интеллектуального биоритма – быстрая умственная утомляемость, вплоть до головной боли. В такие дни не рекомендуется активно заниматься деятельностью, требующей напряженной умственной нагрузки.

Первая половина интеллектуального цикла биоритма характеризуется творческой активностью, человеку сопутствуют удача и успех; во второй половине происходит творческий спад.

Графическим изображением этих ритмов является синусоида. Многие полагают, что "взлетам" графика, представляющего собой синусоидальную зависимость, соответствуют более благоприятные дни. Однодневные периоды, в [которые происходит переключение фаз](http://zodorov.ru/menstrualenij-cikl-v2.html) – это "нулевые" точки на графике. Нулевые точки, которые якобы, отличаются снижением соответствующего уровня активности, получили название "критические дни", т.е. **неблагоприятные**. Если одну и ту же "нулевую" точку пересекают одновременно две или три синусоиды, то такие "двойные " или "тройные " критические дни особенно опасны. Более того, в некоторых странах в такие дни людям рискованных профессий (летчикам, каскадерам и т.п.) предоставляют выходной.

И все же гипотеза "трех биоритмов" пока не находит официального научного подтверждения. Тем не менее, исследования биоритмов продолжались в Европе, США, Японии. Особенно интенсивным этот процесс стал с открытием ЭВМ и более современных компьютеров. В 70 - 80 гг. биоритмы завоевали весь мир.

Проверить данную гипотезу на практике позволяет компьютерный эксперимент на основе разработки модели биоритмов с помощью электронной таблицы Excel.

Объект моделирования - процесс изменения состояния человека в физическом, интеллектуальном и эмониональном плане.

#### 2. Разработка математической молели

Биоритмы характеризуют подъемы и спады самочувствия человека. За начало отсчета всех трех биоритмов берется день рождения человека.

Математики предположили, что описать биоритмы можно синусоидальной зависимостью, «Взлетам» графика соответствуют благоприятные дни, а дни его перехода через ось абсцисс, считаются неблагоприятными.

Формула для расчета биоритмов.

 $B = (\sin(2pi * (t - f) / P)) * 100$ ;

где

В - значение биоритма.

рі - число  $\pi$ , константа, равная 3.1415926535897932385,

 $t$  – период расчета, количество дней от начальной до конечной даты расчета,

 $f$  – количество прожитых дней, количество дней от даты рождения до начальной даты расчета био-**DUTMOB** 

 $P$  – фаза биоритма. Фаза P соответствует длительности периода биоритма (23, 28 и 33 дня соответ-

ственно. ВОЗЬМИТЕ ТОЧНЫЕ ЛАННЫЕ ЛЛЯ ПЕРИОДОВ).

Стоит отметить, что использование при расчетах округленных значений периодов биоритма приводит к ошибке в несколько дней на каждый год. Точные значения равны 23.688437 (физический),  $28.426125$  (эмоциональный),  $33.163812$  (интеллектуальный) дням. Применяйте в своих расчетных формулах точные значения периодов биоритма.

#### Исходные данные

Исходные данные: дата Вашего рождения.

Характер изменения состояний: синусоидальный, с периодами 23, 28 и 33 дня соответственно, начиная со дня рождения.

Шаг приращения: один день.

Период исследования: 31 день от даты отсчета. Возьмите ваш вариант периода исследования из книги Mybioritm.xlsx

Результат: определить дни подъема циклов и дни пересечения кривых с осью абсцисс.

Указанные циклы описываются приведенными ниже выражениями, в которых переменная Х соответствует возрасту человека в днях:

Физический цикл  $R_{\phi}(\mathbf{X}) = \sin(2\pi \mathbf{X}/23)$ ;

Эмоциональный цикл  $R_3(\mathbf{X}) = \sin(2\pi \mathbf{X}/28)$ ;

Интеллектуальный цикл  $R_n(\mathbf{X}) = \sin(2\pi \mathbf{X}/33)$ . Значение каждого цикла приведено в таблице 1.

Таблина 1 Значение Физический Эмониональный **Интеллектуальный** ЦИКЛ ЦИКЛ ЦИКЛ Минимальное значе-Чувство бессилия, Только отрицательные Все кажется чрезмерно ние цикла (максимум апатия. эмоции. сложным и не поддается негативных проявлерешению ний, за которые отве-

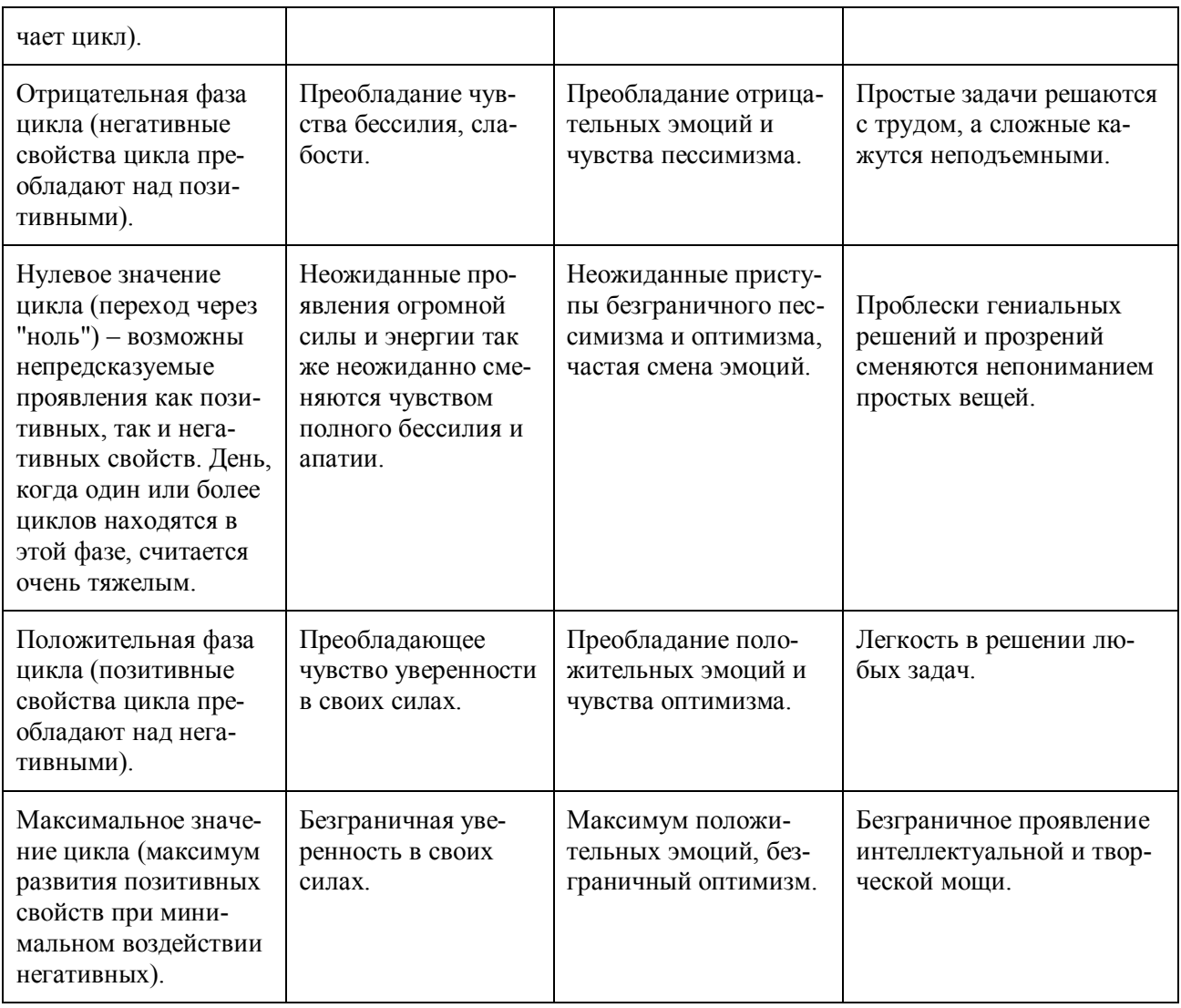

#### **3. Компьютерная модель**

Для моделирования выберем среду электронной таблицы. В этой среде информационная и математическая модели объединяются в таблицу, которая содержит **три области**:

- исходные данные константы и управляемые параметры;
- расчетные данные (результаты);
- графическое представление данных.

#### *Выполнение работы в Excel*

1.Объединить первую строку в столбцах A, B, C, D и ввести текст: **Моделирование биоритмов человека**

2.Объединить третью строку в столбцах A, B, C, D и ввести текст: **Исходные данные**. Объединить ячейки А4 и В4, ввести текст: **Неуправляемые параметры (константы)**. Объединить ячейки С4, D4, ввести текст: **Управляемые параметры.**

3.В ячейку А5 ввести текст: **Период физического ци**кла. В ячейку А6-текст: **Период эмоционального цикла**. В А7: **Период интеллектуального цикла**.

4.В ячейках В5, В6, В7 проставить соответственно числа: **23, 28, 33** – вставьте **точные** значения. 5.В ячейке C5 –текст: Дата рождения человека. В C6 – текст: Дата отсчета. В C7 –

#### текст: **Длительность прогноза**

6.Заполните ячейки D5, D6, D7 соответственно – свою дату рождения, **дату отсчета** – 01.04.09 (для вас – из книги **Mybioritm.xlsx**), длительность прогноза равна 31 день.

7. Объединить ячейки A8, B8, C8, D8 и ввести текст: Результаты

8.В А9 - текст: Порядковый день. В В9 - текст: Физическое. В С9 -

текст: Эмониональное, В D9 - текст: Интеллектуальное.

9.В ячейку А10 введите дату отсчета. Например, 01.04.09

10. В ячейку В10 введите формулу:

 $=$ SIN(2\* $\Pi$ M()\*(A10-\$D\$5)/23)

#### Применяйте точные периоды.

11. В ячейку С10 введите формулу:

 $=$ SIN(2\* $\pi$ M() \* (A10-\$D\$5)/28)

12. В ячейку D10 введите формулу:

 $=$ SIN(2\* $\pi$ M() \* (A10-\$D\$5)/33)

При записи формул использовать вставки стандартных функций SIN(...) и ПИ(). В круглых скобках (сразу за именем функции, без пробела) записывается ее аргумент. В качестве аргумента функции может выступать числовая константа, алрес ячейки табличного процессора или лиапазон ячеек. Алреса ячеек (например, A10), используемые в формуле, определены не абсолютно, а относительно места расположения формулы.

При копировании формулы изменятся имена ячеек. Для того чтобы при переносе формулы адрес ячейки D5 не изменялся (т.е. был не относительным, а абсолютным) применяется прием абсолютной адресации. Для этой цели в имени ячейки употребляется символ \$. (\$D\$5). Дата заполняется в форма-

те 00.00.00. Если дата набрана правильно, то программа сама присваивает формат **Дата**. Признаком правильного набора даты является правое выравнивание в ячейке. Образец оформления листа в программе Excel проведен в таблице 2. Не забудьте указать **ТОЧНЫЕ** периоды.

Таблина 2

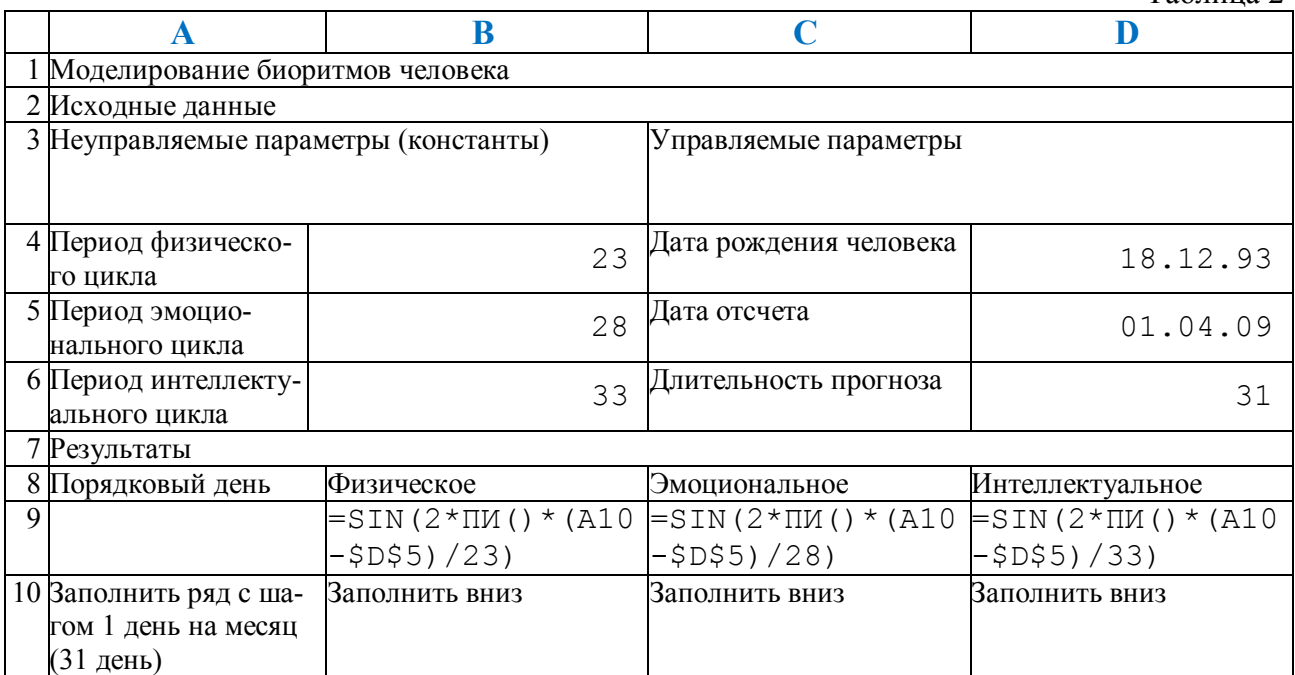

Пример графика биоритмов со дня рождения (рисунок).

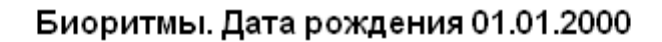

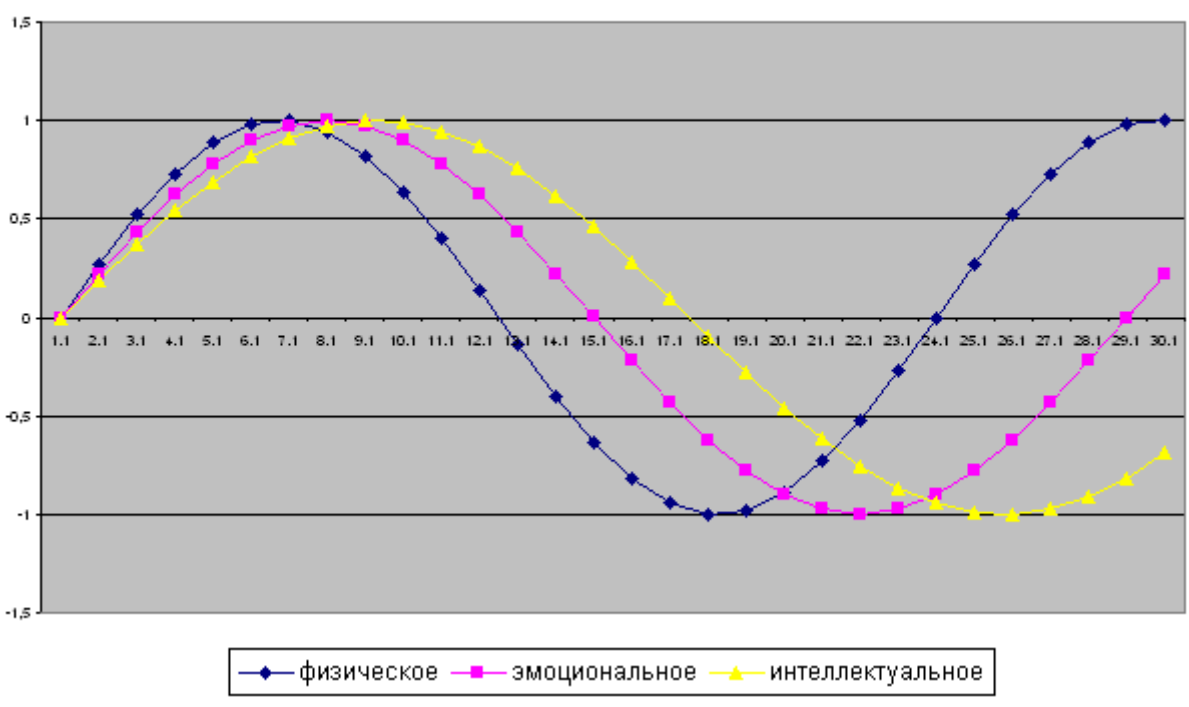

**Рис. График биоритмов со дня рождения**

#### *Задание 1 для самостоятельной разработки*

По столбцам B, C, D постройте график биоритмов своей физической, эмоциональной и интеллектуальной активности. **Возьмите ваш вариант периода исследования**.

#### *Технология моделирования*

1. Выделить ранее рассчитанные столбцы своих биоритмов, скопировать и вставить в столбцы F, G, H **только значения**.

2. Ввести в ячейку D5 дату рождения друга. Модель пересчитается для новых данных. Это основное свойство электронной таблицы: изменение числового значения в ячейке приводит к мгновенному пересчету формул, содержащих имя этой ячейки.

3. В столбцах I, J, K проведите расчет двух суммарных биоритмов вас и вашего друга.

Таблица 3

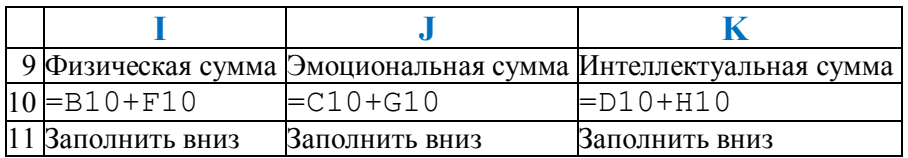

По столбцам I, J, K постройте график биоритмов совместной с другим человеком физической, эмоциональной и интеллектуальной активности.

#### *Задание 2 для самостоятельной разработки*

По столбцам I, J, K постройте график биоритмов совместной с другим человеком (двух друзей) физической, эмоциональной и интеллектуальной активности.

#### **4. Компьютерный эксперимент**

Четвертый этап исследования информационной модели состоит в проведении **компьютерного** 

**эксперимента***.* Запустив компьютерную модель, созданную в [программе](http://zodorov.ru/v-r-baraz-v-f-pegashkin.html) Excel, нужно провести сортировку или поиск данных, построить диаграмму или график и расшифровать полученные результаты.

*Пример. Биоритмы Великих людей*

У теории биоритмов есть много приверженцев, но и есть противники. Однако, что же говорят факты. Рассмотрим биоритмы известных исторических личностей. Каждый знает о трагической судьбе великого русского поэта Александра Сергеевича Пушкина. Посмотрим, в каком состоянии находится человек в самый критический момент. Итак, 27 января 1837 г. – дуэль Пушкина и Дантеса.

Сравнив эмоциональные биоритмы Пушкина и Дантеса, можно ответить на вопросы. Какое эмоциональное состояние было у Пушкина и Дантеса во время дуэли? Что это означает?

Из курса литературы известно, что Пушкин собираясь на дуэль, писал письмо – рецензию на книгу Ишимовой Анны «История России для детей». Он хотел жить и верил в жизнь. На дуэль он шел без страха. Что и подтверждает эмоциональный рост на графике.

А теперь, определим эмоциональное состояние Дантеса. Дантес был зол, раздражителен, ведь он прекрасно знал [о дуэльных способностях Пушкина.](http://zodorov.ru/metodicheskie-ukazaniya-po-podgotovke-oformleniyu-i-zashite-vi.html) Именно поэтому он отказался от 1 вызова на дуэль (20 января). Но, тем не менее, он сумел критически проанализировать ситуацию и даже в последний момент смог нанести оскорбление поэту (послал любовную записку жене Пушкина). Ярость Дантеса и страх перед смертью способны были убить любого человека. На графике наблюдается эмоциональное падение.

#### **Заключение**

Рассмотрим физические и интеллектуальные циклы. Физическое и интеллектуальное состояния Пушкина находились на спаде, практически достигая, пика. У Дантеса энергичность начала уступать лености. А интеллектуальный подъем позволил ему просчитать, продумать каждый подлый шаг. Если бы дуэль была назначена на начало февраля, то все три биологических ритма принимали бы положительные значения и исход дуэли, скорее всего, был бы иным.

Из данного эксперимента можно сделать вывод, что биоритмы влияют на некоторые события в жизни.

### МИНИСТЕРСТВО ОБРАЗОВАНИЯ И НАУКИ РОССИЙСКОЙ ФЕДЕРАЦИИ

Федеральное государственное автономное образовательное учреждение высшего образования «Уральский федеральный университет имени первого Президента России Б.Н. Ельцина»

#### РАБОЧАЯ ПРОГРАММА ДИСЦИПЛИНЫ **ИНФОРМАЦИОННЫЕ ТЕХНОЛОГИИ**

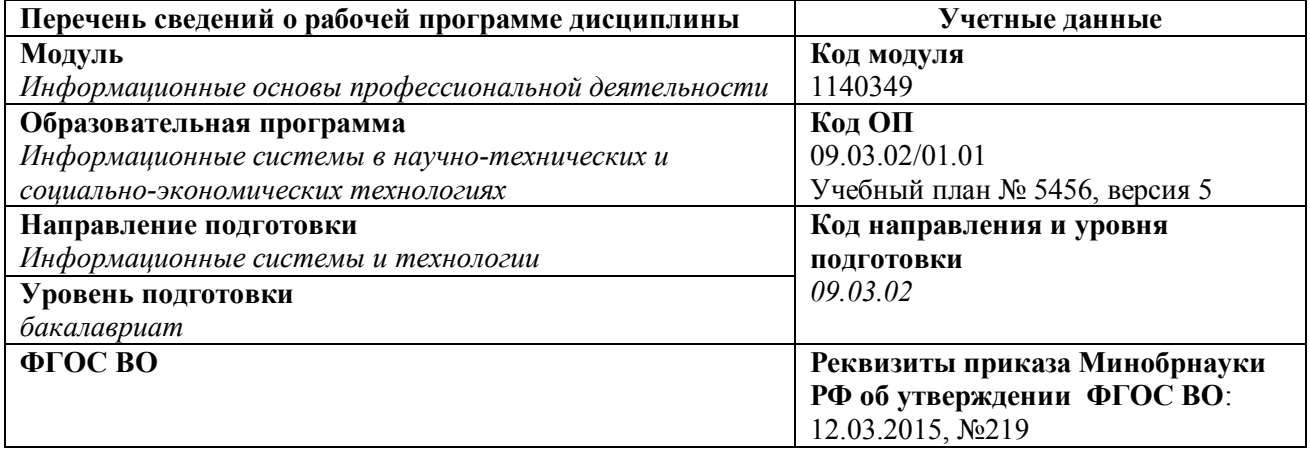

#### Рабочая программа составлена авторами:

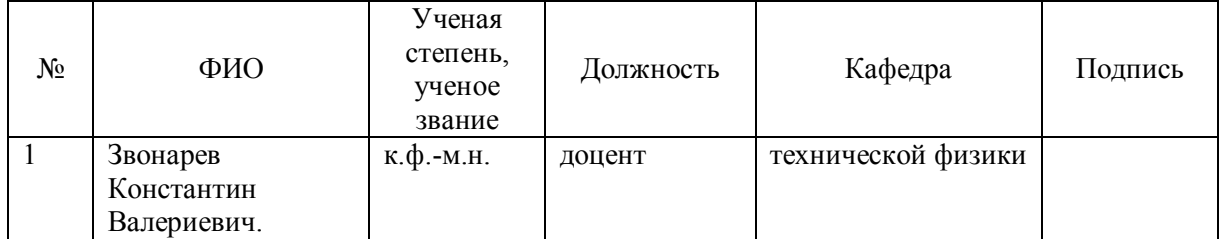

#### **Руководитель модуля** *В.Ю. Плотников*

### **Рекомендовано учебно-методическим советом физико-технологического института**

Председатель учебно-методического совета *В.В. Зверев* Протокол № \_\_\_\_от \_\_\_\_\_\_\_\_\_\_\_\_\_\_

#### **Согласовано:**

Дирекция образовательных программ *Р.Х. Токарева*

# **1. ОБЩАЯ ХАРАКТЕРИСТИКА ДИСЦИПЛИНЫ ИНФОРМАЦИОННЫЕ ТЕХНОЛОГИИ**

### **1.1.** *Аннотация содержания дисциплины*

В дисциплине студенты изучают основы компьютерных информационных технологий. Рассматриваются понятие, этапы развития и классификация информационных технологий. В процессе освоения дисциплины студентам предоставляется возможность получить комплексное всестороннее представление об основных базовых и прикладных информационных технологиях; современных методах, моделях и средствах решениях функциональных задач; перспективах развития информационных технологий при переходе к информационному обществу.

### **1.2.** *Язык реализации программы*

русский

#### **1.3.** *Планируемые результаты обучения по дисциплине*

Результатом обучения в рамках дисциплины является формирование у студента следующих компетенций:

#### **общекультурные компетенции (ОК):**

- ОК-2: готовность к кооперации с коллегами, работе в коллективе, знание принципов и методы организации и управления малыми коллективами;
- ОК-3: способность находить организационно-управленческие решения в нестандартных ситуациях и готовность нести за них ответственность;

#### **профессиональные компетенции (ПК):**

- ПК-14: способностью использовать знание основных закономерностей функционирования биосферы и принципов рационального природопользования для решения задач профессиональной деятельности;
- ПК-17: способностью использовать технологии разработки объектов профессиональной деятельности в областях: машиностроение, приборостроение, техника, образование, медицина, административное управление, юриспруденция, бизнес, предпринимательство, коммерция, менеджмент, банковские системы, безопасность информационных систем, управление технологическими процессам, механика, техническая физика, энергетика, ядерная энергетика, силовая электроника, металлургия, строительство, транспорт, железнодорожный транспорт, связь, телекоммуникации, управление инфокоммуникациями, почтовая связь, химическая промышленность, сельское хозяйство, текстильная и легкая промышленность, пищевая промышленность, медицинские и биотехнологии, горное дело, обеспечение безопасности подземных предприятий и производств, геология, нефтегазовая отрасль, геодезия и картография, геоинформационные системы, лесной комплекс, химико-лесной комплекс, экология, сфера сервиса, системы массовой информации, дизайн, медиаиндустрия, а также предприятия различного профиля и все виды деятельности в условиях экономики информационного общества;
- ПК-18: способностью осуществлять организацию рабочих мест, их техническое оснащение, размещение компьютерного оборудования;
- ПК-19: способностью к организации работы малых коллективов исполнителей;
- ПК-20: способностью проводить оценку производственных и непроизводственных затрат на обеспечение качества объекта проектирования;

В результате освоения дисциплины студент должен: Знать:

- этапы развития и классификация информационных технологий;
- принципы построения баз данных;
- технологии создания и обработки графической информации;
- технологии разработки, создания, и сопровождения программного обеспечения
- основы передачи информации и компьютерной коммуникации;

#### Уметь:

- оценивать информативность обрабатываемых данных;
- работать со структурами баз данных;
- разрабатывать модель базы знаний;
- работать в современных операционных системах и пакетах программ;
- использовать современные пакеты прикладных программ для решения типовых задач обработки данных;

Владеть (демонстрировать навыки и опыт деятельности):

- приемами поиска и обработки информации.
- системным подходом к организации информационных процессов;
- методикой проектирования баз данных;
- методами построения современных проблемно-ориентированных прикладных программных средств.

### **1.4.** *Объем дисциплины*

Форма обучения – очная.

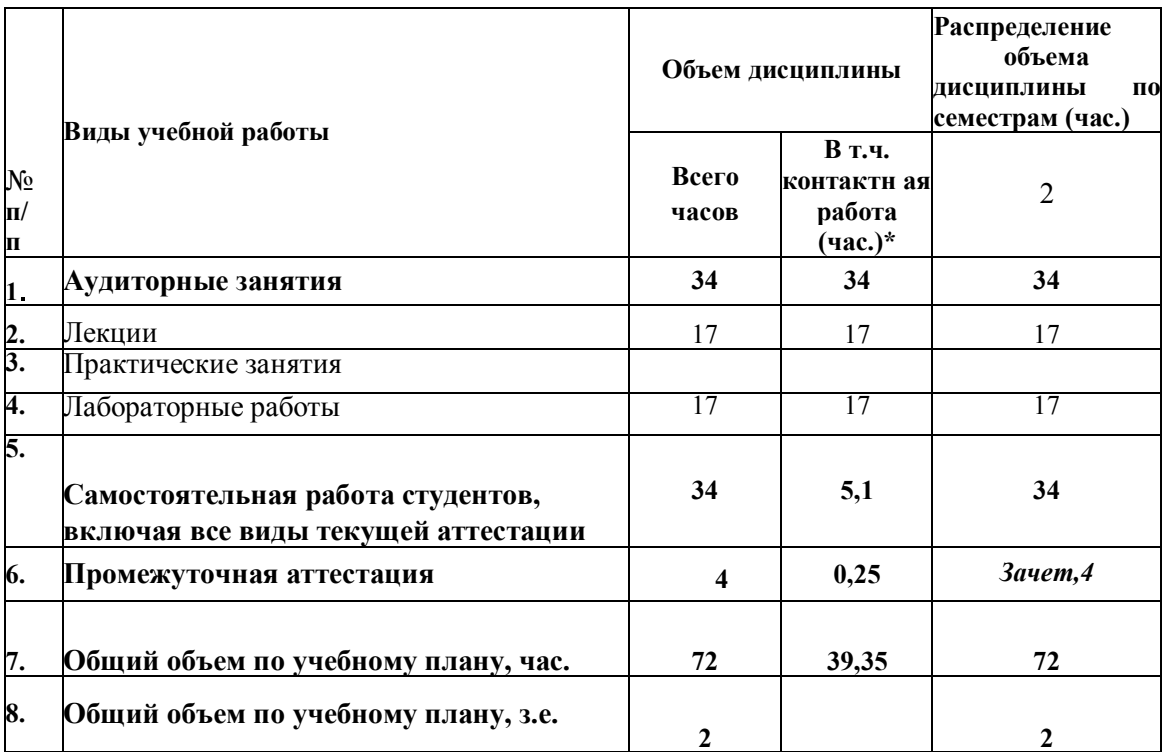

#### $2.$ СОДЕРЖАНИЕ ДИСЦИПЛИНЫ

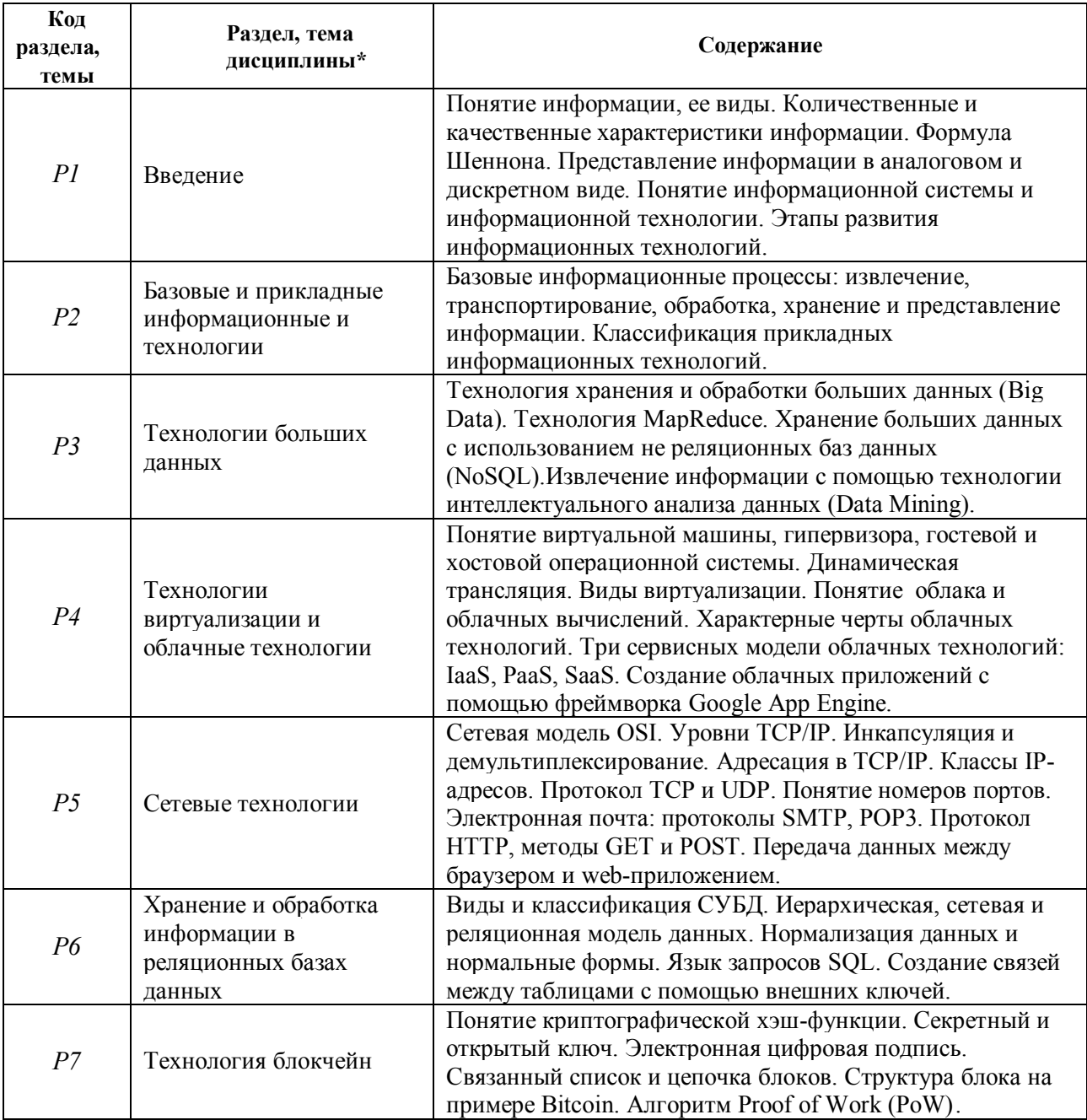

# **3. РАСПРЕДЕЛЕНИЕ ОБЪЕМА УЧЕБНОГО ВРЕМЕНИ ДИСЦИПЛИНЫ ПО РАЗДЕЛАМ И ВИДАМ РАБОТ**

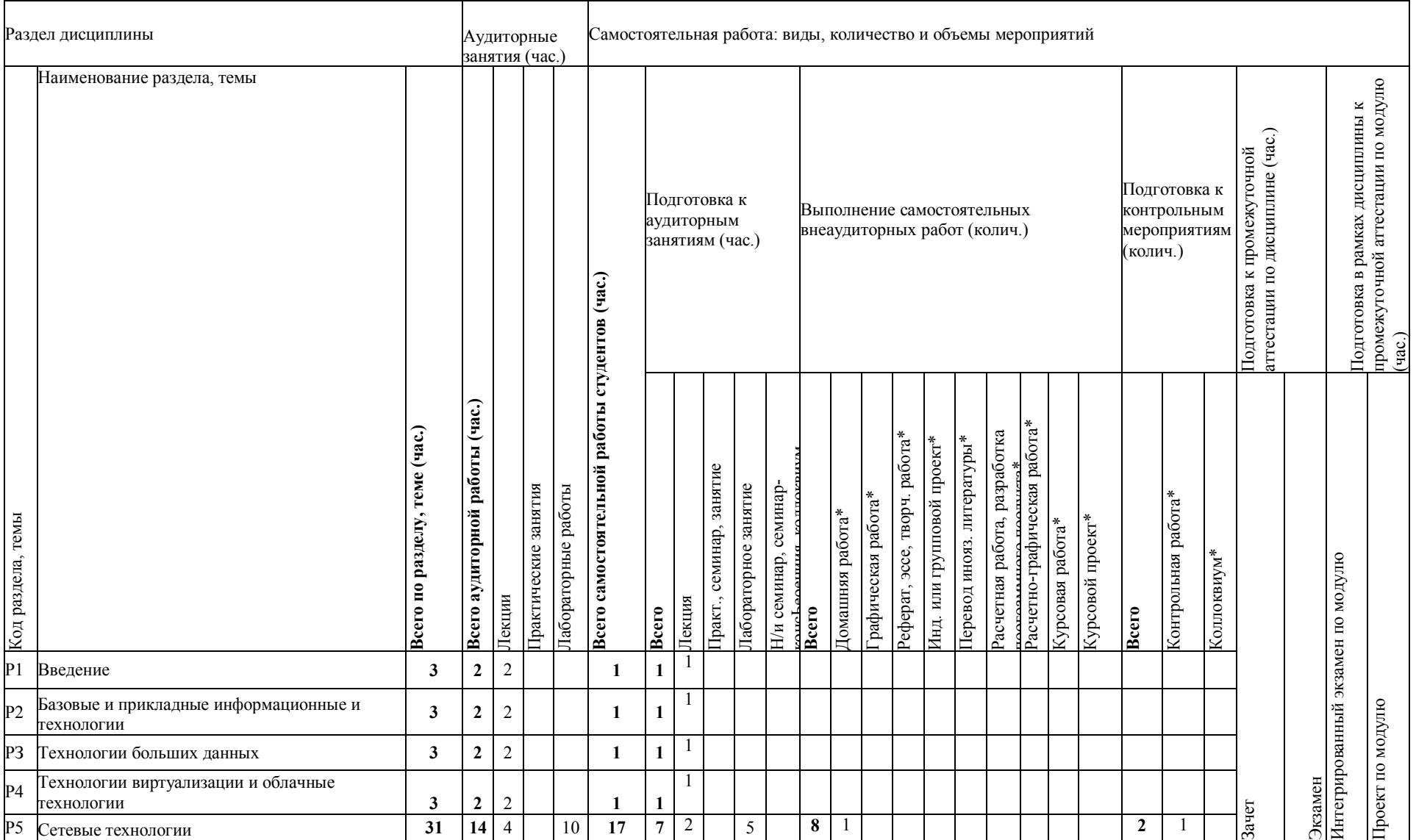

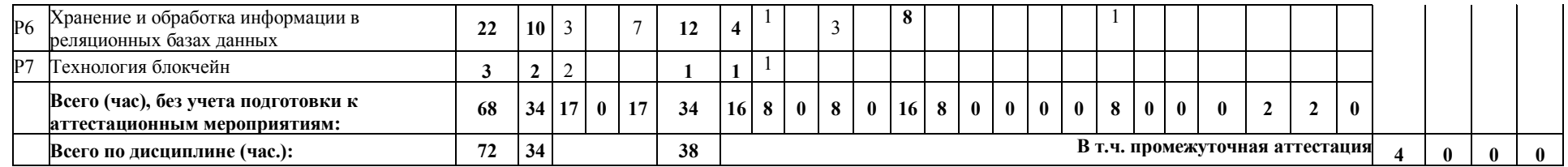

# **4. ОРГАНИЗАЦИЯ ПРАКТИЧЕСКИХ ЗАНЯТИЙ, САМОСТОЯТЕЛЬНОЙ РАБОТЫ ПО ДИСЦИПЛИНЕ**

#### **4.1.** *Лабораторные работы*

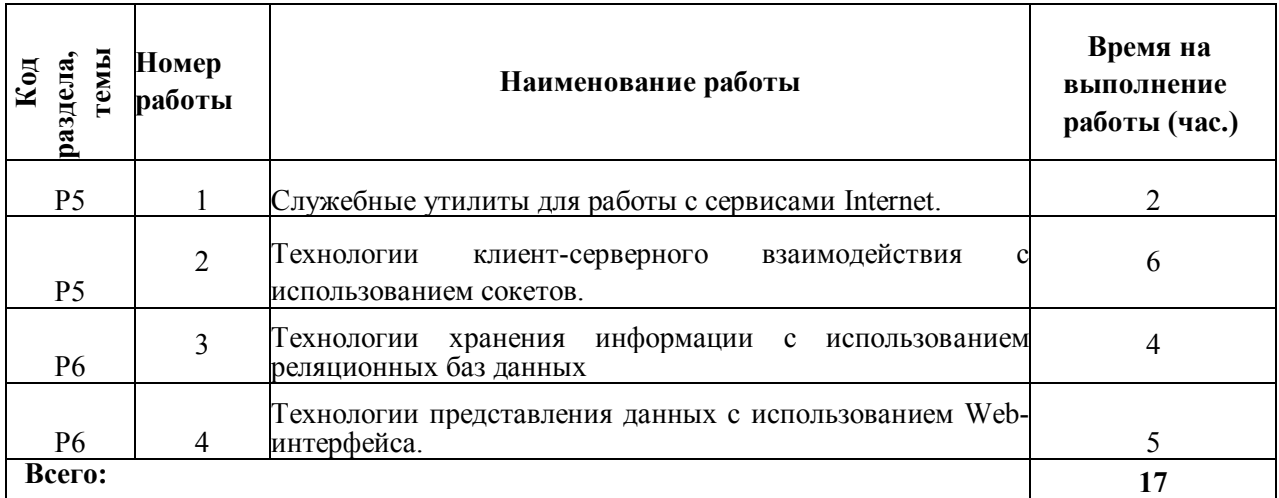

#### **4.2.** *Практические занятия*

*не предусмотрено*

#### **4.3.** *Примерная тематика самостоятельной работы*

#### **4.3.1 Примерный перечень тем домашних работ**

Разработка базы данных для заданной в варианте предметной области.

#### **4.3.2 Примерный перечень тем графических работ**

не предусмотрено

### **4.3.3 Примерный перечень тем рефератов (эссе, творческих работ)**

не предусмотрено

### **4.3.4 Примерная тематика индивидуальных или групповых проектов**

не предусмотрено

### **4.3.5 Примерный перечень тем расчетных работ (программных продуктов)**

Разработка Web-приложений с использованием CGI-интерфейса.

### **4.3.6 Примерный перечень тем расчетно-графических работ**

не предусмотрено

### **4.3.7 Примерный перечень тем курсовых проектов (курсовых работ)**

не предусмотрено

#### **4.3.8 Примерная тематика контрольных работ**

Разработка клиент-серверных приложений с использованием сокетов

#### **4.3.9 Примерная тематика коллоквиумов**

не предусмотрено

## **5. СООТНОШЕНИЕ РАЗДЕЛОВ, ТЕМ ДИСЦИПЛИНЫ И**

# **ПРИМЕНЯЕМЫХ ТЕХНОЛОГИЙ ОБУЧЕНИЯ**

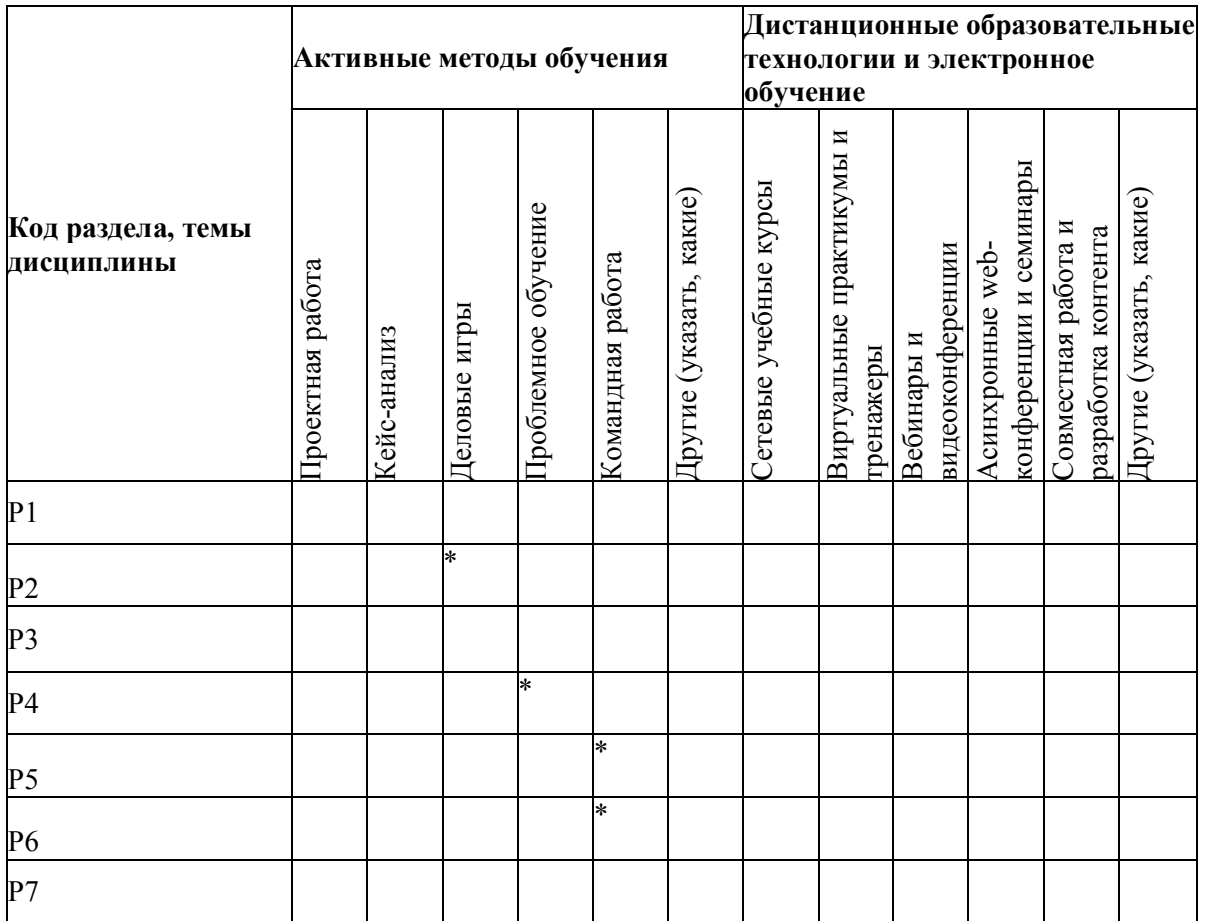

# **6. ПРОЦЕДУРЫ КОНТРОЛЯ И ОЦЕНИВАНИЯ РЕЗУЛЬТАТОВ ОБУЧЕНИЯ (Приложение 1)**

## **7. ПРОЦЕДУРЫ ОЦЕНИВАНИЯ РЕЗУЛЬТАТОВ ОБУЧЕНИЯ В РАМКАХ НЕЗАВИСИМОГО ТЕСТОВОГО КОНТРОЛЯ (Приложение 2)**

## **8. ФОНД ОЦЕНОЧНЫХ СРЕДСТВ ДЛЯ ПРОВЕДЕНИЯ ТЕКУЩЕЙ И ПРОМЕЖУТОЧНОЙ АТТЕСТАЦИИ ПО ДИСЦИПЛИНЕ (Приложение 3)**

## **9. УЧЕБНО-МЕТОДИЧЕСКОЕ И ИНФОРМАЦИОННОЕ ОБЕСПЕЧЕНИЕ ДИСЦИПЛИНЫ**

### **9.1.** *Рекомендуемая литература*

### **9.1.1 Основная литература**

- 1. Советов, Б.Я. Информационные технологии: теоретические основы. [Электронный ресурс] / Б.Я. Советов, В.В. Цехановский. — Электрон. дан. — СПб. : Лань, 2016. — 448 с. — Режим доступа: http://e.lanbook.com/book/71733.
- 2. Информационные технологии : учебник / Ю.Ю. Громов, И.В. Дидрих, О.Г. Иванова, и др. ; Министерство образования и науки Российской Федерации, Федеральное государственное бюджетное образовательное учреждение высшего профессионального образования «Тамбовский государственный технический университет». - Тамбов : Издательство ФГБОУ ВПО «ТГТУ», 2015. - 260 с.; То же [Электронный ресурс]. - URL: http://biblioclub.ru/index.php?page=book&id=444641.
- 3. Маркин, А.В. Построение запросов и программирование на SQL : учебное пособие / А.В. Маркин. - 3-е изд., перераб. и доп. - Москва : Диалог-МИФИ, 2014. - 384 с. : ил. - Библиогр.: с. 364-366. - ISBN 978-5-86404-227-4 ; То же [Электронный ресурс]. - URL: http://biblioclub.ru/index.php?page=book&id=89077
- 4. Зензин, А.С. Информационные и телекоммуникационные сети : учебное пособие / А.С. Зензин ; Министерство образования и науки Российской Федерации, Новосибирский государственный технический университет. - Новосибирск : НГТУ, 2011. - 80 с. : табл., схем. - ISBN 978-5-7782-1601-3 ; То же [Электронный ресурс]. - URL: <http://biblioclub.ru/index.php?page=book&id=228912>
- 5. Губарев, В.В. Введение в облачные вычисления и технологии : учебное пособие / В.В. Губарев, С.А. Савульчик, Н.А. Чистяков ; Министерство образования и науки Российской Федерации, Новосибирский государственный технический университет. - Новосибирск : НГТУ, 2013. - 48 с. : табл. - ISBN 978-5-7782-2252-6 ; То же [Электронный ресурс]. - URL: http://biblioclub.ru/index.php?page=book&id=228962

### **9.1.2 Дополнительная литература**

- 1. СУБД: язык SQL в примерах и задачах : учебное пособие / И.Ф. Астахова, В.М. Мельников, А.П. Толстобров, В.В. Фертиков. - Москва : Физматлит, 2009. - 168 с. - ISBN 978-5-9221-0816- 4 ; То же [Электронный ресурс]. - URL: http://biblioclub.ru/index.php?page=book&id=76768.
- 2. Берлин, А.Н. Основные протоколы Интернет : учебное пособие / А.Н. Берлин. Москва : Интернет-Университет Информационных Технологий, 2008. - 504 с. : ил.,табл. - (Основы информационных технологий). - ISBN 978-5-94774-884-0 ; То же [Электронный ресурс]. - URL: http://biblioclub.ru/index.php?page=book&id=232986.
- 3. Управление данными : учебник / Ю.Ю. Громов, О.Г. Иванова, А.В. Яковлев, В.Г. Однолько ; - Тамбов : Издательство ФГБОУ ВПО «ТГТУ», 2015. - 192 с. : ил., табл., схем. - Библиогр. в кн.. - ISBN 978-5-8265-1385-9; То же [Электронный ресурс]. - URL: кн.. - ISBN 978-5-8265-1385-9; То же [Электронный ресурс]. http://biblioclub.ru/index.php?page=book&id=444642
- 4. Сафонов, В.О. Платформа облачных вычислений Microsoft Windows Azure : курс / В.О. Сафонов ; Национальный Открытый Университет "ИНТУИТ". - Москва : Интернет-Университет Информационных Технологий, 2011. - 293 с. : ил. ; То же [Электронный ресурс]. - URL: http://biblioclub.ru/index.php?page=book&id=234656.

### **9.2.** *Методические разработки*

не используются

#### **9.3.** *Программное обеспечение*

WinPython, SQLite Database Browser

#### **9.4.** *Базы данных, информационно-справочные и поисковые системы*

- 1. Государственная публичная научно-техническая библиотека: http://www.gpntb.ru
- 2. Библиотека УрФУ: [http://lib.urfu.ru](http://lib.urfu.ru/)

#### **9.5.** *Электронные образовательные ресурсы*

не используются

## **10. МАТЕРИАЛЬНО-ТЕХНИЧЕСКОЕ ОБЕСПЕЧЕНИЕ ДИСЦИПЛИНЫ**

#### **10.1.** *Сведения об оснащенности дисциплины специализированным и лабораторным оборудованием*

Лекции и практические занятия проводятся в аудитории, оснащенной проектором с использованием мобильного компьютера (ноутбука). Компьютерный класс с установленным программным обеспечением п.9.2 и числом рабочих мест, соответствующим числу студентов в группе. Допустимо один компьютер на двух обучающихся.

### **6. ПРОЦЕДУРЫ КОНТРОЛЯ И ОЦЕНИВАНИЯ РЕЗУЛЬТАТОВ ОБУЧЕНИЯ В РАМКАХ ТЕКУЩЕЙ И ПРОМЕЖУТОЧНОЙ АТТЕСТАЦИИ ПО ДИСЦИПЛИНЕ**

### **6.1.** *Весовой коэффициент значимости дисциплины – 1*

#### **6.2.** *Процедуры текущей и промежуточной аттестации по дисциплине*

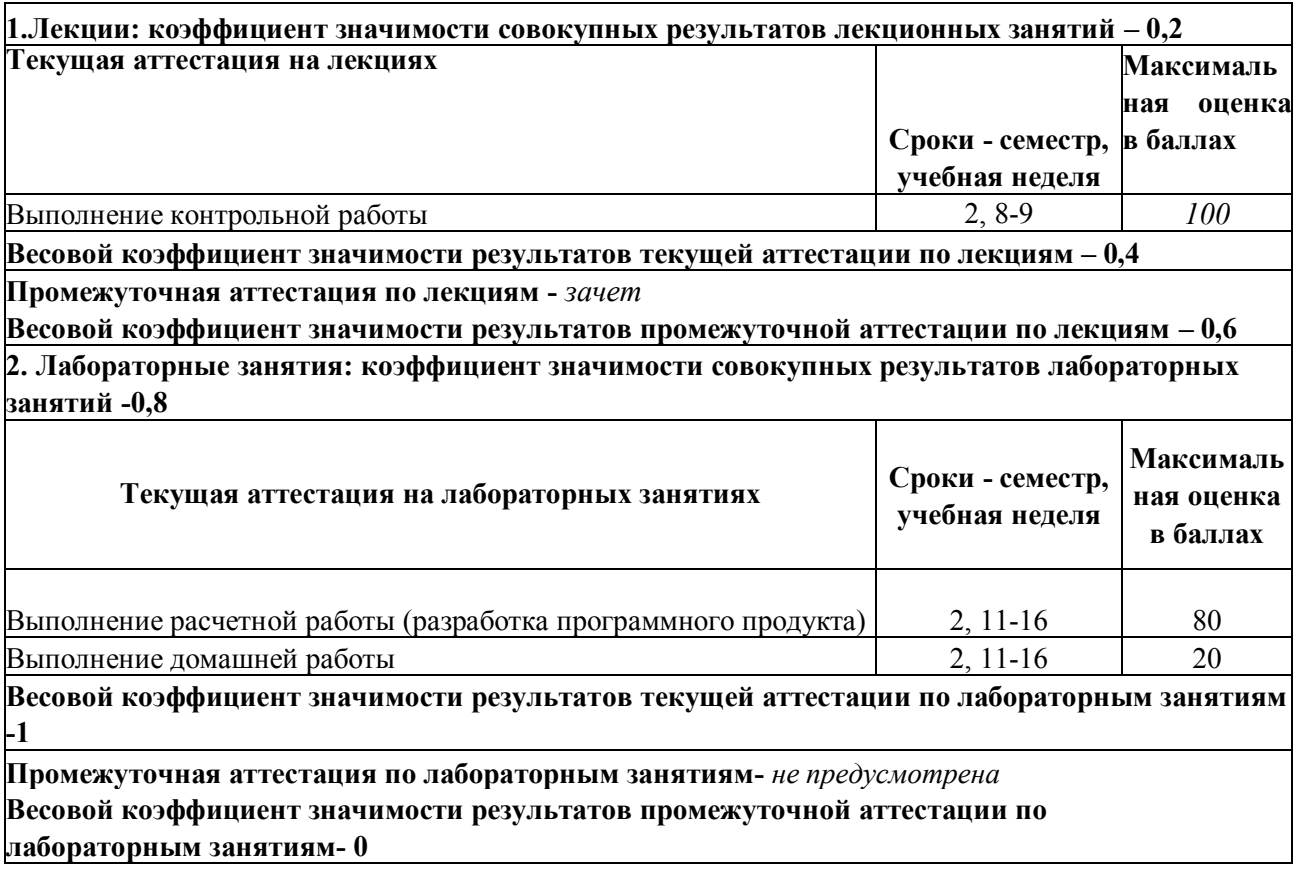

**6.3.** *Процедуры текущей и промежуточной аттестации курсовой работы/проекта*  не предусмотрены

#### **6.4.** *Коэффициент значимости семестровых результатов освоения дисциплины*

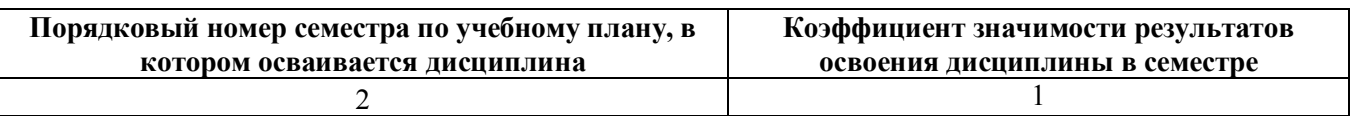

### **7. ПРОЦЕДУРЫ ОЦЕНИВАНИЯ РЕЗУЛЬТАТОВ ОБУЧЕНИЯ В РАМКАХ НЕЗАВИСИМОГО ТЕСТОВОГО КОНТРОЛЯ** не используются

## **8. ФОНД ОЦЕНОЧНЫХ СРЕДСТВ ДЛЯ ПРОВЕДЕНИЯ ТЕКУЩЕЙ И ПРОМЕЖУТОЧНОЙ АТТЕСТАЦИИ ПО ДИСЦИПЛИНЕ**

### **8.1.** *КРИТЕРИИ ОЦЕНИВАНИЯ РЕЗУЛЬТАТОВ КОНТРОЛЬНО-ОЦЕНОЧНЫХ МЕРОПРИЯТИЙ ТЕКУЩЕЙ И ПРОМЕЖУТОЧНОЙ АТТЕСТАЦИИ ПО ДИСЦИПЛИНЕ В РАМКАХ БРС*

В рамках БРС применяются утвержденные на кафедре критерии оценивания достижений студентов по каждому контрольно-оценочному мероприятию. Система критериев оценивания, как и при проведении промежуточной аттестации по модулю, опирается на три уровня освоения компонентов компетенций: пороговый, повышенный, высокий.

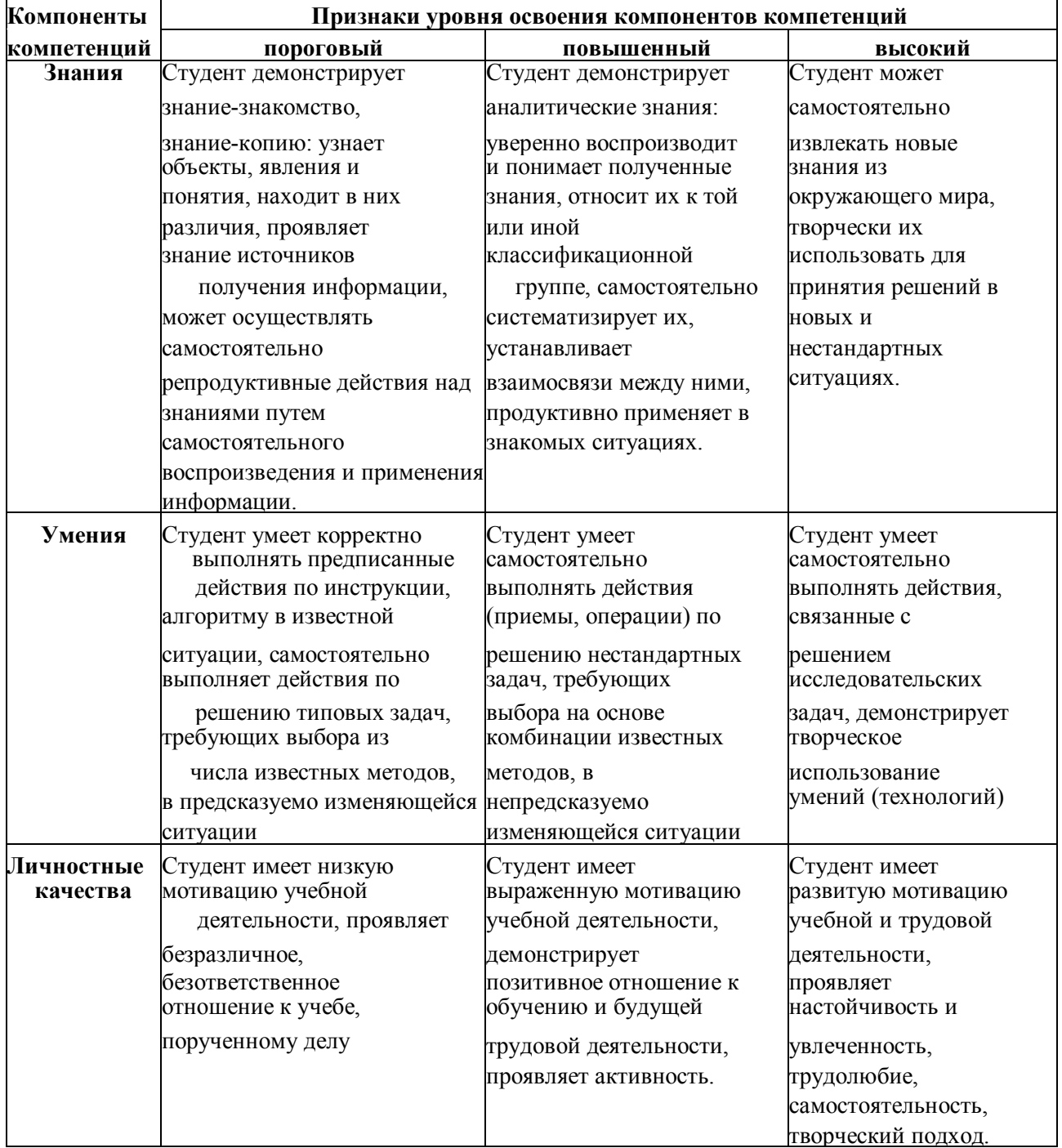

# **8.2.** *КРИТЕРИИ ОЦЕНИВАНИЯ РЕЗУЛЬТАТОВ ПРОМЕЖУТОЧНОЙ АТТЕСТАЦИИ ПРИ ИСПОЛЬЗОВАНИИ НЕЗАВИСИМОГО ТЕСТОВОГО КОНТРОЛЯ*

не используется

### **8.3.** *ОЦЕНОЧНЫЕ СРЕДСТВА ДЛЯ ПРОВЕДЕНИЯ ТЕКУЩЕЙ И ПРОМЕЖУТОЧНОЙ АТТЕСТАЦИИ*

### **8.3.1 Примерные задания для проведения мини-контрольных в рамках учебных занятий**

не предусмотрено

#### **8.3.2 Примерные контрольные задачи в рамках учебных занятий**

1. Создать клиент серверное приложение с использованием протокола TCP. Порт сервера 7777. Клиент отсылает серверу строку. Сервер возвращает клиенту первый и последний символ строки. Все подключения клиентов должны логироваться в текстовый файл connections.log в формате:

IP адрес клиента : порт клиента : сообщение клиента.

2. Создать клиент серверное приложение с использованием протокола UDP. Порт сервера 5555. Клиент отсылает серверу строку. Сервер возвращает клиенту второй и предпоследний символ строки. Все подключения клиентов должны логироваться в текстовый файл connections.log в формате:

IP\_адрес\_клиента -> порт\_клиента -> сообщение\_клиента.

3. Создать клиент серверное приложение с использованием протокола TCP. Порт сервера 6666. Клиент отсылает серверу строку. Сервер возвращает клиенту длину строки. Все подключения клиентов должны логироваться в таблицу Connections базы данных Logs.db. Таблица состоит из 4-х столбцов:

Id(INTEGER,первичный ключ), IP(TEXT), Port(INTEGER), Message(TEXT)

4. Создать клиент серверное приложение с использованием протокола UDP. Порт сервера 333. Клиент отсылает серверу некоторую команду. Сервер возвращает клиенту текущее время на сервере. Все подключения клиентов должны логироваться в таблицу Connections базы данных Logs.db. Таблица состоит из 4-х столбцов:

Id(INTEGER,первичный ключ), IP(TEXT), Port(INTEGER), Time(TEXT) В последний столбец Time заносится время на сервере в момент подключения клиента.

5. Создать клиент серверное приложение с использованием протокола TCP. Порт сервера 999. Клиент отсылает серверу некоторую команду. Сервер возвращает клиенту текущее время на сервере. Все подключения клиентов должны логироваться в текстовый файл connections.log в формате:

IP\_адрес\_клиента : порт\_клиента : время\_подключения.

6. Создать клиент серверное приложение с использованием протокола TCP. Порт сервера 8888. Клиент считывает с консоли два числа, затем отсылает серверу команду и значения этих чисел, например в следующем формате: Add:2:2 или Add 2 2 (разделитель между командой и операндами можно использовать любой). Сервер возвращает клиенту результат сложения данных чисел. Все подключения клиентов должны логироваться в текстовый файл connections.log в формате:

IP\_адрес\_клиента : порт\_клиента : результат\_команды.

7. Создать клиент серверное приложение с использованием протокола UDP. Порт сервера 444. Клиент считывает с консоли два числа, затем отсылает серверу команду и значения этих чисел, например в следующем формате: Substruct:5:3 или Substruct 5 3 (разделитель между командой и операндами можно использовать любой). Сервер возвращает

клиенту результат вычитания данных чисел. Все подключения клиентов должны логироваться в таблицу Connections базы данных Logs.db. Таблица состоит из 4-х столбцов: Id(INTEGER,первичный ключ), IP(TEXT), Port(INTEGER), Result(TEXT) В последний столбец Result заносится результат выполнения команды.

8. Создать клиент серверное приложение с использованием протокола TCP. Порт сервера 777. Клиент считывает с консоли два числа, затем отсылает серверу команду и значения этих чисел, например в следующем формате: Multiply:2:2 или Multiply 2 2 (разделитель между командой и операндами можно использовать любой). Сервер возвращает клиенту результат умножения данных чисел. Все подключения клиентов должны логироваться в текстовый файл connections.log в формате:

IP адрес клиента : порт клиента : результат команды.

9. Создать клиент серверное приложение с использованием протокола UDP. Порт сервера 444. Клиент считывает с консоли два числа, затем отсылает серверу команду и значения этих чисел, например в следующем формате:  $Divide: 11:3$  или  $Divide$  11 3 (разделитель между командой и операндами можно использовать любой). Сервер возвращает клиенту результат деления данных чисел. Все подключения клиентов должны логироваться в таблицу Connections базы данных Logs.db. Таблица состоит из 4-х столбцов:

Id(INTEGER,первичный ключ), IP(TEXT), Port(INTEGER), Result(TEXT) В последний столбец Result заносится результат выполнения команды.

10. С помощью протокола TCP создать клиент, позволяющий подключаться к web-серверу, по заданному адресу и выводящий результат запроса в консоль и в файл. Реализовать два метода обращения к серверу: GET и HEAD. Метод должен задаваться в консоли клиента.

#### **8.3.3 Примерные контрольные кейсы**

не предусмотрено

#### **8.3.4 Перечень примерных вопросов для зачета**

- 1. Понятие информации. Информационная энтропия. Измерение информации.
- 2. Дискретизация и передача информации по каналам связи.
- 3. Понятие информационной технологии, отличия от информационной системы, этапы развития информационных технологий.
- 4. Базовые и прикладные ИТ. Базовые информационные процессы.
- 5. Обработка информации. Классификация архитектуры ЭВМ с точки зрения обработки информации. Системы с общей и распределенной памятью, их преимущества и недостатки, кластерные технологии.
- 6. Технология обработки больших данных (Big Data). Технология MapReduce. Не реляционные базы данных (NoSQL).
- 7. Извлечение информации с помощью технологии интеллектуального анализа данных (Data Mining).
- 8. Технология виртуализации. Виды виртуализации. Понятие гипервизора.
- 9. Облачные технологии. Понятие облака. Характерные черты облачных технологий.
- 10. Сервисные модели облачных технологий: IaaS, PaaS, SaaS.
- 11. Создание облачного приложения посредством PaaS на примере Google App Engine.
- 12. Хранение информации. СУБД, иерархические, сетевые, реляционные БД.
- 13. Нормализация отношений в реляционных базах данных. Первая, вторая и третья нормальная формы.
- 14. Пример проектирования базы данных интернет форума. Понятие первичного и внешнего ключа.
- 15. Язык SQL. DDL (Data Definition Language) типы данных, создание и удаление таблиц, первичные ключи.
- 16. Язык SQL. DML (Data Manipulation Language) добавление, извлечение и изменение данных в таблицах.
- 17. Язык SQL. Создание внешних ключей на примере SQLite.
- 18. Протокол ТСР/IР, уровни ТСР/IР. Понятие IР-адреса, маски сети, классы сетей.
- 19. Служебные утилиты для работы с TCP/IP (ipconfig, ping, traceroute, arp, nslookup, netstat, telnet).
- 20. Протокол ТСР и UDP. Понятие номера порта. Программный интерфейс сокетов.
- 21. Протокол НТТР. Методы GET и POST.
- 22. СGI интерфейс передачи данных между браузером и web-приложением.
- 23. Технология блокчейн. Понятие хеш-функции, ЭЦП, цепочки блоков. Структура блока.

#### 8.3.5 Перечень примерных вопросов для экзамена

не прелусмотрено

#### Ресурсы АПИМ УрФУ, СКУД УрФУ для проведения тестового контроля в рамках 8.3.6 текущей и промежуточной аттестации

не используются

#### 8.3.7 Ресурсы ФЭПО для проведения независимого тестового контроля

не используются

#### Интернет-тренажеры 8.3.8

не используются

#### 8.3.9 Примерный перечень задания для расчетных работ (программных продуктов)

- 1. Создать web-приложение с использованием CGI интерфейса, позволяющее пользователю ввести некоторую команду (html форма с полем ввода и кнопкой submit), в случае команды time сервер должен вернуть пользователю в виде html страницы текущее время на сервере, в противном случае просто возвращается введенный пользователем текст.
- 2. Создать web-приложение с использованием CGI интерфейса, позволяющее пользователю ввести два числа (html форма с двумя полями ввода и кнопкой submit), выполняющее сложение этих двух чисел, и возвращающее результат пользователю в виде html страницы.
- 3. Создать web-приложение с использованием CGI интерфейса, позволяющее пользователю ввести два числа (html форма с двумя полями ввода и кнопкой submit), выполняющее умножение этих лвух чисел, и возвращающее результат пользователю в виде html страницы.
- 4. Создать web-приложение с использованием CGI интерфейса, позволяющее пользователю ввести два числа (html форма с двумя полями ввода и кнопкой submit), выполняющее вычитание этих двух чисел, и возвращающее результат пользователю в виде html страницы.
- 5. Создать web-приложение с использованием CGI интерфейса, позволяющее пользователю ввести два числа (html форма с двумя полями ввода и кнопкой submit), выполняющее деление этих двух чисел, и возвращающее результат пользователю в виде html страницы.
- 6. Создать web-приложение с использованием CGI интерфейса, позволяющее пользователю ввести ФИО, номер группы, предмет, оценка (html форма с соответствующими полями ввода и кнопкой submit) и заносящим полученные данные в базу данных на сервере.
- 7. Создать web-приложение с использованием CGI интерфейса, позволяющее пользователю ввести почтовый индекс, город, улица, номер дома, квартира (html форма с соответствующими полями ввода и кнопкой submit) и заносящим полученные данные в базу данных на сервере.
- 8. Создать web-приложение с использованием CGI интерфейса, позволяющее пользователю ввести ФИО, должность, номер телефона, e-mail (html форма с соответствующими полями ввода и кнопкой submit) и заносящим полученные данные в базу данных на сервере.

#### **8.3.10 Примерный перечень заданий для домашних работ**

Для заданной в варианте предметной области спроектировать базу данных. Создать спроектированную базу с использованием СУБД SQLite. Разработать взаимодействующее с созданной базой данных приложение, которое выполняет описанные в варианте действия. В каждом варианте приложение должно позволять просматривать, добавлять, удалять хранящиеся в базе данные.

#### **Вариант 1**

База данных хранит данные об организациях некоторого города. Каждая организация относится к одной или нескольким сферам деятельности. Для каждой организации задаются как минимум почтовый индекс, район города, адрес, любое количество телефонов, адрес сайта, любое количество адресов электронной почты, время работы.

Приложение позволяет искать в базе данных организации по заданным названию, району, адресу, номеру телефона или адресу сайта.

#### **Вариант 2**

База данных хранит данные об имеющихся в домашней библиотеке книгах. У каждой книги может быть несколько авторов, она может быть издана одновременно несколькими издательствами, может относиться к нескольким жанрам. Для каждой книги хранятся число страниц, год издания, место издания, шифр ISBN, тип переплёта.

Приложение позволяет искать в базе данных книги по заданным названию, автору, жанру, году издания или издательству.

#### **Вариант 3**

База данных хранит данные о модельном ряде некоторого производителя автомобилей. Для каждой модели хранится класс автомобиля (например, «эконом-класс», «бизнес-класс»), тип

кузова, [количество мест и дверей,](http://litceyvib.ru/iskouod/%D0%98%D1%81%D1%81%D0%BB%D0%B5%D0%B4%D0%BE%D0%B2%D0%B0%D0%BD%D0%B8%D0%B5+%D1%80%D0%BE%D1%81%D1%81%D0%B8%D0%B9%D1%81%D0%BA%D0%BE%D0%B3%D0%BE+%D1%80%D0%BE%D0%B7%D0%BD%D0%B8%D1%87%D0%BD%D0%BE%D0%B3%D0%BE+%D1%80%D1%8B%D0%BD%D0%BA%D0%B0+%D0%BC%D0%B5%D0%B6%D0%BA%D0%BE%D0%BC%D0%BD%D0%B0%D1%82%D0%BD%D1%8B%D1%85+%D0%B4%D0%B2%D0%B5%D1%80%D0%B5%D0%B9d/main.html) тип КПП, название модели двигателя, объём и мощность двигателя, средний расход топлива, максимальная скорость, цена. Одна и та же модель двигателя может устанавливаться на различные модели автомобилей.

Приложение позволяет искать в базе данных модели автомобилей по заданным классу автомобиля, типу кузова, типу АКПП, расходу топлива или цене.

#### **Вариант 4**

База данных хранит результаты финальных матчей всех чемпионатов мира по футболу. Для каждого матча хранятся названия стран-участниц финального матча, счёт, забитые в матче голы, фамилии тренеров, год и место (страна, город) проведения чемпионата мира. Для каждого гола хранится автор гола, минута, на которой он был забит, тип гола (с игры, с пенальти или в свои ворота). Один и тот же тренер или игрок могли принимать участие в разных финальных матчах.

Приложение позволяет искать в базе данных:

всех чемпионов мира и всех финалистов с указанием, сколько раз они становились чемпионами или финалистами;

количество голов, которые забил во всех финальных матчах заданный футболист; сколько раз сборная заданной страны или тренер становились чемпионом мира; все данные о финальном матче чемпионата мира, проходившего в заданный год.

#### **Вариант 5**

База данных хранит данные об имеющихся в домашней аптечке лекарствах. Для каждого препарата хранится его латинское название, фирма-производитель, дата изготовления, срок годности, тип лекарства (капли, таблетки, спрей, …), количество упаковок, заболевания, для которых оно применяется. Каждое заболевание относится к какой-либо группе заболеваний.

Приложение позволяет искать в базе данных [лекарства по заданным названию,](http://litceyvib.ru/iskouod/%C2%AB%D0%9C%D0%BE%D1%81%D0%BA%D0%BE%D0%B2%D1%81%D0%BA%D0%B0%D1%8F+%D0%B3%D0%BE%D1%80%D0%BE%D0%B4%D1%81%D0%BA%D0%B0%D1%8F+%D0%BF%D0%B5%D0%B4%D0%B0%D0%B3%D0%BE%D0%B3%D0%B8%D1%87%D0%B5%D1%81%D0%BA%D0%B0%D1%8F+%D0%B3%D0%B8%D0%BC%D0%BD%D0%B0%D0%B7%D0%B8%D1%8F-%D0%BB%D0%B0%D0%B1%D0%BE%D1%80%D0%B0%D1%82%D0%BE%D1%80%D0%B8%D1%8F%C2%BB+%D1%80%D0%B5%D1%84%D0%B5%D1%80%D0%B0%D1%82+%D0%9B%D0%B5%D0%BA%D0%B0%D1%80%D1%81%D1%82%D0%B2%D0%B0+%D0%B8+%D1%8F%D0%B4%D1%8Bd/main.html) типу лекарства, заболеванию или группе заболеваний, а также искать по этим критериям только среди тех лекарств, которые являются не просроченными на заданную дату.

#### **Вариант 5**

База данных хранит данные о работающих в организации сотрудниках. Для каждого сотрудника хранятся фамилия, имя, отчество, дата рождения, пол, номер и серия паспорта, должность, вид образования (среднее, высшее, …), специальность, зарплата, дата приёма на работу. Один и тот же сотрудник может иметь несколько специальностей и занимать несколько должностей.

Приложение позволяет искать в базе данных сотрудников по заданным фамилии, полу, должности,

специальности, виду образования или зарплате. **Вариант 7**

База данных хранит географические сведения о разных странах. Для каждой страны хранятся столица, площадь, число жителей, национальности жителей, расположенные на территории страны реки, горы, озёра. Для каждой реки задаётся её длина, для каждой горы – её высота, для каждого озера – его площадь. В одной стране могут проживать люди разных национальностей, для каждой национальности, проживающей в заданной стране, хранится численность народа. Также в каждой стране может быть расположено несколько гор, рек, озёр.

Приложение позволяет искать в базе данных:

самую высокую горную вершину и суммарные протяжённость рек и площадь озёр в заданной стране; в каких странах расположена заданная река, гора или озеро; сколько и в каких странах

проживают [жители заданной национальности;](http://litceyvib.ru/iskouod/%D0%A2%D0%B5%D0%BC%D1%8B+%D0%BA%D1%83%D1%80%D1%81%D0%BE%D0%B2%D1%8B%D1%85+%D1%80%D0%B0%D0%B1%D0%BE%D1%82+%D0%BF%D0%BE+%D0%B4%D0%B8%D1%81%D1%86%D0%B8%D0%BF%D0%BB%D0%B8%D0%BD%D0%B5+%D0%92%D0%B8%D0%B7%D1%83%D0%B0%D0%BB%D1%8C%D0%BD%D0%BE%D0%B5+%D0%BF%D1%80%D0%BE%D0%B3%D1%80%D0%B0%D0%BC%D0%BC%D0%B8%D1%80%D0%BE%D0%B2%D0%B0%D0%BD%D0%B8%D0%B5+%D0%9F%D1%80%D0%BE%D0%B5%D0%BA%D1%82%D0%B8%D1%80%D0%BE%D0%B2%D0%B0%D0%BD%D0%B8%D0%B5+%D0%B8%D0%B5%D1%80%D0%B0%D1%80%D1%85%D0%B8%D1%87%D0%B5%D1%81%D0%BA%D0%BE%D0%B9+%D1%81%D1%82%D1%80%D1%83%D0%BA%D1%82%D1%83%D1%80%D1%8B+%D0%BE%D0%B1%D1%8A%D0%B5%D0%BA%D1%82%D0%BE%D0%B2+%D0%B2+%D0%B7%D0%B0%D0%B4%D0%B0%D0%BD%D0%BD%D0%BE%D0%B9+%D0%BF%D1%80%D0%B5%D0%B4%D0%BC%D0%B5%D1%82%D0%BD%D0%BE%D0%B9+%D0%BE%D0%B1%D0%BB%D0%B0%D1%81%D1%82%D0%B8+%D0%B8+%D0%B8%D1%85+%D0%BF%D1%80%D0%BE%D0%B3%D1%80%D0%B0%D0%BC%D0%BC%D0%BD%D0%B0%D1%8F+%D1%80%D0%B5%D0%B0%D0%BB%D0%B8%D0%B7%D0%B0%D1%86%D0%B8%D1%8F+%D1%81%D1%80%D0%B5%D0%B4%D0%B5+%D0%BE%D0%BE%D0%BFd/main.html) всю хранящуюся в базе информацию о заданной стране.

#### **Вариант 8**

База данных хранит данные о лауреатах Нобелевской премии. Для каждого лауреата хранятся фамилия, имя, отчество, страна, год получения Нобелевской премии, область науки, описание открытия. Нобелевская премия в одном году по одной области науки может быть присуждена нескольким учёным.

Приложение позволяет искать в базе данных лауреатов премии по заданным году, области науки, части описания открытия или стране, а также строить список стран с указанием количества представляющих страну лауреатов по заданной области науки.

#### **Вариант 9**

База данных хранит данные о модельном ряде некоторого производителя ноутбуков. Для каждой модели хранится название модели ноутбука, название модели процессора, размер экрана, размеры и типы оперативной памяти и жёсткого диска, модель видеокарты, вес, цена. Одна и та же модель процессора и видеокарты может устанавливаться на различные модели ноутбуков. Модель процессора характеризуется названием, тактовой частотой, количеством ядер, размером кэш-памяти. Модель видеокарты характеризуется названием, максимальным разрешением, частотой, размером встроенной памяти.

Приложение позволяет искать в базе данных модели ноутбуков по заданным размеру экрана, тактовой частоте процессора, объёму оперативной памяти и жёсткого диска, весу или цене.

#### **Вариант 10**

База данных хранит данные о закончивших некоторый факультет студентах. Для каждого студента хранится фамилия, имя, отчество, пол, курс, группа, список сданных экзаменов и зачётов с указанием семестра, в котором они сдавались, названия дисциплины, оценки, даты сдачи и принимавшего экзамен или зачёт преподавателя. Каждый экзамен или зачёт мог сдаваться несколько раз (в этом случае нужно хранить все оценки и даты пересдач), по некоторым дисциплинам было несколько экзаменов или зачётов. Все дисциплины делятся на естественно-научные, гуманитарноэкономические и специализированные циклы.

Приложение позволяет искать в базе данных:

результаты сдачи заданной [сессии выбранным студентом;](http://litceyvib.ru/iskouod/%D0%9E%D0%B1%D1%8A%D0%B5%D0%B4%D0%B8%D0%BD%D0%B5%D0%BD%D0%BD%D1%8B%D1%85+%D0%BD%D0%B0%D1%86%D0%B8%D0%B9d/main.html) средний балл всех студентов по всем дисциплинам или по выбранному циклу дисциплин;

результаты (дата, оценка, количество попыток) сдачи заданного экзамена или зачёта всеми студентами; итоговые оценки за все экзамены и зачёты выбранного студента с указанием преподавателей, их поставивших.

#### **Вариант 11**

База данных хранит данные о репертуаре оперного театра. Для каждой постановки хранится её название, тип спектакля (опера, балет), композитор, исполнители ролей, режиссёр-постановщик, количество актов, длительность спектакля, цена билета на разные категории зрительских мест. Один и тот же исполнитель или режиссёр может принимать участие в нескольких постановках. Для исполнителя, режиссёра и композитора хранятся фамилия, имя, отчество, пол, страна.

Приложение позволяет искать в базе данных спектакли по заданным названию, типу, композитору, исполнителю, режиссёру, длительности или цене билета, а также отображает всю хранящуюся в базе информацию о выбранном спектакле.

#### **Вариант 12**

База данных хранит данные о синтаксических конструкциях какого-либо языка программирования. В базе хранятся операторы языка, стандартные функции, типы данных. Для каждого оператора хранится его обозначение, описание его действия, арность (унарный или бинарный), приоритет. Для каждой функции – название, описание того, что она делает, описание передаваемых ей параметров
(порядковый номер параметра, тип, описание смысла параметра, значение по умолчанию), тип и описание [возвращаемого значения,](http://litceyvib.ru/iskouod/%D0%94%D0%BE%D1%80%D0%BE%D0%B6%D0%BD%D0%BE%D0%B5+%D1%85%D0%BE%D0%B7%D1%8F%D0%B9%D1%81%D1%82%D0%B2%D0%BE+%D0%BE%D0%B1%D0%BB%D0%B0%D1%81%D1%82%D0%B8d/main.html) библиотека, в которой находится функция. Одна функция может иметь несколько сигнатур (с разными наборами параметров). Для каждого типа данных хранится его обозначение, описание, минимальное и максимальные значения.

Приложение позволяет искать в базе данных информацию о заданном типе данных, операторе или функции, а также получить список всех функций, расположенных в заданной библиотеке.

### **Вариант 13**

База данных хранит данные об имеющихся в домашней коллекции аудиозаписях. Для каждой записи хранятся название, тип записи, исполнители, композиторы, авторы текста, жанр, длина записи, год записи, вид носителя информации, на котором она записана. У каждой аудиозаписи может быть несколько исполнителей, композиторов, авторов текста и жанров.

Приложение позволяет искать в базе данных аудиозаписи по заданным названию, исполнителю, композитору, автору текста, жанру, типу записи, виду носителя информации или длине записи.

### **Вариант 14**

База данных хранит результаты Олимпийских игр. Для каждого олимпийского чемпиона хранятся фамилия, имя, отчество, пол, страна, год и место (страна, город) проведения Олимпийских игр, их номер, [вид спорта,](http://litceyvib.ru/iskouod/%D0%92%D0%BE%D0%B7%D0%BD%D0%B8%D0%BA%D0%BD%D0%BE%D0%B2%D0%B5%D0%BD%D0%B8%D0%B5+%D1%81%D0%BA%D0%B0%D0%BB%D0%BE%D0%BB%D0%B0%D0%B7%D0%B0%D0%BD%D0%B8%D1%8Fd/main.html) номинация в рамках вида спорта (например, «забег на 100 метров», «забег на 200 метров», и т.д.), завоёванная медаль. Рассматривать только индивидуальные виды спорта. Один и тот же спортсмен мог выиграть медали в разных номинациях в течение одних Олимпийских игр, а также выиграть медали в разных Олимпийских играх.

Приложение позволяет искать в базе данных:

всех призёров Олимпийских игр по заданному году проведения, виду спорта, номинации, представляемой стране или виду медали;

все медали заданного спортсмена с подробными сведениями о каждой;

количество медалей, завоеванных представителями заданной страны на заданных Олимпийских играх с разделением на медали разного достоинства.

#### **Вариант 15**

База данных хранит данные о владельцах мобильных номеров. Для каждого владельца хранятся фамилия, имя, отчество, пол, адрес регистрации, номер телефона, серия, номер и дата выдачи паспорта. Каждый владелец может иметь несколько мобильных номеров, для каждого из которых хранится название сотовой компании, название тарифа, стоимость минуты разговора и стоимость 1 SMS-сообщения.

Приложение позволяет искать в базе данных: владельца и всю информацию о нём по заданным номеру телефона, паспортным данным, адресу регистрации; все мобильные номера по заданному владельцу и подробной информацией о тарифах; количество абонентов, подключившихся к заданному тарифу.

### МИНИСТЕРСТВО ОБРАЗОВАНИЯ И НАУКИ РОССИЙСКОЙ ФЕДЕРАЦИИ Федеральное государственное автономное образовательное учреждение

высшего образования «Уральский федеральный университет имени первого Президента России Б.Н. Ельцина»

### РАБОЧАЯ ПРОГРАММА ДИСЦИПЛИНЫ **КОМПЬЮТЕРНАЯ И ИНЖЕНЕРНАЯ ГРАФИКА**

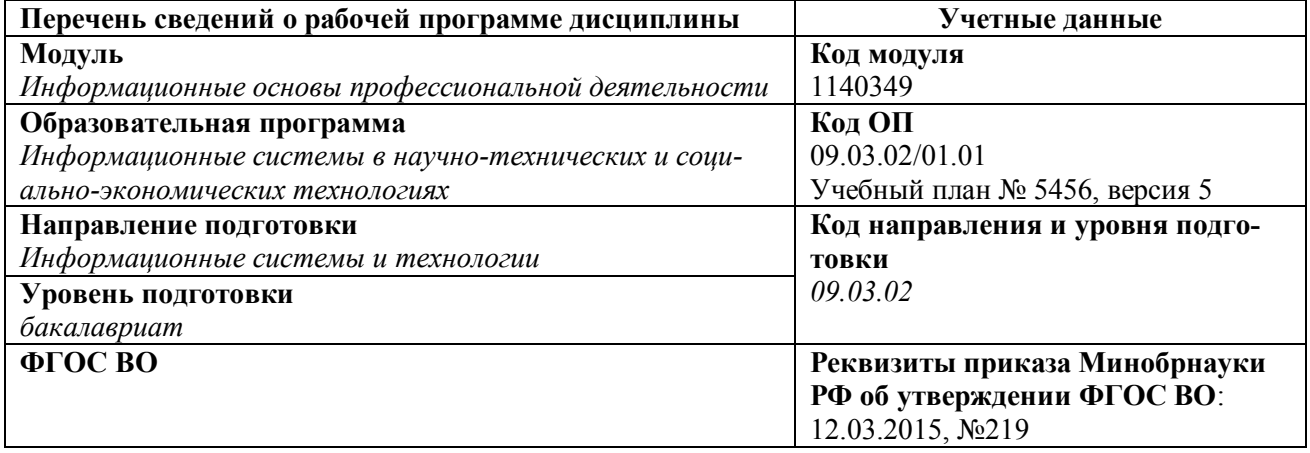

#### Рабочая программа составлена авторами:

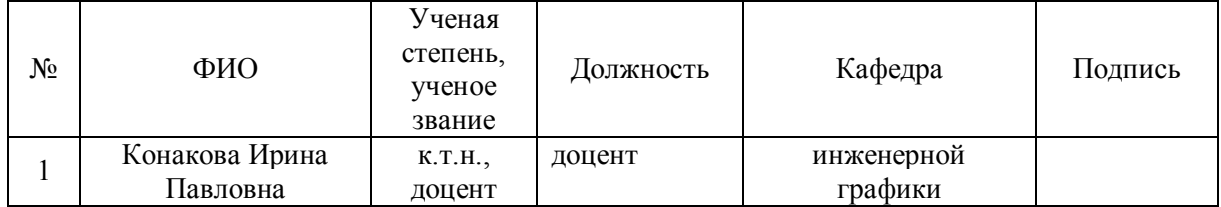

### **Руководитель модуля** *В.Ю. Плотников*

### **Рекомендовано учебно-методическим советом физико-технологического института**

Председатель учебно-методического совета *В.В. Зверев* Протокол №  $\_\_$  от  $\_\_$ 

#### **Согласовано:**

Дирекция образовательных программ *Р.Х. Токарева*

### **1. ОБЩАЯ ХАРАКТЕРИСТИКА ДИСЦИПЛИНЫ КОМПЬЮТЕРНАЯ И ИНЖЕНЕРНАЯ ГРАФИКА**

### *1.1. Аннотация содержания дисциплины*

Дисциплина входит в состав базового модуля «Информационные основы профессиональной деятельности» и направлена на подготовку студентов к решению следующих профессиональных задач:

- формирование навыков проектной деятельности бакалавра, способного разрабатывать конструкторскую документацию;
- оформление чертежей и чтение элементов геометрии деталей, выполнение изображения, надписи, обозначения;
- освоение одного из графических пакетов автоматизированного проектирования и приобретение навыков выполнения проектной документации средствами компьютерной графики.

### *1.2. Язык реализации программы*

русский

### *1.3. Планируемые результаты обучения по дисциплине*

Результатом обучения в рамках дисциплины является формирование у студента следующих компетенций:

#### **общекультурные компетенции (ОК):**

- ОК-2: готовностью к кооперации с коллегами, работе в коллективе, знание принципов и методы организации и управления малыми коллективами;
- ОК-3: способностью находить организационно-управленческие решения в нестандартных ситуациях и готовность нести за них ответственность;

#### **профессиональные компетенции (ПК):**

- ПК-13: способность разрабатывать средства автоматизированного проектирования информационных технологий;
- ПК-17: способность использовать технологии разработки объектов профессиональной деятельности в областях: машиностроение, приборостроение, техника, образование, медицина, административное управление, юриспруденция, бизнес, предпринимательство, коммерция, менеджмент, банковские системы, безопасность информационных систем, управление технологическими процессам, механика, техническая физика, энергетика, ядерная энергетика, силовая электроника, металлургия, строительство, транспорт, железнодорожный транспорт, связь, телекоммуникации, управление инфокоммуникациями, почтовая связь, химическая промышленность, сельское хозяйство, текстильная и легкая промышленность, пищевая промышленность, медицинские и биотехнологии, горное дело, обеспечение безопасности подземных предприятий и производств, геология, нефтегазовая отрасль, геодезия и картография, геоинформационные системы, лесной комплекс, химико-лесной комплекс, экология, сфера сервиса, системы массовой информации, дизайн, медиаиндустрия, а также предприятия различного профиля и все виды деятельности в условиях экономики информационного общества;
- ПК-18: способность осуществлять организацию рабочих мест, их техническое оснащение, размещение компьютерного оборудования;

В результате освоения дисциплины студент должен:

### **Знать:**

основные требования нормативной документации, геометрическое моделирование, программные средства компьютерной графики;

### **Уметь:**

использовать стандартные пакеты прикладных программ для решения практических задач; **Владеть (демонстрировать навыки и опыт деятельности):**

демонстрировать навыки работы в одном из графических пакетов САПР (компьютерной графики), а также иметь опыт деятельности сбора, обмена, хранения и обработки информации в областях, связанных со сферой профессиональной деятельности направления подготовки.

### *1.4. Объем дисциплины*

Форма обучения – очная.

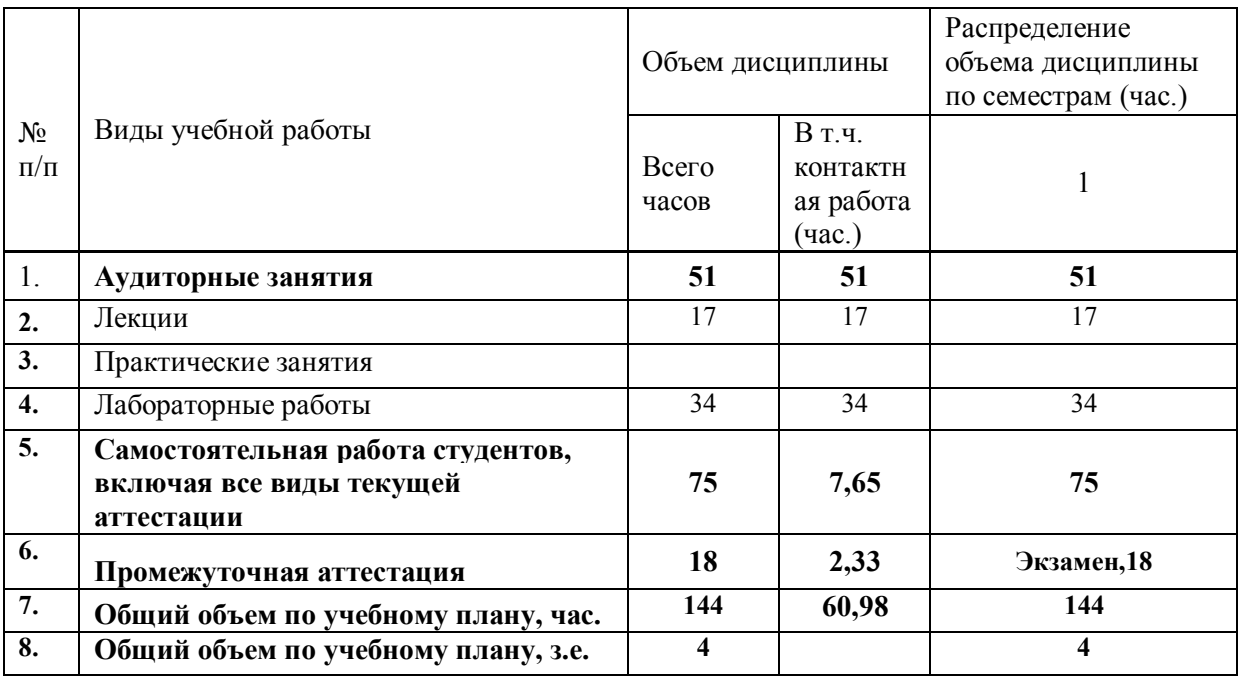

# **2. СОДЕРЖАНИЕ ДИСЦИПЛИНЫ**

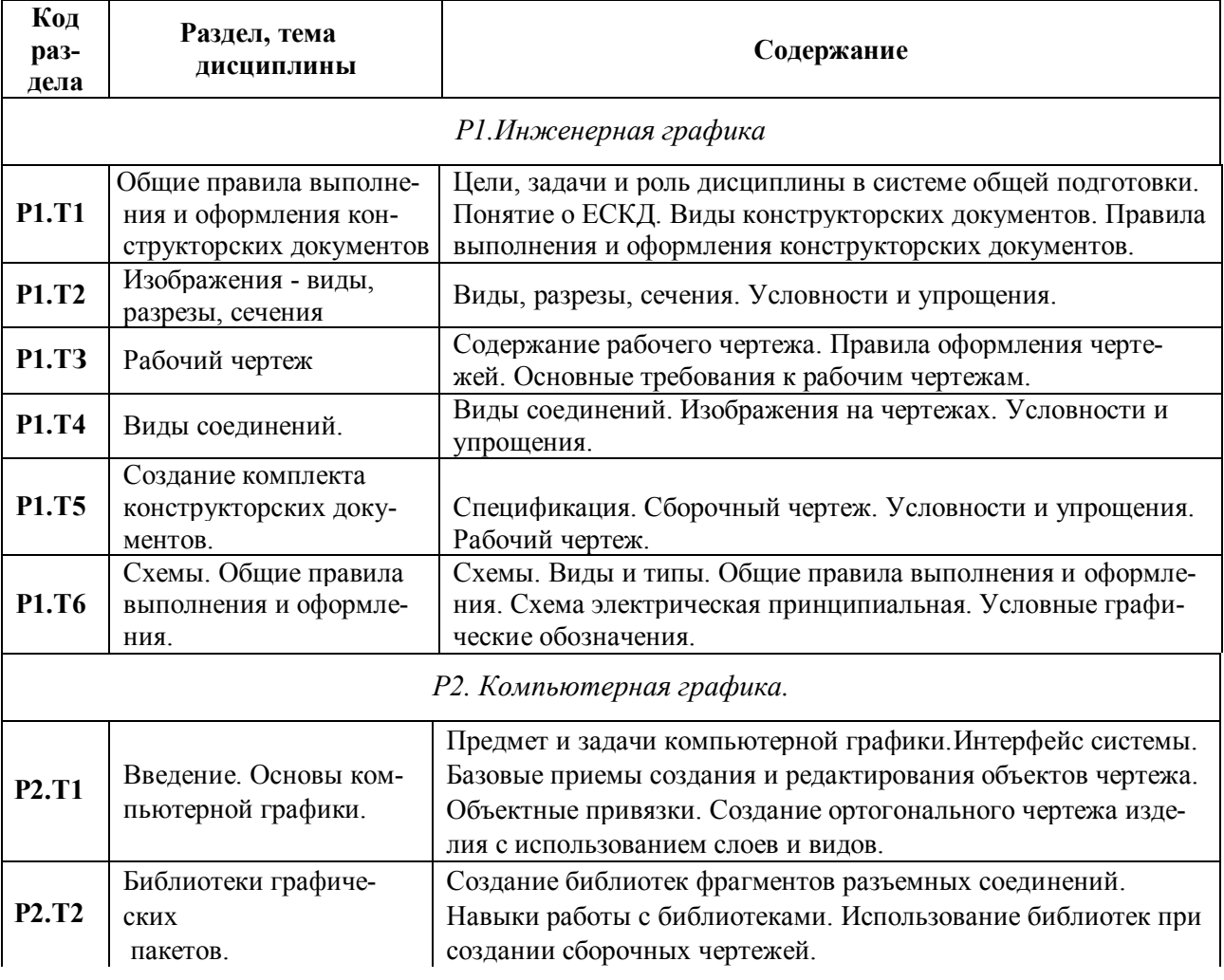

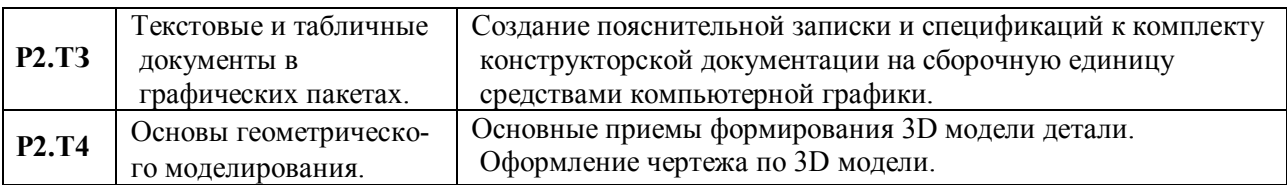

## **3. РАСПРЕДЕЛЕНИЕ ОБЪЕМА УЧЕБНОГО ВРЕМЕНИ ДИСЦИПЛИНЫ ПО РАЗДЕЛАМ И ВИДАМ РАБОТ**

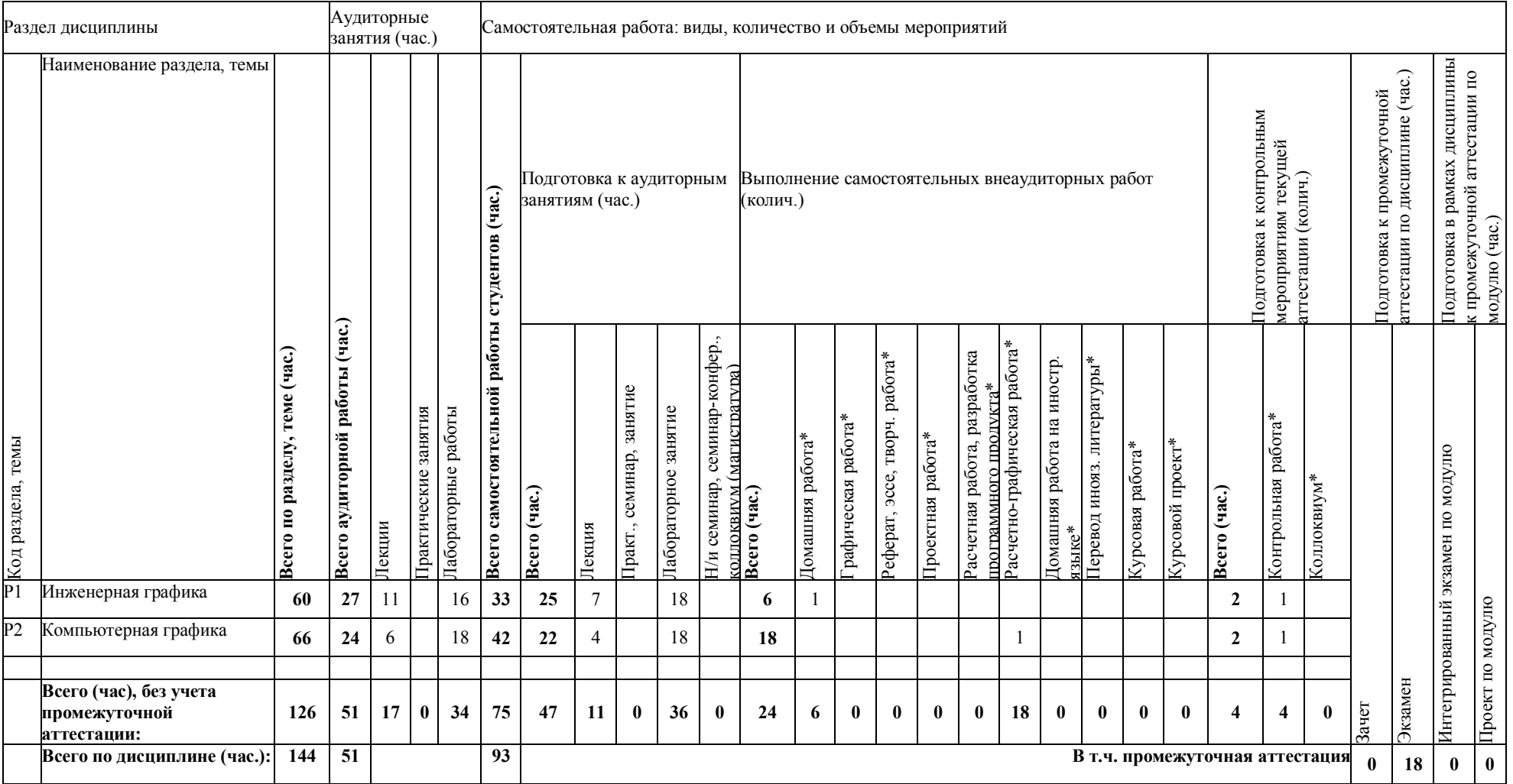

### **4. ОРГАНИЗАЦИЯ ПРАКТИЧЕСКИХ ЗАНЯТИЙ, САМОСТОЯТЕЛЬНОЙ РАБОТЫ ПО ДИСЦИПЛИНЕ**

### *4.1. Лабораторные работы*

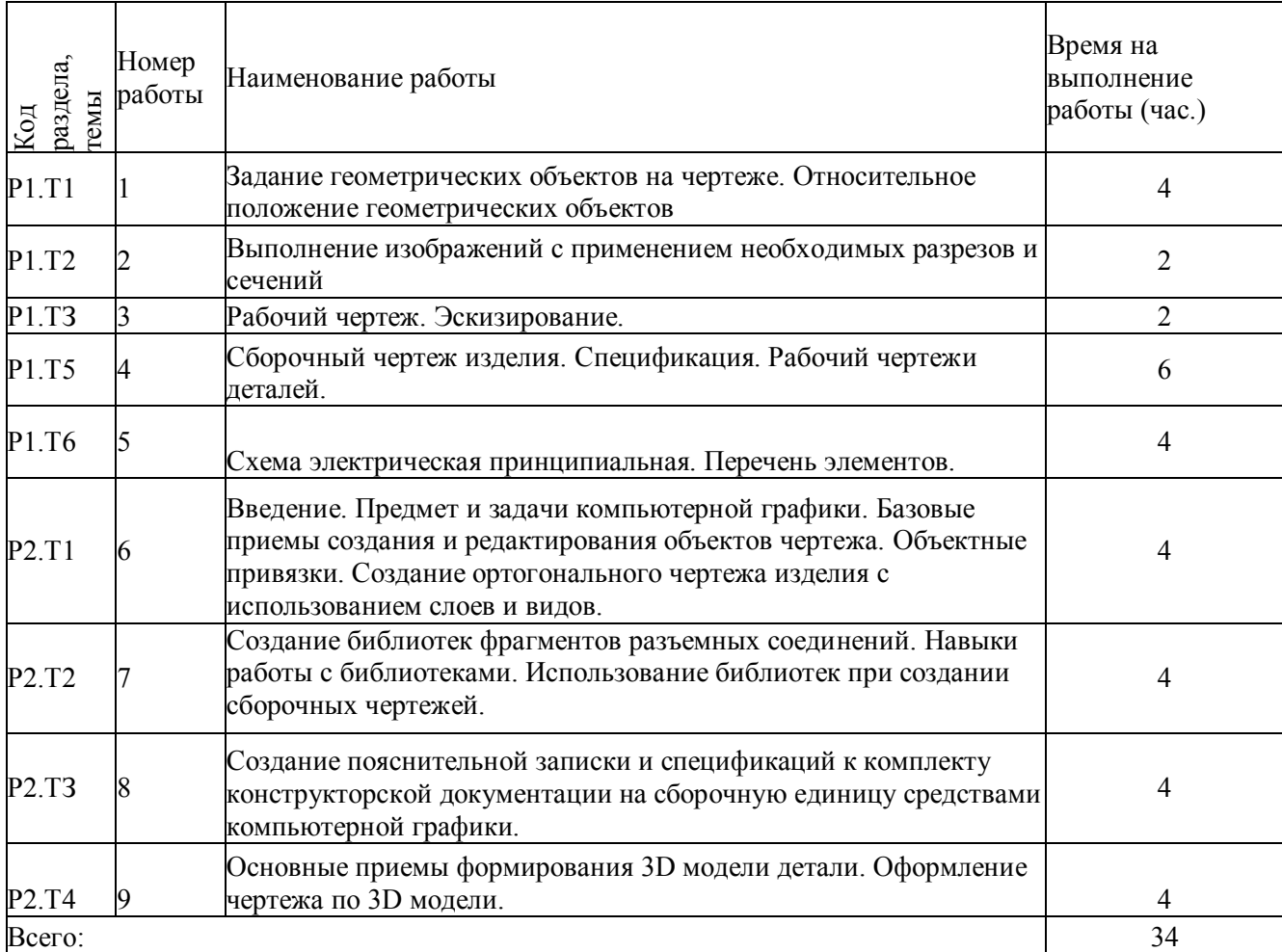

### *4.2. Практические занятия*

не предусмотрено

### *4.3. Примерная тематика самостоятельной работы*

### **4.3.1. Примерный перечень тем домашних работ**

- 1. Построение линии пересечения поверхности плоскостью. Определение натуральной величины сечения.
- 2. Построение линий пересечения поверхностей.
- 3. Построение ортогональных проекций по аксонометрическому изображению.
- 4. Чертеж детали со сложным разрезом.
- 5. Эскиз точеной детали.
- 6. Чертеж литой детали.
- 7. Разъемные резьбовые соединения.

### **4.3.2. Примерный перечень тем графических работ**

не предусмотрено

### **4.3.3. Примерный перечень тем рефератов (эссе, творческих работ)**

не предусмотрено

## **4.3.4. Примерная тематика индивидуальных или групповых проектов**

не предусмотрено

### **4.3.5. Примерный перечень тем расчетных работ (программных продуктов)**

не предусмотрено

### **4.3.6. Примерный перечень тем расчетно-графических работ**

1. Виды и комплектность конструкторской документации

### **4.3.7. Примерный перечень тем курсовых проектов (курсовых работ)**

не предусмотрено

### **4.3.8. Примерная тематика контрольных работ**

1. Изображения - виды, разрезы, сечения

### **4.3.9. Примерная тематика коллоквиумов**

не предусмотрено

### **5. СООТНОШЕНИЕ РАЗДЕЛОВ, ТЕМ ДИСЦИПЛИНЫ И ПРИМЕНЯЕМЫХ ТЕХНОЛОГИЙ ОБУЧЕНИЯ**

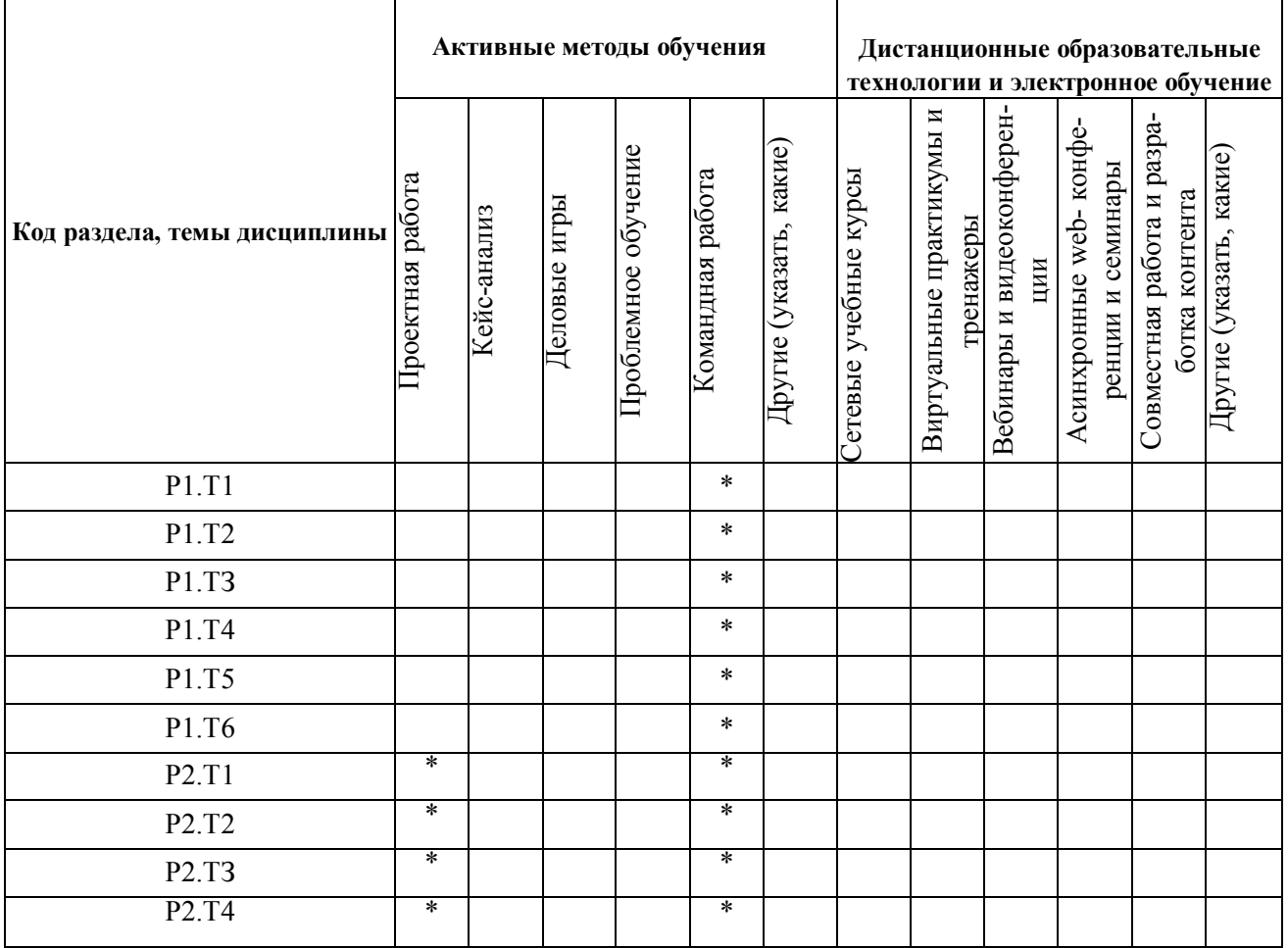

### **6. ПРОЦЕДУРЫ КОНТРОЛЯ И ОЦЕНИВАНИЯ РЕЗУЛЬТАТОВ**

### **ОБУЧЕНИЯ (Приложение 1)**

### **7. ПРОЦЕДУРЫ ОЦЕНИВАНИЯ РЕЗУЛЬТАТОВ ОБУЧЕНИЯ В РАМКАХ НЕЗАВИСИМОГО ТЕСТОВОГО КОНТРОЛЯ (Приложение 2)**

**8. ФОНД ОЦЕНОЧНЫХ СРЕДСТВ ДЛЯ ПРОВЕДЕНИЯ ТЕКУЩЕЙ И ПРОМЕЖУТОЧНОЙ АТТЕСТАЦИИ ПО ДИСЦИПЛИНЕ (Приложение 3)**

### **9. УЧЕБНО-МЕТОДИЧЕСКОЕ И ИНФОРМАЦИОННОЕ ОБЕСПЕЧЕНИЕ ДИСЦИПЛИНЫ**

### *9.1. Рекомендуемая литература*

### **9.1.1. Основная литература**

- 1. Левицкий В. С. Машиностроительное черчение и автоматизация выполнения чертежей: учебник для бакалавров/ В. С. Левицкий. - 8-е изд. перерераб. и доп. - М: Издательство Юрайт, 2011. - 435 с.: ил.;
- 2. Чекмарев, А. А. Инженерная графика. Учебник [Электронный ресурс] / Чекмарев А. А. М. : Абрис, 2012. — 381 с. — ISBN 978-5-4372-0081-0. — <URL: [http://www.biblioclub.ru/book/117507/>](http://www.biblioclub.ru/book/117507/).

### **9.1.2. Дополнительная литература**

- 1. Суфляева, Н.Е. AutoCAD в инженерной графике: Русская версия. Краткий курс 2D-черчения : учебное пособие / Н.Е. Суфляева ; Московский государственный технический университет имени Н.Э. Баумана. - Москва : Издательство МГТУ им. Н.Э. Баумана, 2011. - 32 с. : ил. - (Серия методического обеспечения учебного процесса студентов с ограниченными возможностями здоровья). ; То же [Электронный ресурс]. - URL: http://biblioclub.ru/index.php?page=book&id= $257443$  (04.05.2018).
- 2. Инженерная графика: учебное пособие / И.Ю. Скобелева, И.А. Ширшова, Л.В. Гареева, В.В. Князьков. - Ростов: Издательство «Феникс», 2014. - 304 с.: ил., схем. - (Высшее образование). - ISBN 978-5-222-21988-1 ; То же [Электронный ресурс]. - URL: [http://biblioclub.ru/index.php?page=book&id=271503](http://biblioclub.ru/index.php?page=book_red&id=271503) (04.05.2018).

### *9.2. Методические разработки*

- 1. Понетаева, Наталия Христофоровна. Начертательная геометрия в примерах и задачах: учеб. пособие/Р.Х.Понетаева, Н.В.Патрушева ; науч.ред. Н.Х.Понетаева; УГТУ-УПИ им. Первого Президента России Б.Н.Ельцина.-Екатеринбург:УГТУ-УПИ, 2008.-116с.
- 2. [Каузов, Александр Михайлович.](http://212.193.82.25/cgi/zgate.exe?ACTION=follow&SESSION_ID=1680&TERM=%D0%9A%D0%B0%D1%83%D0%B7%D0%BE%D0%B2,%20%D0%90%D0%BB%D0%B5%D0%BA%D1%81%D0%B0%D0%BD%D0%B4%D1%80%20%D0%9C%D0%B8%D1%85%D0%B0%D0%B9%D0%BB%D0%BE%D0%B2%D0%B8%D1%87%5B1,1004,3,101%5D&LANG=rus) Выполнение чертежей деталей с чертежа общего вида : учеб. пособие / А. М. Каузов ; науч. ред. Н. Х. Понетаева ; УГТУ-УПИ им. первого Президента России Б. Н. Ельцина .— Екатеринбург : УГТУ-УПИ, 2008 .— 28 с.
- 3. [Лукинских, Светлана Владимировна.](http://212.193.82.25/cgi/zgate.exe?ACTION=follow&SESSION_ID=1680&TERM=%D0%9B%D1%83%D0%BA%D0%B8%D0%BD%D1%81%D0%BA%D0%B8%D1%85,%20%D0%A1%D0%B2%D0%B5%D1%82%D0%BB%D0%B0%D0%BD%D0%B0%20%D0%92%D0%BB%D0%B0%D0%B4%D0%B8%D0%BC%D0%B8%D1%80%D0%BE%D0%B2%D0%BD%D0%B0%5B1,1004,3,101%5D&LANG=rus) Производство чертежей в системе AutoCAD 2002 : учеб. пособие / С.В. Лукинских .— Екатеринбург : УМЦ УПИ, 2002 .— 106 с.
- 4. [Лукинских, Светлана Владимировна.](http://212.193.82.25/cgi/zgate.exe?ACTION=follow&SESSION_ID=1680&TERM=%D0%9B%D1%83%D0%BA%D0%B8%D0%BD%D1%81%D0%BA%D0%B8%D1%85,%20%D0%A1%D0%B2%D0%B5%D1%82%D0%BB%D0%B0%D0%BD%D0%B0%20%D0%92%D0%BB%D0%B0%D0%B4%D0%B8%D0%BC%D0%B8%D1%80%D0%BE%D0%B2%D0%BD%D0%B0%5B1,1004,3,101%5D&LANG=rus) Производство конструкторских документов на сборочную единицу : учеб. пособие / С. В. Лукинских, Л. В. Баранова, Т. И. Сидякина ; науч. ред. С. В. Лукинских ; Урал. федер. ун-т им. первого Президента России Б. Н. Ельцина .— Екатеринбург : УрФУ, 2011 .— 87 с.
- 5. Кириллова Т. И. Компьютерная графика AutoCAD 2013, 2014 : учеб. пособие / Т. И. Кириллова, С. А. Поротникова ; науч. ред. Н. Х. Понетаева; — Екатеринбург : Изд-во Уральского университета, 2016. — 156 с. — [\(http://hdl.handle.net/10995/40618](http://hdl.handle.net/10995/40618)9.1.1.Основная литература.
- 6. Конакова И. П. Основы оформления конструкторской документации : учебно-методическое пособие / И. П. Конакова, Э. Э. Истомина, В. А. Белоусова ; [науч. ред. Н. Х. Понетаева]. –

Екатеринбург : Изд-во Урал. ун-та, 2014. – 74, [2] с. – (http://hdl.handle.net/10995/28816)

- 7. Конакова И. П. Основы проектирования в графическом редакторе КОМПАС-График-3D V14 : учебное пособие / И. П. Конакова, И. И. Пирогова ; [науч. ред. С. Б. Комаров]. – Екатеринбург : Изд-во Урал, ун-та, 2014. – 112 с. – [\(http://hdl.handle.net/10995/28882\)](http://hdl.handle.net/10995/28882).
- 8. Конакова И. П. Шероховатости поверхностей и их практическое применение в программе КОМПАС : учебное пособие / И. П. Конакова, И. И. Пирогова ; [науч. ред. С. Б. Комаров]. – Екатеринбург : Изд-во Урал, ун-та, 2014. – 104 с ([http://hdl.handle.net/10995/28881\)](http://hdl.handle.net/10995/28881).
- 9. Конакова, И. П. Инженерная и компьютерная графика : учебное пособие / И. П. Конакова, И. И. Пирогова ; [науч. ред. Т. В. Мещанинова]. — Екатеринбург : Изд-во Урал. ун-та, 2014. — 90 с. – [\(http://hdl.handle.net/10995/28887\)](http://hdl.handle.net/10995/28887).
- 10. Конакова И.П., Коняева О.А., Пирогова И.И., Плещев В.П.: учебно-методическое пособие / ИНЖЕНЕРНАЯ ГРАФИКА. Разрезы. Аксонометрические проекции. – Екатеринбург: Изд-во Урал ун-та, 2014, 86 с.
- 11. Конакова И.П., Коняева О.А. Начертательная геометрия.: учебно-методическое пособие / Екатеринбург: Изд-во Урал ун-та, 2014, 102с.
- 12. Конакова И.П., Истомина Э.Э., Белоусова В.А. Компьютерная графика. Конструкторская документация: учебное пособие /Екатеринбург: УрФУ, 2015, 120 с.

### *9.3. Программное обеспечение*

Microsoft Word, Microsoft PowerPoint, Adobе Reader, Autodesk Inventor, САПР Autodesk AutoCAD, КОМПАС 3D.

### *9.4. Базы данных, информационно-справочные и поисковые системы*

- 1. Портал информационно-образовательных ресурсов [http://study.ustu.ru](http://study.ustu.ru/)
- 2. [www.fepo.ru](http://www.fepo.ru/)
- 3. [www.i-exam.ru](http://www.i-exam.ru/)
- 4. [www.edu.ru](http://www.edu.ru/)
- 5. [www.OpenGOST.ru](http://www.opengost.ru/)
- 6. Зональная научная библиотека УрФУ [http://lib.urfu.ru](http://lib.urfu.ru/)

### *9.5. Электронные образовательные ресурсы*

- 1. Зональная научная библиотека УрФУ URL:http://lib.urfu.ru
- 2. Единое окно доступа к образовательным ресурсам URL[:http://window.edu.ru/window/library.](http://window.edu.ru/window/library)
- 3. Публичная библиотека. URL: [http://publ.lib.ru/publib.html.](http://publ.lib.ru/publib.html)
- 4. Публичная Электронная Библиотека URL: [http://lib.walla.ru/.](http://lib.walla.ru/)
- 5. Техническая библиотека URL: [http://techlibrary.ru/.](http://techlibrary.ru/)
- 6. ТехЛит.ру URL: [http://www.tehlit.ru/.](http://www.tehlit.ru/)
- 7. Электронная библиотека Российской государственной библиотеки (РГБ) URL: http://elibrary.rsl.ru/
- 8. Электронная библиотека Санкт-Петербургского государственного политехнического университета

URL: [http://www.unilib.neva.ru/rus/lib/resources/elib/.](http://www.unilib.neva.ru/rus/lib/resources/elib/)

- 9. Электронная библиотека BookArchive.Ru URL[:http://www.bookarchive.ru/category/mashinostroenie/.](http://www.bookarchive.ru/category/mashinostroenie/)
- 10. Национальный информационно-аналитический центр «Нанотехнологий и наноматериалы» URL[:http://www.iacnano.ru/.](http://www.iacnano.ru/)
- 11. <http://www2.viniti.ru/>
- 12. [http://www.scienceresearch.com](http://www.scienceresearch.com/)
- 13. [http://elibrary.ru](http://elibrary.ru/)

14. [http://www.sciencedirect.com](http://www.sciencedirect.com/)

### **10. МАТЕРИАЛЬНО-ТЕХНИЧЕСКОЕ ОБЕСПЕЧЕНИЕ ДИСЦИПЛИНЫ**

### *10.1. Сведения об оснащенности дисциплины специализированным и лабораторным оборудованием*

Чтение лекций проводится в специализированной аудитории, оснащенной компьютером, проектором, настенным экраном.

Лабораторные занятия проводятся в специализированных классах, оснащённых персональными компьютерами и программным обеспечением в соответствии с тематикой изучаемого материала; число рабочих мест в классах обеспечивает индивидуальную работу студента на отдельном персональном компьютере.

### **6. ПРОЦЕДУРЫ КОНТРОЛЯ И ОЦЕНИВАНИЯ РЕЗУЛЬТАТОВ ОБУЧЕНИЯ В РАМКАХ ТЕКУЩЕЙ И ПРОМЕЖУТОЧНОЙ АТТЕСТАЦИИ ПО ДИСЦИПЛИНЕ**

- *6.1. Весовой коэффициент значимости дисциплины – 1.*
- *6.2. Процедуры текущей и промежуточной аттестации по дисциплине*

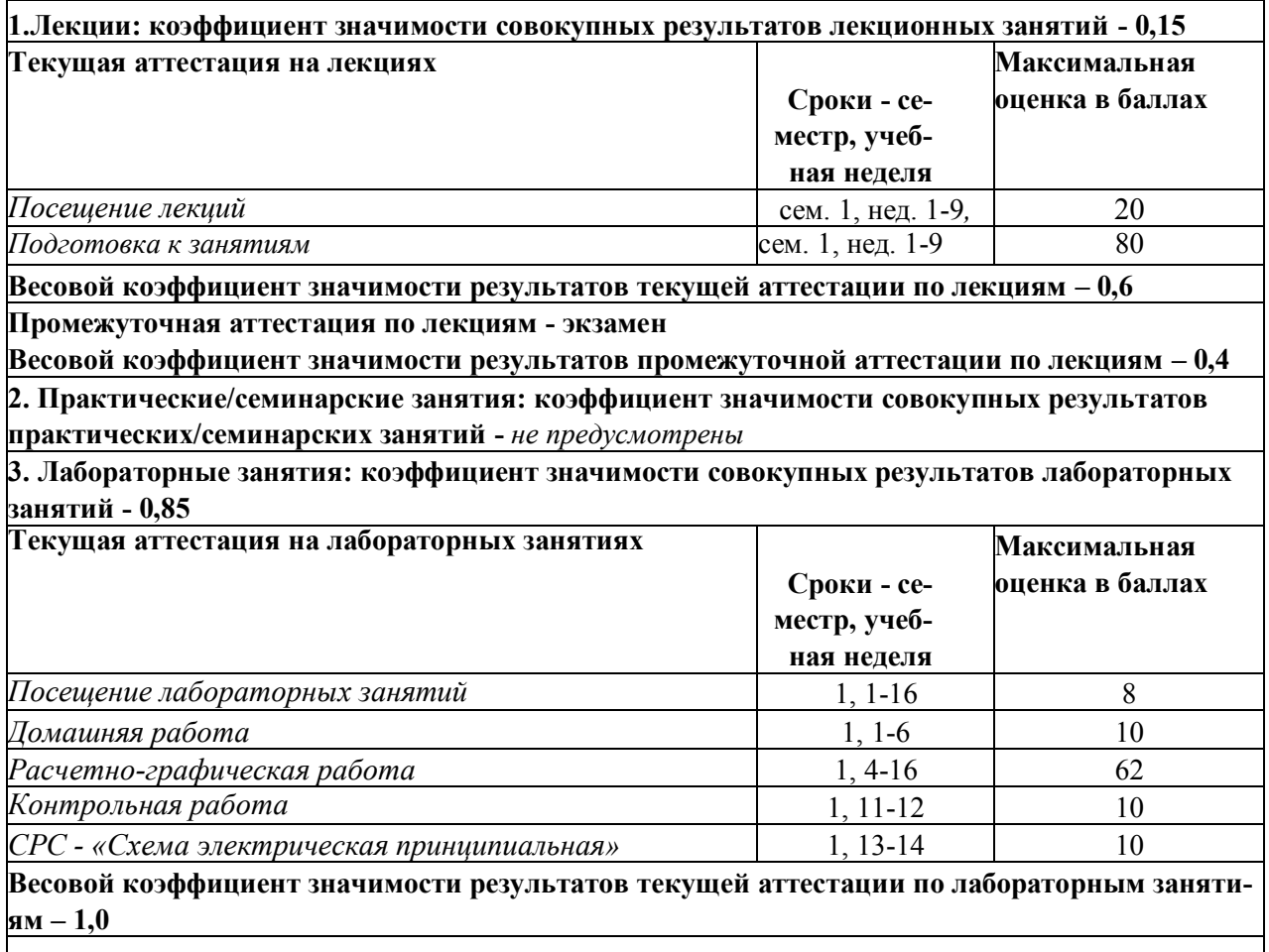

**Промежуточная аттестация по лабораторным занятиям-** *не предусмотрена* **Весовой коэффициент значимости результатов промежуточной аттестации по лабораторным занятиям- 0**

*6.3. Процедуры текущей и промежуточной аттестации курсовой работы/проекта* не предусмотрено

*6.4. Коэффициент значимости семестровых результатов освоения дисциплины*

| Порядковый номер семестра по учебному плану, в | Коэффициент значимости результатов |
|------------------------------------------------|------------------------------------|
| котором осваивается дисциплина                 | освоения дисциплины в семестре     |
|                                                |                                    |

### **7. ПРОЦЕДУРЫ ОЦЕНИВАНИЯ РЕЗУЛЬТАТОВ ОБУЧЕНИЯ В РАМКАХ НЕЗАВИСИМОГО ТЕСТОВОГО КОНТРОЛЯ**

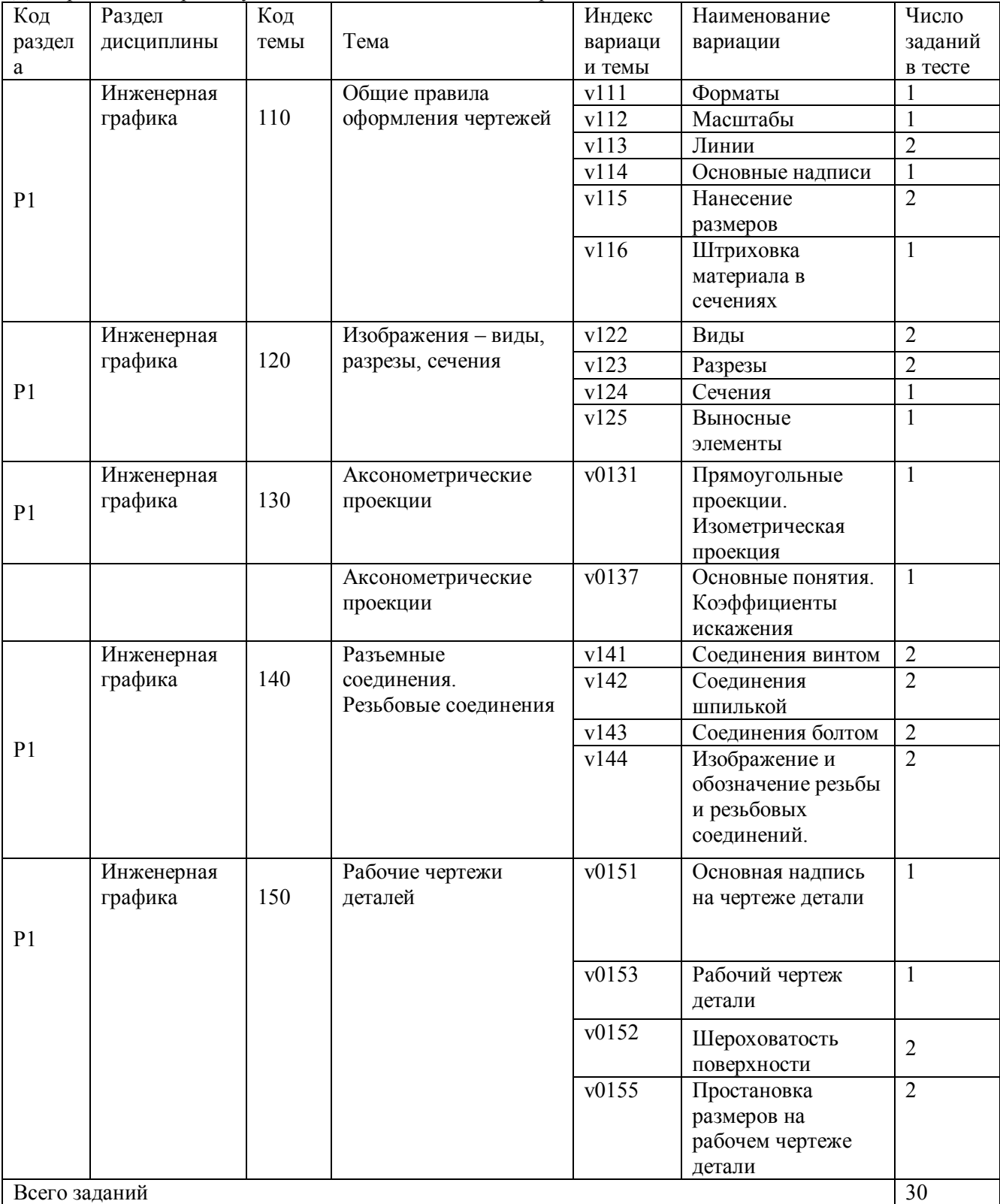

Для проведения промежуточной аттестации во 1 семестре.

Номер спецификации: \_25665\_ (*указать номер спецификации, сохраненной в портале СМУДС).* Время тестирования  $\frac{45}{ }$  мин.

Число заданий в тесте \_30\_ шт.

Выбор заданий – случайным образом из соответствующего раздела, без повторения.

### **8. ФОНД ОЦЕНОЧНЫХ СРЕДСТВ ДЛЯ ПРОВЕДЕНИЯ ТЕКУЩЕЙ И ПРОМЕЖУТОЧНОЙ АТТЕСТАЦИИ ПО ДИСЦИПЛИНЕ**

### *8.1. КРИТЕРИИ ОЦЕНИВАНИЯ РЕЗУЛЬТАТОВ КОНТРОЛЬНО-ОЦЕНОЧНЫХ МЕРОПРИЯТИЙ ТЕКУЩЕЙ И ПРОМЕЖУТОЧНОЙ АТТЕСТАЦИИ ПО ДИСЦИПЛИНЕ В РАМКАХ БРС*

В рамках БРС применяются утвержденные на кафедре критерии оценивания достижений студентов по каждому контрольно-оценочному мероприятию. Система критериев оценивания, как и при проведении промежуточной аттестации по модулю, опирается на три уровня освоения компонентов компетенций: пороговый, повышенный, высокий.

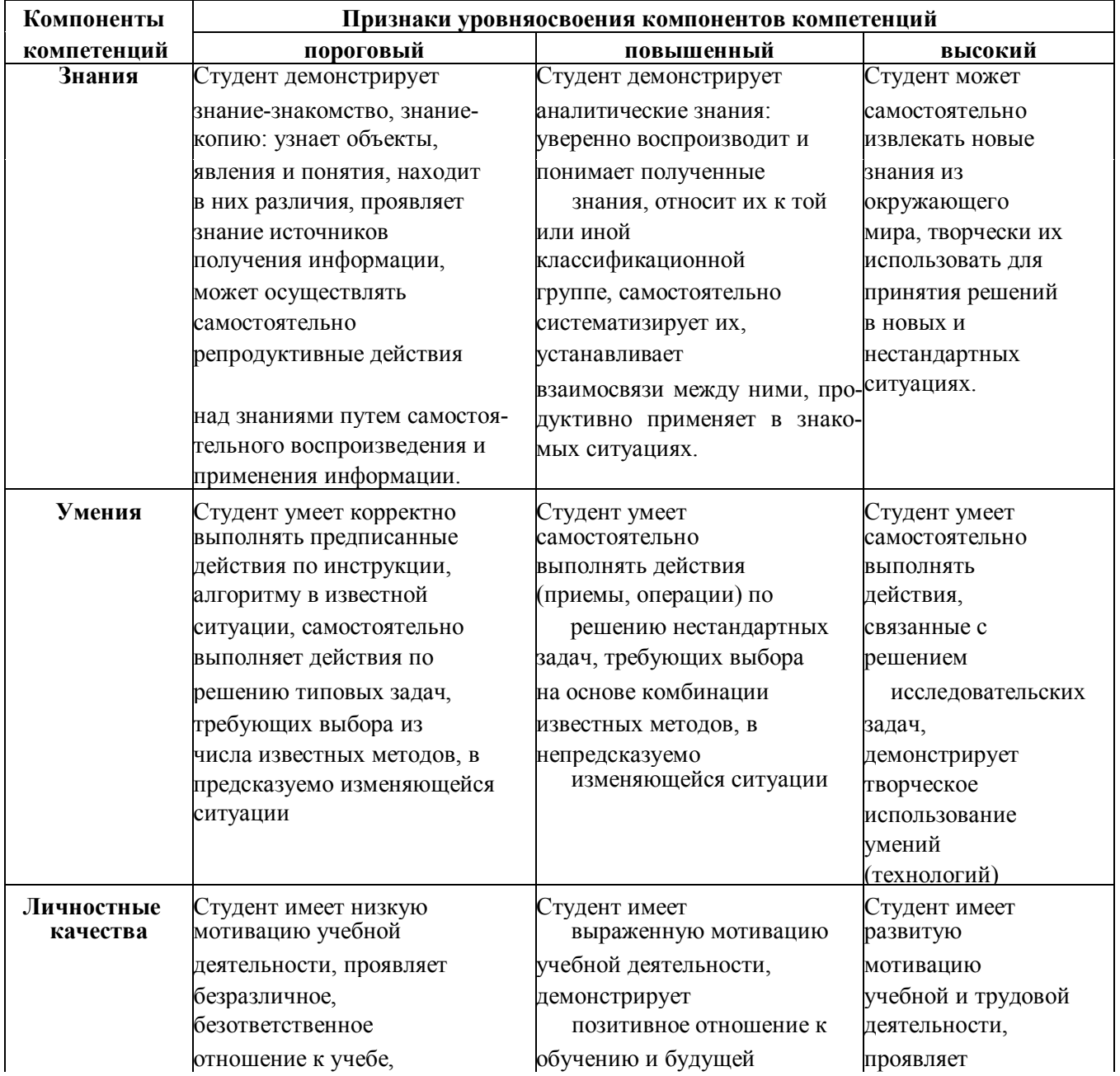

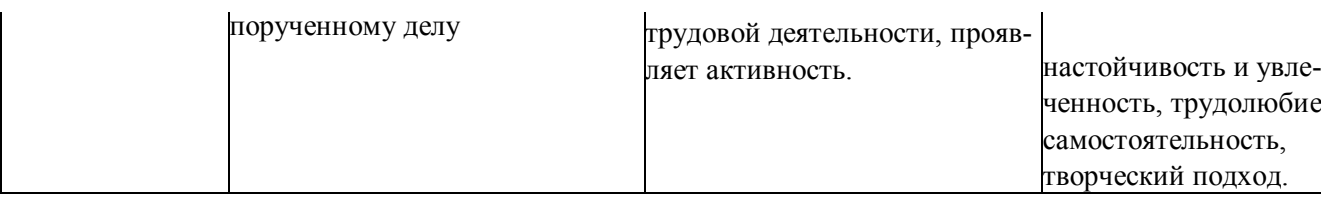

трудолюбие,

### *8.2. КРИТЕРИИ ОЦЕНИВАНИЯ РЕЗУЛЬТАТОВ ПРОМЕЖУТОЧНОЙ АТТЕСТАЦИИ ПРИ ИСПОЛЬЗОВАНИИ НЕЗАВИСИМОГО ТЕСТОВОГО КОНТРОЛЯ*

При проведении независимого тестового контроля как формы промежуточной аттестации применяется методика оценивания результатов, предлагаемая разработчиками тестов. Процентные показатели результатов независимого тестового контроля переводятся в баллы промежуточной аттестации по 100-балльной шкале в БРС:

- в случае балльной оценки по тесту (блокам, частям теста) переводится процент набранных баллов от общего числа возможных баллов по тесту;
- при отсутствии балльной оценки по тесту переводится процент верно выполненных заданий теста, от общего числа заданий.
- Текущая аттестация студентов по дисциплине основана степенью участия студента в аудиторных занятиях, посещения лекций результатами сдачи зачета.
- Уровень освоения элементов компетенций, соответствующих уровню освоения дисциплины, в условиях применения БРС с использованием критериев и шкалы оценок:

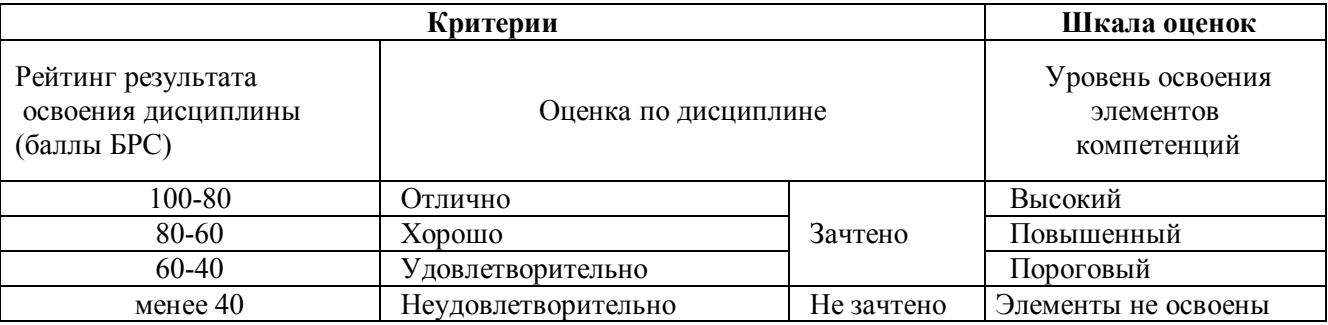

### *ОЦЕНОЧНЫЕ СРЕДСТВА ДЛЯ ПРОВЕДЕНИЯ ТЕКУЩЕЙ И ПРОМЕЖУТОЧНОЙ АТТЕСТАЦИИ*

# Виды, разрезы, сечения И Комплект 1 Вариант 6 YKAXUTE HA KAKOM YEPTEXE: 5.Выполнено Выносное сечение. .<br>1. Выполнен профильный разрез.<br>2.Выполнено наложенное сечение. 6.Выполнен дополнительный вид. З.Выполнен местный вид. 7.Выполнен фронтальный разрез. 4.Выполнен выносной элемент. 8. Форма изображенной детали выявлена не полностью.  $\overline{\mathcal{L}}$ 1  $A/5:1$ A  $\overline{3}$ 4

### **8.3.1. Примерные задания для проведения мини-контрольных в рамках учебных занятий**

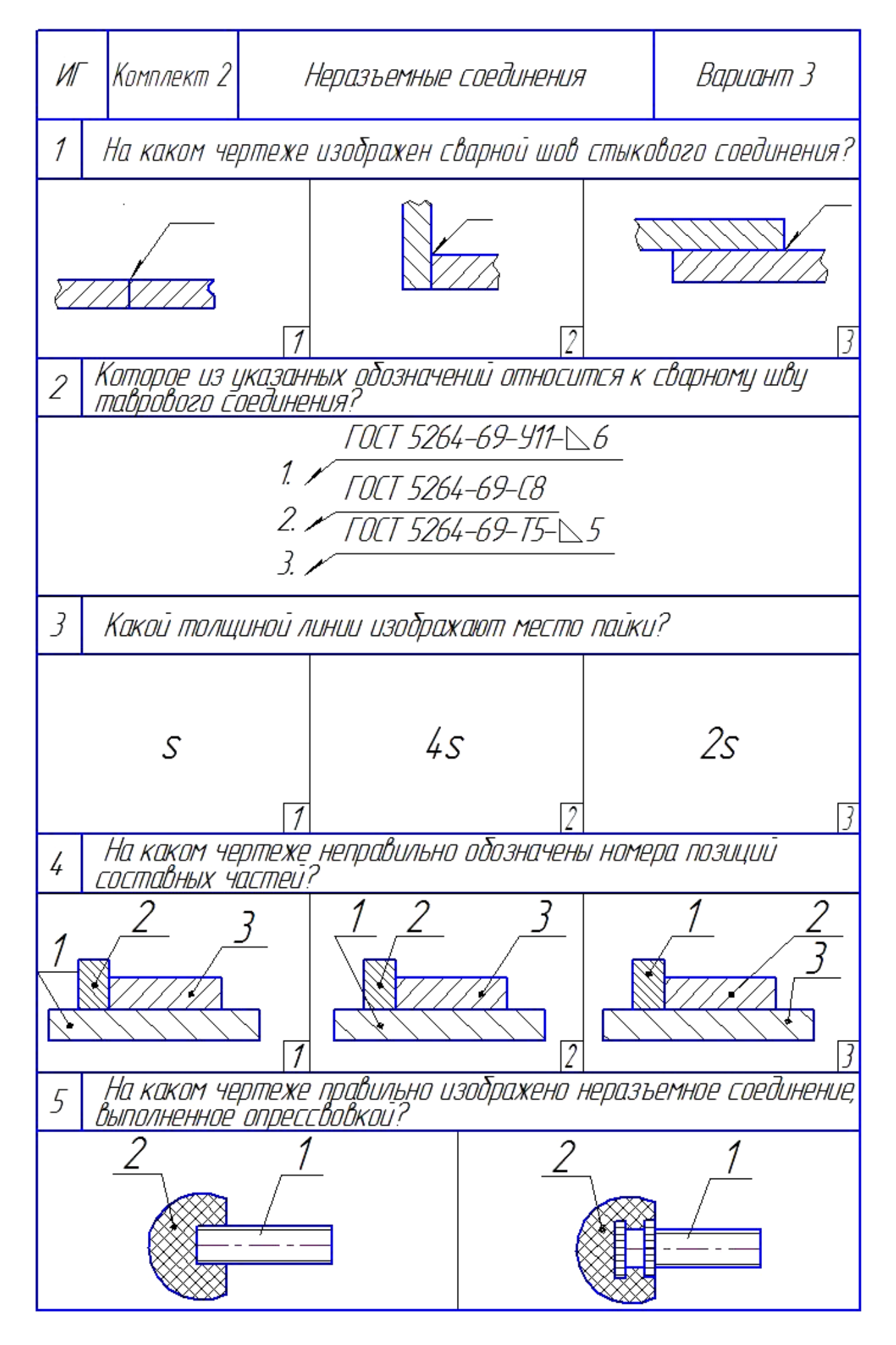

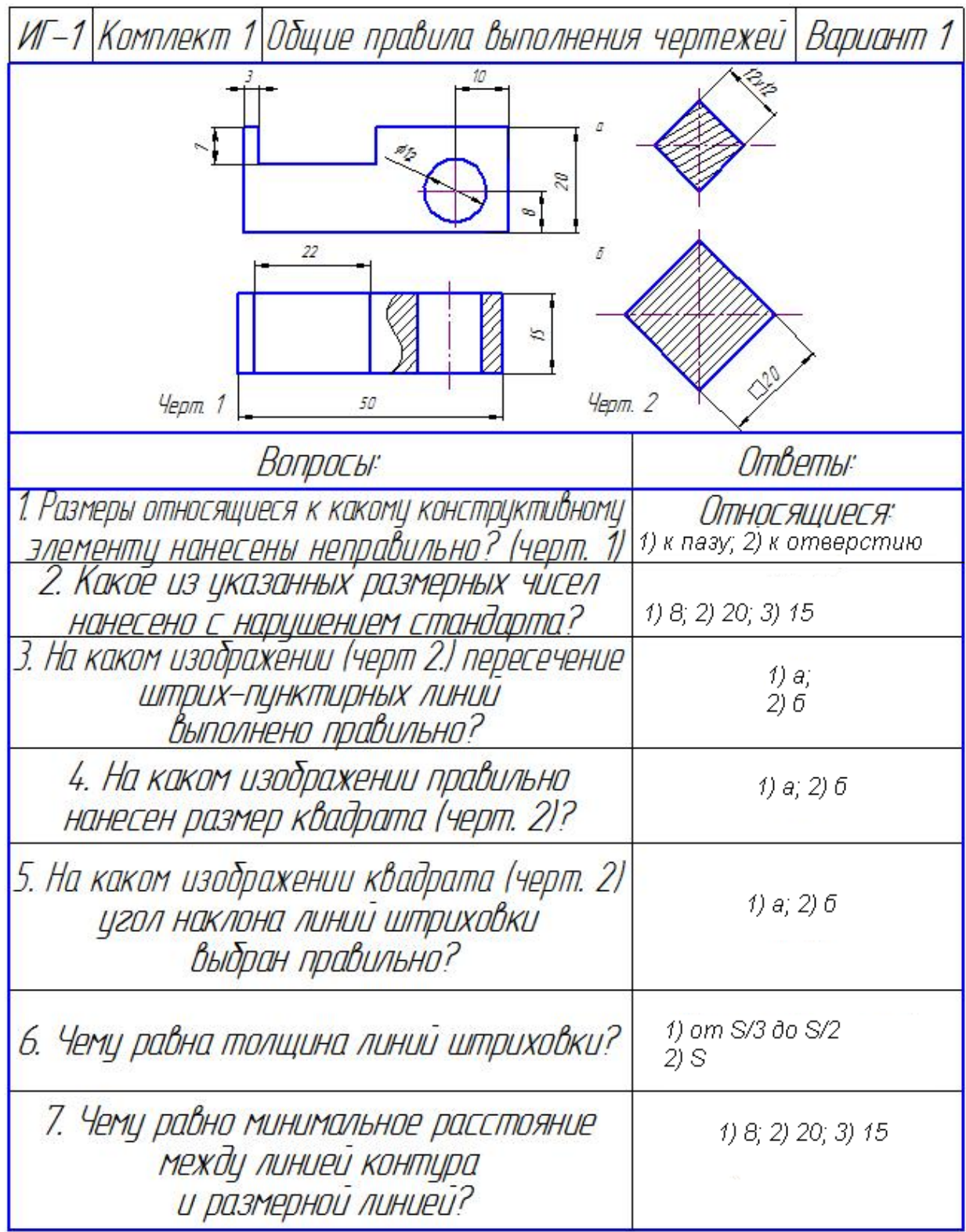

### **8.3.2. Примерные контрольные задачи в рамках учебных занятий**

*Задание 1*. Создать чертеж детали на формате трех проекциях по аксонометрической проекции. *Вариант задания*

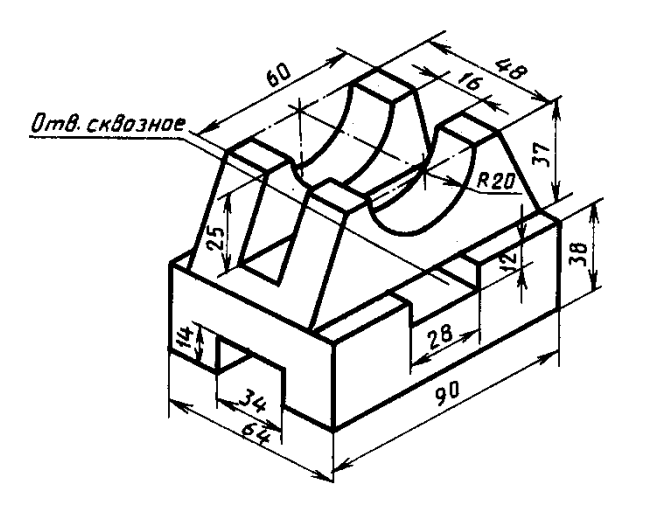

*Пример готовой работы*

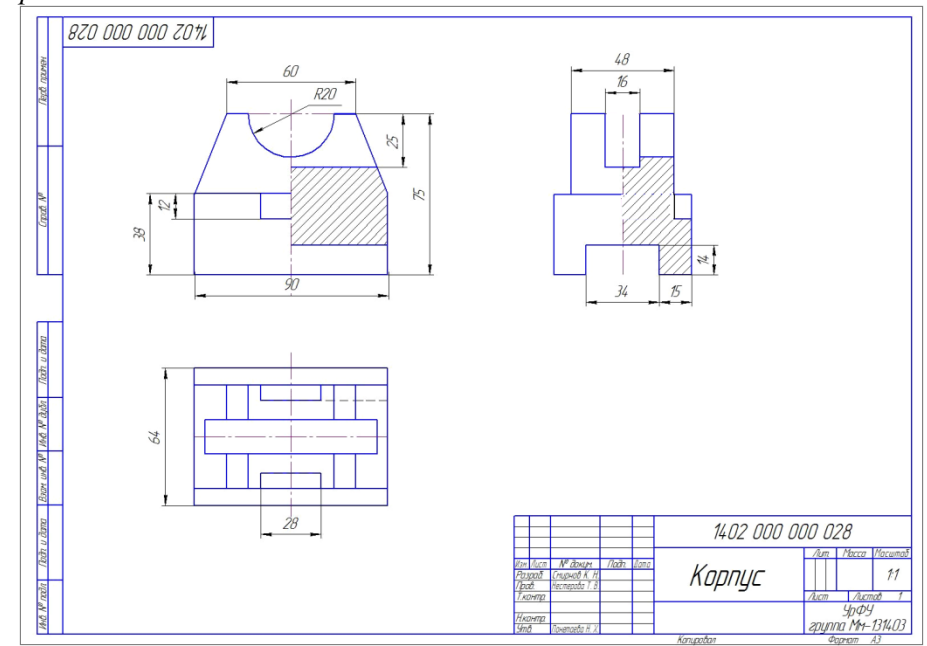

### **8.3.3. Примерные контрольные кейсы**

не предусмотрено

#### **8.3.4. Перечень примерных вопросов для зачета**

не предусмотрено

#### **8.3.5. Перечень примерных вопросов для экзамена**

- 1. Общие правила оформления чертежей. Стандарты ЕСКД.
- 2. Виды изделий и конструкторских документов.
- 3. Изображения виды, разрезы, сечения. Условности и упрощения.
- 4. Рабочий чертеж. Основные требования к оформлению.
- 5. Виды соединений. Изображения на чертежах. Условности и упрощения.
- 6. Сборочный чертеж. Чертеж общего вида.
- 7. Спецификация. Чтение и деталирование сборочных чертежей.
- 8. Схемы. Виды и типы.
- 9. Схемы. Правила выполнения схем электрических принципиальных.
- 10. Основные понятия компьютерной графики.
- 11. Графические объекты, примитивы и их атрибуты.
- 12. Команды создания и редактирования графических примитивов.
- 13. Твердотельное моделирование и его задачи.

#### **8.3.6. Ресурсы АПИМ УрФУ, СКУД УрФУ для проведения тестового контроля в рамках текущей и промежуточной аттестации**

Для проведения зачета по дисциплине используется ресурсы *СМУДС УрФУ.* В каждом тесте 30 заданий, выбираемых для каждого студента случайным образом из соответствующего раздела, без повторения. Время тестирования 45 мин. Структура заданий приведена в разделе 7.

### **8.3.7. Ресурсы ФЭПО для проведения независимого тестового контроля**

не используются

### **8.3.8. Интернет-тренажеры.**

не используются.

### **8.3.9. Примерные задания в составе домашних работ**

Тема «Построение линии пересечения поверхности плоскостью. Определение натуральной величины сечения».

*Задание*

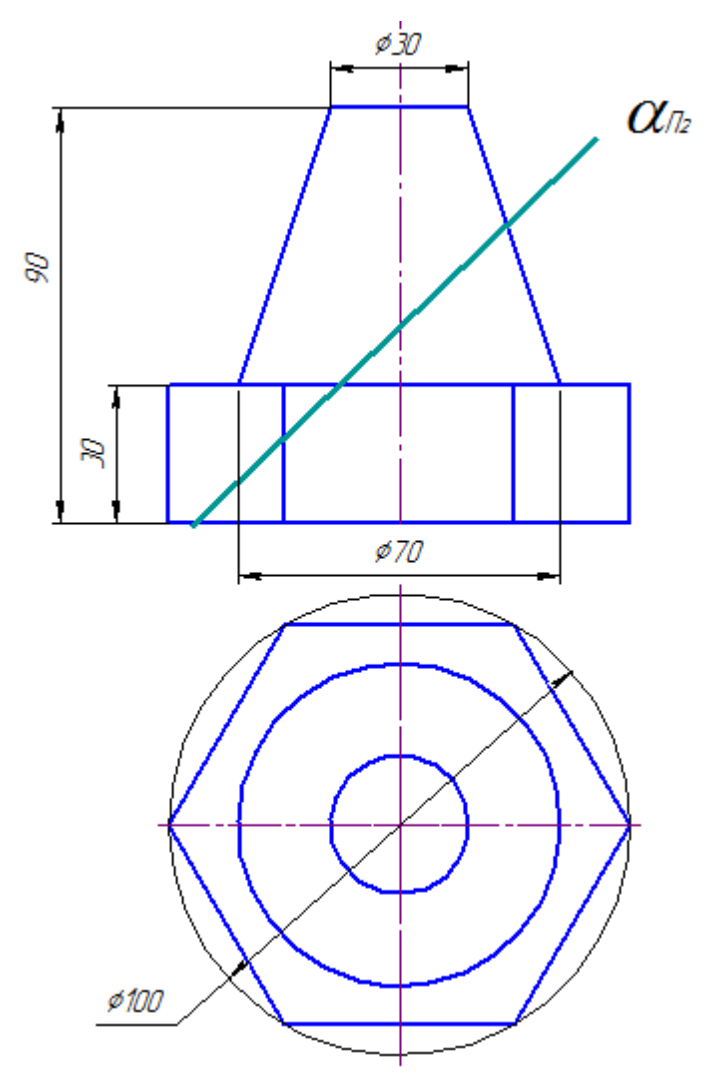

В соответствии с индивидуальным заданием на формате А3 (420х297) в масштабе 1:1 построить две проекции комбинированной поверхности и след фронтально-проецирующей плоскости α*<sup>П</sup>*2. Выполнить построение линии пересечения заданных поверхностей плоскостью и определить натуральную величину сечения.

*Пример готовой работы*

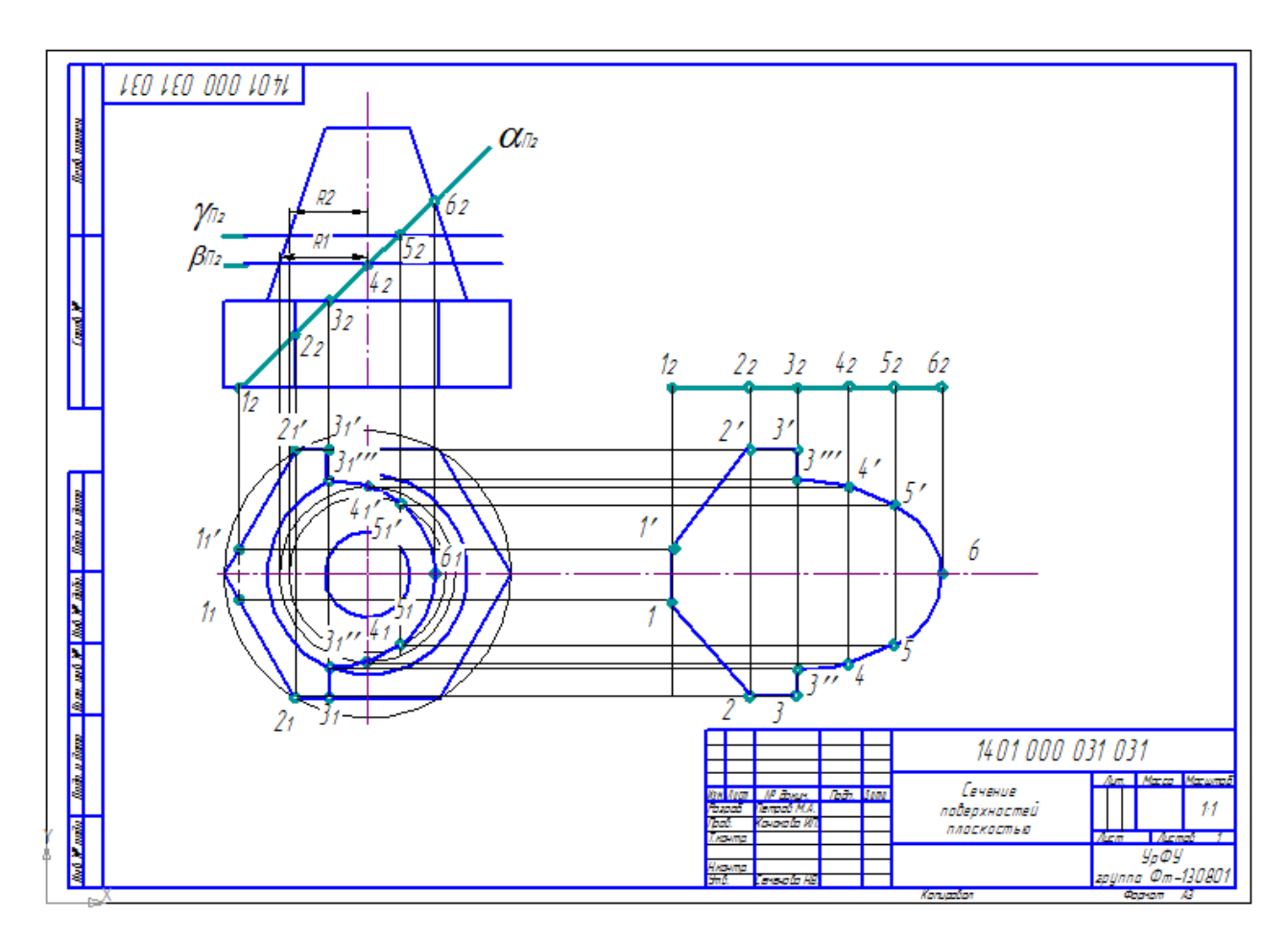

#### **8.3.10. Примерные задания в составе расчетно-графических работ**

Тема «Виды и комплектность конструкторской документации». *Задание*

В соответствии с индивидуальным заданием провести расчет резьбовых соединений, подготовить пояснительную записку, спецификацию, сборочный чертеж.

#### *Вариант№31*

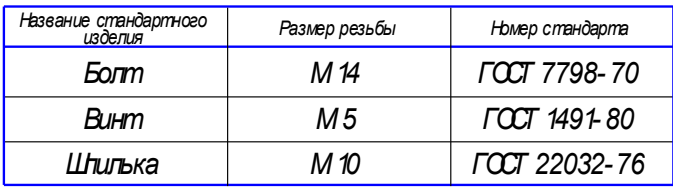

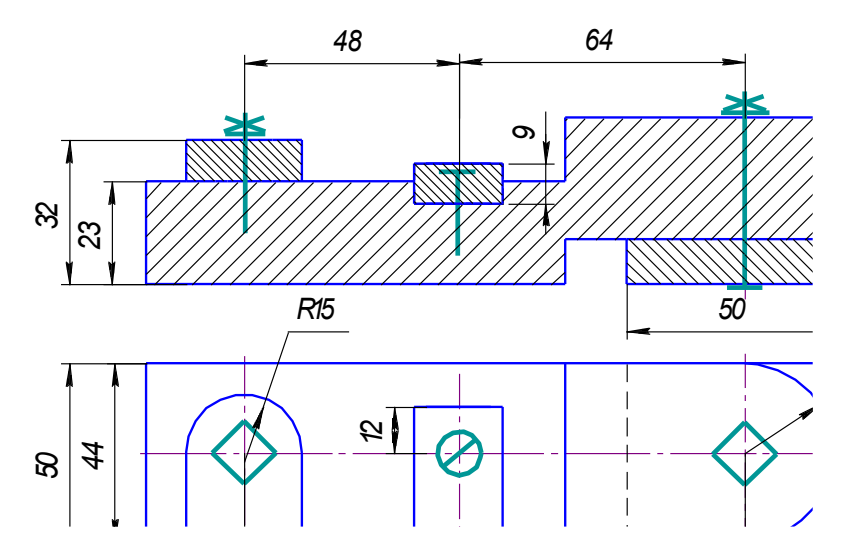

*Пример готовой работы*

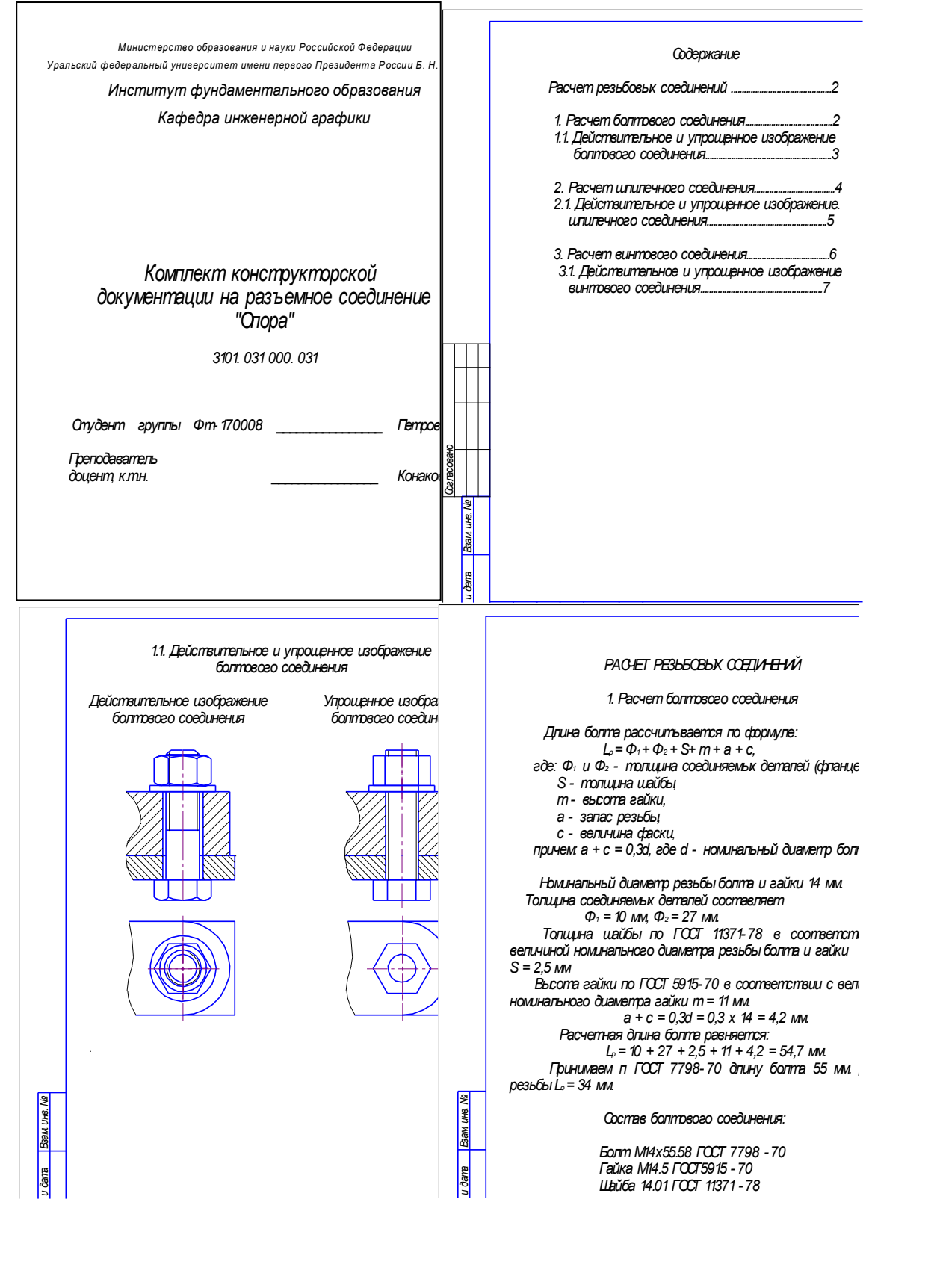

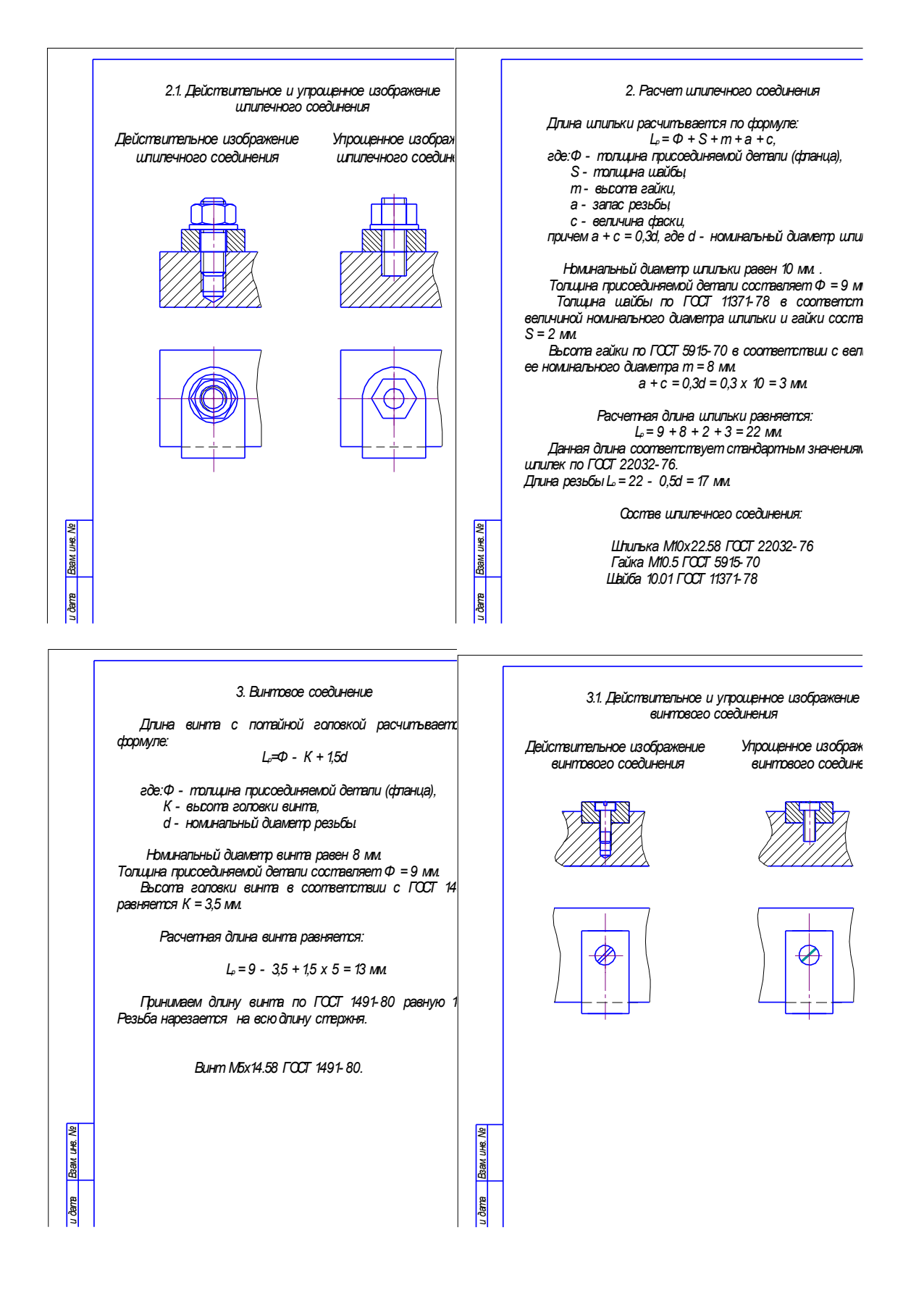

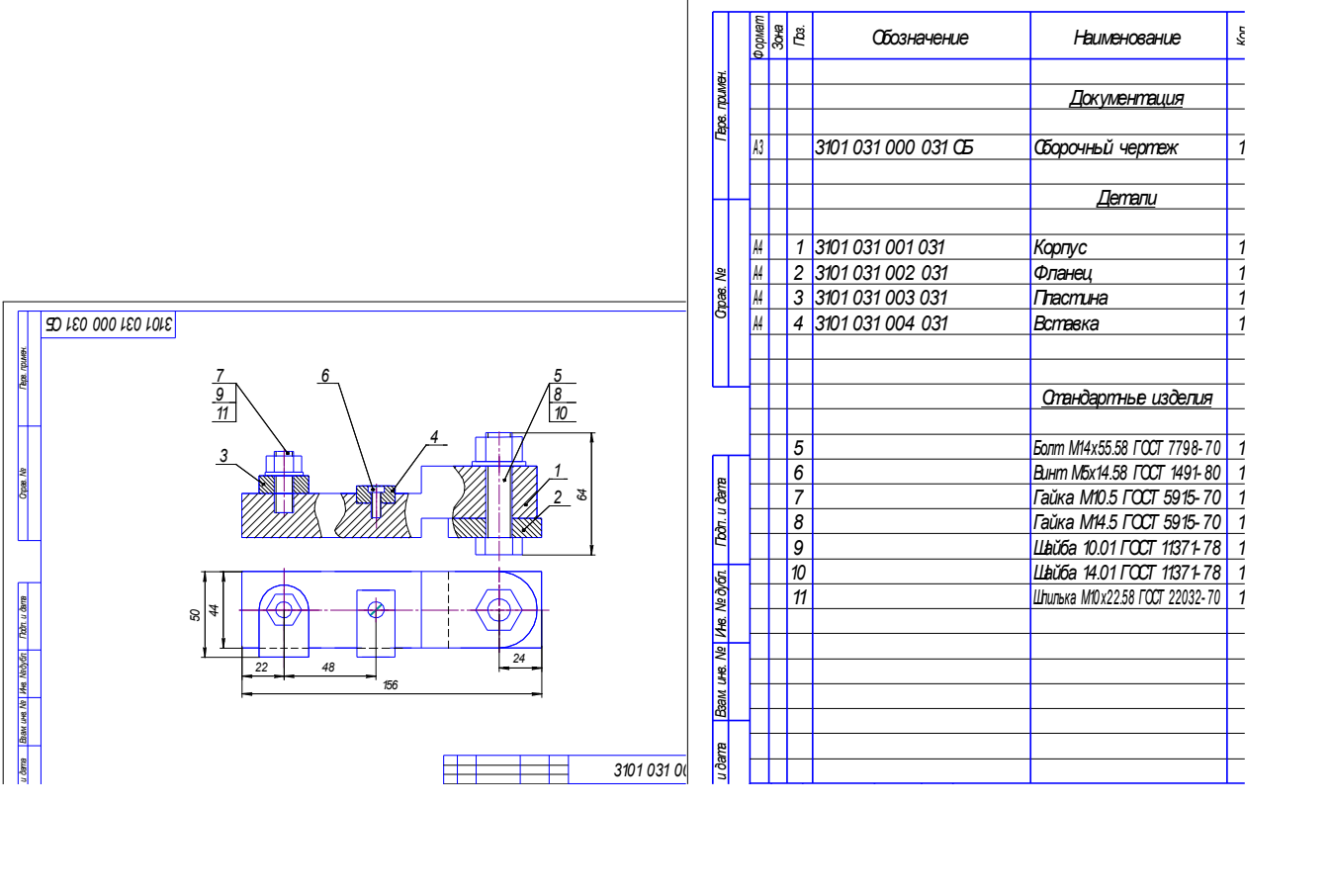